# **enDAQ Documentation**

*Release 1.4.0*

**Feb 24, 2022**

# **CONTENTS:**

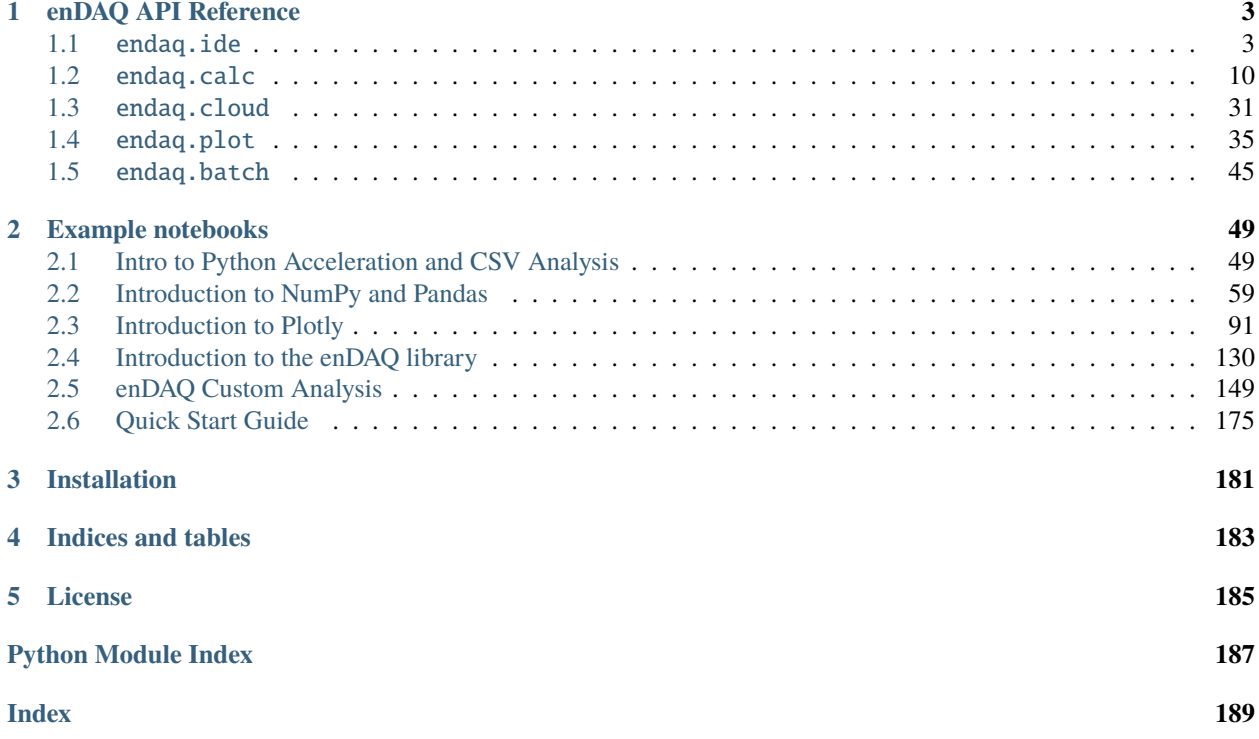

The endaq package is a comprehensive, user-centric Python API for working with enDAQ™ data and devices.

## **CHAPTER**

**ONE**

# **ENDAQ API REFERENCE**

## <span id="page-6-1"></span><span id="page-6-0"></span>**1.1** endaq.ide

The submodule endaq.ide contains utility functions for accessing data in *Mide Instrumentation Data Exchange* (. IDE) files, the native format generated by enDAQ data recorders.

## <span id="page-6-2"></span>**1.1.1** endaq.ide.measurement

The module [endaq.ide.measurement](#page-6-2) provides an abstract representation of measurement types for easily retrieving specific data from .ide files. Several functions in [endaq.ide](#page-9-0) accept combinations of MeasurementType constants for filtering datasets by sensor type.

Measurement types are represented by a set of singleton instances of MeasurementType.

```
import endaq.ide
from endaq.ide.measurement import *
doc = endaq.ide.get_doc("https://info.endaq.com/hubfs/data/surgical-instrument.ide")
endaq.ide.get_channels(doc, ACCELERATION)
endaq.ide.get_channels(doc, TEMPERATURE+PRESSURE)
```
Strings may also be used, either in combination with or instead of, the MeasurementType instances. The strings can be abbreviated, but no shorter than three characters.

endaq.ide.get\_channels(doc, "acceleration") endaq.ide.get\_channels(doc, "accel") endaq.ide.get\_channels(doc, ACCELERATION+"temp")

- endaq.ide.measurement.ACCELERATION = <MeasurementType: Acceleration> Marker object for filtering channels with acceleration data
- endaq.ide.measurement.ANY =  $\langle$ MeasurementType: Any/all> Marker object for matching any/all measurement types
- endaq.ide.measurement.AUDIO = <MeasurementType: Audio> Marker object for filtering channels with sound level data
- endaq.ide.measurement.HUMIDITY = <MeasurementType: Relative Humidity> Marker object for filtering channels with (relative) humidity data

endaq.ide.measurement.LIGHT = <MeasurementType: Light> Marker object for filtering channels with light intensity data

```
endaq.ide.measurement.LOCATION = <MeasurementType: Location>
     Marker object for filtering channels with location data
```
- endaq.ide.measurement.ORIENTATION = <MeasurementType: Orientation> Marker object for filtering channels with rotation/orientation data
- endaq.ide.measurement.PRESSURE = <MeasurementType: Pressure> Marker object for filtering channels with air pressure data
- endaq.ide.measurement.ROTATION = <MeasurementType: Rotation> Marker object for filtering channels with angular change rate data
- endaq.ide.measurement.SPEED = <MeasurementType: Speed> Marker object for filtering channels with rate-of-speed data
- endaq.ide.measurement.TEMPERATURE = <MeasurementType: Temperature> Marker object for filtering channels with temperature data
- endaq.ide.measurement.TIME = <MeasurementType: Time> Marker object for filtering channels with time data

## **1.1.2** endaq.ide **Usage Examples**

Note: For brevity, the following examples assume everything has been imported from [endaq.ide](#page-9-0):

from endaq.ide import \*

## **Opening IDE files:** endaq.ide.get\_doc()

[endaq.ide](#page-9-0) includes a convenient shortcut for importing IDE data:  $get\_doc()$ . It can load data from local files, or read data directly from a URL.

```
doc = get_doc("tests/test.ide")
doc1 = get_doc("https://info.endaq.com/hubfs/data/surgical-instrument.ide")
```
IDE files can be retrieved directly from Google Drive using a Drive 'sharable link' URL. The file must be set to allow access to "Anyone with the link."

```
doc2 = get_doc("https://drive.google.com/file/d/1t3JqbZGhuZbIK9agH24YZIdVE26-NOF5/view?
˓→usp=sharing")
```
Whether opening a local file or a URL,  $qet_d\sigma(c)$  can be used to import only a specific interval by way of its start and end parameters:

 $doc3 = get\_doc("tests/test.ide", start="5s", end="10s")$ 

## **Summarizing IDE files:** endaq.ide.get\_channel\_table()

Once an IDE file has been loaded, [get\\_channel\\_table\(\)](#page-9-1) will retrieve basic summary information about its contents.

get\_channel\_table(doc)

The results can be filtered by *[measurement type](#page-6-2)*:

get\_channel\_table(doc, ACCELERATION)

Measurement types can be combined to retrieve more than one:

get\_channel\_table(doc, ACCELERATION+TEMPERATURE)

Information about a specific interval can be retrieved by using the start and/or end arguments. Note that due to different sampling rates, the start and end times for slower channels may not precisely match the specified start or end.

get\_channel\_table(doc, ACCELERATION+TEMPERATURE, start="0:05", end="0:10")

## **Extracting intervals:** endaq.ide.extract\_time()

A portion of an IDE file can be saved to another, new IDE. The source can be a local filename or an opened IDE (from a file or URL).

```
extract_time("tests/test.ide", "doc_extracted.ide", start="0:05", end="0:10")
extract_time(doc1, "doc1_extracted.ide", start="0:05", end="0:10")
```
## **Additional sample IDE recording files**

Here are a number of example IDE files, which may be used with [endaq.ide](#page-9-0):

```
file_urls = ['https://info.endaq.com/hubfs/data/surgical-instrument.ide',
             'https://info.endaq.com/hubfs/data/97c3990f-Drive-Home_70-1616632444.ide',
             'https://info.endaq.com/hubfs/data/High-Drop.ide',
             'https://info.endaq.com/hubfs/data/HiTest-Shock.ide',
             'https://info.endaq.com/hubfs/data/Drive-Home_01.ide',
             'https://info.endaq.com/hubfs/data/Tower-of-Terror.ide',
             'https://info.endaq.com/hubfs/data/Punching-Bag.ide',
             'https://info.endaq.com/hubfs/data/Gun-Stock.ide',
             'https://info.endaq.com/hubfs/data/Seat-Base_21.ide',
             'https://info.endaq.com/hubfs/data/Seat-Top_09.ide',
             'https://info.endaq.com/hubfs/data/Bolted.ide',
             'https://info.endaq.com/hubfs/data/Motorcycle-Car-Crash.ide',
             'https://info.endaq.com/hubfs/data/train-passing.ide',
             'https://info.endaq.com/hubfs/data/baseball.ide',
             'https://info.endaq.com/hubfs/data/Clean-Room-VC.ide',
             'https://info.endaq.com/hubfs/data/enDAQ_Cropped.ide',
             'https://info.endaq.com/hubfs/data/Drive-Home_07.ide',
             'https://info.endaq.com/hubfs/data/ford_f150.ide',
             'https://info.endaq.com/hubfs/data/Drive-Home.ide',
```
˓<sup>→</sup>ide']

<span id="page-9-0"></span>(continued from previous page)

```
'https://info.endaq.com/hubfs/data/Mining-Data.ide',
'https://info.endaq.com/hubfs/data/Mide-Airport-Drive-Lexus-Hybrid-Dash-W8.
```
These can be directly read from endaq.com using [endaq.ide.get\\_doc\(\)](#page-10-0), as previously described.

## endaq.ide.extract\_time(*doc*, *out*, *start=0*, *end=None*, *channels=None*, *\*\*kwargs*)

Efficiently extract data within a certain interval from an IDE file, writing it to another file. Note that due to the way data is stored in an IDE, the exported interval will be slightly wider than the specified start and end times; this ensures the data is copied verbatim and without loss.

The *start* and *end* times, if used, may be specified in several ways:

- *int*/*float* (Microseconds from the recording start)
- *str* (formatted as a time from the recording start, e.g., *MM:SS*, *HH:MM:SS*, *DDd HH:MM:SS*). More examples:
	- **–** ":01" or ":1" or "1s" (1 second)
	- **–** "22:11" (22 minutes, 11 seconds)
	- **–** "3:22:11" (3 hours, 22 minutes, 11 seconds)
	- **–** "1d 3:22:11" (1 day, 3 hours, 22 minutes, 11 seconds)
- *datetime.timedelta* or *pandas.Timedelta* (time from the recording start)
- *datetime.datetime* (an explicit UTC time)

#### **Parameters**

- doc A *Dataset* or the name of a local IDE file. *Dataset* objects do not have to be fully imported.
- out A filename or stream to which to save the extracted data.
- start The starting time. Defaults to the start of the recording.
- end The ending time. Defaults to the end of the recording.
- channels A list of channel IDs to specifically export. If *None*, all channels will be exported. Note excluded channels will still appear in the new IDE's *channels* dictionary, but the file will contain no data for them.

**Returns** The total number of bytes written, and total number of ChannelDataBlock elements copied.

endaq.ide.filter\_channels(*channels*, *measurement\_type=<MeasurementType: Any/all>*) Filter a list of *Channel* and/or *SubChannel* instances by their measurement type(s).

#### **Parameters**

- **channels** A list or dictionary of channels/subchannels to filter.
- measurement\_type A MeasurementType, a measurement type 'key' string, or a string of multiple keys generated by adding and/or subtracting MeasurementType objects. Any 'subtracted' types will be excluded.

<span id="page-9-1"></span>endaq.ide.get\_channel\_table(*dataset*, *measurement\_type=<MeasurementType: Any/all>*, *start=0*, *end=None*, *formatting=None*, *index=True*, *precision=4*, *timestamps=False*, *\*\*kwargs*)

Get summary data for all *SubChannel* objects in a *Dataset* that contain one or more type of sensor data. By using the optional *start* and *end* parameters, information can be retrieved for a specific interval of time.

The *start* and *end* times, if used, may be specified in several ways:

- *int*/*float* (Microseconds from the recording start)
- *str* (formatted as a time from the recording start, e.g., *MM:SS*, *HH:MM:SS*, *DDd HH:MM:SS*). More examples:
	- **–** ":01" or ":1" or "1s" (1 second)
	- **–** "22:11" (22 minutes, 11 seconds)
	- **–** "3:22:11" (3 hours, 22 minutes, 11 seconds)
	- **–** "1d 3:22:11" (1 day, 3 hours, 22 minutes, 11 seconds)
- *datetime.timedelta* or *pandas.Timedelta* (time from the recording start)
- *datetime.datetime* (an explicit UTC time)

#### **Parameters**

- dataset (typing.Union[idelib.dataset.Dataset, list]) A *idelib.dataset.Dataset* or a list of channels/subchannels from which to build the table.
- measurement\_type A MeasurementType, a measurement type 'key' string, or a string of multiple keys generated by adding and/or subtracting MeasurementType objects to filter the results. Any 'subtracted' types will be excluded.
- start (typing. Union [int, float, str, datetime.datetime, datetime.  $timedelta$ ]) – The starting time. Defaults to the start of the recording.
- end (typing.Optional[int, float, str, datetime.datetime, datetime.  $timedelta$  ]) – The ending time. Defaults to the end of the recording.
- formatting (typing. Optional [dict]) A dictionary of additional style/formatting items (see *pandas.DataFrame.style.format()*). If *False*, no additional formatting is applied.
- **index** (bool) If *True*, show the index column on the left.
- precision  $(int)$  The default decimal precision to display. Can be changed later.
- timestamps (bool) If *True*, show the start and end as raw microsecond timestamps.

**Returns** A table (*pandas.io.formats.style.Styler*) of summary data.

**Return type** pandas.DataFrame

<span id="page-10-1"></span>endaq.ide.get\_channels(*dataset*, *measurement\_type=<MeasurementType: Any/all>*, *subchannels=True*) Get a list of *Channel* or *SubChannel* instances from a *Dataset* by their measurement type(s).

#### **Parameters**

- dataset The *Dataset* from which to retrieve the list.
- measurement\_type A MeasurementType, a measurement type 'key' string, or a string of multiple keys generated by adding and/or subtracting MeasurementType objects. Any 'subtracted' types will be excluded.
- subchannels If *False*, get only *Channel* objects. If *True*, get only *SubChannel* objects.

**Returns** A list of matching *SubChannel* instances from the *Dataset*.

<span id="page-10-0"></span>endaq.ide.get\_doc(*name=None*, *filename=None*, *url=None*, *parsed=True*, *start=0*, *end=None*, *localfile=None*, *params=None*, *headers=None*, *cookies=None*, *\*\*kwargs*) Retrieve an IDE file from either a file or URL.

**1.1.** endaq.ide **7**

Note: *name*, *filename*, and *url* are mutually exclusive arguments. One and only one must be specified. Attempting to supply more than one will generate an error.

Example usage:

```
get_doc("my_recording.ide")
get_doc("https://example.com/remote_recording.ide")
get_doc(filename="my_recording.ide")
get_doc(url="https://example.com/remote_recording.ide")
get_doc(filename="my_recording.ide", start="1:23")
```
The *start* and *end* times, if used, may be specified in several ways:

- *int*/*float* (Microseconds from the recording start)
- *str* (formatted as a time from the recording start, e.g., *MM:SS*, *HH:MM:SS*, *DDd HH:MM:SS*). More examples:
	- **–** ":01" or ":1" or "1s" (1 second)
	- **–** "22:11" (22 minutes, 11 seconds)
	- **–** "3:22:11" (3 hours, 22 minutes, 11 seconds)
	- **–** "1d 3:22:11" (1 day, 3 hours, 22 minutes, 11 seconds)
- *datetime.timedelta* or *pandas.Timedelta* (time from the recording start)
- *datetime.datetime* (an explicit UTC time)

#### **Parameters**

- name The name or URL of the IDE. The method of fetching it will be automatically chosen based on how it is formatted.
- **filename** The name of an IDE file. Supplying a name this way will force it to be read from a file, avoiding the possibility of accidentally trying to retrieve it via URL.
- url The URL of an IDE file. Supplying a name this way will force it to be read from a URL, avoiding the possibility of accidentally trying to retrieve it from a local file.
- parsed If *True* (default), the IDE will be fully parsed after it is fetched. If *False*, only the file metadata will be initially loaded, and a call to *idelib.importer.readData()*. This can save time.
- start The starting time. Defaults to the start of the recording. Only applicable if *parsed* is *True*.
- end The ending time. Defaults to the end of the recording. Only applicable if *parsed* is *True*.
- **localfile** The name of the file to which to write data received from a URL. If none is supplied, a temporary file will be used. Only applicable when opening a URL.
- params Additional URL request parameters. Only applicable when opening a URL.
- headers Additional URL request headers. Only applicable when opening a URL.
- **cookies** Additional browser cookies for use in the URL request. Only applicable when opening a URL.

**Returns** The fetched IDE data.

Additionally, *get\_doc()* will accept the keyword arguments for *idelib.importer.importFile()* or *idelib.importer.openFile()*

## endaq.ide.get\_measurement\_type(*channel*)

Get the appropriate MeasurementType object for a given *SubChannel*.

Calling with a *Channel* returns a list of MeasurementType objects, with one for each child *SubChannel*.

**Parameters** channel – A *Channel* or *SubChannel* instance (e.g., from a *Dataset*).

**Returns** A MeasurementType object (for a *SubChannel*), or a list of MeasurementType objects (one for each child) if a *Channel* was supplied.

endaq.ide.get\_primary\_sensor\_data(*name=''*, *doc=None*, *measurement\_type=<MeasurementType: Any/all>*, *criteria='samples'*, *time\_mode='datetime'*, *least=False*,

```
force_data_return=False)
```
Get the data from the primary sensor in a given .ide file using [to\\_pandas\(\)](#page-13-1)

#### **Parameters**

- name  $(str)$  The file location to pull the data from, see  $get\_doc()$  for more. This can be a local file location or a URL.
- doc (Optional[idelib.dataset.Dataset]) An open *Dataset* object, see [get\\_doc\(\)](#page-10-0) for more. If one is provided it will not attempt to use *name* to load a new one.
- measurement\_type (Union[str, endaq.ide.measurement.MeasurementType]) -The sensor type to return data from, see [measurement](#page-6-2) for more. The default is *"any"*, but to get the primary accelerometer for example, set this to *"accel"*.
- criteria (Literal ['samples', 'rate', 'duration']) How to determine the "primary" sensor using the summary information provided by  $get\_channel\_table()$ :
	- **–** *"sample"* the number of samples, default behavior
	- **–** *"rate"* the sampling rate in Hz
	- **–** *"duration"* the duration from start to the end of data from that sensor
- time\_mode (Literal['seconds', 'timedelta', 'datetime']) how to temporally index samples; each mode uses either relative times (with respect to the start of the recording) or absolute times (i.e., date-times):
	- **–** *"seconds"* a *pandas.Float64Index* of relative timestamps, in seconds
	- **–** *"timedelta"* a *pandas.TimeDeltaIndex* of relative timestamps
	- **–** *"datetime"* a *pandas.DateTimeIndex* of absolute timestamps
- least (bool) If set to *True* it will return the channels ranked lowest by the given criteria.
- **force\_data\_return** (bool) If set to *True* and the specified *measurement type* is not included in the file, it will return the data from any sensor instead of raising an error which is the default behavior.

**Returns** a *pandas.DataFrame* containing the sensor's data

**Return type** pandas.core.frame.DataFrame

Here are some examples:

```
#Get sensor with the most samples, may return data of mixed units
data = get_primary_sensor_data('https://info.endaq.com/hubfs/data/All-Channels.ide')
```

```
#Instead get just the primary accelerometer data defined by number of samples
accel = get_primary_sensor_data('https://info.endaq.com/hubfs/data/All-Channels.ide
˓→', measurement_type='accel')
```
<span id="page-13-1"></span>endaq.ide.to\_pandas(*channel*, *time\_mode='datetime'*) Read IDE data into a pandas DataFrame.

#### **Parameters**

- channel (Union[idelib.dataset.Channel, idelib.dataset.SubChannel]) a *Channel* object, as produced from *Dataset.channels* or [endaq.ide.get\\_channels\(\)](#page-10-1)
- time\_mode (Literal['seconds', 'timedelta', 'datetime']) how to temporally index samples; each mode uses either relative times (with respect to the start of the recording) or absolute times (i.e., date-times):
	- **–** *"seconds"* a *pandas.Float64Index* of relative timestamps, in seconds
	- **–** *"timedelta"* a *pandas.TimeDeltaIndex* of relative timestamps
	- **–** *"datetime"* a *pandas.DateTimeIndex* of absolute timestamps

**Returns** a *pandas.DataFrame* containing the channel's data

**Return type** pandas.core.frame.DataFrame

# <span id="page-13-0"></span>**1.2** endaq.calc

endaq.calc is a module comprising a collection of common calculations for vibration analysis. It leverages the standard Python scientific stack (NumPy, SciPy, Pandas) in order to enable engineers to perform domain-specific calculations in a few lines of code, without having to first master Python and its scientific stack in their entireties.

## **1.2.1** endaq.calc **Usage Examples**

## **Filters**

```
import plotly.express as px
import endaq
endaq.plot.utilities.set_theme('endaq_light')
# get accelerometer data from https://info.endaq.com/hubfs/100Hz_shake_cal.ide
df_{\text{accel}} = \text{endaq}.ide.to_{\text{pandas}}(endaq.ide.get\_doc('https://info.endaq.com/hubfs/100Hz_shake_cal.ide').channels[8].subchannels[2],
        time_mode='seconds',
    )
# create a new dataframe filtered with a high-pass butterworth with a cutoff frequency␣
ightharpoonupof 1 Hz
df_accel_highpass = endaq.calc.filters.butterworth(df_accel, low_cutoff=1, high_
˓→cutoff=None)
df_accel_highpass.columns = ['1Hz high-pass filter']
```

```
# create a new dataframe filtered with a low-pass butterworth with a cutoff frequency of.
\rightarrow100 Hz
df_accel_lowpass = endaq.calc.filters.butterworth(df_accel, low_cutoff=None, high_
\rightarrowcutoff=100)
df_accel_lowpass.columns = ['100Hz low-pass filter']
# merge the data into a single dataframe for plotting
df_{\text{accel}} = df_{\text{accel}}.join(df_{\text{accel}}highpass, how='left')
df_{\text{accel}} = df_{\text{accel}}.join(df_{\text{accel}} lowpass, how='left')
# plot everything on the same axes
fig1 = px.line(df_accel,
         x=df_accel.index,
         y=df_accel.columns,
         labels=
             {
                  "timestamp": "time [s]",
                  "value": "Acceleration [g]",
             },
    )
fig1.show()
```
## **Integration**

```
import plotly.express as px
import endaq
endaq.plot.utilities.set_theme('endaq_light')
# get accelerometer data from https://info.endaq.com/hubfs/100Hz_shake_cal.ide and␣
˓→convert from g to m/s^2
df_accel = endaq.ide.to_pandas(endaq.ide.get_doc(
        'https://info.endaq.com/hubfs/100Hz_shake_cal.ide').channels[8].subchannels[2],
        time_mode='seconds',
   )*9.81 # g to m/s^2
# generate the velocity and position by integrating after filtering out low-frequency␣
˓→content below 1 Hz
dfs_integrate = endaq.calc.integrate.integrals(df_accel, n=2, highpass_cutoff=1.0, tukey_
\rightarrowpercent=0.05)[1]
dfs_integrate_2 = endaq.calc.integrate.integrals(df_accel, n=2, highpass_cutoff=1.0,\Box˓→tukey_percent=0.05)[2]
df_accel.columns = ['acceleration']
dfs_integrate.columns = ['velocity']
dfs\_integrate\_2[columns = ['displacement']
# combine dataframes for plotting and adjust the scale so everything fits well
```

```
df_{\text{accel}} = df_{\text{accel}}.join(df_{\text{surface}}*1e3, how='left') # m/s -> mm/sdf_{\text{accel}} = df_{\text{accel}}.join(dfs_integrate_2*1e6, how='left') # m -> m
# plot everything on the same axes
fig1 = px.line(df_accel,
        x=df_accel.index,
        y=df_accel.columns[::-1],
         labels=
             {
                  "timestamp": "time [s]",
                  "value": "Acceleration [m/s^2], Velocity [mm/s], Displacement [m]",
             },
    )
fig1.show()
```
## **PSD**

## **Linearly & Octave Spaced**

This presents some data from bearing tests explained in more detail in our [blog on calculating vibration metrics.](https://blog.endaq.com/top-vibration-metrics-to-monitor-how-to-calculate-them)

```
import plotly.express as px
import pandas as pd
import endaq
endaq.plot.utilities.set_theme('endaq_light')
#Get Acceleration Data
bearing = pd.read_csv('https://info.endaq.com/hubfs/Plots/bearing_data.csv', index_col=0)
#Calculate PSD with 1 Hz Bin Width
psd = endaq.calc.psd.welch(bearing, bin_width=1)
#Plot PSD
fig1 = px.line(psd[10:5161]).update_layout(
   title_text='1 Hz PSD of Bearing Vibration',
   yaxis_title_text='Acceleration (g^2/Hz)',
   xaxis_title_text='Frequency (Hz)',
   xaxis_type='log',
   yaxis_type='log',
   legend_title_text='',
)
fig1.show()
#Calculate 1/3 Octave Spaced PSD
oct_psd = endaq.calc.psd.to_octave(psd, fstart=4, octave_bins=3)
#Plot Octave PSD
fig2 = pxu line(oct_psd[10:5161]).update_layout(
   title_text='1/3 Octave PSD of Bearing Vibration',
   yaxis_title_text='Acceleration (g^2/Hz)',
```

```
xaxis_title_text='Frequency (Hz)',
    xaxis_type='log',
    yaxis_type='log',
    legend_title_text='',
)
fig2.show()
```
## **RMS from PSD**

Calculating RMS of arbitrary frequency ranges is made possible with specifying scaling='parseval' in the [welch\(\)](#page-24-0) method and then using the [to\\_jagged\(\)](#page-23-0) method. Note that the overall RMS is the collective RMS of the individual ranges.

```
import plotly.express as px
import pandas as pd
import endaq
endaq.plot.utilities.set_theme('endaq_light')
#Get Acceleration Data
accel = pd.read_csv('https://info.endaq.com/hubfs/Plots/bearing_data.csv', indexcol=0)#Compute RMS of Time History
rms_time = np_mean(accel**2)*0.5#Define Frequency Breakpoints
freqs = [0.1, 65, 300, 1400, 5999]labels = [str(freqs[i]) + ' to ' + str(freqs[i+1]) for i in range(len(freqs)-1)]
#Compute RMS for Frequency Ranges Using PSD Functions
parseval = endaq.calc.psd.welch(accel, scaling='parseval', bin_width=0.5)
rms_psd_breaks = endaq.calc.psd.to_jagged(parseval, freqs, agg='sum')**0.5
#Plot Bar Chart of Frequency Ranges
rms_psd_breaks.index = pd.Series(labels, name='Range (Hz)')
fig1 = px.bar(rms_psd_breaks, barmode='group').update_layout(
   yaxis_title_text='Acceleration RMS (g)',
   legend_title_text='',
   title_text='RMS in Frequency Ranges'
)
fig1.show()
#Compare the RMS Calculation from Time Domain to One Using PSD
  #Note that the Overall RMS is the Collective RMS of the Individual Ranges
fig2 = px.bar(
    {
     'Time Domain':rms_time,
    'PSD w/ Breaks':np.sum(rms_psd_breaks**2)**0.5
    },
   barmode='group').update_layout(
   xaxis_title_text='',
   yaxis_title_text='Acceleration RMS (g)',
```

```
legend_title_text='',
   title_text='RMS from Time vs from PSD'
fig2.show()
```
## **Derivatives & Integrals**

)

```
df_vel_psd = endaq.calc.psd.differentiate(df_accel_psd, n=-1)
df_jerk_psd = endaq.calc.psd.differentiate(df_accel_psd, n=1)
```
## **Vibration Criterion (VC) Curves**

df\_accel\_vc = endaq.calc.psd.vc\_curves(df\_accel\_psd, fstart=1, octave\_bins=3)

#### **Shock Analysis**

This presents some data from a motorcycle crash test that is explained in more detail in our [blog on shock response](https://blog.endaq.com/shock-analysis-response-spectrum-srs-pseudo-velocity-severity) [spectrums.](https://blog.endaq.com/shock-analysis-response-spectrum-srs-pseudo-velocity-severity)

```
import plotly.express as px
import pandas as pd
import endaq
endaq.plot.utilities.set_theme('endaq_light')
#Get Acceleration Data
doc = endaq.ide.get_doc('https://info.endaq.com/hubfs/data/Motorcycle-Car-Crash.ide')
accel = endaq.ide.to\_pandas(doc.channels[8], time_model='seconds')[1137.4:1137.8]accel = accel - accel.median()
#Calculate SRS
freqs = endaq.calc.utils.logfreqs(accel, init_freq=1, bins_per_octave=12)
srs = endaq.calc.shock.shock_spectrum(accel, freqs=freqs, damp=0.05, mode='srs')
#Plot SRS
fig1 = px.line(srs).update_layout(
   title_text='Shock Response Spectrum (SRS) of Motorcycle Crash',
   xaxis_title_text="Natural Frequency (Hz)",
   yaxis_title_text="Peak Acceleration (g)",
   legend_title_text='',
   xaxis_type="log",
   yaxis_type="log",
  )
fig1.show()
#Calculate PVSS
pvss = endaq.calc.shock.shock_spectrum(accel, freqs=freqs, damp=0.05, mode='pvss')
```

```
#Generate Half Sine Equivalents
half_sine = endaq.calc.shock.enveloping_half_sine(pvss, damp=0.05)
half_sine_pvss = endaq.calc.shock.shock_spectrum(half_sine.to_time_series(tstart=0,
˓→tstop=2), freqs=freqs, damp=0.05, mode='pvss')
#Add to PVSS DataFrame
half_sine_pvss.columns = half_sine.amplitude.astype(int).astype(str) + "g, " + np.
˓→round(half_sine.duration*1000,1).astype(str) + "ms"
pvss = pd.concat([pvss,half_sine_pvss],axis=1)*9.81*39.37 #convert to in/s
#Plot PVSS
fig2 = pxu line(pvss) \n}.update\_layout(title_text='PVSS w/ Half Sine Equivalents',
    xaxis_title_text="Natural Frequency (Hz)",
   yaxis_title_text="Psuedo Velocity (in/s)",
   legend_title_text='',
   xaxis_type="log",
   yaxis_type="log",
  )
fig2.show()
```
## **1.2.2** endaq.calc.filters

endaq.calc.filters.band\_limited\_noise(*min\_freq=0.0*, *max\_freq=None*, *duration=1.0*, *sample\_rate=1000.0*, *norm='peak'*) Generate a time series with noise in a defined frequency range.

#### **Parameters**

- $min\_freq$  ( $float$ ) minimum frequency (Hz) where noise starts, default to 0
- max\_freq  $(fload)$  maximum frequency (Hz) where noise ends, default to 1/2 the sample rate
- duration  $(f$ loat) the duration of the time series returned, in seconds
- sample\_rate  $(flost)$  sample rate  $(Hz)$  of the time series
- norm (typing. Literal  $[(\text{rms}', \text{~peak}')]$ ) how to normalize the amplitude so that one of the following is equal to 1: \* *"rms"* - root mean square \* *"peak"* - peak value, default

**Returns** a dataframe of the generated time series

**Return type** pd.DataFrame

## **See also:**

• [stack overflow post](https://stackoverflow.com/questions/33933842/how-to-generate-noise-in-frequency-range-with-numpy) that inspired this function and shared code we based this function on.

endaq.calc.filters.bessel(*df*, *low\_cutoff=1.0*, *high\_cutoff=None*, *half\_order=3*, *tukey\_percent=0.0*, *norm='mag'*)

Apply a lowpass and/or a highpass Bessel filter to an array.

This function uses Bessel filter designs, and implements the filter(s) as bi-directional digital biquad filters, split into second-order sections.

#### **Parameters**

- $df$  (pd. DataFrame) the input data; cutoff frequencies are relative to the timestamps in *df.index*
- low\_cutoff  $(Optional[float])$  the low-frequency cutoff, if any; frequencies below this value are rejected, and frequencies above this value are preserved
- high\_cutoff  $(Optional[float])$  the high-frequency cutoff, if any; frequencies above this value are rejected, and frequencies below this value are preserved
- half\_order  $(int)$  half of the order of the filter; higher orders provide more aggressive stopband reduction
- tukey\_percent  $(fload)$  the alpha parameter of a preconditioning Tukey filter; if 0 (default), no filter is applied
- norm (typing. Literal [('phase', 'delay', 'mag')]) how to normalize relative to the critical frequency: \* *"phase"* - "phase-matched" case which is the default in SciPy & MAT-LAB \* *"delay"* - the "natural" type obtained by solving Bessel polynomials \* *"mag"* - gain magnitude is -3 dB at the cutoff frequency, default for this implementation to match Butterworth

**Returns** the filtered data

**Return type** pd.DataFrame

## **See also:**

- [SciPy Bessel filter design](https://docs.scipy.org/doc/scipy/reference/generated/scipy.signal.bessel.html) Documentation for the Bessel filter design function.
- [SciPy Tukey window](https://docs.scipy.org/doc/scipy/reference/generated/scipy.signal.windows.tukey.html) Documentation for the Tukey window function used in preprocessing.

endaq.calc.filters.butterworth(*df*, *low\_cutoff=1.0*, *high\_cutoff=None*, *half\_order=3*, *tukey\_percent=0.0*) Apply a lowpass and/or a highpass Butterworth filter to an array.

This function uses Butterworth filter designs, and implements the filter(s) as bi-directional digital biquad filters, split into second-order sections.

#### **Parameters**

- df (pandas.core.frame.DataFrame) the input data; cutoff frequencies are relative to the timestamps in *df.index*
- low\_cutoff  $(Optional[float])$  the low-frequency cutoff, if any; frequencies below this value are rejected, and frequencies above this value are preserved
- high\_cutoff  $(Optional[float])$  the high-frequency cutoff, if any; frequencies above this value are rejected, and frequencies below this value are preserved
- half\_order  $(int)$  half of the order of the filter; higher orders provide more aggressive stopband reduction
- tukey\_percent  $(fload)$  the alpha parameter of a preconditioning Tukey filter; if 0 (default), no filter is applied

#### **Returns** the filtered data

**Return type** pandas.core.frame.DataFrame

## **See also:**

- [SciPy Butterworth filter design](https://docs.scipy.org/doc/scipy/reference/generated/scipy.signal.butter.html) Documentation for the butterworth filter design function.
- [SciPy Tukey window](https://docs.scipy.org/doc/scipy/reference/generated/scipy.signal.windows.tukey.html) Documentation for the Tukey window function used in preprocessing.

endaq.calc.filters.cheby1(*df*, *low\_cutoff=1.0*, *high\_cutoff=None*, *half\_order=3*, *tukey\_percent=0.0*, *rp=3.0*) Apply a lowpass and/or a highpass Chebyshev type I filter to an array.

This function uses Chebyshev type I filter designs, and implements the filter(s) as bi-directional digital biquad filters, split into second-order sections.

## **Parameters**

- df (pandas.core.frame.DataFrame) the input data; cutoff frequencies are relative to the timestamps in *df.index*
- low\_cutoff  $(Optional[float])$  the low-frequency cutoff, if any; frequencies below this value are rejected, and frequencies above this value are preserved
- high\_cutoff (Optional [float]) the high-frequency cutoff, if any; frequencies above this value are rejected, and frequencies below this value are preserved
- half\_order  $(int)$  half of the order of the filter; higher orders provide more aggressive stopband reduction
- tukey\_percent  $(fload)$  the alpha parameter of a preconditioning Tukey filter; if 0 (default), no filter is applied
- **rp**  $(fload)$  the maximum ripple allowed in the passband, specified in decibels

**Returns** the filtered data

**Return type** pandas.core.frame.DataFrame

## **See also:**

- [SciPy Cheby1 filter design](https://docs.scipy.org/doc/scipy/reference/generated/scipy.signal.cheby1.html) Documentation for the Chebyshev type I filter design function.
- [SciPy Tukey window](https://docs.scipy.org/doc/scipy/reference/generated/scipy.signal.windows.tukey.html) Documentation for the Tukey window function used in preprocessing.
- endaq.calc.filters.cheby2(*df*, *low\_cutoff=1.0*, *high\_cutoff=None*, *half\_order=3*, *tukey\_percent=0.0*, *rs=30.0*) Apply a lowpass and/or a highpass Chebyshev type II filter to an array.

This function uses Chebyshev type II filter designs, and implements the filter(s) as bi-directional digital biquad filters, split into second-order sections.

## **Parameters**

- df (pandas.core.frame.DataFrame) the input data; cutoff frequencies are relative to the timestamps in *df.index*
- low\_cutoff  $(Optional[float])$  the low-frequency cutoff, if any; frequencies below this value are rejected, and frequencies above this value are preserved
- high\_cutoff  $(Optional[float])$  the high-frequency cutoff, if any; frequencies above this value are rejected, and frequencies below this value are preserved
- half\_order  $(int)$  half of the order of the filter; higher orders provide more aggressive stopband reduction
- tukey\_percent  $(fload)$  the alpha parameter of a preconditioning Tukey filter; if 0 (default), no filter is applied
- $\mathbf{r}$   $\mathbf{s}$  (*float*) the minimum attenuation allowed in the stopband, specified in decibels

**Returns** the filtered data

**Return type** pandas.core.frame.DataFrame

**See also:**

- [SciPy Cheby2 filter design](https://docs.scipy.org/doc/scipy/reference/generated/scipy.signal.cheby2.html) Documentation for the Chebyshev type II filter design function.
- [SciPy Tukey window](https://docs.scipy.org/doc/scipy/reference/generated/scipy.signal.windows.tukey.html) Documentation for the Tukey window function used in preprocessing.

endaq.calc.filters.ellip(*df*, *low\_cutoff=1.0*, *high\_cutoff=None*, *half\_order=3*, *tukey\_percent=0.0*, *rp=3.0*, *rs=30.0*)

Apply a lowpass and/or a highpass Elliptic filter to an array.

This function uses Elliptic filter designs, and implements the filter(s) as bi-directional digital biquad filters, split into second-order sections.

## **Parameters**

- df (pandas.core.frame.DataFrame) the input data; cutoff frequencies are relative to the timestamps in *df.index*
- low\_cutoff (Optional [float]) the low-frequency cutoff, if any; frequencies below this value are rejected, and frequencies above this value are preserved
- high\_cutoff  $(Optional[float])$  the high-frequency cutoff, if any; frequencies above this value are rejected, and frequencies below this value are preserved
- half\_order  $(int)$  half of the order of the filter; higher orders provide more aggressive stopband reduction
- tukey\_percent  $(fload)$  the alpha parameter of a preconditioning Tukey filter; if 0 (default), no filter is applied
- **rp**  $(float)$  the maximum ripple allowed in the passband, specified in decibels
- $\mathbf{r}$   $\mathbf{s}$  (*float*) the minimum attenuation allowed in the stopband, specified in decibels

**Returns** the filtered data

**Return type** pandas.core.frame.DataFrame

## **See also:**

- [SciPy Ellip filter design](https://docs.scipy.org/doc/scipy/reference/generated/scipy.signal.ellip.html) Documentation for the Elliptic filter design function.
- [SciPy Tukey window](https://docs.scipy.org/doc/scipy/reference/generated/scipy.signal.windows.tukey.html) Documentation for the Tukey window function used in preprocessing.

## endaq.calc.filters.rolling\_mean(*df*, *duration=5.0*)

Remove the rolling mean of an input time series dataframe

## **Parameters**

- df (pandas.core.frame.DataFrame) the input data
- duration (float) the rolling window size in seconds to use if *None* is given, the entire mean is removed

**Returns** a dataframe of the filtered data

**Return type** pandas.core.frame.DataFrame

## **1.2.3** endaq.calc.integrate

endaq.calc.integrate.integrals(*df*, *n=1*, *zero='start'*, *highpass\_cutoff=None*, *tukey\_percent=0.0*) Calculate *n* integrations of the given data.

## **Parameters**

- df (pandas.core.frame.DataFrame) the data to integrate, indexed with timestamps
- n (int) the number of integrals to calculate; defaults to *1*
- zero (Union [Literal ['start', 'mean', 'median'], Callable]) the output quantity driven to zero by the integration constant; *"start"* (default) chooses an integration constant of -output[0], *"mean"* chooses -np.mean(output) & *"median"* chooses -np. median(output)
- highpass\_cutoff  $(Optional[float])$  the cutoff frequency for the initial highpass filter; this is used to remove artifacts caused by DC trends
- tukey\_percent  $(fload)$  the alpha parameter of a preconditioning Tukey filter; if 0 (default), no filter is applied

**Returns** a length  $n+1$  list of the kth-order integrals from 0 to n (inclusive)

**Return type** List[pandas.core.frame.DataFrame]

## **See also:**

- [SciPy trapezoid integration](https://docs.scipy.org/doc/scipy/reference/generated/scipy.integrate.cumulative_trapezoid.html) Documentation for the integration function used internally.
- [SciPy Butterworth filter design](https://docs.scipy.org/doc/scipy/reference/generated/scipy.signal.butter.html) Documentation for the butterworth filter design function used in preprocessing.
- [SciPy Tukey window](https://docs.scipy.org/doc/scipy/reference/generated/scipy.signal.windows.tukey.html) Documentation for the Tukey window function used in preprocessing.

endaq.calc.integrate.iter\_integrals(*df*, *zero='start'*, *highpass\_cutoff=None*, *tukey\_percent=0.0*) Iterate over conditioned integrals of the given original data.

## **Parameters**

- $df$  (pandas.core.frame.DataFrame) the input data
- zero (Union [Literal ['start', 'mean', 'median'], Callable]) the output quantity driven to zero by the integration constant; *"start"* (default) chooses an integration constant of -output[0], *"mean"* chooses -np.mean(output) & *"median"* chooses -np. median(output)
- highpass\_cutoff  $(Optional[float])$  the cutoff frequency of a preconditioning highpass filter; if None, no filter is applied
- tukey\_percent  $(fload)$  the alpha parameter of a preconditioning Tukey filter; if 0 (default), no filter is applied

**Returns** an iterable over the data's successive integrals; the first item is the preconditioned input data

**Return type** Iterable[pandas.core.frame.DataFrame]

**See also:**

- [SciPy trapezoid integration](https://docs.scipy.org/doc/scipy/reference/generated/scipy.integrate.cumulative_trapezoid.html) Documentation for the integration function used internally.
- [SciPy Butterworth filter design](https://docs.scipy.org/doc/scipy/reference/generated/scipy.signal.butter.html) Documentation for the butterworth filter design function used in preprocessing.

• [SciPy Tukey window](https://docs.scipy.org/doc/scipy/reference/generated/scipy.signal.windows.tukey.html) Documentation for the Tukey window function used in preprocessing.

## **1.2.4** endaq.calc.psd

## endaq.calc.psd.differentiate(*df*, *n=1.0*)

Perform time-domain differentiation on periodogram data.

## **Parameters**

- df (pandas.core.frame.DataFrame) a periodogram
- $n$  (*float*) the time derivative order; negative orders represent integration

**Returns** a periodogram of the time-differentiated data

## **Return type** pandas.core.frame.DataFrame

## <span id="page-23-0"></span>endaq.calc.psd.to\_jagged(*df*, *freq\_splits*, *agg='mean'*)

Calculate a periodogram over non-uniformly spaced frequency bins.

## **Parameters**

- df (pandas.core.frame.DataFrame) the returned values from [endaq.calc.psd.](#page-24-0) [welch\(\)](#page-24-0)
- freq\_splits (numpy.array) the boundaries of the frequency bins; must be strictly increasing
- agg (Union[Literal['mean', 'sum'], Callable[[numpy.ndarray, int], float]]) – the method for aggregating values into bins; *'mean'* preserves the PSD's area-under-the-curve, *'sum'* preserves the PSD's "energy"

**Returns** a periodogram with the given frequency spacing

## **Return type** pandas.core.frame.DataFrame

endaq.calc.psd.to\_octave(*df*, *fstart=1.0*, *octave\_bins=12.0*, *\*\*kwargs*) Calculate a periodogram over log-spaced frequency bins.

## **Parameters**

- df (pandas.core.frame.DataFrame) the returned values from [endaq.calc.psd.](#page-24-0) [welch\(\)](#page-24-0)
- **fstart**  $(f$ loat) the first frequency bin, in Hz; defaults to 1 Hz
- octave\_bins  $(fload)$  the number of frequency bins in each octave; defaults to 12
- **kwargs** other parameters to pass directly to  $to$  *jagged()*

**Returns** a periodogram with the given logarithmic frequency spacing

**Return type** pandas.core.frame.DataFrame

endaq.calc.psd.vc\_curves(*accel\_psd*, *fstart=1.0*, *octave\_bins=12.0*)

Calculate Vibration Criterion (VC) curves from an acceleration periodogram.

## **Parameters**

- accel\_psd (pandas.core.frame.DataFrame) a periodogram of the input acceleration
- **fstart**  $(fload)$  the first frequency bin
- octave\_bins  $(f$ *loat* $) the number of frequency bins in each octave; defaults to 12$

**Returns** the Vibration Criterion (VC) curve of the input acceleration

**Return type** pandas.core.frame.DataFrame

<span id="page-24-0"></span>endaq.calc.psd.welch(*df*, *bin\_width=1.0*, *scaling=None*, *\*\*kwargs*)

Perform *scipy.signal.welch* with a specified frequency spacing.

## **Parameters**

- $df$  (pandas.core.frame.DataFrame) the input data
- bin\_width  $(float)$  the desired width of the resulting frequency bins, in Hz; defaults to 1 Hz
- scaling (Optional[Literal[None, 'density', 'spectrum', 'parseval']]) the scaling of the output; *"density"* & *"spectrum"* correspond to the same options in scipy. signal.welch; *"parseval"* will maintain the "energy" between the input & output, s.t. welch(df, scaling="parseval").sum(axis="rows") is roughly equal to df.abs(). pow(2).sum(axis="rows"); *"unit"* will maintain the units and scale of the input data.
- kwargs other parameters to pass directly to scipy.signal.welch

**Returns** a periodogram

**Return type** pandas.core.frame.DataFrame

## **See also:**

- [SciPy Welch's method](https://docs.scipy.org/doc/scipy/reference/generated/scipy.signal.welch.html) Documentation for the periodogram function wrapped internally.
- [Parseval's Theorem](https://en.wikipedia.org/wiki/Parseval) the theorem relating the RMS of a time-domain signal to that of its frequency spectrum

## **1.2.5** endaq.calc.fft

## endaq.calc.fft.aggregate\_fft(*df*, *\*\*kwargs*)

Calculate the FFT using scipy.signal.welch() with a specified frequency spacing. The data returned is in the same units as the data input.

## **Parameters**

- $df$  The input data
- bin\_width The desired width of the resulting frequency bins, in Hz; defaults to 1 Hz
- **kwargs** Other parameters to pass directly to scipy. signal.welch()

**Returns** A periodogram of the input data in the same units as the input.

## **See also:**

• [SciPy Welch's method](https://docs.scipy.org/doc/scipy/reference/generated/scipy.signal.welch.html) Documentation for the periodogram function wrapped internally.

endaq.calc.fft.dct(*df*, *nfft=None*, *norm=None*, *\*\*kwargs*)

Calculate the DCT of the data in df, using SciPy's DCT method from scipy.fft.dct().

## **Parameters**

- df (pandas.core.frame.DataFrame) the input data
- **nfft** (Optional [int]) Length of the transformed axis of the output. If nfft is smaller than the length of the input, the input is cropped. If it is larger, the input is padded with zeros. If n is not given, the length of the input along the axis specified by axis is used.
- norm (Optional [Literal [None, 'unit', 'forward', 'ortho', 'backward']]) Normalization mode. Default is "unit", meaning a normalization of 2/n is applied on the forward transform, and a normalization of 1/2 is applied on the idct. The "unit" normalization means that the units of the FFT are the same as the units of the data put into it and that a sinusoid of amplitude A will peak with amplitude A in the frequency domain. "forward" instead applies a normalization of 1/n on the forward transforms and no normalization is applied on the idct. "backward" applies no normalization on the forward transform and 1/n on the backward. For norm="ortho", both directions are scaled by *1/sqrt(n)*.
- kwargs Further keywords passed to scipy.fft.dct(). Note that the nfft parameter of this function is passed to scipy.fft.dct() as n.

**Returns** The DCT of each channel in df.

**Return type** pandas.core.frame.DataFrame

#### **See also:**

• [SciPy DCT method](https://docs.scipy.org/doc/scipy/reference/reference/generated/scipy.fft.dct.html) Documentation for the DCT function wrapped internally.

endaq.calc.fft.dst(*df*, *nfft=None*, *norm=None*, *\*\*kwargs*)

Calculate the DST of the data in df, using SciPy's DST method from scipy.  $fft.dst()$ .

## **Parameters**

- df (pandas.core.frame.DataFrame) the input data
- **nfft** (Optional [int]) Length of the transformed axis of the output. If nfft is smaller than the length of the input, the input is cropped. If it is larger, the input is padded with zeros. If n is not given, the length of the input along the axis specified by axis is used.
- norm (Optional [Literal [None, 'unit', 'forward', 'ortho', 'backward']]) Normalization mode. Default is "unit", meaning a normalization of 2/n is applied on the forward transform, and a normalization of 1/2 is applied on the idst. The "unit" normalization means that the units of the FFT are the same as the units of the data put into it and that a sinusoid of amplitude A will peak with amplitude A in the frequency domain. "forward" instead applies a normalization of 1/n on the forward transforms and no normalization is applied on the idst. "backward" applies no normalization on the forward transform and 1/n on the backward. For norm="ortho", both directions are scaled by *1/sqrt(n)*.
- kwargs Further keywords passed to scipy.fft.dst(). Note that the nfft parameter of this function is passed to scipy.fft.dst() as n.

**Returns** The DST of each channel in df.

**Return type** pandas.core.frame.DataFrame

## **See also:**

• [SciPy DST method](https://docs.scipy.org/doc/scipy/reference/reference/generated/scipy.fft.dst.html) Documentation for the DST function wrapped internally.

<span id="page-25-0"></span>endaq.calc.fft.fft(*df*, *output=None*, *nfft=None*, *norm=None*, *optimize=True*)

Perform the FFT of the data in df, using SciPy's FFT method from scipy. fft. fft(). If the in df is all real, then the output will be symmetrical between positive and negative frequencies, and it is instead recommended that you use the [endaq.calc.fft.fft\(\)](#page-25-0) method.

## **Parameters**

•  $df$  (pandas.core.frame.DataFrame) – The input data

- output (Optional [Literal [None, 'magnitude', 'angle', 'complex']]) The type of the output of the FFT. Default is "magnitude". "magnitude" will return the absolute value of the FFT, "angle" will return the phase angle in radians, "complex" will return the complex values of the FFT.
- **nfft** (Optional [int]) Length of the transformed axis of the output. If nfft is smaller than the length of the input, the input is cropped. If it is larger, the input is padded with zeros. If n is not given, the length of the input along the axis specified by axis is used.
- norm (Optional [Literal [None, 'unit', 'forward', 'ortho', 'backward']]) Normalization mode. Default is "unit", meaning a normalization of 2/n is applied on the forward transform, and a normalization of 1/2 is applied on the ifft. The "unit" normalization means that the units of the FFT are the same as the units of the data put into it and that a sinusoid of amplitude A will peak with amplitude A in the frequency domain. "forward" instead applies a normalization of 1/n on the forward transforms and no normalization is applied on the ifft. "backward" applies no normalization on the forward transform and 1/n on the backward. For norm="ortho", both directions are scaled by *1/sqrt(n)*.
- **optimize** (bool) If optimize is set to True, the length of the FFT will automatically be padded to a length which can be calculated more quickly. Default is True.
- kwargs Further keywords passed to scipy.  $fft.fft()$ . Note that the nfft parameter of this function is passed to  $scipy.fft.fft()$  as n.

**Returns** The FFT of each channel in df.

**Return type** pandas.core.frame.DataFrame

## **See also:**

• [SciPy FFT method](https://docs.scipy.org/doc/scipy/reference/reference/generated/scipy.fft.fft.html) Documentation for the FFT function wrapped internally.

## endaq.calc.fft.rfft(*df*, *output=None*, *nfft=None*, *norm=None*, *optimize=True*)

Perform the real valued FFT of the data in df, using SciPy's RFFT method from scipy.fft.rfft().

## **Parameters**

- $df$  (pandas.core.frame.DataFrame) The input data
- output (Optional[Literal[None, 'magnitude', 'angle', 'complex']]) The type of the output of the FFT. Default is "magnitude". "magnitude" will return the absolute value of the FFT, "angle" will return the phase angle in radians, "complex" will return the complex values of the FFT.
- **nfft** (*Optional* [int]) Length of the transformed axis of the output. If nfft is smaller than the length of the input, the input is cropped. If it is larger, the input is padded with zeros. If n is not given, the length of the input along the axis specified by axis is used.
- norm (Optional [Literal [None, 'unit', 'forward', 'ortho', 'backward']]) Normalization mode. Default is "unit", meaning a normalization of 2/n is applied on the forward transform, and a normalization of  $1/2$  is applied on the ifft. The "unit" normalization means that the units of the FFT are the same as the units of the data put into it and that a sinusoid of amplitude A will peak with amplitude A in the frequency domain. "forward" instead applies a normalization of 1/n on the forward transforms and no normalization is applied on the ifft. "backward" applies no normalization on the forward transform and 1/n on the backward. For norm="ortho", both directions are scaled by *1/sqrt(n)*.
- **optimize** (bool) If optimize is set to True, the length of the FFT will automatically be padded to a length which can be calculated more quickly. Default is True.

• kwargs – Further keywords passed to scipy. fft.rfft(). Note that the nfft parameter of this function is passed to scipy.fft.rfft() as n.

**Returns** The RFFT of each channel in df.

**Return type** pandas.core.frame.DataFrame

**See also:**

• [SciPy RFFT method](https://docs.scipy.org/doc/scipy/reference/reference/generated/scipy.fft.rfft.html) Documentation for the RFFT function wrapped internally.

## **1.2.6** endaq.calc.shock

<span id="page-27-0"></span>class endaq.calc.shock.HalfSineWavePulse(*amplitude*, *duration*)

The output data type for [enveloping\\_half\\_sine\(\)](#page-28-0).

The significant data members are *amplitude* and *duration*, which can simply be unpacked as if from a plain tuple:

ampl, T = enveloping\_half\_sine(df\_pvss)

However, users can also elect to use the other methods of this class to generate other kinds of outputs.

**Note:** This class is not intended to be instantiated manually.

to\_time\_series(*tstart=None*, *tstop=None*, *dt=None*, *tpulse=None*) Generate a time-series of the half-sine pulse.

#### **Parameters**

- tstart (Optional[float]) the starting time of the resulting waveform; if *None* (default), the range starts at *tpulse*
- tstop (Optional[float]) the ending time of the resulting waveform; if *None* (default), the range ends at *tpulse + duration*
- dt (Optional [float]) the sampling period of the resulting waveform; defaults to 1/20th of the pulse duration
- tpulse  $(Optional[float])$  the starting time of the pulse within the resulting waveform; if *None* (default), the pulse starts at either:
	- **–** tstart, if provided
	- **–** tstop self.duration.max()), if *tstop* is provided
	- **–** 0.0 otherwise

**Returns** a time-series of the half-sine pulse

**Return type** pandas.core.frame.DataFrame

endaq.calc.shock.absolute\_acceleration(*accel*, *omega*, *damp=0.0*) Calculate the absolute acceleration for a SDOF system.

The absolute acceleration follows the transfer function:

$$
H(s) = L\{x''(t)\}(s) / L\{y''(t)\}(s) = X(s) / Y(s)
$$

for the PDE:

 $x'' + (2)x' + (2)x = (2)y' + (2)y$ 

## **Parameters**

- accel (pandas.core.frame.DataFrame) the absolute acceleration *y"*
- **omega**  $(fload)$  the natural frequency of the SDOF system
- $\bullet$  damp  $(fload)$  the damping coefficient of the SDOF system

**Returns** the absolute acceleration *x"* of the SDOF system

**Return type** pandas.core.frame.DataFrame

#### **See also:**

- [An Introduction To The Shock Response Spectrum, Tom Irvine, 9 July 2012](http://www.vibrationdata.com/tutorials2/srs_intr.pdf)
- [SciPy transfer functions](https://docs.scipy.org/doc/scipy/reference/generated/scipy.signal.TransferFunction.html) Documentation for the transfer function class used to characterize the relative displacement calculation.
- [SciPy biquad filter](https://docs.scipy.org/doc/scipy/reference/generated/scipy.signal.lfilter.html) Documentation for the biquad function used to implement the transfer function.
- *ISO 18431-4 Mechanical vibration and shock Signal processing Part 4: Shock-response spectrum analysis* Explicit implementations of digital filter coefficients for shock spectra.

#### <span id="page-28-0"></span>endaq.calc.shock.enveloping\_half\_sine(*pvss*, *damp=0.0*)

Characterize a half-sine pulse whose PVSS envelopes the input.

#### **Parameters**

- pvss (pandas.core.frame.DataFrame) the PVSS to envelope
- damp  $(fload)$  the damping factor used to generate the input PVSS

**Returns** a tuple of amplitudes and periods, each pair of which describes a half-sine pulse

**Return type** *[endaq.calc.shock.HalfSineWavePulse](#page-27-0)*

## **See also:**

[Pseudo Velocity Shock Spectrum Rules For Analysis Of Mechanical Shock, Howard A. Gaberson](https://info.endaq.com/hubfs/pvsrs_rules.pdf)

#### endaq.calc.shock.pseudo\_velocity(*accel*, *omega*, *damp=0.0*)

Calculate the pseudo-velocity for a SDOF system.

The pseudo-velocity follows the transfer function:

$$
H(s) = L\{z(t)/(s) / L\{y''(t)\}(s) = (s^2)(Z(s)/Y(s))
$$

for the PDE:

 $z'' + (2)z' + (2)z = -y''$ 

## **Parameters**

- accel (pandas.core.frame.DataFrame) the absolute acceleration y"
- omega  $(fload)$  the natural frequency of the SDOF system
- $\bullet$  damp ( $float$ ) the damping coefficient of the SDOF system

**Returns** the pseudo-velocity of the SDOF system

**Return type** pandas.core.frame.DataFrame

#### **See also:**

- [Pseudo Velocity Shock Spectrum Rules For Analysis Of Mechanical Shock, Howard A. Gaberson](https://info.endaq.com/hubfs/pvsrs_rules.pdf)
- [SciPy transfer functions](https://docs.scipy.org/doc/scipy/reference/generated/scipy.signal.TransferFunction.html) Documentation for the transfer function class used to characterize the relative displacement calculation.
- [SciPy biquad filter](https://docs.scipy.org/doc/scipy/reference/generated/scipy.signal.lfilter.html) Documentation for the biquad function used to implement the transfer function.
- *ISO 18431-4 Mechanical vibration and shock Signal processing Part 4: Shock-response spectrum analysis* Explicit implementations of digital filter coefficients for shock spectra.

#### endaq.calc.shock.relative\_displacement(*accel*, *omega*, *damp=0.0*)

Calculate the relative displacement for a SDOF system.

The relative displacement follows the transfer function:

 $H(s) = L{z(t)}(s) / L{y''(t)}(s) = (1/s^2)(Z(s)/Y(s))$ 

for the PDE:

$$
z'' + (2)z' + (2)z = -y''
$$

#### **Parameters**

- accel (pandas.core.frame.DataFrame) the absolute acceleration y"
- **omega**  $(fload)$  the natural frequency of the SDOF system
- $\bullet$  damp  $(fload)$  the damping coefficient of the SDOF system

**Returns** the relative displacement z of the SDOF system

**Return type** pandas.core.frame.DataFrame

#### **See also:**

- [Pseudo Velocity Shock Spectrum Rules For Analysis Of Mechanical Shock, Howard A. Gaberson](https://info.endaq.com/hubfs/pvsrs_rules.pdf)
- [SciPy transfer functions](https://docs.scipy.org/doc/scipy/reference/generated/scipy.signal.TransferFunction.html) Documentation for the transfer function class used to characterize the relative displacement calculation.
- [SciPy biquad filter](https://docs.scipy.org/doc/scipy/reference/generated/scipy.signal.lfilter.html) Documentation for the biquad function used to implement the transfer function.
- *ISO 18431-4 Mechanical vibration and shock Signal processing Part 4: Shock-response spectrum analysis* Explicit implementations of digital filter coefficients for shock spectra.

#### endaq.calc.shock.relative\_displacement\_static(*accel*, *omega*, *damp=0.0*)

Calculate the relative displacement expressed as equivalent static acceleration for a SDOF system.

The relative displacement as static acceleration follows the transfer function:

$$
H(s) = L({}^{2}z(t)J(s) / L(y''(t)J(s) = ({}^{2}/s^{2})(Z(s)/Y(s))
$$

for the PDE:

$$
z'' + (2)z' + (2)z = -y''
$$

#### **Parameters**

- accel (pandas.core.frame.DataFrame) the absolute acceleration y"
- **omega**  $(fload)$  the natural frequency of the SDOF system
- damp  $(fload)$  the damping coefficient of the SDOF system

**Returns** the relative displacement of the SDOF system expressed as equivalent static acceleration

**Return type** pandas.core.frame.DataFrame

## **See also:**

- [Pseudo Velocity Shock Spectrum Rules For Analysis Of Mechanical Shock, Howard A. Gaberson](https://info.endaq.com/hubfs/pvsrs_rules.pdf)
- [SciPy transfer functions](https://docs.scipy.org/doc/scipy/reference/generated/scipy.signal.TransferFunction.html) Documentation for the transfer function class used to characterize the relative displacement calculation.
- [SciPy biquad filter](https://docs.scipy.org/doc/scipy/reference/generated/scipy.signal.lfilter.html) Documentation for the biquad function used to implement the transfer function.
- *ISO 18431-4 Mechanical vibration and shock Signal processing Part 4: Shock-response spectrum analysis* Explicit implementations of digital filter coefficients for shock spectra.

## endaq.calc.shock.relative\_velocity(*accel*, *omega*, *damp=0.0*)

Calculate the relative velocity for a SDOF system.

The relative velocity follows the transfer function:

 $H(s) = L{z'(t)}(s) / L{y''(t)}(s) = (1/s)(Z(s)/Y(s))$ 

for the PDE:

 $z'' + (2)z' + (2)z = -y''$ 

## **Parameters**

- accel (pandas.core.frame.DataFrame) the absolute acceleration y"
- omega  $(fload)$  the natural frequency of the SDOF system
- $\bullet$  damp ( $float$ ) the damping coefficient of the SDOF system

**Returns** the relative velocity z' of the SDOF system

**Return type** pandas.core.frame.DataFrame

## **See also:**

- [Pseudo Velocity Shock Spectrum Rules For Analysis Of Mechanical Shock, Howard A. Gaberson](https://info.endaq.com/hubfs/pvsrs_rules.pdf)
- [SciPy transfer functions](https://docs.scipy.org/doc/scipy/reference/generated/scipy.signal.TransferFunction.html) Documentation for the transfer function class used to characterize the relative displacement calculation.
- [SciPy biquad filter](https://docs.scipy.org/doc/scipy/reference/generated/scipy.signal.lfilter.html) Documentation for the biquad function used to implement the transfer function.
- *ISO 18431-4 Mechanical vibration and shock Signal processing Part 4: Shock-response spectrum analysis* Explicit implementations of digital filter coefficients for shock spectra.

## endaq.calc.shock.shock\_spectrum(*accel*, *freqs*, *damp=0.0*, *mode='srs'*, *two\_sided=False*,

*aggregate\_axes=False*)

Calculate the shock spectrum of an acceleration signal.

## **Parameters**

- accel (pandas.core.frame.DataFrame) the absolute acceleration *y"*
- freqs (numpy.ndarray) the natural frequencies across which to calculate the spectrum
- **damp** (*float*) the damping coefficient, related to the Q-factor by  $= 1/(2Q)$ ; defaults to 0
- mode  $(Literal['srs', 'pvss'])$  the type of spectrum to calculate:
- **–** *'srs'* (default) specifies the Shock Response Spectrum (SRS)
- **–** *'pvss'* specifies the Pseudo-Velocity Shock Spectrum (PVSS)
- two\_sided (bool) whether to return for each frequency: both the maximum negative and positive shocks (*True*), or simply the maximum absolute shock (*False*; default)
- aggregate\_axes (bool) whether to calculate the column-wise resultant (*True*) or calculate spectra along each column independently (*False*; default)

**Returns** the shock spectrum

**Return type** pandas.core.frame.DataFrame

## **See also:**

- [Pseudo Velocity Shock Spectrum Rules For Analysis Of Mechanical Shock, Howard A. Gaberson](https://info.endaq.com/hubfs/pvsrs_rules.pdf)
- [An Introduction To The Shock Response Spectrum, Tom Irvine, 9 July 2012](http://www.vibrationdata.com/tutorials2/srs_intr.pdf)
- [SciPy transfer functions](https://docs.scipy.org/doc/scipy/reference/generated/scipy.signal.TransferFunction.html) Documentation for the transfer function class used to characterize the relative displacement calculation.
- [SciPy biquad filter](https://docs.scipy.org/doc/scipy/reference/generated/scipy.signal.lfilter.html) Documentation for the biquad function used to implement the transfer function.

## **1.2.7** endaq.calc.stats

endaq.calc.stats.L2\_norm(*array*, *axis=None*, *keepdims=False*)

Compute the L2 norm (a.k.a. the Euclidean Norm).

#### **Parameters**

- array  $(np.ndarray)$  the input array
- axis (Union[None, typing.SupportsIndex, Sequence[typing. SupportsIndex]]) – the axis/axes along which to aggregate; if *None* (default), the L2 norm is computed along the flattened array
- keepdims (bool) if *True*, the axes which are reduced are left in the result as dimensions of size one; if *False* (default), the reduced axes are removed

**Returns** an array containing the computed values

**Return type** np.ndarray

endaq.calc.stats.max\_abs(*array*, *axis=None*, *keepdims=False*)

Compute the maximum of the absolute value of an array.

This function should be equivalent to, but generally use less memory than np. amax(np.abs(array)).

Specifically, it generates the absolute-value maximum from np. amax(array) and -np. amin(array). Thus instead of allocating space for the intermediate array np. abs(array), it allocates for the axis-collapsed smaller arrays np.amax(array) & np.amin(array).

**Note:** This method does **not** work on complex-valued arrays.

#### **Parameters**

• array  $(np.ndarray)$  – the input data

- axis  $(Union[None, tryping.SupportsIndex, Sequence[typing.])$ SupportsIndex]]) – the axis/axes along which to aggregate; if *None* (default), the absolute maximum is computed along the flattened array
- keepdims (bool) if *True*, the axes which are reduced are left in the result as dimensions with size one; if *False* (default), the reduced axes are removed

**Returns** an array containing the computed values

**Return type** np.ndarray

endaq.calc.stats.rms(*array*, *axis=None*, *keepdims=False*)

Calculate the root-mean-square (RMS) along a given axis.

#### **Parameters**

- $array(np.dataray) the input array$
- axis (Union[None, typing.SupportsIndex, Sequence[typing. SupportsIndex]]) – the axis/axes along which to aggregate; if *None* (default), the RMS is computed along the flattened array
- keepdims (bool) if *True*, the axes which are reduced are left in the result as dimensions with size one; if *False* (default), the reduced axes are removed

**Returns** an array containing the computed values

**Return type** np.ndarray

endaq.calc.stats.rolling\_rms(*df*, *window\_len*, *\*args*, *\*\*kwargs*)

Calculate a rolling root-mean-square (RMS) over a pandas *DataFrame*.

This function is equivalent to, but computationally faster than the following:

df.rolling(window\_len).apply(endaq.calc.stats.rms)

## **Parameters**

- $df$  (Union [pandas.core.frame.DataFrame, pandas.core.series.Series]) the input data
- window\_len  $(int)$  the length of the rolling window
- args the positional arguments to pass into df.rolling().mean
- kwargs the keyword arguments to pass into df.rolling().mean

**Returns** the rolling-windowed RMS

**Return type** Union[pandas.core.frame.DataFrame, pandas.core.series.Series]

#### **See also:**

- [Pandas Rolling Mean](https://pandas.pydata.org/docs/reference/api/pandas.core.window.rolling.Rolling.mean.html) official documentation for df.rolling().mean
- [Pandas Rolling Standard Deviation method](https://pandas.pydata.org/pandas-docs/stable/reference/api/pandas.core.window.rolling.Rolling.std.html) similar to this function, but first removes the windowed mean before squaring

## **1.2.8** endaq.calc.utils

endaq.calc.utils.logfreqs(*df*, *init\_freq=None*, *bins\_per\_octave=12.0*)

Calculate a sequence of log-spaced frequencies for a given dataframe.

## **Parameters**

- df (pandas.core.frame.DataFrame) the input data
- init\_freq (Optional[float]) the initial frequency in the sequence; if *None* (default), use the frequency corresponding to the data's duration
- bins\_per\_octave  $(fload)$  the number of frequencies per octave

**Returns** an array of log-spaced frequencies

## **Return type** numpy.ndarray

endaq.calc.utils.resample(*df*, *sample\_rate=None*)

Resample a dataframe to a desired sample rate (in Hz)

## **Parameters**

- df (pandas.core.frame.DataFrame) The DataFrame to resample, indexed by time
- sample\_rate (Optional [float]) The desired sample rate to resample the given data to. If one is not supplied, then it will use the same as it currently does, but make the time stamps uniformly spaced

**Returns** The resampled data in a DataFrame

**Return type** pandas.core.frame.DataFrame

## endaq.calc.utils.sample\_spacing(*data*, *convert='to\_seconds'*)

Calculate the average spacing between individual samples.

For time indices, this calculates the sampling period *dt*.

## **Parameters**

- data (Union [numpy.ndarray, pandas.core.frame.DataFrame]) the input data; either a pandas DataFrame with the samples spaced along its index, or a 1D-array-like of sample times
- convert (Literal[None, 'to\_seconds']) if *"to\_seconds"* (default), convert any time objects into floating-point seconds

## endaq.calc.utils.to\_dB(*data*, *reference*, *squared=False*)

Scale data into units of decibels.

Decibels are a log-scaled ratio of some value against a reference; typically this is expressed as follows:

$$
dB = 10\log_{10}\left(\frac{x}{x_{\text{ref}}}\right)
$$

By convention, "decibel" units tend to operate on units of *power*. For units that are proportional to power *when squared* (e.g., volts, amps, pressure, etc.), their "decibel" representation is typically doubled (i.e.,  $dB =$  $20 \log_{10}$ (...)). Users can specify which scaling to use with the *squared* parameter.

**Note:** Decibels can **NOT** be calculated from negative values.

For example, to calculate dB on arbitrary time-series data, typically data is first aggregated via a total or a rolling RMS or PSD, and the non-negative result is then scaled into decibels.

## **Parameters**

- $\bullet$  data (numpy.ndarray) the input data
- reference  $(float)$  the reference value corresponding to  $0dB$
- squared (bool) whether the input data & reference value are pre-squared; defaults to *False*

## **See also:**

- endaq.calc.stats.rms
- endaq.calc.stats.rolling\_rms
- endaq.calc.psd.welch

# <span id="page-34-0"></span>**1.3** endaq.cloud

This module houses tools and functions to make both interacting with the enDAQ Cloud API and the [enDAQ Cloud](https://cloud.endaq.com) itself easier.

## **1.3.1 enDAQ Cloud API Wrapper**

The API Wrapper provides a simple command-line interface for accessing basic file and device information from the enDAQ Cloud API. Output of all commands except account and *attributes* are in csv files in the output folder.

To access the cloud, this tool requires an API key associated with a user's enDAQ Cloud account, which can be provided in two ways:

• (recommended) add to the endaq.cloud project directory a .env file, formatted like so:

API\_KEY=<Your Key>

• pass in an API key through the command line using the --key option

**Warning:** For security reasons, it is generally **discouraged** to make an authentication key visible on-screen or accessible through the clipboard, such as when using the --key option; we provide the key option solely as a convenience.

Runs on Python 3.6 and higher.

## **Commands**

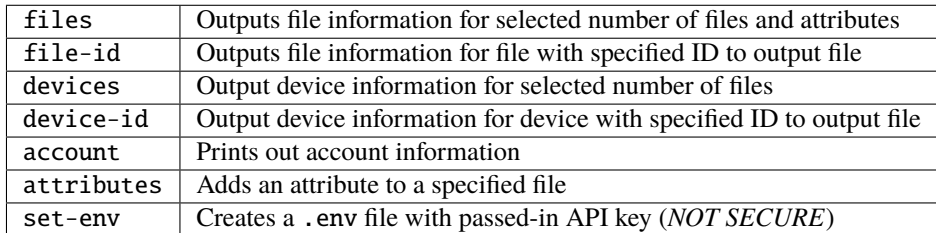

## **Parameters**

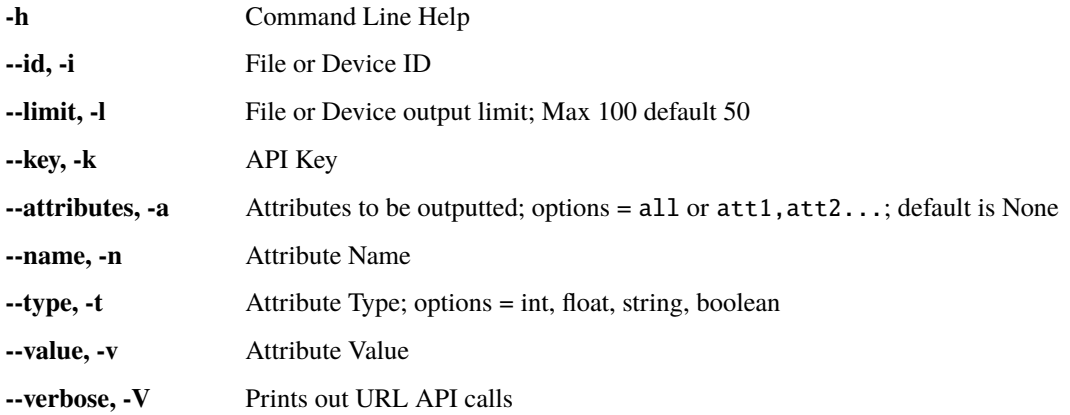

## **Usages**

- endaq-cloud set-env -k <API\_KEY>
- endaq-cloud download -i <FILE\_ID> -o <OUTPUT\_FOLDER>
- endaq-cloud files -a <ATTRIBUTES\_TO\_GET> -l <FILE\_OR\_DEVICE\_OUTPUT\_LIMIT>
- endaq-cloud file-id -i <FILE\_ID>
- endaq-cloud devices -l <FILE\_OR\_DEVICE\_OUTPUT\_LIMIT>
- endaq-cloud device-id -i <DEVICE\_ID>
- endaq-cloud account
- endaq-cloud attribute -n <ATTRIBUTE\_NAME> -t <ATTRIBUTE\_TYPE> -v <ATTRIBUTE\_VALUE> -i <FILE\_ID>

## **1.3.2** *endaq.cloud.core*

Core enDAQ Cloud communication API

## class endaq.cloud.core.EndaqCloud(*api\_key=None*, *env=None*, *test=True*)

A representation of a connection to an enDAQ Cloud account, providing a high-level interface for accessing its contents.

Constructor for an *EndaqCloud* object, which provides access to an enDAQ Cloud account.

## **Parameters**

- api\_key (Optional [str]) The enDAQ Cloud API associated with your cloud.endaq. com account. If you do not have one created yet, they can be created on the following web page: <https://cloud.endaq.com/account/api-keys>
- env (Optional [str]) The cloud environment to connect to, which can be production, staging, or development. These can be easily accessed with the variables *ENV\_PRODUCTION*, *ENV\_STAGING*, and *ENV\_DEVELOP*
- test (bool) If *True* (default), the connection to enDAQ Cloud will be tested before being returned. A failed test will generate a meaningful error message describing the problem.
## property account\_email: Optional[str]

The email address associated with the enDAQ Cloud account.

#### property account\_id: Optional[str]

The enDAQ Cloud account's unique ID.

download\_all\_ide\_files(*output\_directory=''*, *should\_download\_file\_fn=None*, *force\_reload\_file\_table=False*, *file\_limit=100*)

Downloads all IDE files from the enDAQ Cloud (up to a specified file limit).

## **Parameters**

- output\_directory (Union [str, pathlib. Path]) The directory to download the ide files to
- should\_download\_file\_fn  $(Optional [Callable]) A$  function which accepts a row of the IDE file table and returns a boolean value which indicates if the IDE file should be downloaded or not. If this function is not given, the default function will always return True.
- force\_reload\_file\_table  $(boo1)$  If the file table to use as reference for what files exist in the cloud should be recomputed even if it is already stored (as *self.file\_table*)
- **file\_limit** (int) The maximum number of files to download. If the *force\_recompute\_file\_table* parameter is True then this will also be used to limit the number of files put in the file table it creates.

**Returns** An array of the filenames which were just downloaded

**Return type** numpy.ndarray

#### **TO-DO:**

- Would be nice to have a parameter to get only ones with a certain tag
- Maybe Have a blacklist and/or whitelist parameter

#### get\_account\_info()

Get information about the connected account. Sets or updates the values of *account\_id* and *account\_email*.

**Returns** If successful, a dictionary containing (at minimum) the keys *email* and *id*.

#### **Return type** dict

#### get\_devices(*limit=100*)

Get dataframe of devices and associated attributes (part\_number, description, etc.) attached to the account.

**Parameters limit** (int) – The maximum number of files to return.

**Returns** A *DataFrame* of recorder information.

**Return type** pandas.core.frame.DataFrame

#### get\_file(*file\_id*, *local\_name=None*)

Download the specified file to local\_name if provided, use the file name from the cloud if no local name is provided.

- file\_id (Union[int, str]) The file's cloud ID.
- local\_name  $(Optional [str])$  The downloaded file's destination pathname; defaults to the file's original basename & located in the directory in which the Python interpreter was launched

**Returns** The imported file, as an idelib.dataset.Dataset.

**Return type** idelib.dataset.Dataset

#### <span id="page-37-0"></span>get\_file\_table(*attributes='all'*, *limit=100*)

Get a table of the data that would be similar to that you'd get doing the CSV export on the my recordings page, up to the first *limit* files with attributes matching *attributes*.

**Parameters**

- $limit (int) The maximum number of files to return.$
- attributes (Union [list, str]) A list of attribute strings (or a single commadelimited string of attributes) to match.

**Returns** A *DataFrame* of file IDs and relevant information.

**Return type** pandas.core.frame.DataFrame

#### set\_attributes(*file\_id*, *attributes*)

Set the 'attributes' (name/value metadata) of a file.

#### **Parameters**

- file\_id (Union[int, str]) The file's cloud ID.
- attributes  $(list) A$  list of dictionaries of the following structure:

```
["name": "attr_31",
    "type" : "float",
    "value" : 3.3,
}]
```
**Returns** The list of the file's new attributes.

#### **Return type** list

#### endaq.cloud.core.count\_tags(*df* )

Given the dataframe returned by [EndaqCloud.get\\_file\\_table\(\)](#page-37-0), provide some info on the tags of the files in that account.

**Parameters df** (pandas.core.frame.DataFrame) – A *DataFrame* of file information, as returned by [EndaqCloud.get\\_file\\_table\(\)](#page-37-0).

**Returns** A *DataFrame* summarizing the tags in *df*.

**Return type** pandas.core.frame.DataFrame

endaq.cloud.core.json\_table\_to\_df(*data*)

Convert JSON parsed from a custom report to a more user-friendly *pandas.DataFrame*.

Parameters data (list) – A *list* of data from a custom report's JSON.

**Returns** A formatted *DataFrame*

**Return type** pandas.core.frame.DataFrame

# **1.4** endaq.plot

# **1.4.1** endaq.plot **Usage Examples**

For these examples we assume there is a Pandas DataFrame named df which has it's index as time stamps and it's one column being sensor values (e.g. x-axis acceleration, or pressure). It also assumes there is a Pandas DataFrame attribute\_df which contains all the attribute data about various data files. More information can be found about how to get this data from enDAQ IDE files in the [endaq-cloud readme.](https://github.com/MideTechnology/endaq-python/tree/main/endaq/cloud)

from endaq.plot import octave\_spectrogram, multi\_file\_plot\_attributes, octave\_psd\_bar\_ ˓<sup>→</sup>plot from endaq.plot.utilities import set\_theme

# **Setting The Aesthetic Theme**

set\_theme(theme='endaq')

# **Creating Spectrograms With Octave Spaced Frequencies**

```
data_df, fig = octave\_spectrogram(df, window=.15)fig.show()
```
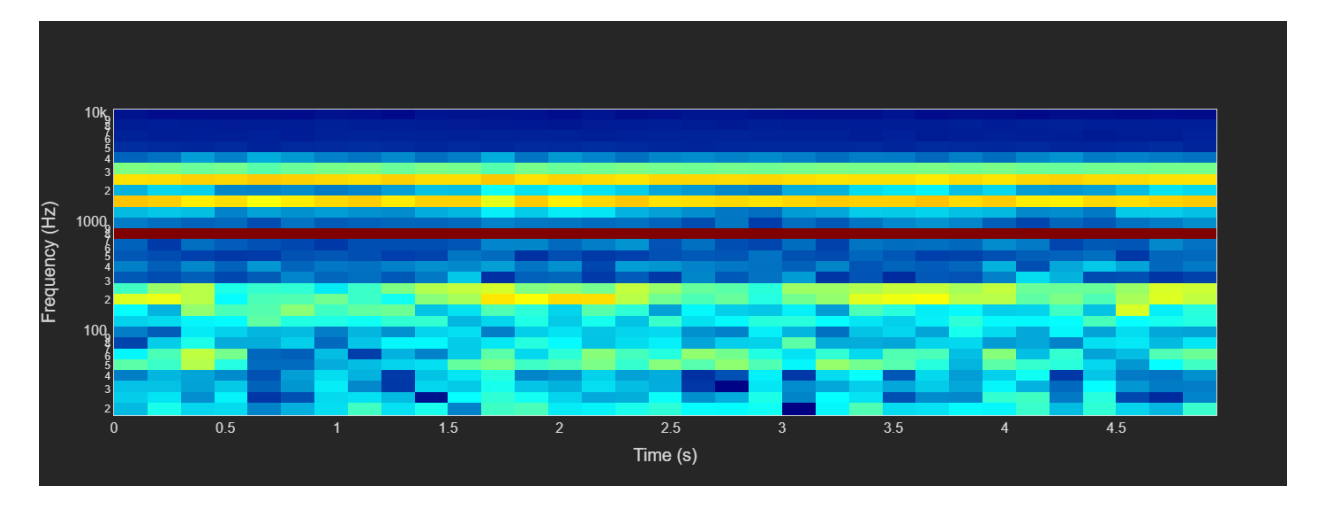

Fig. 1: Spectrogram With Octave Spaced Frequencies

# **Creating PSD Bar Plots With Octave Spaced Frequencies**

```
fig = octave_psd_bar_plot(df, yaxis_title="Magnitude")
fig.show()
```
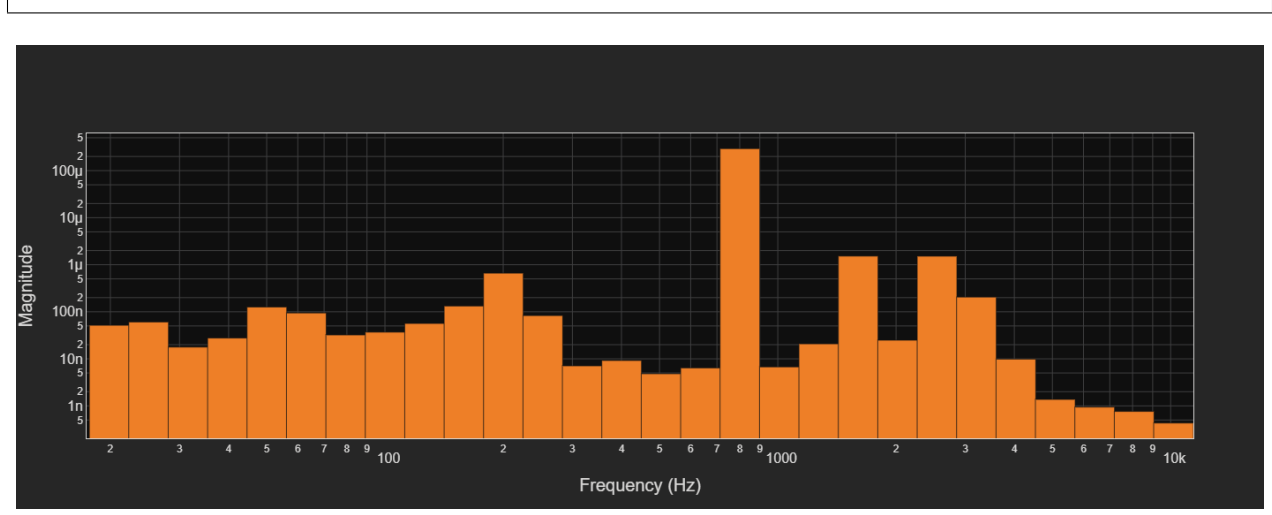

Fig. 2: PSD Bar Plot With Octave Spaced Frequencies

# **Plot Attributes In Figure With Subplots**

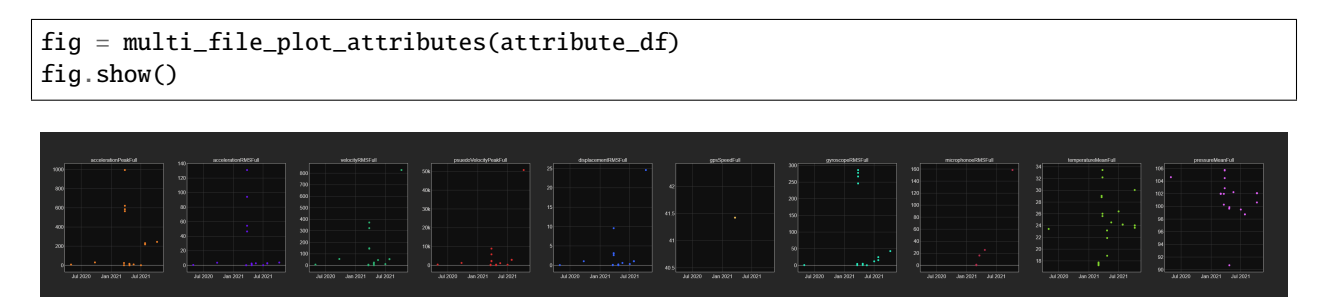

Fig. 3: Attributes Plotted As Subplots

# **Other Links**

- the endaq package <https://github.com/MideTechnology/endaq-python>
- the enDAQ homepage <https://endaq.com/>

# **1.4.2** *endaq.plot*

## endaq.plot.animate\_quaternion(*df*, *rate=6.0*, *scale=1.0*)

A function to animate orientation as a set of axis markers derived from quaternion data.

## **Parameters**

- $df A$  dataframe of quaternion data indexed by seconds. Columns must be 'X', 'Y', 'Z', and 'W'. The order of the columns does not matter.
- rate The number of frames per second to animate.
- scale Time-scaling to adjust how quickly data is parsed. Higher speeds will make the file run faster, lower speeds will make the file run slower.

**Returns** A Plotly figure containing the plot

## endaq.plot.around\_peak(*df*, *num=1000*, *leading\_ratio=0.5*)

A function to plot the data surrounding the largest peak (or valley) in the given data. The "peak" is defined by the point in the absolute value of the given data with the largest value.

## **Parameters**

- **df** (pandas.core.frame.DataFrame) A dataframe indexed by time stamps
- num  $(int)$  The number of points to plot
- leading\_ratio  $(float)$  The ratio of the data to be viewed that will come before the peak

**Returns** A Plotly figure containing the plot

endaq.plot.gen\_map(*df\_map*, *mapbox\_access\_token*, *filter\_points\_by\_positive\_groud\_speed=True*,

*color\_by\_column='GNSS Speed: Ground Speed'*)

Plots GPS data on a map from a single recording, shading the points based some characteristic (defaults to ground speed).

# **Parameters**

- **df\_map** (pandas.core.frame.DataFrame) The pandas dataframe containing the recording data.
- mapbox\_access\_token  $(str)$  The access token (or API key) needed to be able to plot against a map.
- filter\_points\_by\_positive\_groud\_speed (bool) A boolean variable, which will filter which points are plotted by if they have corresponding positive ground speeds. This helps remove points which didn't actually have a GPS location found (was created by a bug in the hardware I believe).
- color\_by\_column  $(str)$  The dataframe column title to color the plotted points by.

# endaq.plot.general\_get\_correlation\_figure(*merged\_df*, *color\_col='serial\_number\_id'*,

*color\_discrete\_map=None*, *hover\_names=None*,

*characteristics\_to\_show\_on\_hover=[]*, *starting\_cols=None*)

A function to create a plot with two drop-down menus, each populated with a set of options corresponding to the scalar quantities contained in the given dataframe. The data points will then be plotted with the X and Y axis corresponding to the selected attributes from the drop-down menu.

#### **Parameters**

- merged\_df (pandas.core.frame.DataFrame) A Pandas DataFrame of data to use for producing the plot
- color\_col  $(str)$  The column name in the given dataframe (as merged\_df) that is used to color data points with. This is used in combination with the color\_discrete\_map parameter
- color\_discrete\_map  $(Optional [dict]) A dictionary which maps the values given to$ color data points based on (see the color\_col parameter description) to the colors that these data points should be
- hover\_names (Optional [collections.abc.Container]) The names of the points to display when they are hovered on
- characteristics\_to\_show\_on\_hover  $(list)$  The set of characteristics of the data to display when hovered over
- starting\_cols (Optional[collections.abc.Container]) The two starting columns for the dropdown menus (will be the first two available if None is given)

**Returns** The interactive Plotly figure

**Return type** plotly.graph\_objs.\_figure.Figure

endaq.plot.get\_pure\_numpy\_2d\_pca(*df*, *color\_col='serial\_number\_id'*, *color\_discrete\_map=None*)

Get a Plotly figure of the 2D PCA for the given DataFrame. This will have dropdown menus to select which components are being used for the X and Y axis.

#### **Parameters**

- df (pandas.core.frame.DataFrame) The dataframe of points to compute the PCA with
- color\_col  $(str)$  The column name in the given dataframe (as df) that is used to color data points with. This is used in combination with the color\_discrete\_map parameter
- color\_discrete\_map  $(Optional [dict]) A dictionary which maps the values given to$ color data points based on (see the color\_col parameter description) to the colors that these data points should be

**Returns** A plotly figure as described in the main function description

**Return type** plotly.graph\_objs.\_figure.Figure

endaq.plot.get\_tsne\_plot(*df*, *perplexity=20*, *random\_seed=0*, *num\_iterations=1000*, *learning\_rate=500*, *color\_col='serial\_number\_id'*, *color\_discrete\_map=None*, *momentum=0*)

Estimates a SNE model, and plots the visualization of the given data.

More information about t-SNE visualizations and how to use them effectively can be found here: [https://distill.](https://distill.pub/2016/misread-tsne/) [pub/2016/misread-tsne/](https://distill.pub/2016/misread-tsne/)

(Implementation based around the following: [https://nlml.github.io/in-raw-numpy/in-raw-numpy-t-sne/\)](https://nlml.github.io/in-raw-numpy/in-raw-numpy-t-sne/)

- df (pandas.core.frame.DataFrame) A Pandas Dataframe of the the data to be visualized (e.g. a recording attribute DataFrame)
- **perplexity**  $(int) A$  value which can be thought of as determining how many neighbors of a point will be used to update its position in the visualization.
- **random\_seed**  $(int)$  Integer value to set the seed value for the random
- num\_iterations  $(int)$  The number of iterations to train for
- **learning\_rate**  $(int)$  The rate at which to update the values in the model
- color\_col  $(str)$  The column name in the given dataframe (as merged\_df) that is used to color data points with. This is used in combination with the color\_discrete\_map parameter
- color\_discrete\_map  $(Optional [dict]) A dictionary which maps the values given to$ color data points based on (see the color\_col parameter description) to the colors that these data points should be
- **momentum**  $(int)$  The momentum to be used when applying updates to the model

**Returns** Plotly figure of the, low-dimensional representation of the given data

**Return type** plotly.graph\_objs.\_figure.Figure

endaq.plot.multi\_file\_plot\_attributes(*multi\_file\_db*, *attribs\_to\_plot=array(['accelerationPeakFull', 'accelerationRMSFull', 'velocityRMSFull', 'psuedoVelocityPeakFull', 'displacementRMSFull', 'gpsSpeedFull', 'gyroscopeRMSFull', 'microphonoeRMSFull', 'temperatureMeanFull', 'pressureMeanFull'], dtype='<U22')*, *recording\_colors=None*, *width\_per\_subplot=400*)

Creates a Plotly figure plotting all the desired attributes from the given DataFrame.

## **Parameters**

- multi\_file\_db (pandas.core.frame.DataFrame) The Pandas DataFrame of data to plot attributes from
- attribs\_to\_plot  $(numpy.ndarray) A numpy ndarray$  of strings with the names of the attributes to plot
- recording\_colors (Optional [collections.abc.Container]) The colors to make each of the points (All will be the same color if None is given)
- width\_per\_subplot  $(int)$  The width to make every subplot

**Returns** A Plotly figure of all the subplots desired to be plotted

**Return type** plotly.graph\_objs.\_figure.Figure

endaq.plot.octave\_psd\_bar\_plot(*df*, *bins\_per\_octave=3*, *f\_start=20.0*, *yaxis\_title=''*, *log\_scale\_y\_axis=True*) Produces a bar plot of an octave psd.

## **Parameters**

- df (pandas.core.frame.DataFrame) The dataframe of sensor data
- bins\_per\_octave  $(int)$  The number of frequency bins per octave
- **f\_start**  $(float)$  The center of the first frequency bin
- yaxis\_title  $(str)$  The text to label the y-axis
- log\_scale\_y\_axis  $(bool)$  If the y-axis should be log scaled

endaq.plot.octave\_spectrogram(*df*, *window*, *bins\_per\_octave=3*, *freq\_start=20.0*, *max\_freq=inf*, *db\_scale=True*, *log\_scale\_y\_axis=True*)

Produces an octave spectrogram of the given data.

- df (pandas.core.frame.DataFrame) The dataframe of sensor data. This must only have 1 column.
- window  $(f$ *loat* $) The time window for each of the columns in the spectrogram$
- bins\_per\_octave  $(int)$  The number of frequency bins per octave
- freq\_start  $(f$ loat) The center of the first frequency bin
- max\_freq  $(fload)$  The maximum frequency to plot
- db\_scale (bool) If the spectrogram should be log-scaled for visibility (with  $10*log10(x)$ )
- log\_scale\_y\_axis  $(boo1)$  If the y-axis of the plot should be log scaled

#### **Returns**

a tuple containing:

- the frequency bins
- the time bins
- the spectrogram data
- the corresponding plotly figure

#### **Return type** plotly.graph\_objs.\_figure.Figure

# endaq.plot.rolling\_min\_max\_envelope(*df*, *desired\_num\_points=250*, *plot\_as\_bars=False*, *plot\_title=''*, *opacity=1.0*, *colors\_to\_use=None*)

A function to create a Plotly Figure to plot the data for each of the available data sub-channels, designed to reduce the number of points/data being plotted without minimizing the insight available from the plots. It will plot either an envelope for rolling windows of the data (plotting the max and the min as line plots), or a bar based plot where the top of the bar (rectangle) is the highest value in the time window that bar spans, and the bottom of the bar is the lowest point in that time window (choosing between them is done with the *plot\_as\_bars* parameter).

- df (pandas.core.frame.DataFrame) The dataframe of sub-channel data indexed by time stamps
- desired\_num\_points  $(int)$  The desired number of points to be plotted for each subchannel. The number of points will be reduced from it's original sampling rate by applying metrics (e.g. min, max) over sliding windows and then using that information to represent/visualize the data contained within the original data. If less than the desired number of points are present, then a sliding window will NOT be used, and instead the points will be plotted as they were originally recorded (also the subchannel will NOT be plotted as a bar based plot even if *plot\_as\_bars* was set to true).
- plot\_as\_bars  $(bool) A$  boolean value indicating if the data should be visualized as a set of rectangles, where a shaded rectangle is used to represent the maximum and minimum values of the data during the time window covered by the rectangle. These maximum and minimum values are visualized by the locations of the top and bottom edges of the rectangle respectively, unless the height of the rectangle would be 0, in which case a line segment will be displayed in it's place. If this parameter is *False*, two lines will be plotted for each of the sub-channels in the figure being created, creating an 'envelope' around the data. An 'envelope' around the data consists of a line plotted for the maximum values contained in each of the time windows, and another line plotted for the minimum values. Together these lines create a boundary which contains all the data points recorded in the originally recorded data.
- plot\_title  $(str)$  The title for the plot
- opacity  $(fload)$  The opacity to use for plotting bars/lines
- colors\_to\_use (Optional[collections.abc.Container]) An "array-like" object of strings containing colors to be cycled through for the sub-channels. If *None* is given

(which is the default), then the *colorway* variable in Plotly's current theme/template will be used to color the data on each of the sub-channels uniquely, repeating from the start of the *colorway* if all colors have been used.

**Returns** The Plotly Figure with the data plotted

**Return type** plotly.graph\_objs.\_figure.Figure

# **1.4.3** *endaq.plot.dashboards*

endaq.plot.dashboards.rolling\_enveloped\_dashboard(*channel\_df\_dict*, *desired\_num\_points=250*,

*num\_rows=None*, *num\_cols=3*, *width\_for\_subplot\_row=400*, *height\_for\_subplot\_row=400*, *subplot\_colors=None*, *min\_points\_to\_plot=1*, *plot\_as\_bars=False*, *plot\_full\_single\_channel=False*, *opacity=1.0*, *y\_axis\_bar\_plot\_padding=0.06*)

A function to create a Plotly Figure with sub-plots for each of the available data sub-channels, designed to reduce the number of points/data being plotted without minimizing the insight available from the plots. It will plot either an envelope for rolling windows of the data (plotting the max and the min as line plots), or a bar based plot where the top of the bar (rectangle) is the highest value in the time window that bar spans, and the bottom of the bar is the lowest point in that time window (choosing between them is done with the *plot\_as\_bars* parameter).

- **channel\_df\_dict**  $(dict) A$  dictionary mapping channel names to Pandas DataFrames of that channels data
- desired\_num\_points  $(int)$  The desired number of points to be plotted in each subplot. The number of points will be reduced from its original sampling rate by applying metrics (e.g. min, max) over sliding windows and then using that information to represent/visualize the data contained within the original data. If less than the desired number of points are present, then a sliding window will NOT be used, and instead the points will be plotted as they were originally recorded (also the subplot will NOT be plotted as a bar based plot even if *plot\_as\_bars* was set to true).
- num\_rows (Optional [int]) The number of columns of subplots to be created inside the Plotly figure. If *None* is given, (then *num\_cols* must not be *None*), then this number will automatically be determined by what's needed. If more rows are specified than are needed, the number of rows will be reduced to the minimum needed to contain all the subplots
- num\_cols  $(Optional[int])$  The number of columns of subplots to be created inside the Plotly figure. See the description of the *num\_rows* parameter for more details on this parameter, and how the two interact. This also follows the same approach to handling *None* when given
- width\_for\_subplot\_row  $(int)$  The width of the area used for a single subplot (in pixels).
- height\_for\_subplot\_row  $(int)$  The height of the area used for a single subplot (in pixels).
- subplot\_colors (Optional [collections.abc.Container]) An "array-like" object of strings containing colors to be cycled through for the subplots. If *None* is given (which is the default), then the *colorway* variable in Plotly's current theme/template will be used to color the data on each of the subplots uniquely, repeating from the start of the *colorway* if all colors have been used.
- $min\_points\_to\_plot$  (int) The minimum number of data points required to be present to create a subplot for a channel/subchannel (NOT including *NaN* values).
- plot\_as\_bars  $(bool) A$  boolean value indicating if the plot should be visualized as a set of rectangles, where a shaded rectangle is used to represent the maximum and minimum values of the data during the time window covered by the rectangle. These maximum and minimum values are visualized by the locations of the top and bottom edges of the rectangle respectively, unless the height of the rectangle would be 0, in which case a line segment will be displayed in its place. If this parameter is *False*, two lines will be plotted for each of the subplots in the figure being created, creating an "envelope" around the data. An "envelope" around the data consists of a line plotted for the maximum values contained in each of the time windows, and another line plotted for the minimum values. Together these lines create a boundary which contains all the data points recorded in the originally recorded data.
- plot\_full\_single\_channel  $(boo1)$  If instead of a dashboard of subplots a single plot with multiple sub-channels should be created. If this is True, only one (key, value) pair can be given for the *channel\_df\_dict* parameter
- opacity  $(f$ loat) The opacity to use for plotting bars/lines
- y\_axis\_bar\_plot\_padding  $(float)$  Due to some unknown reason the bar subplots aren't having their y axis ranges automatically scaled so this is the ratio of the total y-axis data range to pad both the top and bottom of the y axis with. The default value is the one it appears Plotly uses as well.

**Returns** The Plotly Figure containing the subplots of sensor data (the 'dashboard')

**Return type** plotly.graph\_objs.\_figure.Figure

endaq.plot.dashboards.rolling\_metric\_dashboard(*channel\_df\_dict*, *desired\_num\_points=250*,

*num\_rows=None*, *num\_cols=3*, *rolling\_metrics\_to\_plot=('mean', 'std')*, *metric\_colors=None*, *width\_for\_subplot\_row=400*, *height\_for\_subplot\_row=400*)

A function to create a dashboard of subplots of the given data, plotting a set of rolling metrics.

- **channel\_df\_dict**  $(dict) A$  dictionary mapping channel names to Pandas DataFrames of that channels data
- desired\_num\_points  $(int)$  The desired number of points to be plotted in each subplot. The number of points will be reduced from its original sampling rate by applying metrics (e.g. min, max) over sliding windows and then using that information to represent/visualize the data contained within the original data. If less than the desired number of points are present, then a sliding window will NOT be used, and instead the points will be plotted as they were originally recorded (also the subplot will NOT be plotted as a bar based plot even if *plot\_as\_bars* was set to true).
- num\_rows (Optional [int]) The number of columns of subplots to be created inside the Plotly figure. If *None* is given, (then *num\_cols* must not be *None*), then this number will automatically be determined by what's needed. If more rows are specified than are needed, the number of rows will be reduced to the minimum needed to contain all the subplots
- **num\_cols** (*Optional* [int]) The number of columns of subplots to be created inside the Plotly figure. See the description of the *num\_rows* parameter for more details on this parameter, and how the two interact. This also follows the same approach to handling *None* when given
- rolling metrics to plot  $(tuple) A$  tuple of strings which indicate what rolling metrics to plot for each subchannel. The options are ['mean', 'std', 'absolute max', 'rms'] which correspond to the mean, standard deviation, maximum of the absolute value, and root-mean-square.
- metric\_colors (Optional [collections.abc.Container]) An "array-like" object of strings containing colors to be cycled through for the metrics. If *None* is given (which is the default), then the *colorway* variable in Plotly's current theme/template will be used to color the metric data, repeating from the start of the *colorway* if all colors have been used. The first value corresponds to the color if not enough points of data exist for a rolling metric, and the others correspond to the metric in *rolling\_metrics\_to\_plot* in the same order they are given
- width\_for\_subplot\_row  $(int)$  The width of the area used for a single subplot (in pixels).
- height\_for\_subplot\_row  $(int)$  The height of the area used for a single subplot (in pixels).

**Returns** The Plotly Figure containing the subplots of sensor data (the 'dashboard')

**Return type** plotly.graph objs. figure.Figure

# **1.4.4** *endaq.plot.utilities*

endaq.plot.utilities.define\_theme(*template\_name='endaq\_cloud'*, *default\_plotly\_template='plotly\_dark'*, *text\_color='#DAD9D8'*, *font\_family='Open Sans'*, *title\_font\_family='Open Sans SemiBold'*, *graph\_line\_color='#DAD9D8'*, *grid\_line\_color='#404041'*, *background\_color='#262626'*, *plot\_background\_color='#0F0F0F'*)

Define a Plotly theme (template), allowing completely custom aesthetics

# **Parameters**

- template\_name  $(str)$  The name for the Plotly template being created
- default\_plotly\_template  $(str)$  The default Plotly Template (aspects of this will be used if a characteristic isn't set elsewhere)
- text\_color  $(str)$  The color of the text
- font\_family  $(str)$  The font family to use for text (not including the title)
- title\_font\_family  $(str)$  The font family to use for the title
- graph\_line\_color  $(str)$  The line color used when plotting line plots
- grid\_line\_color  $(str)$  The color of the grid lines on the plot
- background\_color  $(str)$  The background color of the figure
- plot\_background\_color  $(str)$  The background color of the plot

**Returns** The plotly template which was just created

**Return type** plotly.graph\_objs.layout.\_template.Template

endaq.plot.utilities.determine\_plotly\_map\_zoom(*lons=None*, *lats=None*, *lonlats=None*,

*projection='mercator'*, *width\_to\_height=2.0*,

*margin=1.2*)

Finds optimal zoom for a plotly mapbox. Must be passed (lons & lats) or lonlats.

Originally based on the following post: [https://stackoverflow.com/questions/63787612/](https://stackoverflow.com/questions/63787612/plotly-automatic-zooming-for-mapbox-maps) [plotly-automatic-zooming-for-mapbox-maps](https://stackoverflow.com/questions/63787612/plotly-automatic-zooming-for-mapbox-maps)

This is a temporary solution awaiting an official implementation: <https://github.com/plotly/plotly.js/issues/3434>

### **Parameters**

- lons (Optional [tuple]) tuple, optional, longitude component of each location
- lats (Optional [tuple]) tuple, optional, latitude component of each location
- lonlats  $(Optional [tuple]) tuple$ , optional, gps locations
- projection (str) str, only accepting 'mercator' at the moment, raises *NotImplemented-Error* if other is passed
- width\_to\_height (float) float, expected ratio of final graph's with to height, used to select the constrained axis.
- margin  $(f$ *loat* $) The desired margin around the plotted points (where 1 would be no$ margin)

**Returns** The zoom scaling for the Plotly map

#### **Return type** float

**Note:** This implementation could be potentially problematic. By simply averaging min/max coordinates you end up with situations such as the longitude lines -179.99 and 179.99 being almost right next to each other, but their center is calculated at 0, the other side of the earth.

endaq.plot.utilities.get\_center\_of\_coordinates(*lats*, *lons*, *as\_list=False*, *as\_degrees=True*) Inputs and outputs are measured in degrees.

#### **Parameters**

- lats (numpy.ndarray) An ndarray of latitude points
- lons (numpy.ndarray) An ndarray of longitude points
- as\_list (bool) If True, return a length 2 list of the latitude and longitude coordinates. If not return a dictionary of format {"lon": lon\_center, "lat": lat\_center}
- as  $degrees (bool) A boolean value representing if the lats and lons parameters are$ given in degrees (as opposed to radians). These units will be used for the returned values as well.
- **Returns** The latitude and longitude values as either a dictionary or a list, which is determined by the value of the *as\_list* parameter (see the *as\_list* docstring for details on the formatting of this return value

**Return type** Union[list, dict]

<span id="page-47-0"></span>endaq.plot.utilities.set\_theme(*theme='endaq'*) Set the plot appearances based on a known 'theme'.

> Parameters theme  $(Literal['endaq', 'endaq\_light', 'endaq\_arial',$  $\ell$ endaq\_light\_arial']) – A string denoting which plot appearance color scheme to use. Current options are *'endaq'*, *'endaq\_light'*, *'endaq\_arial'* and *'endaq\_light\_arial'*.

**Returns** The plotly template which was set

**Return type** plotly.graph\_objs.layout.\_template.Template

# **1.5** endaq.batch

```
class endaq.batch.GetDataBuilder(*, preferred_chs=[], accel_highpass_cutoff, accel_start_time=None,
                                       accel_end_time=None, accel_start_margin=None,
                                       accel_end_margin=None, accel_integral_tukey_percent=0,
                                       accel_integral_zero='start')
```
The main interface for calculations in endaq.batch.

This object has two types of functions:

• *configuration functions* - these determine what calculations will be performed on IDE recordings, and pass in any requisite parameters for said calculations. This includes the following functions:

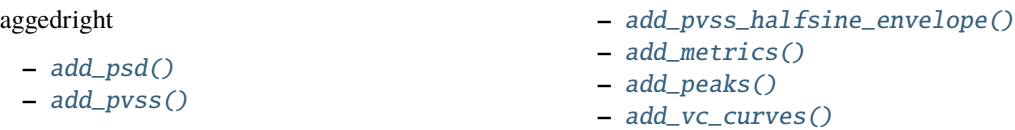

• *execution functions* - these functions take recording files as parameters, perform the configured calculations on the data therein, and return the calculated data as a *[OutputStruct](#page-50-2)* object that wraps pandas objects.

This includes the functions  $get_data() \& aggregate_data(),$  $get_data() \& aggregate_data(),$  $get_data() \& aggregate_data(),$  which operates on one  $\&$  multiple file(s), respectively.

A typical use case will look something like this:

```
filenames = [\dots]calc_output = (GetDataBuilder(accel_highpass_cutoff=1)
    .add_psd(freq_bin_width=1)
    .add_pvss(init_freq=1, bins_per_octave=12)
    .add_pvss_halfsine_envelope()
    .add_metrics()
    .add_peaks(margin_len=100)
    .add_vc_curves(init_freq=1, bins_per_octave=3)
    .aggregate_data(filenames)
)
file_data = calc_output.dataframes
```
- **preferred\_chs** a sequence of channels; each channel listed is prioritized over others of the same type of physical measurement (e.g., acceleration, temperature, pressure, etc.)
- accel\_highpass\_cutoff the cutoff frequency used when pre-filtering acceleration data
- accel\_start\_time the relative timestamp before which to reject recording data; cannot be used in conjunction with *accel\_start\_margin*
- accel\_end\_time the relative timestamp after which to reject recording data; cannot be used in conjunction with *accel\_end\_margin*
- accel\_start\_margin the number of samples before which to reject recording data; cannot be used in conjunction with *accel\_start\_time*
- accel\_end\_margin the number of samples after which to reject recording data; cannot be used in conjunction with *accel\_end\_time*
- accel\_integral\_tukey\_percent the alpha parameter of a Tukey window applied to the acceleration before integrating into velocity & displacement; see the *tukey\_percent* parameter in [endaq.calc.integrate.integrals\(\)](#page-22-0) for details
- accel\_integral\_zero the output quantity driven to zero when integrating the acceleration into velocity & displacement; see the *zero* parameter in [endaq.calc.integrate.](#page-22-0) [integrals\(\)](#page-22-0) for details

## <span id="page-49-2"></span>add\_metrics(*include=[]*, *exclude=[]*)

Add broad channel metrics to the calculation queue.

The output units for each metric are listed below:

aggedright

- *RMS Acceleration*: G
- *RMS Velocity*:  $\frac{mm}{sec}$
- *RMS Displacement*: mm
- *Peak Absolute Acceleration*: G
- *Peak Pseudo Velocity Shock Spectrum*:  $\frac{mm}{sec}$
- *GPS Position*: degrees
- *GPS Speed*:  $\frac{\text{km}}{\text{hr}}$
- *RMS Angular Velocity*:  $\frac{degree}{sec}$ sec
- *RMS Microphone*: Pascals
- *Average Temperature*: ∘C
- *Average Pressure*: Pascals
- *Average Relative Humidity*:

where *G* is the acceleration of gravity  $(1G \approx 9.80665 \frac{m}{sec^2})$ 

<span id="page-49-3"></span>add\_peaks(*margin\_len=1000*)

Add windows about the acceleration's peak value to the calculation queue.

*calculation output units*: G, where G is the acceleration of gravity  $(1G \approx 9.80665 \frac{m}{sec^2})$ 

**Parameters margin\_len** (int) – the number of samples on each side of a peak to include in the windows

<span id="page-49-0"></span>add\_psd(*freq\_bin\_width=None*, *freq\_start\_octave=None*, *bins\_per\_octave=None*, *window=None*) Add the acceleration PSD to the calculation queue.

*calculation output units*:  $\frac{G^2}{Hz}$ , where *G* is the acceleration of gravity  $(1G \approx 9.80665 \frac{m}{sec^2})$ 

#### **Parameters**

- freq\_bin\_width (Optional [float]) the desired spacing between adjacent PSD samples; a default is provided only if *bins\_per\_octave* is used, otherwise this parameter is required
- freq\_start\_octave  $(Optional[float])$  the first frequency to use in octave-spacing; this is only used if *bins\_per\_octave* is set
- bins\_per\_octave ( $Optional[float]$ ) the number of frequency bins per octave in a log-spaced PSD; if not set, the PSD will be linearly-spaced as specified by *freq\_bin\_width*
- window (Optional [str]) the window type used in the PSD calculation; see the documentation for scipy.signal.welch for details

#### <span id="page-49-1"></span>add\_pvss(*init\_freq=1.0*, *bins\_per\_octave=3.0*)

Add the acceleration PVSS (Pseudo Velocity Shock Spectrum) to the calculation queue.

calculation output units:  $\frac{mm}{sec}$ 

#### **Parameters**

• init\_freq (float) – the first frequency sample in the spectrum

- bins\_per\_octave  $(fload)$  the number of samples per frequency octave
- <span id="page-50-0"></span>add\_pvss\_halfsine\_envelope(*tstart=None*, *tstop=None*, *dt=None*, *tpulse=None*)

Add the half-sine envelope for the acceleration's PVSS (Pseudo Velocity Shock Spectrum) to the calculation queue.

calculation output units:  $\frac{mm}{sec}$ 

### <span id="page-50-1"></span>add\_vc\_curves(*init\_freq=1.0*, *bins\_per\_octave=3.0*)

Add Vibration Criteria (VC) Curves to the calculation queue.

calculation output units:  $\frac{m}{sec}$ 

#### **Parameters**

- $init\_freq$  ( $float$ ) the first frequency
- bins\_per\_octave  $(fload)$  the number of samples per frequency octave

#### <span id="page-50-3"></span>aggregate\_data(*filenames*)

Compile configured data from the given files into a dataframe.

Parameters filenames – a sequence of paths of recording files to process

## <span id="page-50-2"></span>class endaq.batch.core.OutputStruct(*data*)

A data wrapper class with methods for common export operations.

Objects of this class are generated by  $GetDataBuilder \cdot aggregate\_data()$ . This class is not intended be instantiated manually.

## dataframes

to\_csv\_folder(*folder\_path*) Write data to a folder as CSV's.

**Parameters** folder\_path – the output directory path for .CSV files

to\_html\_plots(*folder\_path=None*, *show=False*, *theme='endaq'*) Generate plots in HTML.

- folder\_path The output directory for saving .HTML plots. If *None* (default), plots are not saved.
- show (bool) Whether to open plots after generation. Defaults to *False*.
- theme (Literal[None, 'endaq', 'endaq\_light', 'endaq\_arial',  $\ell$ endaq\_light\_arial']) – The enDAQ plotly theme to use; see [endaq.plot.](#page-47-0) [utilities.set\\_theme\(\)](#page-47-0) for details on the supported options. Defaults to *"endaq"*. If *None*, the default Plotly theme is used.

# **CHAPTER**

**TWO**

# **EXAMPLE NOTEBOOKS**

These notebooks are copied from our ["Python for Mechanical Engineers" webinar series](https://endaq.com/pages/shock-vibration-webinars/)

# **2.1 Intro to Python Acceleration and CSV Analysis**

# **2.1.1 Introduction**

This notebook serves as an introduction to Python for a mechanical engineer looking to plot and analyze some acceleration data in a CSV file. Being a Colab, this tool can freely be used without installing anything.

For more information on making the swith to Python see [enDAQ's blog, Why and How to Get Started in Python for a](https://blog.endaq.com/why-and-how-to-get-started-in-python-for-a-matlab-user) [MATLAB User.](https://blog.endaq.com/why-and-how-to-get-started-in-python-for-a-matlab-user)

This is part of our webinar series on Python for Mechanical Engineers:

- 1. **Get Started with Python**
- [Watch Recording of This](https://info.endaq.com/why-mechanical-engineers-should-use-python-webinar)
- 2. [Introduction to Numpy & Pandas for Data Analysis](https://colab.research.google.com/drive/1O-VwAdRoSlcrineAk0Jkd_fcw7mFGHa4#scrollTo=ce97q1ZcBiwj)
- 3. [Introduction to Plotly for Plotting Data](https://colab.research.google.com/drive/1pag2pKQQW5amWgRykAH8uMAPqHA2yUfU)
- 4. [Introduction of the enDAQ Library](https://colab.research.google.com/drive/1WAtQ8JJC_ny0fki7eUABACMA-isZzKB6)

# **2.1.2 Import Data File**

We will assume that the first column is time in seconds. Some example files are provided or you can load your own.

## **Example Files**

Here are some example datasets you can use to do some initial testing. If you have uploaded your own data, you'll want to comment this out or not run it!

```
[ ]: filenames = ['https://info.endaq.com/hubfs/data/surgical-instrument.csv',
                  'https://info.endaq.com/hubfs/data/blushift.csv',
                  'https://info.endaq.com/hubfs/Plots/bearing_data.csv', #used in this␣
     ˓→dataset: https://blog.endaq.com/top-vibration-metrics-to-monitor-how-to-calculate-them
                  'https://info.endaq.com/hubfs/data/Motorcycle-Car-Crash.csv', #used in this␣
     ˓→blog: https://blog.endaq.com/shock-analysis-response-spectrum-srs-pseudo-velocity-
     \rightarrowseverity
```

```
'https://info.endaq.com/hubfs/data/Calibration-Shake.csv',
             'https://info.endaq.com/hubfs/data/Mining-Hammer.csv'] #largest dataset
filename = filenames[4]
```
#### [ ]: filenames[4]

'https://info.endaq.com/hubfs/data/Calibration-Shake.csv'

# **2.1.3 Install & Import Libraries**

First we'll install all libraries we'll need, then import them.

Note that if running this locally you'll only need to install one time, then subsequent runs can just do the import. But colab and anaconda will contain all the libraries we'll need anyways so the install isn't necessary. Here is how the install would be done though: ~~~ !pip install pandas !pip install numpy !pip install matplotlib !pip install plotly !pip install scipy  $\sim\sim$ 

You can always check which libraries you have installed by doing:  $\sim$  lpip freeze  $\sim$  We do need to upgrade plotly though to work in Colab

```
[ ]: !pip install --upgrade plotly
```

```
Requirement already satisfied: plotly in /usr/local/lib/python3.7/dist-packages (5.3.1)
Requirement already satisfied: six in /usr/local/lib/python3.7/dist-packages (from␣
\rightarrowplotly) (1.15.0)
Requirement already satisfied: tenacity>=6.2.0 in /usr/local/lib/python3.7/dist-packages␣
\rightarrow(from plotly) (8.0.1)
```
Now we'll import our libraries we'll use later.

```
[ ]: import pandas as pd
    import numpy as np
    import matplotlib.pyplot as plt
    import plotly.express as xp
    import plotly.io as pio; pio.renderers.default = "iframe"
    from scipy import signal
```
# **2.1.4 Load the CSV, Analyze & Plot**

We'll load the data into pandas, display it, do some very basic analysis, and plot the time history in a few ways.

## **Load the CSV File and Prepare**

Remember we are expecting the first column to be time and will set it as the index. This is loading a CSV file, but Pandas supports a lot of other file formats, see: [Pandas Input/Output.](https://pandas.pydata.org/docs/reference/io.html)

If you must/need to use .MAT files, scipy can read these: [scipy.io.loadmat](https://docs.scipy.org/doc/scipy/reference/generated/scipy.io.loadmat.html)

```
\lceil \cdot \rceil: df = pd.read_csv(filename) #load the data
     df = df.set_index(df<u>scolumn[0]{#set} the first column as the index</u>
     df
```
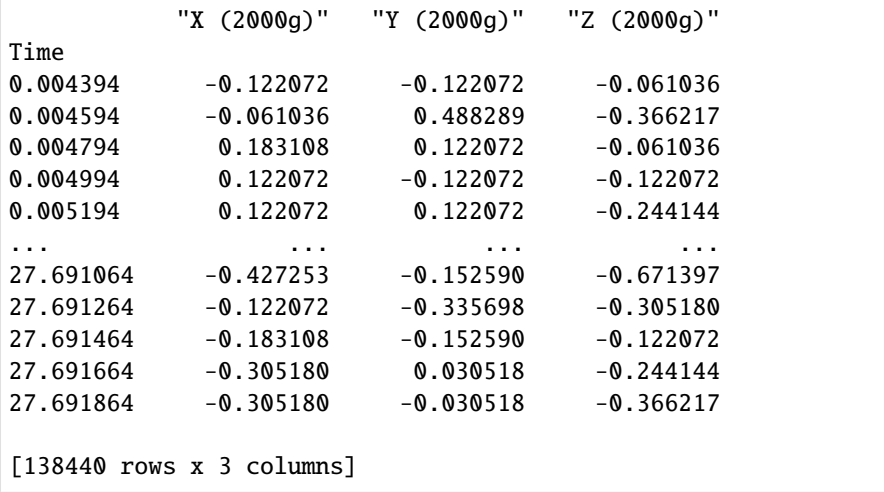

## **Basic Analysis**

Once in a Pandas dataframe, doing some basic analysis is SUPER easy as shown. Here's a [link to the docs](https://pandas.pydata.org/docs/reference/api/pandas.DataFrame.max.html) for the .max() function, but notice the many others readily available.

The peak will be applied after first finding the absolute value to ensure we don't ignore large negative values.

$$
peak = max(|a|)
$$

Then the RMS is a simple square root of the mean of all the values squared.

$$
rms = \sqrt{\left(\frac{1}{n}\right)\sum_{i=1}^{n}(a_i)^2}
$$

The crest factor is equal to the peak divided by the RMS.

$$
crest = \frac{peak}{rms}
$$

```
[ \vert ]: abs_max = df.abs().max() #maximum of the absolute values, the peak
    std = df.std() #standard deviation (equivalent to the AC coupled RMS value)
    crest_factor = abs_max/std #crest factor (peak / RMS)
    stats = pd.concat([abs_max, #combine the stats into one table
                      std,
                      crest_factor],
                     axis=1)
    stats.columns = ['Peak Acceleration (g)', 'RMS (g)', 'Crest Factor'] #set the headers of
    ightharpoonupthe table
    stats
                 Peak Acceleration (g) RMS (g) Crest Factor
     "X (2000g)" 1.709010 0.249129 6.859939
     "Y (2000g)" 1.647974 0.279338 5.899566
     "Z (2000g)" 8.850233 2.687501 3.293109
```
# **2.1.5 Plot Full Time Series**

You can create a plot very simply once you have a dataframe by just doing:  $\sim_{df,plot()} \sim$  Here we show how to manipulate this plot a bit with axes labels in Matplotlib which has a very similar interface to MATLAB. There are a lot of [pretty](https://matplotlib.org/stable/gallery/index.html) [well documented examples on matplotlib's docs site](https://matplotlib.org/stable/gallery/index.html) (but their docs are confusing to navigate).

```
[ ]: fig, ax = plt.subplots() #create an empty plot
```
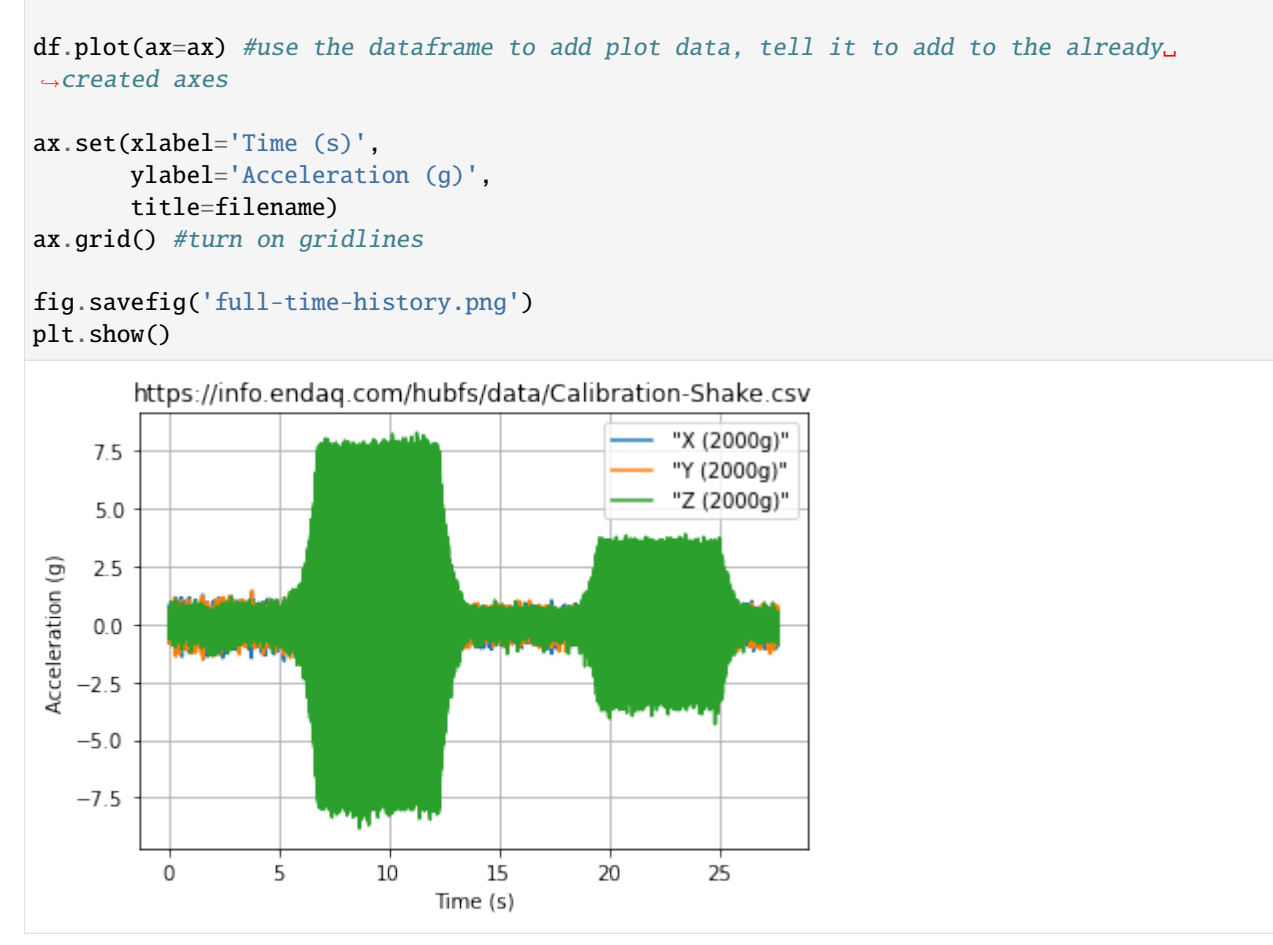

# **2.1.6 Plot with Plotly**

Matplotlib may be familiar, but Plotly offers much more interactivity directly in a browser. They also have really [good](https://plotly.com/python/) [documentation with a ton of examples online.](https://plotly.com/python/)

The trouble is that plotting too many data points may be sluggish. I've long maintained that plotting 10s of thousands of data points isn't very useful anyways, you just get a shaded mess.

So here we'll plot: - The moving peak value - The moving RMS - The time history around the peak

## **Moving Peak**

This takes advantage of Pandas [rolling\(\) function.](https://pandas.pydata.org/docs/reference/api/pandas.DataFrame.rolling.html)

```
\lceil \cdot \rceil: n_steps = 100 #number of points to plot
    n = int(df.shape[0]/n_steps) #number of data points to use in windowing
    df_rolling_peak = df.abs().rolling(n).max().iloc[::n] #finds the absolute value of every
     →datapoint, then does a rolling maximum of the defined window size, then subsamples
     ˓→every nth point
```

```
df_rolling_peak
```
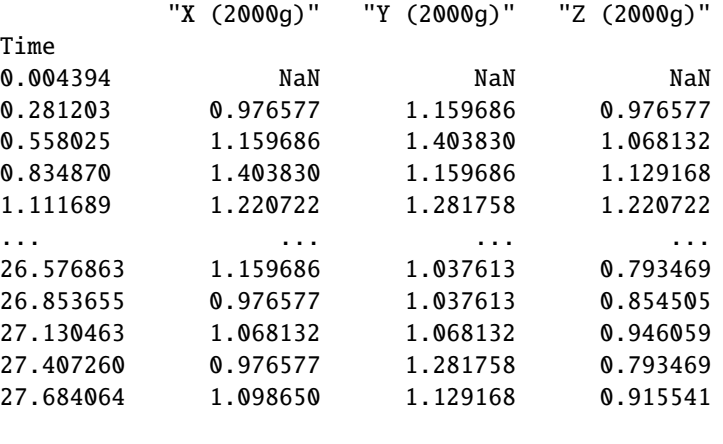

```
[101 rows x 3 columns]
```

```
[ ]: fig = xp.line(df_rolling_peak)
    fig.update_layout(
         title="Rolling Peak",
         xaxis_title="Time (s)",
         yaxis_title="Acceleration (g)",
    \lambdafig.show()
     fig.write_html('rolling_peak.html',full_html=False,include_plotlyjs='cdn')
```
# **Moving RMS**

Now we'll plot the rolling RMS using the standard deviation. Notice that these rolling value plots make it much easier to compare the datasets than by trying to plot all values which result in a shaded mess.

Also in this example I'm showing how easy it is to [change the theme of the plotly figure, see their documentation](https://plotly.com/python/templates/) for more examples and information. You can also make custom themes.

```
[ ]: df_rolling_rms = df.rolling(n).std().iloc[::n] #does a rolling standard deviation of the
     ˓→defined window size, then subsamples every nth point
```

```
fig = xpu line(df_rrolling_rms)fig.update_layout(
    title="Rolling RMS",
```

```
xaxis_title="Time (s)",
    yaxis_title="Acceleration (g)",
    template="plotly_dark"
\lambdafig.show()
fig.write_html('rolling_rms.html',full_html=False,include_plotlyjs='cdn')
```
## **Time History Around Peak**

Now let's find the time that had the maximum value and display the time history around that.

```
[ ]: df. abs() max(axis=1).idxmax()
```

```
8.659936
```

```
[ ]: peak_time = df.abs().max(axis=1).idxmax() #get the time at which the peak value occurs
    d_t = (df.index[-1]-df.index[0])/(len(df.index)-1)#find the average time step
    fs = 1/d_t #find the sampling rate
    num = 1000 / 2 #total number of datapoints to plot (divide by 2 because it will be two.
     \leftrightarrowsided)
    df_peak = df[peak_time - num / fs : peak_time + num / fs ] #segment the dataframe to be
     \rightarrowaround that peak value
    fig = xpu line(df_peak)fig.update_layout(
         title="Time History around Peak",
         xaxis_title="Time (s)",
         yaxis_title="Acceleration (g)",
         template="plotly_white"
    \lambdafig.show()
     fig.write_html('time_history_peak.html',full_html=False,include_plotlyjs='cdn')
```
# **2.1.7 PSD**

Now using SciPy we can easily compute and plot a PSD using a custom function we'll make to ease the interface to [SciPy's Welch function.](https://docs.scipy.org/doc/scipy/reference/generated/scipy.signal.welch.html) This is very similar to [MATLAB's version.](https://www.mathworks.com/help/signal/ref/pwelch.html)

```
[ ]: def get_psd(df, bin_width=1.0, window="hanning"):
        d_t = (df.index[-1]-df.index[0])/(len(df.index)-1)fs = 1/d_tf, psd = signal.welch(df.values, fs=fs, nperseg= int(fs / bin_width), window=window, axis=0
        \lambdadf_psd = pd.DataFrame(psd, columns=df.columns)
        df_psd["Frequency (Hz)"] = f
```

```
df_psd = df_psd.set_index("Frequency (Hz)")
return df_psd
```

```
[ ]: df_psd = get_psd(df,bin_width=4) #compute a PSD with a 1 Hz bin width
    df_psd.to_csv('psd.csv') #save to a CSV file
    df_psd
```

```
"X (2000g)" "Y (2000g)" "Z (2000g)"
Frequency (Hz)
0.000000 0.000048 0.000049 0.000072
4.000048 0.000294 0.000276 0.000332
8.000095 0.000256 0.000254 0.000287
12.000143 0.000189 0.000206 0.000230
16.000191 0.000170 0.000156 0.000193
... ... ... ...
2484.029606 0.000007 0.000006 0.000007
2488.029654 0.000007 0.000006 0.000006
2492.029702 0.000007 0.000007 0.000007
2496.029749 0.000007 0.000007 0.000007
2500.029797 0.000003 0.000004 0.000004
```

```
[626 rows x 3 columns]
```

```
[ ]: fig = xp.line(df_psd)
    fig.update_layout(
         title="Power Spectral Density (PSD)",
         xaxis_title="Frequency (Hz)",
         yaxis_title="Acceleration (g^2/Hz)",
         xaxis_type="log",
         yaxis_type="log"
    \lambdafig.show()
     fig.write_html('psd.html',full_html=False,include_plotlyjs='cdn')
```
# **2.1.8 Cumulative RMS from PSD**

Now that we have the PSD, we can easily compute and plot the overall RMS value. This is partially thanks to the [cumulative sum function](https://pandas.pydata.org/docs/reference/api/pandas.DataFrame.cumsum.html) in Pandas.

The nice thing about a PSD (in addition to the easy control of the bin width) is that the area directly relates to the RMS level in the time domain. The equation is as follows.

$$
g_{RMS} = \sqrt{\int PSD(f), df}
$$

Let's demonstrate by quickly using the PSD just calculated, integrating, and taking the square root and compare to the values we calculated from the time domain.

```
\lceil 1: def rms_from_psd(df_psd):
         d_f = df_p sd.index[1] - df_p sd.index[0]
```

```
df_{rms} = df_{psd.copy()df_{rms} = df_{rms}*d_{f}df_{rms} = df_{rms}.cumsum()
return(df_{rms}**0.5)
```

```
[ ]: df_{rms} = rms_{from_psd(df_psd)
```

```
fig = xp. line(df_rms)
fig.update_layout(
   title="Cumulative RMS",
   xaxis_title="Frequency (Hz)",
   yaxis_title="Acceleration (g RMS)",
   xaxis_type="log",
    #yaxis_type="log"
)
fig.show()
fig.write_html('cum_rms.html',full_html=False,include_plotlyjs='cdn')
```
# **2.1.9 FFT**

# **Typical FFT (Or Should We Say DFT)**

This uses SciPy's discrete [Fourier transform function.](https://docs.scipy.org/doc/scipy/reference/generated/scipy.fft.fft.html) The trouble here is that this may be very long and therefore plotting a LOT of data.

```
[ ]: from scipy.fft import fft, fftfreq
```

```
def get_fft(df):
    N=len(df)fs = len(df)/(df.index[-1]-df.index[0])x_{plot} = fftfreq(N, 1/fs)[:N//2]df_{f}ft = pd.DataFrame()
    df_phase = pd.DataFrame()
    for name in df.columns:
         yf = fft(df[name].values)
         y_{\text{plot}} = 2.0/N * np.abs(yf[0:N//2])
        phase = np.unwrap(2 * np.angle(yf)) / 2 * 180/np.pi
        phase = phase [0:N//2]df_\text{phase} = pd\text{.concat}([df_\text{phase},pd.DataFrame({'Frequency (Hz)':x_plot[1:],
                                                name:phase[1:]}).set_index('Frequency (Hz)')],
\rightarrowaxis=1)
         df_{\text{eff}} = pd\text{.concat}([df_{\text{eff}}],pd.DataFrame({'Frequency (Hz)':x_plot[1:],
                                                name:y_plot[1:]}).set_index('Frequency (Hz)')],
\rightarrowaxis=1)
```
return df\_fft, df\_phase

```
[ ]: df_{f}f: df_fft, df_phase = get_fft(df)
```

```
[ ]: fig, ax = plt.subplots() #create an empty plot
```

```
df_{\text{eff}} dot(ax = ax) #use the dataframe to add plot data, tell it to add to the already
˓→created axes
```

```
ax.set(xlabel='Frequency (Hz)',
       ylabel='Acceleration (g)',
       title=filename)
ax.grid() #turn on gridlines
```

```
fig.savefig('fft.png')
plt.show()
```
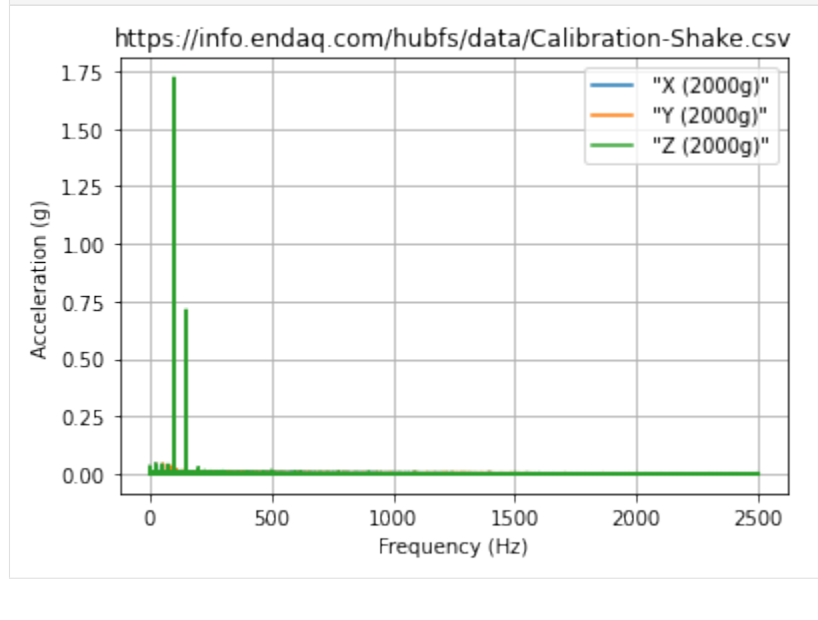

# **FFT from PSD**

Here we can use the output of a PSD and convet it to a typical DFT. This has the benefit of allowing you to explicitely define the frequency bin width.

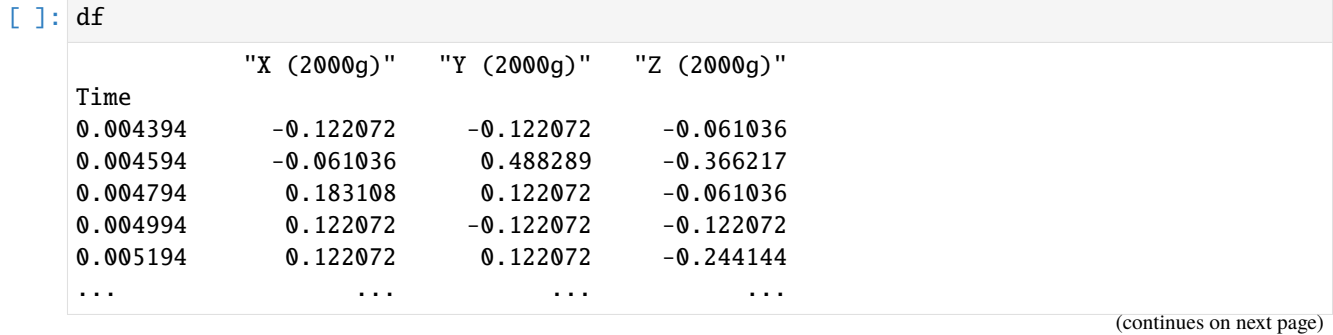

```
(continued from previous page)
    27.691064 -0.427253 -0.152590 -0.671397
    27.691264 -0.122072 -0.335698 -0.305180
    27.691464 -0.183108 -0.152590 -0.122072
    27.691664 -0.305180 0.030518 -0.244144
    27.691864 -0.305180 -0.030518 -0.366217
    [138440 rows x 3 columns]
[ ]: def get_fft_from_psd(df,bin_width):
      fs = len(df)/(df.index[-1]-df.index[0])f, psd = signal.welch(df.to_numpy(),
                           fs=fs,
                           nperseg=fs/bin_width,
                           window='hanning',
                           axis=0,
                           scaling = 'spectrum'
                           )
      df_psd = pd.DataFrame(psd**0.5, columns=df.columns)df_psd.columns
      df_psd['Frequency (Hz)'] = freturn df_psd.set_index('Frequency (Hz)')
[ ]: df_fft_from_psd = get_fft_from_psd(df, .25)fig = xpu line(df_fft_from_psd)fig.update_layout(
        title="FFT from PSD",
        xaxis_title="Frequency (Hz)",
        yaxis_title="Acceleration (g)",
        #xaxis_type="log",
        #yaxis_type="log"
    )
    fig.show()
    fig.write_html('fft_from_psd.html',full_html=False,include_plotlyjs='cdn')
```
# **2.1.10 Moving Peak Frequency**

Now we'll introduce a for loop to go through all the columns and find the moving peak frequency.

```
[ ]: def moving_frequency(df,steps):
      #df.index = np.linspace(df.index[0],df.index[-1],num=df.shape[0]) #resample to have␣
     ˓→uniform sampling
      d_t = (df.index[-1]-df.index[0])/(len(df.index)-1)fs = 1/d_tlength = df.shape[0] #full length of time series data
      nperseg = length/5 #average 5 FFTs per segment
      n = int(length/steps) #the number of data points per step, we will not compute
      df_peak_freqs = pd.DataFrame(columns=df.columns)
      for i in range(0, length-n+1, n):
```

```
df\_sub = df.iloc[i:i+n]df_psd = get_psd(df_sub, nperseg/fs)time = (df\_sub.index[-1]-df\_sub.index[0])/2+df\_sub.index[0]df_{\text{peak}} freqs.loc[time] = df_{\text{psd}}.idxmax()
return df_peak_freqs
```

```
[ ]: df_peak_freqs = moving_frequency(df,40) #get rolling peak frequency for 20 different␣
     ightharpoonupsteps
```

```
fig = xpu line(df_peak_freqs)fig.update_layout(
   title="Rolling Peak Frequency",
   xaxis_title="Time (s)",
   yaxis_title="Peak Frequency (Hz)",
)
fig.show()
fig.write_html('rolling_peak_frequency.html',full_html=False,include_plotlyjs='cdn')
```
 $[ 1: 1: 1]$ 

# **2.2 Introduction to NumPy and Pandas**

# **2.2.1 Introduction**

This notebook and accompanying webinar was developed and released by the [enDAQ team.](https://endaq.com/) This is the second "chapter" of our series on *Python for Mechanical Engineers*: 1. [Get Started with Python](https://colab.research.google.com/drive/1_pcGtgJleapV9tz5WfuRuqfWryjqhPHy#scrollTo=ikUJITDDIp19) \* Blog: [Get Started with Python: Why](https://blog.endaq.com/get-started-with-python-why-how-mechanical-engineers-should-make-the-switch) [and How Mechanical Engineers Should Make the Switch](https://blog.endaq.com/get-started-with-python-why-how-mechanical-engineers-should-make-the-switch) 2. **Introduction to Numpy & Pandas** \* [Watch Recording](https://info.endaq.com/pandas-and-numpy-for-data-analysis-webinar) [of This](https://info.endaq.com/pandas-and-numpy-for-data-analysis-webinar) 3. [Introduction to Plotly](https://colab.research.google.com/drive/1pag2pKQQW5amWgRykAH8uMAPqHA2yUfU?usp=sharing) 4. [Introduction of the enDAQ Library](https://colab.research.google.com/drive/1WAtQ8JJC_ny0fki7eUABACMA-isZzKB6)

To sign up for future webinars and watch previous ones, [visit our webinars page.](https://endaq.com/pages/shock-vibration-webinars)

## **Recap of Python Introduction**

- 1. Python is popular for good reason
- 2. There are many ways to interact with Python
- Here we are in Google Colab based on Jupyter Notebooks
- 3. There are many open source libraries to use
- Today we are covering two of the most popular:
	- **–** Numpy
	- **–** Pandas
- And teasing a bit of:
	- **–** Plotly
	- **–** enDAQ

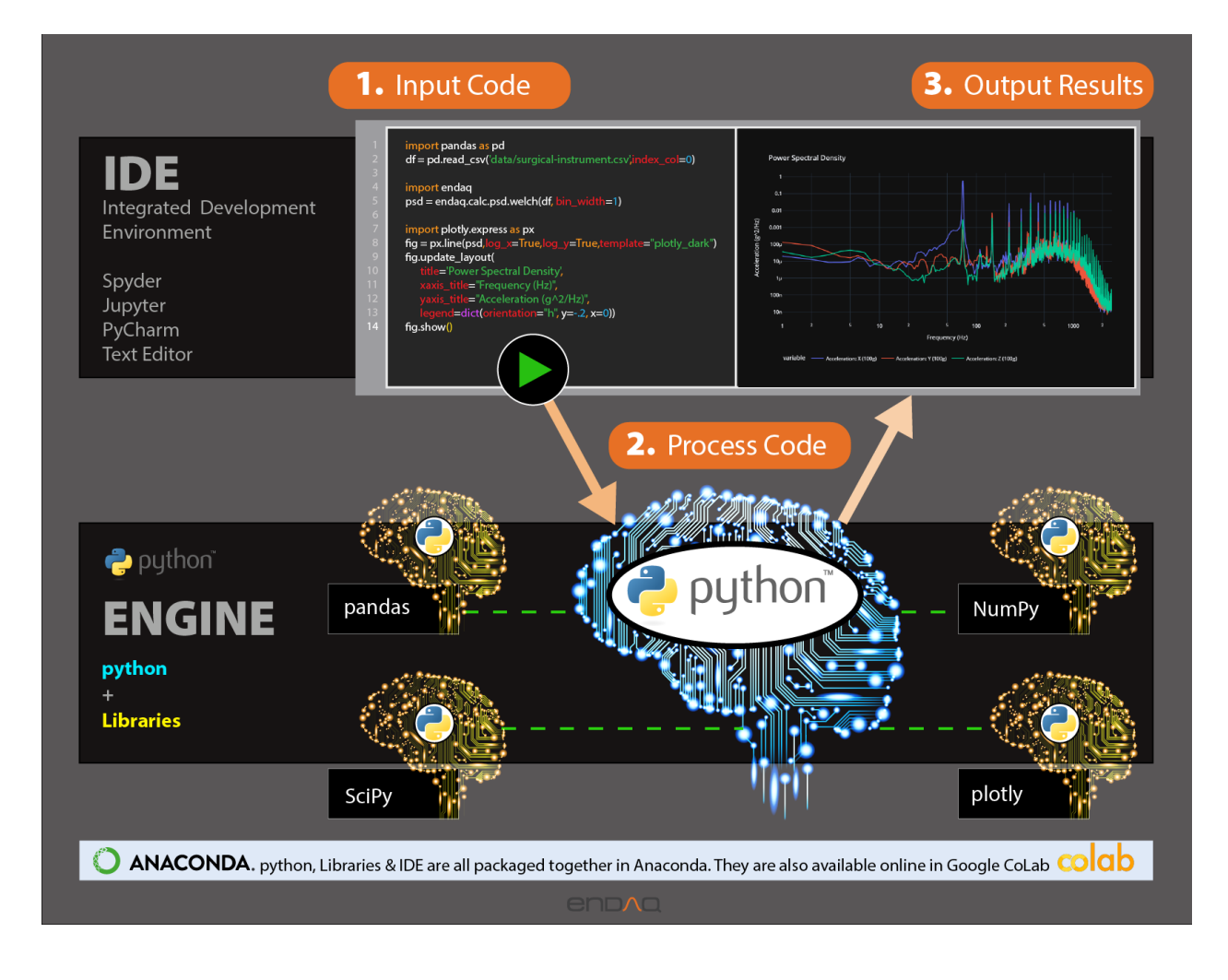

# **SO MANY Other Resources**

Python is incredibly popular and so there are a lot of resources you can tap into online. You can either:

- Just start coding and google specific questions when you get stuck (my preference for learning)
- Follow a few online tutorials (like this first)
- Do both!

**Here are a few resources:** \* [Jake VanderPlas Python Data Science Handbook](https://colab.research.google.com/github/jakevdp/PythonDataScienceHandbook/blob/master/notebooks/Index.ipynb) \* [Buy the book](https://www.amazon.com/Python-Data-Science-Handbook-Essential-ebook-dp-B01N2JT3ST/dp/B01N2JT3ST/ref=mt_other?_encoding=UTF8&me=&qid=) for \$35 \* Go through a series of [well documented Colab Notebooks](https://colab.research.google.com/github/jakevdp/PythonDataScienceHandbook/blob/master/notebooks/Index.ipynb) \* **Highly recommended resource!** \* [Code Academy: Analyze Data with](https://www.codecademy.com/learn/paths/analyze-data-with-python) [Python](https://www.codecademy.com/learn/paths/analyze-data-with-python) \* [Udemy Academy: Data Analysis with Pandas & NumPy in Python for Beginner](https://www.udemy.com/course/python-data-analysis-2020/) \* [Datacamp: Introduction](https://www.datacamp.com/courses/intro-to-python-for-data-science) [to Python](https://www.datacamp.com/courses/intro-to-python-for-data-science)

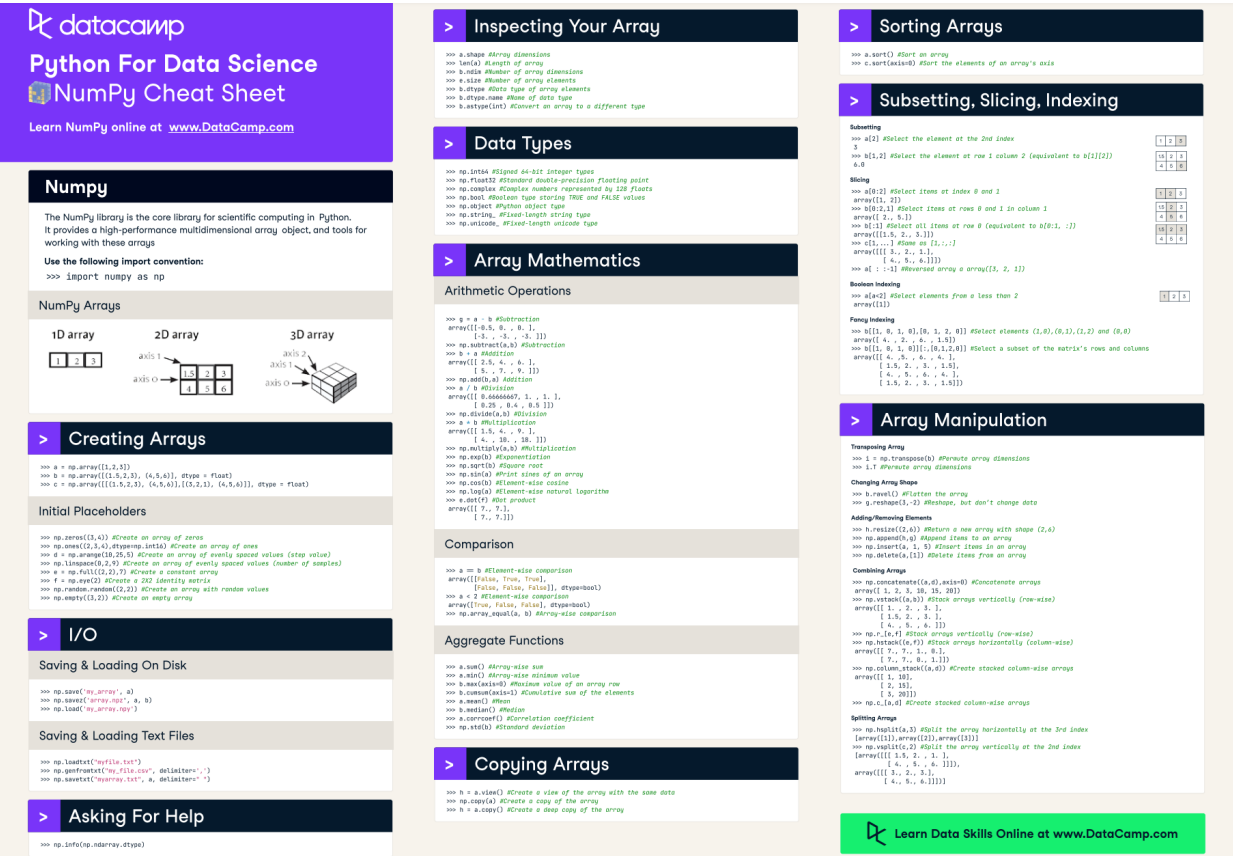

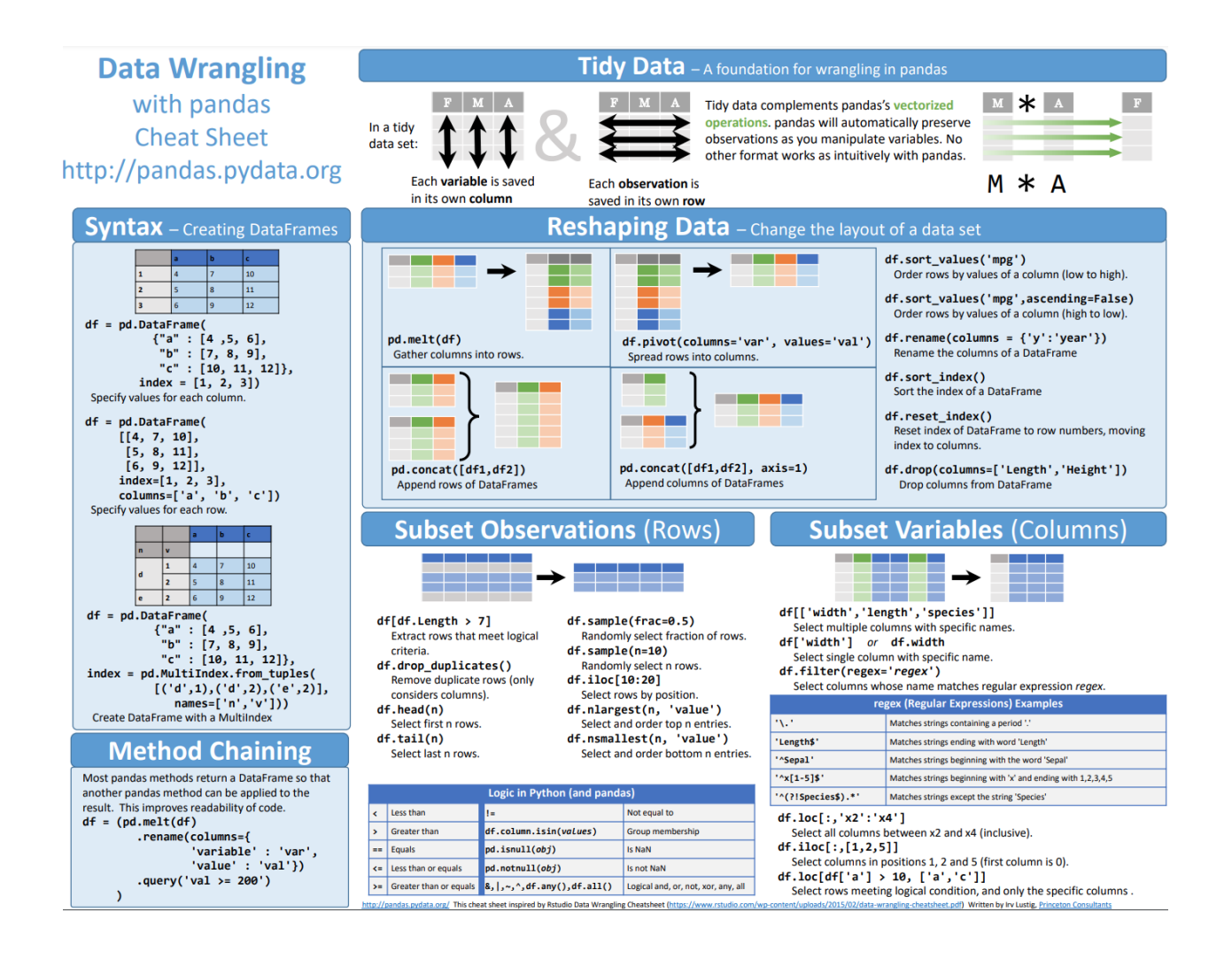

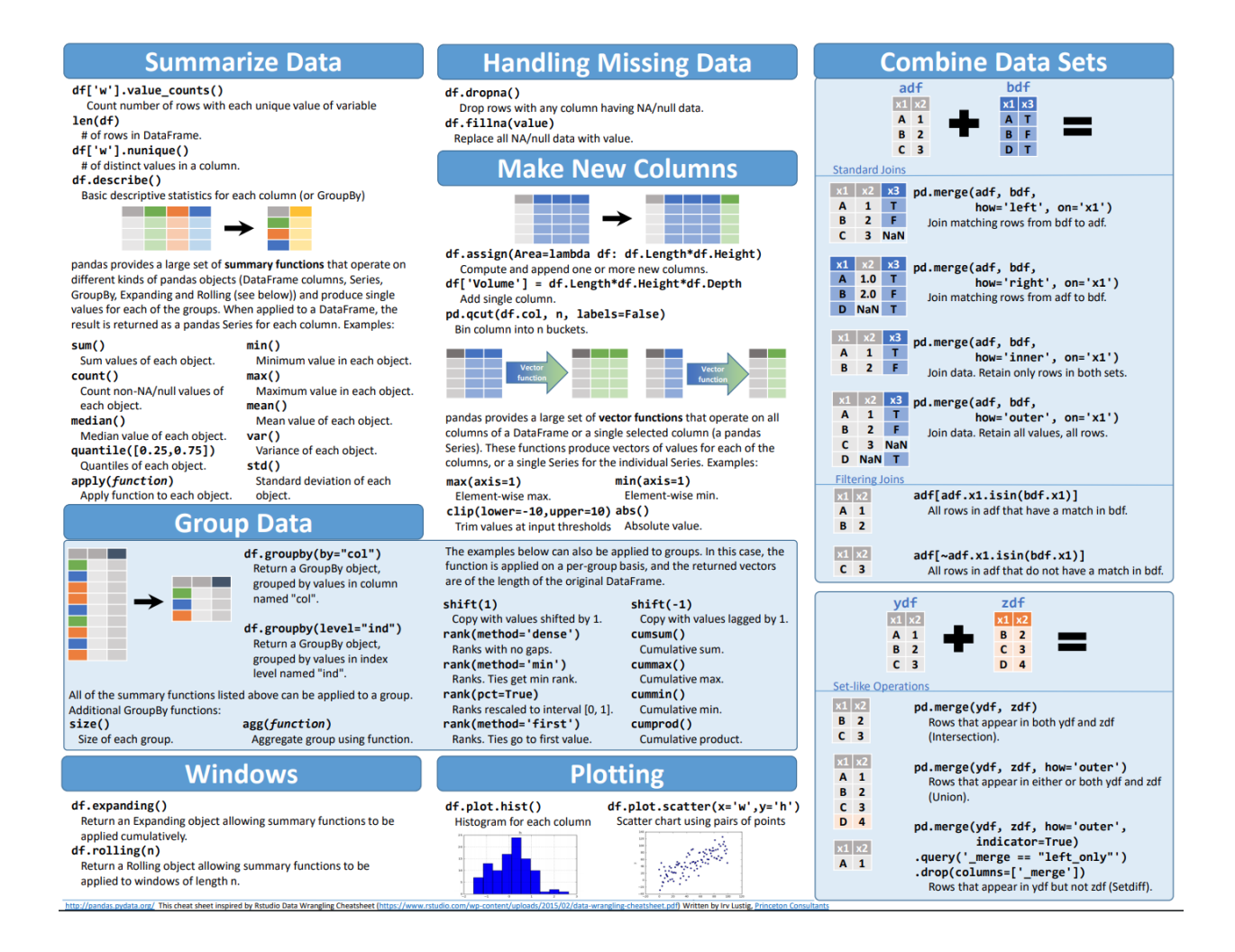

# **2.2.2 NumPy**

NumPy provides an in depth overview of [what exactly NumPy is.](https://numpy.org/doc/stable/user/whatisnumpy.html) Quoting them: >*At the core of the NumPy package, is the ndarray object. This encapsulates n-dimensional arrays of homogeneous data types, with many operations being performed in compiled code for performance.*

Let's get started by importing it, typically shortened to np because of how frequently it's called. This will come standard in most Python distributions such as Anaconda. If you need to install it simply:  $\sim\sim$  !pip install numpy  $\sim\sim$ 

## [ ]: import numpy as np

# **Creating Arrays**

## **Manually or from Lists**

Manually create a list and demonstrate that operations on that list are difficult.

```
[ ]: \; ]st = [0, 1, 2, 3]lst * 2
```
 $[0, 1, 2, 3, 0, 1, 2, 3]$ 

That isn't what we expected! For lists, we need to loop through all elements to apply a function to them which can be incredibly time consuming.

### $[ ] : [i * 2 for i in 1st]$

 $[0, 2, 4, 6]$ 

Now lets make a numpy array and once in an array, let's show how intuitive operations are now that they are performed element by element.

```
[ ]: array = np.array(lst)print(array)
    print(array * 2)
    print(array + 2)
     [0 1 2 3]
    [0 2 4 6]
```
[2 3 4 5]

Let's create a 2D matrix of 32 bit floats.

```
[ ]: np.array([ [1, 0, 0],[0, 1, 0],
               [0, 0, 1]], dtype=np.float32)
     array([[1., 0., 0.],
            [0., 1., 0.],
            [0., 0., 1.]], dtype=float32)
```
## **Using Functions**

We'll go through a few here, but for more in depth examples and options see NumPy's [Array Creation Routines.](https://numpy.org/doc/stable/reference/routines.array-creation.html) These first few examples are for very basic arrays/matrices.

```
[ ]: np.zeros(5)
```
array([0., 0., 0., 0., 0.])

```
[ ]: np.zeros([2, 3])
```
array([[0., 0., 0.],  $[0., 0., 0.]$ 

 $[ ]: np. eye(3)$ 

```
array([[1., 0., 0.],
       [0., 1., 0.],
       [0., 0., 1.]])
```
Now let's start making sequences.

 $[ ]: np.arange(10)$ 

array([0, 1, 2, 3, 4, 5, 6, 7, 8, 9]) [ ]: np.arange(0, #start 10) #stop (not included in array) array([0, 1, 2, 3, 4, 5, 6, 7, 8, 9]) [ ]: np.arange(0, #start 10, #stop (not included in array) 2) #step size array([0, 2, 4, 6, 8]) [ ]: np.linspace(0, #start 10, #stop (default to be included, can pass in endpoint=False)

6) #number of data points evenly spaced

array([ 0., 2., 4., 6., 8., 10.])

[ ]: np.logspace(0, #output starts being raised to this value 3, #ending raised value 4) #number of data points

array([ 1., 10., 100., 1000.])

Logspace is the equivalent of rasing a base by a linspaced array.

```
[ ]: ] 10 ** np.linspace(0,3,4)
```
array([ 1., 10., 100., 1000.])

 $[ ]: np.logspace(0, 4, 5, base=2)$ 

array([ 1., 2., 4., 8., 16.])

If you don't want to have to do the mental math to know what exponent to raise the values to, you can use geomspace but this only helps for base of 10.

[ ]: np.geomspace(1, 1000, 4)

array([ 1., 10., 100., 1000.])

Random numbers!

[ ]: np.random.rand(5)

array([0.05057259, 0.19699801, 0.46727495, 0.67357217, 0.60387782])

 $[ ]: np.random.randn(2, 3)$ 

array([[0.76299702, 0.06301467, 0.92031266], [0.42219446, 0.73721929, 0.39450975]])

## **Indexing**

Let's first create a simple array.

```
[ ]: array = np.arange(1, 11, 1)array
```

```
array([ 1, 2, 3, 4, 5, 6, 7, 8, 9, 10])
```
Now index the first item.

[ ]: array[0]

1

Index the last item.

[ ]: array[-1]

10

Grab every 2nd item.

[ ]: array[::2]

array([1, 3, 5, 7, 9])

Grab every second item starting at index of 1 (the second value)

[ ]: array[1::2]

array([ 2, 4, 6, 8, 10])

Start from the second item, going to the 7th but skipping every other. (Our first time using the full array[start (inclusive): stop (exclusive): step] array 'slicing' notation)

```
[ ]: array[1:6:2]
```
array([2, 4, 6])

Reverse the order.

[ ]: array[::-1]

```
array([10, 9, 8, 7, 6, 5, 4, 3, 2, 1])
```
Boolean operations to index the array.

```
[ ]: array[array < 5]
```
array([1, 2, 3, 4])

```
[ ]: array [array * 2 < 5]
```
array([1, 2])

Integer list can also index arrays.

## $[ ]: array[[1, 3, 5]]$

```
array([2, 4, 6])
```
Now let's create a slightly more complicated, 2 dimensional array.

```
[ ]: array_2d = np.arange(10).reshape((2, 5))
    array_2d
    array([[0, 1, 2, 3, 4],
           [5, 6, 7, 8, 9]])
```
Indexing the second dimension.

[ ]: array\_2d[:, 1]

array([1, 6])

Any combination of these indexing methods works as well.

```
[ ]: |array_22([True, False], 1::2]
```
array([[1, 3]])

 $[ ] : | array_2d[1, [0, 1, 4] ]$ 

```
array([5, 6, 9])
```
## **Operations**

```
[ ]: array
```

```
array([ 1, 2, 3, 4, 5, 6, 7, 8, 9, 10])
```
[ ]: array + 100

array([101, 102, 103, 104, 105, 106, 107, 108, 109, 110])

[ ]: array \* 2

array([ 2, 4, 6, 8, 10, 12, 14, 16, 18, 20])

To raise all the elements in an array to an exponent we have to use the notation \*\* not ^.

```
[ ]: array ** 2
```
array([ 1, 4, 9, 16, 25, 36, 49, 64, 81, 100])

Use that shape to create a new array matching it to do operations with.

[  $]$ : array2 = np.arange(array.shape[0]) \* 5 array2

array([ 0, 5, 10, 15, 20, 25, 30, 35, 40, 45])

 $[ ]: array2 + array$ 

array([ 1, 7, 13, 19, 25, 31, 37, 43, 49, 55])

## **Stats of an Array**

[ ]: print(array)

print(array\_2d)

[ 1 2 3 4 5 6 7 8 9 10] [[0 1 2 3 4] [5 6 7 8 9]]

- []: print(array.shape) print(array\_2d.shape) (10,) (2, 5)
- [ ]: print(len(array)) print(len(array\_2d)) 10 2
- [ ]: print(array.max()) print(array\_2d.max()) 10 9
- [ ]: print(array.min()) print(array\_2d.min()) 1
	- 0
- [ ]: array.std()

2.8722813232690143

[ ]: array.cumsum()

```
array([ 1, 3, 6, 10, 15, 21, 28, 36, 45, 55])
```
[ ]: array.cumprod()

array([ 1, 2, 6, 24, 120, 720, 5040, 40320, 362880, 3628800])
# **Constants**

# [ ]: np.pi

3.141592653589793

[ ]: np.e

2.718281828459045

# [ ]: np.inf

inf

# **Functions**

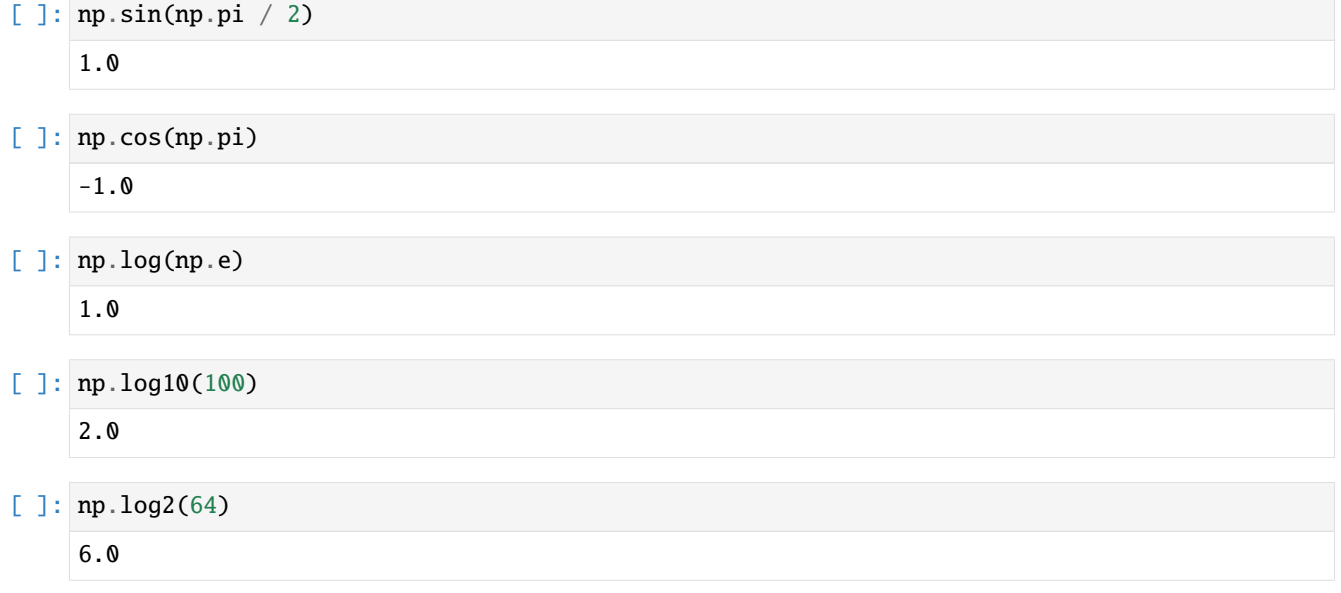

To demonstrate rounding, let's first make a new array with decimals.

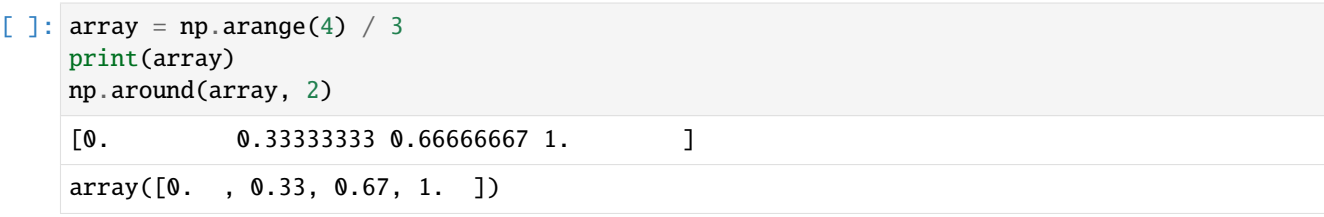

#### **Looping vs Vectorization**

As mentioned in the beginning, NumPy uses machine code with their ndarray objects which is what leads to the performance improvements. Let's demonstrate this by constructing a simple sine wave.

```
[ ]: \mathsf{fs} = 500 #sampling rate in Hz
    d_t = 1 / fs #time steps in seconds
    n_step = 1000 #number of steps (there will be n_step+1 data points)
    amp = 1 #amplitude of sine wave
    f = 2 #frequency of sine wave
    time = np.linspace(0, #start time
                        n_step * d_t, #end time
                        num=n\_step + 1) #number of data points, one more than the steps to
     \rightarrowinclude an endpoint
    time.shape
     (1001,)
```
First we make a function to loop through each element and calculate the amplitude.

```
[ ]: def sine_wave_with_loop(time, amp, f, phase=0):
      length = time.shape[0]wave = np \cdot zeros(length)for i in range(length-1):
        wave[i] = np.sin(2 * np.pi * f * time[i] + phase * np.pi / 180)*amp
      return wave
```
Now let's time how quickly that executes for our time array of 1,001 data points.

```
[ ]: %timeit sine_wave_with_loop(time, amp, f)
```

```
The slowest run took 7.52 times longer than the fastest. This could mean that an␣
˓→intermediate result is being cached.
100 loops, best of 5: 2.55 ms per loop
```
Now let's do the same using NumPy's sine function and vectorization.

```
[ ]: def sine_wave_with_numpy(time, amp, f, phase=0):
      """Takes in a time array and sine wave parameters, returns an array of the sine wave
     ˓→amplitude."""
      return np.sin(2 * np.pi * f * time + phase * np.pi / 180) * amp
```
Notice my docstrings!

[]: help(sine\_wave\_with\_numpy)

```
Help on function sine_wave_with_numpy in module __main__:
sine_wave_with_numpy(time, amp, f, phase=0)
   Takes in a time array and sine wave parameters, returns an array of the sine wave␣
˓→amplitude.
```

```
[ ]: %timeit sine_wave_with_numpy(time, amp, f)
```

```
The slowest run took 4.34 times longer than the fastest. This could mean that an
˓→intermediate result is being cached.
10000 loops, best of 5: 27.9 µs per loop
```
Using vectorization is about **100x faster!** And this increases the longer the loops are.

#### **Why Vectorization Works So Much Faster**

The above example highlights that NumPy is much faster, but why? Because it is using compiled machine code under the hood for it's operations.

Python has the [Numba](http://numba.pydata.org/) package which can be used to do this compilation which we will do to highlight just why NumPy is faster (and recommended!).

```
[ ]: from numba import njit
```
numba\_sine\_wave\_with\_loop = njit(sine\_wave\_with\_loop) numba\_sine\_wave\_with\_numpy = njit(sine\_wave\_with\_numpy)

```
[ ]: %timeit numba_sine_wave_with_loop(time, amp, f)
    %timeit numba_sine_wave_with_numpy(time, amp, f)
```

```
The slowest run took 14426.53 times longer than the fastest. This could mean that an
˓→intermediate result is being cached.
1 loop, best of 5: 22.8 µs per loop
The slowest run took 11783.25 times longer than the fastest. This could mean that an␣
˓→intermediate result is being cached.
1 loop, best of 5: 22.1 µs per loop
```
Let's combine this into a DataFrame we'll discuss next in more detail, but here's a preview.

```
[ ]: import pandas as pd
    time_data = pd.DataFrame({'Time (us)':[2.77*100, 27.5, 23.1, 22.6],
                             'Method':['Loop','NumPy','Loop','NumPy'],
                             'Numba?':['w/o','w/o','w','w']}
    \lambdatime_data
       Time (us) Method Numba?
    0 277.0 Loop w/o
    1 27.5 NumPy w/o
```
3 22.6 NumPy w

2 23.1 Loop w

Now let's plot it and preview Plotly!

```
[ ]: !pip install --upgrade -q plotly
     import plotly.express as px
     import plotly.io as pio; pio.renderers.default = "iframe"
     fig = px \cdot bar(time_data,
```

```
x="Method",
             y="Time (us)",
             color="Numba?",
             title="Compute Time of a Sine Wave for 1000 Elements",
             barmode='group')
fig.show()
```
|| 23.9 MB 1.5 MB/s

# **2.2.3 Pandas**

Pandas is built *on top of* NumPy meaning that the data is stored still as NumPy ndarray objects under the hood. But it exposes a much more intuitive labeling/indexing architecture and allows you to link arrays of different types (strings, floats, integers etc.) to one another.

To quote Jake VanderPlas: >*At the very basic level, Pandas objects can be thought of as enhanced versions of NumPy structured arrays in which the rows and columns are identified with labels rather than simple integer indices.*

To start, import pandas as pd, again this will come standard in virtually all Python distributions such as Anaconda. But to install is simply:  $\sim \sim$ !pip install pandas  $\sim \sim$ 

#### [ ]: import pandas as pd

There are three types of Pandas objects, we'll only focus on the first two: 1. **Series** – 1D labeled homogeneous array, sizeimmutable 2. **Data Frames** – 2D labeled, size-mutable tabular structure with heterogenic columns 3. **Panel** – 3D labeled size mutable array.

#### **Creating a Series**

First let's create a few numpy arrays.

```
[ ]: amplitude = sine_wave_with_numpy(time, amp, f, 180)
    print(time)
    print(amplitude)
    [0. 0.002 0.004 ... 1.996 1.998 2. ]
    [ 1.22464680e-16 -2.51300954e-02 -5.02443182e-02 ... 5.02443182e-02
      2.51300954e-02 1.10218212e-15]
```
Now let's see what a series looks like made from one of the arrays.

```
[ ]: pd. Series(amplitude)
```

```
0 1.224647e-16
1 -2.513010e-02
2 -5.024432e-02
3 -7.532681e-02
4 -1.003617e-01
         ...
996 1.003617e-01
997 7.532681e-02
```

```
998 5.024432e-02
999 2.513010e-02
1000 1.102182e-15
Length: 1001, dtype: float64
```
This type of series has some value, but you really start to see it when you add in an index.

```
[ ]: series = pd.Series(data=amplitude,
                      index=time,
                      name='Amplitude')
    series
    0.000 1.224647e-16
    0.002 -2.513010e-02
    0.004 -5.024432e-02
    0.006 -7.532681e-02
    0.008 -1.003617e-01
                 ...
    1.992 1.003617e-01
    1.994 7.532681e-02
    1.996 5.024432e-02
    1.998 2.513010e-02
    2.000 1.102182e-15
    Name: Amplitude, Length: 1001, dtype: float64
```
Here's where Pandas shines - indexing is much more intuitive (and inclusive) to specify based on labels, not those confusing integer locations. We'll come back to this when we have the dataframe next too.

```
[ ]: series[0: 0.01]
```
0.000 1.224647e-16 0.002 -2.513010e-02 0.004 -5.024432e-02 0.006 -7.532681e-02 0.008 -1.003617e-01 0.010 -1.253332e-01 Name: Amplitude, dtype: float64

Being able to plot quickly is also a plus!

```
[ ]: series.plot()
```
<matplotlib.axes.\_subplots.AxesSubplot at 0x7f51188d8310>

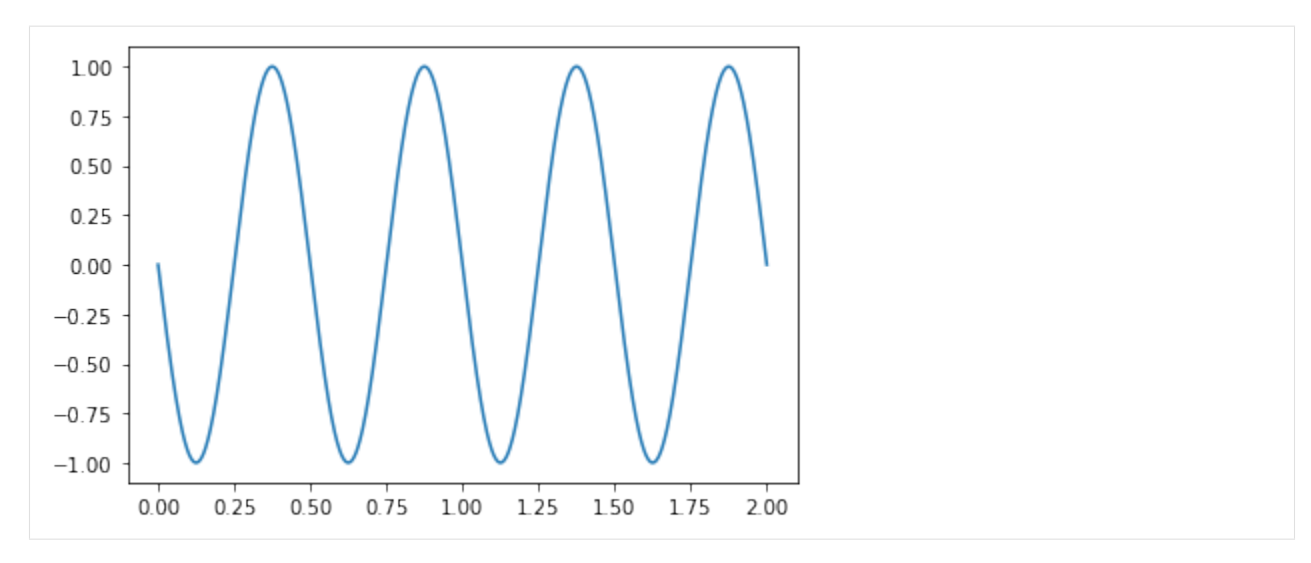

Remember we never left the NumPy array, it is still here and can be accessed with the following.

# [ ]: series.values

```
array([ 1.22464680e-16, -2.51300954e-02, -5.02443182e-02, ...,
        5.02443182e-02, 2.51300954e-02, 1.10218212e-15])
```
#### [ ]: series.to\_numpy()

```
array([ 1.22464680e-16, -2.51300954e-02, -5.02443182e-02, ...,
       5.02443182e-02, 2.51300954e-02, 1.10218212e-15])
```
#### **Creating a DataFrame**

A DataFrame is basically a sequence of aligned series objects, and by aligned I mean they share a common index or label. This let's us mix and match types easily among other benefits.

First we'll start creating dataframes using what is called a "dictionary" with keys and values.

```
[ ]: df = pd.DataFrame({'Phase 0": sine_value with_number(int, amp, f, 00),"Phase 90": sine_wave_with_numpy(time, amp, f, 90),
                      "Phase 180": sine_wave_with_numpy(time, amp, f, 180),
                      "Phase 270": sine_wave_with_numpy(time, amp, f, 270)},
                     index=time)
    df
               Phase 0 Phase 90 Phase 180 Phase 270
    0.000 0.000000e+00 1.000000 1.224647e-16 -1.000000
    0.002 2.513010e-02 0.999684 -2.513010e-02 -0.999684
    0.004 5.024432e-02 0.998737 -5.024432e-02 -0.998737
    0.006 7.532681e-02 0.997159 -7.532681e-02 -0.997159
    0.008 1.003617e-01 0.994951 -1.003617e-01 -0.994951
    ... ... ... ... ...
    1.992 -1.003617e-01 0.994951 1.003617e-01 -0.994951
    1.994 -7.532681e-02 0.997159 7.532681e-02 -0.997159
    1.996 -5.024432e-02 0.998737 5.024432e-02 -0.998737
    1.998 -2.513010e-02 0.999684 2.513010e-02 -0.999684
```

```
2.000 -9.797174e-16 1.000000 1.102182e-15 -1.000000
```

```
[1001 rows x 4 columns]
```
#### **Plotting (Preview)**

Dataframes also wrap around Matplotlib to allow for plotting directly from the dataframe object itself. This can also be done from the Pandas Series object too like we showed earlier.

```
[ ]: df.plot()
```
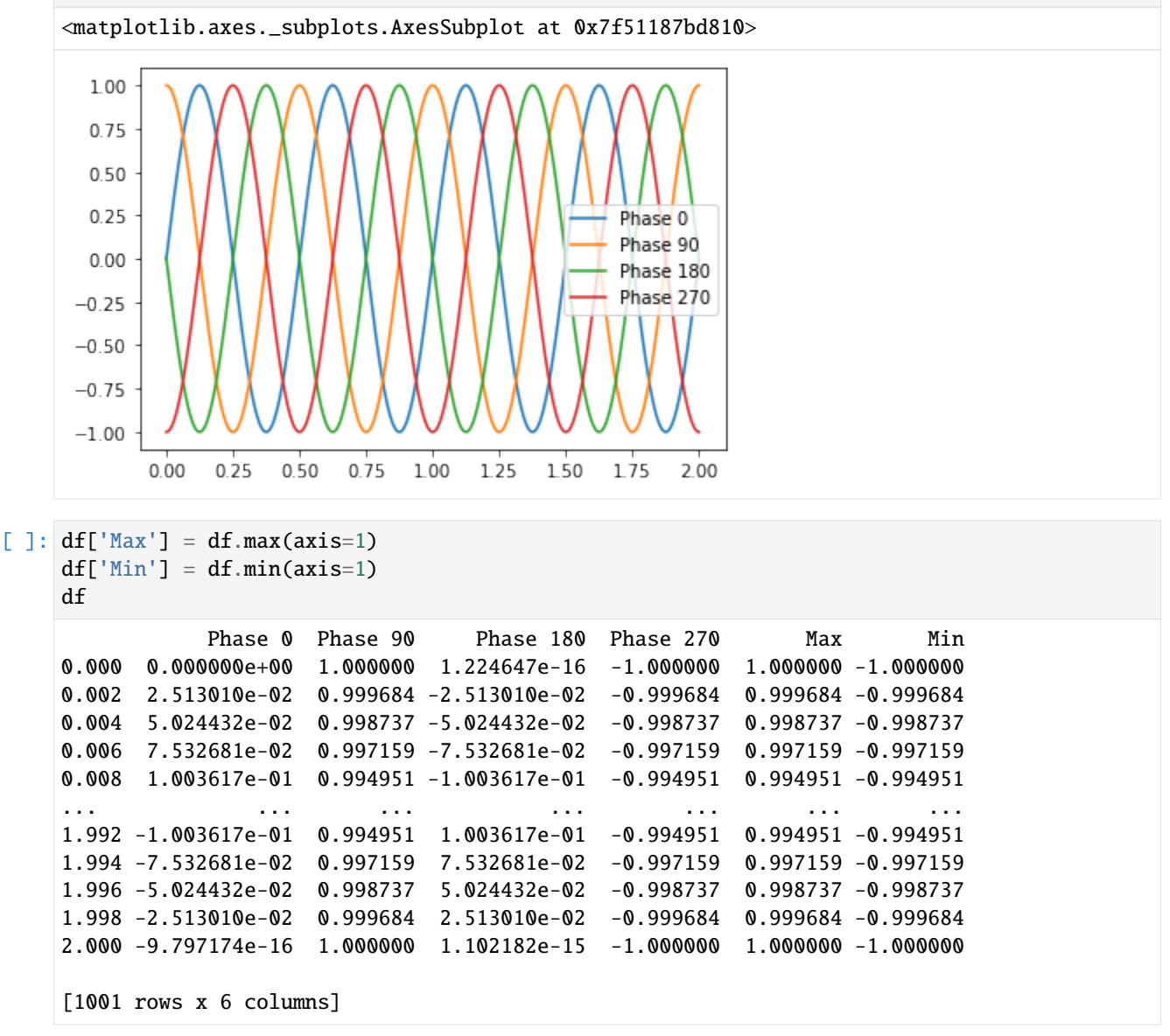

This will be the topic of the next webinar, plotting with Plotly!

Note that I need to install an upgraded version of Plotly in Colab because the default Plotly Express version doesn't work in Colab (but their more advanced graph objects does).

```
[ ]: !pip install --upgrade -q plotly
    import plotly.express as px
```
 $[ ]: | px.line(df). show()$ 

#### **Load from CSV**

This dataset was discussed in a blog on [vibration metrics and used bearing data as an example.](https://blog.endaq.com/top-vibration-metrics-to-monitor-how-to-calculate-them)

Note you don't *have* to use a CSV. They have a lot of other file formats natively supported [\(see full list\)](https://pandas.pydata.org/docs/user_guide/io.html): \* hdf \* feather \* pickle

But I know everyone likes CSVs!

```
[ ]: df = pd.read_csv('https://info.endaq.com/hubfs/Plots/bearing_data.csv', index_col=0)df
```
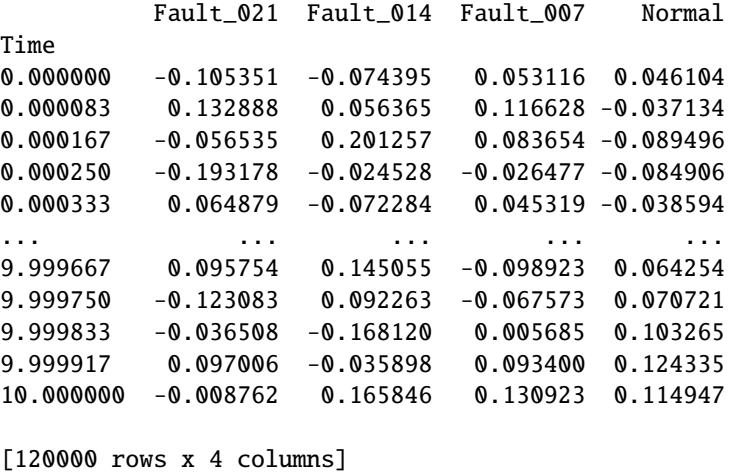

### **Save CSV**

Like reading data, there are a host of native formats we can save data from a dataframe. [See documentation.](https://pandas.pydata.org/docs/reference/io.html)

```
[ ]: df.to_csv('bearing-data.csv')
```
#### **Simple Analysis**

```
[ ]: df.describe()
```
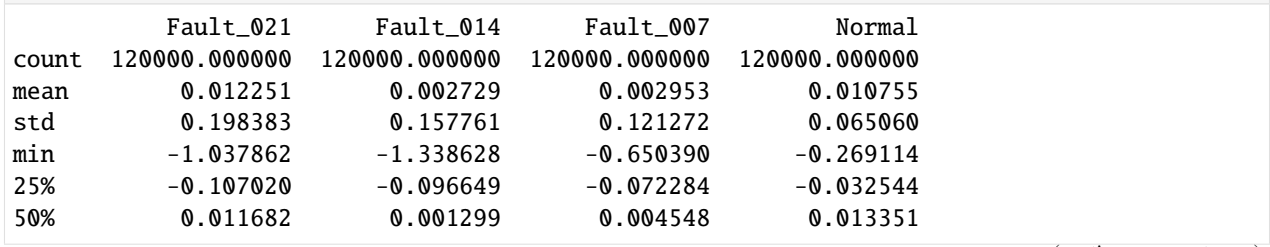

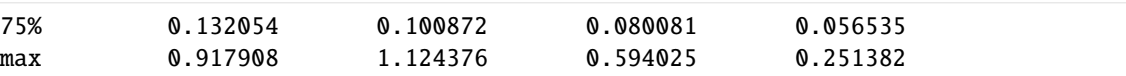

# $[ ]: df. std()$

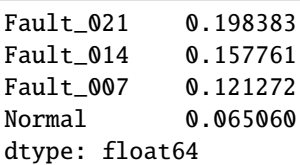

 $[ ]: df.max()$ 

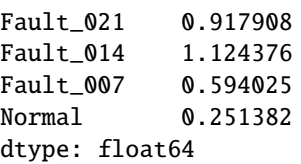

Note that these built in Pandas functions are using NumPy to process and are the equivalent of doing the following.

#### $[ ]: np.max(df)$

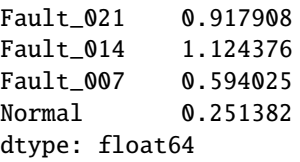

[ ]: df.quantile(0.25)

Fault\_021 -0.107020 Fault\_014 -0.096649 Fault\_007 -0.072284 Normal  $-0.032544$ Name: 0.25, dtype: float64

 $\left[\right]$ :  $df['abs(max)'] = df.abs() max(axis=1)$ 

df

```
Fault_021 Fault_014 Fault_007 Normal abs(max)
Time
0.000000 -0.105351 -0.074395 0.053116 0.046104 0.105351
0.000083 0.132888 0.056365 0.116628 -0.037134 0.132888
0.000167 -0.056535 0.201257 0.083654 -0.089496 0.201257
0.000250 -0.193178 -0.024528 -0.026477 -0.084906 0.193178
0.000333 0.064879 -0.072284 0.045319 -0.038594 0.072284
... ... ... ... ... ...
9.999667 0.095754 0.145055 -0.098923 0.064254 0.145055
9.999750 -0.123083 0.092263 -0.067573 0.070721 0.123083
9.999833 -0.036508 -0.168120 0.005685 0.103265 0.168120
9.999917 0.097006 -0.035898 0.093400 0.124335 0.124335
10.000000 -0.008762 0.165846 0.130923 0.114947 0.165846
```
[120000 rows x 5 columns]

#### **Indexing**

Here is where indexing in Python gets a whole lot more intuitive! A dataframe with an index let's use index values (time in this case) to slice the dataframe, not rely on the nth element in the arrays.

```
[ ]: df[0: 0.05]
```
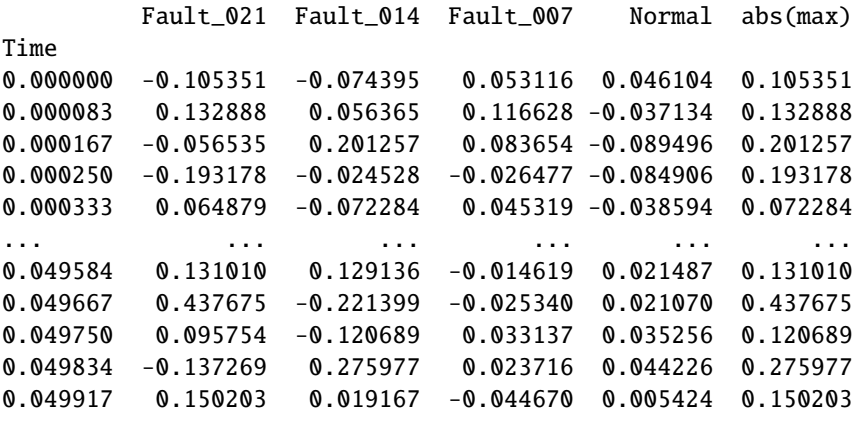

[600 rows x 5 columns]

We can also use the same convention as before by adding in a step definition, in this case we'll grab every 100th point.

```
[ ]: df[0: 0.05: 100]
```
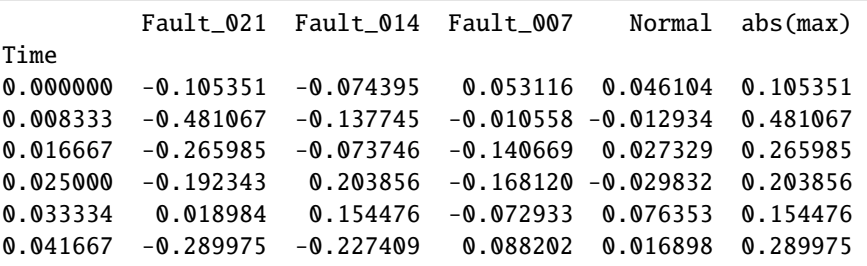

There are ways to use the integer based indexing if you so desire.

# [ ]: df.iloc[0:10]

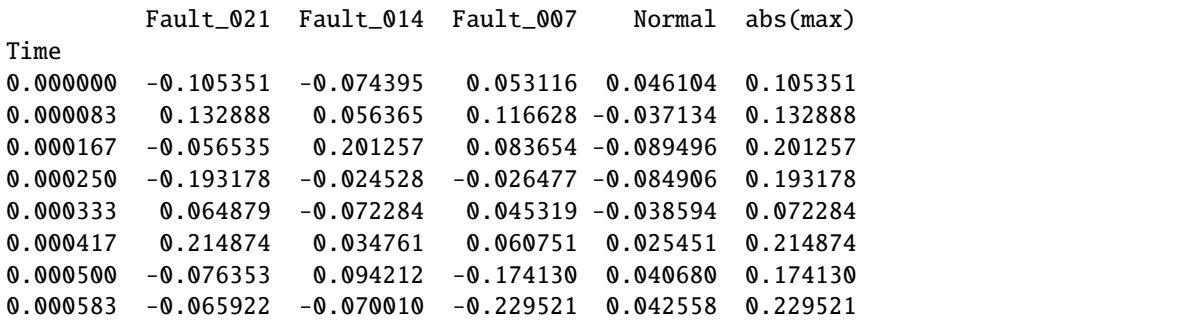

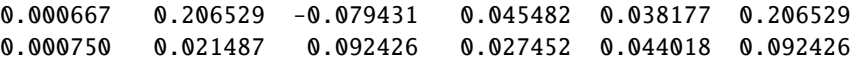

# **Rolling**

I love the [rolling method](https://pandas.pydata.org/docs/reference/api/pandas.DataFrame.rolling.html) which allows for easy rolling window calculations, something you'll do frequently with time series data.

```
[ ]: n = int(df.shape[0] / 100)df.rolling(n).max()
          Fault_021 Fault_014 Fault_007 Normal abs(max)
   Time
   0.000000 NaN NaN NaN NaN NaN
   0.000083 NaN NaN NaN NaN NaN
   0.000167 NaN NaN NaN NaN NaN
   0.000250 NaN NaN NaN NaN NaN
   0.000333 NaN NaN NaN NaN NaN
   ... ... ... ... ... ...
   9.999667 0.748721 0.768318 0.408362 0.18525 0.933137
   9.999750 0.748721 0.768318 0.408362 0.18525 0.933137
   9.999833 0.748721 0.768318 0.408362 0.18525 0.933137
   9.999917 0.748721 0.768318 0.408362 0.18525 0.933137
   10.000000 0.748721 0.768318 0.408362 0.18525 0.933137
   [120000 rows x 5 columns]
```
 $[ ]: df. rolling(n).max()[::n]$ 

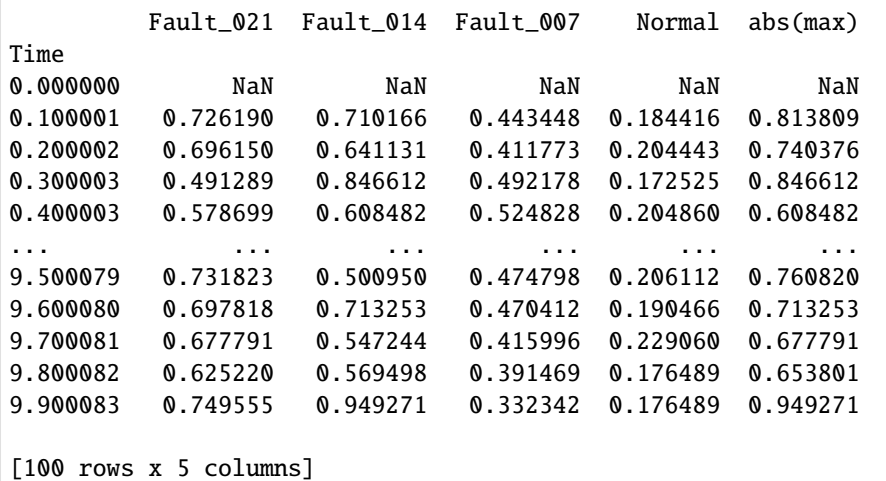

[]: px.line(df.rolling(n).max()[::n]).show()

#### **Datetime Data (Yay Finance!)**

Let's use Yahoo Finance and stock data as a relatable example of data with datetimes.

```
[ ]: !pip install -q yfinance
    import yfinance as yf
        || 6.3 MB 56.8 MB/s
     Building wheel for yfinance (setup.py) ... done
[ ]: df = yf.download(["SPY", "AAPL", "MSFT", "AMZN", "GOOGL"],
                   start='2019-01-01',
                   end='2021-09-24')
    df
    [*********************100%***********************] 5 of 5 completed
              Adj Close ... Volume
                   AAPL AMZN GOOGL ... GOOGL MSFT SPY
    \BoxDate ...
    2019-01-02 38.382229 1539.130005 1054.680054 ... 1593400 35329300 126925200
    2019-01-03 34.559078 1500.280029 1025.469971 ... 2098000 42579100 144140700
    2019-01-04 36.034370 1575.390015 1078.069946 ... 2301100 44060600 142628800
    2019-01-07 35.954170 1629.510010 1075.920044 ... 2372300 35656100 103139100
    2019-01-08 36.639565 1656.579956 1085.369995 ... 1770700 31514400 102512600
    ... ... ... ... ... ... ... ...
    2021-09-17 146.059998 3462.520020 2816.000000 ... 2666800 41309300 118220200
    2021-09-20 142.940002 3355.729980 2774.389893 ... 2325900 38278700 166445500
    2021-09-21 143.429993 3343.629883 2780.659912 ... 1266600 22364100 92526100
    2021-09-22 145.850006 3380.050049 2805.669922 ... 1252800 26626300 102350100
    2021-09-23 146.830002 3416.000000 2824.320068 ... 1047600 18604600 76396000
```
[688 rows x 30 columns]

Let's compare not the price, but the relative performance.

```
[ ]: df = df['Adj Close']df = df / df.iloc[0]
```
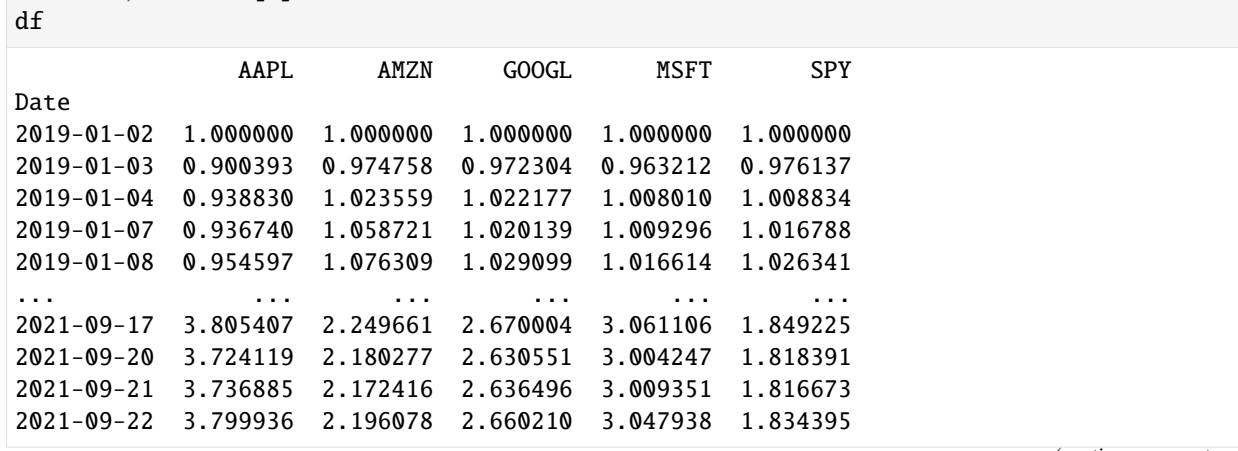

```
2021-09-23 3.825468 2.219436 2.677893 3.057942 1.856682
```

```
[688 rows x 5 columns]
```

```
[ ]: pxu.line(df).show()
```
The [rolling function](https://pandas.pydata.org/docs/reference/api/pandas.DataFrame.rolling.html) will play very nicely with datetime data as shown here when I get the moving average over a 40 day period. And this can handle unevenly sampled date easily.

```
[ ]: px.line(df.rolling('40d').mean()).show()
```
Indexing with datetime data though will require a slightly extra step, but then it is easy.

```
[ ]: from datetime import date
    start = date(2021, 4, 1)end = date(2021, 4, 30)
```
[ ]: df[start:end]

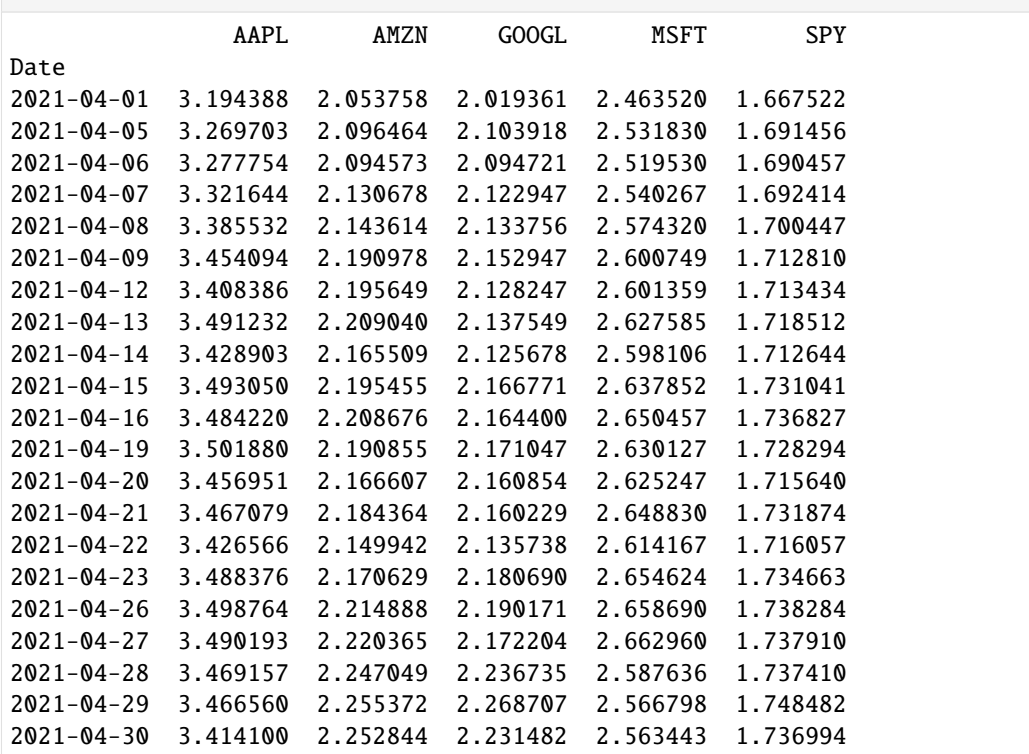

[ ]: pd.date\_range(start='1/1/2019', end='08/31/2021', freq='M')

```
DatetimeIndex(['2019-01-31', '2019-02-28', '2019-03-31', '2019-04-30',
               '2019-05-31', '2019-06-30', '2019-07-31', '2019-08-31',
               '2019-09-30', '2019-10-31', '2019-11-30', '2019-12-31',
               '2020-01-31', '2020-02-29', '2020-03-31', '2020-04-30',
               '2020-05-31', '2020-06-30', '2020-07-31', '2020-08-31',
               '2020-09-30', '2020-10-31', '2020-11-30', '2020-12-31',
```

```
'2021-01-31', '2021-02-28', '2021-03-31', '2021-04-30',
 '2021-05-31', '2021-06-30', '2021-07-31', '2021-08-31'],
dtype='datetime64[ns]', freq='M')
```
#### $[ ]: df$ .resample(rule='Q').max()

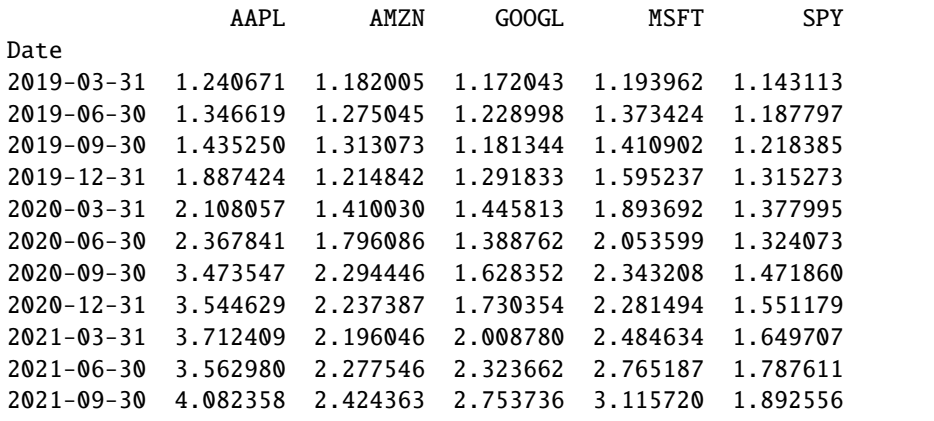

#### **Sorting & Filtering on Tabular Data**

To highlight filtering in DataFrames, we'll use a dataset with a bunch of different columns/series of different types. This data was pulled directly from the enDAQ cloud API off some example recording files.

```
[ ]: df = pd.read_csv('https://info.endaq.com/hubfs/data/endaq-cloud-table.csv')
   df
     Unnamed: 0 ... psdResultant1Hz
   0 0 ... [0. 0. 0. ... 0. 0. 0.]
   1 1 ... 1 ... 1 ... 1 ... 1 ... 1 ... 1 ... [ 0. 0. 0. ... nan nan nan]
   2 2 ... [0. 0.001 0.002 ... 0.002 0.001 0.001]
   3 3 ... [ 0. 0. 0. ... nan nan nan]
   4 4 ... [0.001 0.002 0.002 ... nan nan nan]
   5 5 ... [ 0. 0. 0. ... nan nan nan]
   6 6 ... [0.157 0.304 0.42 ... 0.001 0.01 0.013]
   7 7 ... [0.007 0.021 0.055 ... nan nan nan]
   8 8 ... [ 0. 0. 0. ... nan nan nan]
   9 0 ... []
   10 1 ... [0.02 0.071 0.138 ... nan nan nan]
   11 2 ... [0.021 0.074 0.137 ... nan nan nan]
   12 \hspace{3.1em} 3 \hspace{3.1em} \ldots \hspace{3.1em} 113 4 \ldots []
   14 5 ... [0.006 0.016 0.04 ... nan nan nan]
   15 6 ... []
   16 7 ... [2.250e-01 8.390e-01 2.025e+00 ... 1.000e-03 1...
   17 8 ... [0.001 0.001 0.003 ... nan nan nan]
   18 9 ... [ 2.09 8.631 18.196 ... 69.565 59.225 60.801]
   19 10 ... [ 0.072 0.302 0.816 ... 52.226 45.804 52.81 ]
   20 11 ... [ 0.162 0.587 1.495 ... 45.639 43.86 40.177]
   21 12 ... [ 0.371 0.409 0.787 ... 27.577 24.778 37.822]
   22 13 ... [0.008 0.02 0.03 ... nan nan nan]
```
[23 rows x 29 columns]

```
[ ]: df.columns
```

```
Index(['Unnamed: 0', 'tags', 'id', 'serial_number_id', 'file_name',
       'file_size', 'recording_length', 'recording_ts', 'created_ts',
       'modified_ts', 'device', 'gpsLocationFull', 'velocityRMSFull',
       'gpsSpeedFull', 'pressureMeanFull', 'samplePeakStartTime',
       'displacementRMSFull', 'psuedoVelocityPeakFull', 'accelerationPeakFull',
       'psdResultantOctave', 'samplePeakWindow', 'temperatureMeanFull',
       'accelerometerSampleRateFull', 'psdPeakOctaves', 'microphonoeRMSFull',
       'gyroscopeRMSFull', 'pvssResultantOctave', 'accelerationRMSFull',
       'psdResultant1Hz'],
      dtype='object')
```
There's a lot of data here! So we'll focus on just a handful of columns and convert the time in seconds to a datetime object.

```
[ ]: df = df['serial_number_id', 'file_name', 'file_size', 'recording_length', 'recording_ts'\hookrightarrow',
        'accelerationPeakFull', 'psuedoVelocityPeakFull', 'accelerationRMSFull',
        'velocityRMSFull', 'displacementRMSFull', 'pressureMeanFull',
   ˓→'temperatureMeanFull']].copy()
  df['recording_ts'] = pd.to_datatime(df['recording_ts'], unit='s')df = df.sort_values(by=['recording_ts'], ascending=False)
  df
     serial_number_id ... temperatureMeanFull
  11 11456 ... 24.175
  10 11456 ... 24.180
  22 9695 ... 26.410
  7 11162 ... 24.545
  17 11071 ... 21.889
  8 10916 ... 18.874
  2 10118 ... 23.172
  20 9680 ... 26.031
  19 9680 ... 32.202
  18 9680 ... 33.452
  21 9680 ... 25.616
  12 11046 ... 28.832
  5 11046 ... 29.061
  14 10030 ... NaN
  0 9695 ... 23.432
  15 9695 ... NaN
  4 9295 ... 17.820
  1 9316 ... 20.133
  16 7530 ... 26.989
  6 0 ... 9.538
  13 5120 ... NaN
  9 9874 ... 24.540
   3 10309 ... 21.806
                                               (continues on next page)
```
[23 rows x 12 columns]

Filtering is made simple with boolean expressions that can be combined. There is also a method to sort\_values by columns/series.

```
[ ]: mask = df.recording_ts > pd.to_datetime('2021-01-01')
  df[mask].sort_values(by=['serial_number_id'], ascending=False)
     serial_number_id ... temperatureMeanFull
  11 11456 ... 24.175
  10 11456 ... 24.180
  7 11162 ... 24.545
  17 11071 ... 21.889
  12 11046 ... 28.832
  5 11046 ... 29.061
  8 10916 ... 18.874
  2 10118 ... 23.172
  22 9695 ... 26.410
  20 9680 ... 26.031
  19 9680 ... 32.202
  18 9680 ... 33.452
  21 9680 ... 25.616
  [13 rows x 12 columns]
[ ]: mask = (df.recording_ts > pd.to_datetime('2021-01-01')) & (df.accelerationPeakFull > 100)
  df[mask].sort_values(by=['accelerationPeakFull'], ascending=False)
     serial_number_id ... temperatureMeanFull
  21 9680 ... 25.616
  18 9680 ... 33.452
  19 9680 ... 32.202
  20 9680 ... 26.031
  11 11456 ... 24.175
  10 11456 ... 24.180
```
[6 rows x 12 columns]

Another preview to plotly, but visualizing dataframes is made easy, even with mixed types.

```
[ ]: px.scatter(df,
                x="recording_ts",
                y="accelerationRMSFull",
                size="recording_length",
                color="serial_number_id",
                hover_name="file_name",
                log_y=True,
                size_max=60).show()
```
Plotly automatically made my colors a colorbar because I specified it based on a numeric value. If instead I change the type to string and replot, we'll see discrete series for each device.

```
[ ]: df['device'] = df["serial_number_id"].astype(str)
    px.scatter(df,
                x="recording_ts",
```

```
y="accelerationRMSFull",
size="recording_length",
color="device",
hover_name="file_name",
log_y=True,
size_max=60).show()
```
# **2.2.4 Preview of enDAQ Library**

#### **Installation**

The code is live on [GitHub,](https://github.com/MideTechnology/endaq-python) [PyPI,](https://pypi.org/project/endaq/) and cleaner documentation is in process that will eventually live on a subdomain of endaq.com.

It can easily be installed with pip.

#### [ ]: !pip install -q endaq

˓<sup>→</sup>incompatible.

```
Installing build dependencies ... done
Getting requirements to build wheel ... done
 Preparing wheel metadata ... done
Installing build dependencies ... done
Getting requirements to build wheel ... done
 Preparing wheel metadata ... done
Installing build dependencies ... done
Getting requirements to build wheel ... done
 Preparing wheel metadata ... done
Installing build dependencies ... done
Getting requirements to build wheel ... done
 Preparing wheel metadata ... done
   || 92 kB 1.1 MB/s
   || 81 kB 11.1 MB/s
Building wheel for endaq (PEP 517) ... done
Building wheel for endaq-calc (PEP 517) ... done
Building wheel for endaq-cloud (PEP 517) ... done
Building wheel for endaq-ide (PEP 517) ... done
```
We are using newer versions of some of these libraries so we need to update them then reset the runtime.

```
[ ]: ! python -m pip install -U -q numpy scipy plotly pandas
     exit()
          || 15.7 MB 417 kB/s
          || 28.5 MB 1.3 MB/s
          || 11.3 MB 28.8 MB/s
     ERROR: pip's dependency resolver does not currently take into account all the packages␣
     ˓→that are installed. This behaviour is the source of the following dependency conflicts.
     tensorflow 2.6.0 requires numpy~=1.19.2, but you have numpy 1.21.2 which is incompatible.
     google-colab 1.0.0 requires pandas ~= 1.1.0; python_version >= "3.0", but you renews pane a page)
     ˓→1.3.3 which is incompatible.
     datascience 0.10, \delta requires f_0 ium=0.2.1, but you have folium 0.8.3 which is
     2.2. Introduction to NumPy and Pandas .2.1, but you have forful story which is. 85<br>→incompatible.
     albumentations 0.1.12 requires imgaug<0.2.7, >=0.2.5, but you have imgaug 0.2.9 which is.
```

```
[ ]: import numpy as np
    import pandas as pd
    import scipy
    import plotly.express as px
    import plotly.graph_objects as go
    import endaq
```
#### **Access Data from IDE**

```
[ ]: def get_doc_and_table(file_location, display_table=True, display_recorder_info=True):
    """Given an IDE file location, return the object and table summary"""
    dataset = endaq.ide.get_doc(file\_location, quiet=True)table = endaq.ide.get_channel_table(dataset)
    if display_recorder_info:
     display(pd.Series(dataset.recorderInfo))
    if display_table:
     display(table)
    return dataset, table.data
[ ]: [doc,table] = get_doc_and_table('https://info.endaq.com/hubfs/data/Bolted.ide')
   CalibrationDate 1583263964
   CalibrationExpiry 1614799964
   CalibrationSerialNumber 1999
   RecorderTypeUID 1
   RecorderSerial 10118
   HwRev 1
   FwRev 5
   FwRevStr 2.0.36
   ProductName W8-E100D40
   PartNumber W8-E100D40
   DateOfManufacture 1588954110
   UniqueChipID 3782319969872279
   McuType EFM32GG11B820F2048GL120
   RecorderName Steve's Microphone
   dtype: object
   <pandas.io.formats.style.Styler at 0x7feec8874750>
```

```
[ ]: def get_primary_accel(dataset, table, preferred_ch=None, time_mode='seconds'):
      """Given an IDE object and summary table, return a dataframe of the accelerometer with␣
     ˓→the most samples unless a channel number is explicitely defined."""
      if preferred_ch:
        df = endaq.ide.to_pandas(doc.channels[preferred_ch],time_mode=time_mode)
```

```
else:
  table = table.sort_values('samples',ascending=False)
  channel = table.loc[table.type=='Acceleration','channel'].iloc[0].parent
  df = endaq.ide.to\_pandas(channel,time_model = mode = time_model)
```

```
return df.drop(["Mic"], axis=1, errors="ignore")
```

```
[ ]: df = get\_primary\_accel(doc, table)
```

```
X (100g) Y (100g) Z (100g)
timestamp
0.381011 -1.268025 -2.824445 -2.262913
0.381061 -1.292439 -1.902800 -4.362554
0.381111 -1.438926 -1.164263 -4.740978
0.381161 -1.274128 -0.914015 -3.483635
0.381211 -0.730907 -1.115435 -1.927214
... ... ... ...
29.667738 -1.036088 -1.817350 -2.207980
29.667788 -1.383993 -1.585412 -2.092012
29.667838 -1.438926 -1.933318 -1.512169
29.667888 -1.219196 -2.738994 -0.682078
29.667938 -0.865187 -3.526360 0.111391
[585728 rows x 3 columns]
```
# **PSD**

df

We created a wrapper to [SciPy's Welch's method](https://docs.scipy.org/doc/scipy/reference/generated/scipy.signal.welch.html) to make the interface rely on dataframes.

```
[ ]: df_psd = endaq.calc.psd.welch(df, bin_width=10)fig = pxu line(df_psd)fig.update_layout(
        title='Power Spectral Density',
        xaxis_title="Frequency (Hz)",
        yaxis_title="Acceleration (g^2/Hz)",
        xaxis_type="log",
        yaxis_type="log",
        legend=dict(
            orientation="h",
            yanchor="top",
            y=-.2,
            xanchor="right",
            x=1)
      )
    fig.show()
```
We also provide a function to convert a linear spaced PSD to an octave spaced one.

```
[ ]: df_psd_{-}oct = endaq_{-}calc_{-}psd_{-}tocto2det(df_{-}psd_{+} fstart=4, octave_{-}bins=3)fig = pxu line(df_psd_oct)fig.update_layout(
         title='Octave Spaced Power Spectral Density',
         xaxis_title="Frequency (Hz)",
         yaxis_title="Acceleration (g^2/Hz)",
         xaxis_type="log",
         yaxis_type="log",
         legend=dict(
             orientation="h",
             yanchor="top",
             y=-.2,
             xanchor="right",
             x=1)
       \lambdafig.show()
```
## **Shock**

For some shock data, we'll use the motorcycle crash test data discussed in our [blog post on pseudo velocity.](https://blog.endaq.com/shock-analysis-response-spectrum-srs-pseudo-velocity-severity)

```
[ ]: [doc,table] = get_doc_and_table('https://info.endaq.com/hubfs/data/Motorcycle-Car-Crash.
    \rightarrowide',
                                   display_recorder_info=False,
                                   display_table=False)
    df = get_primary_accel(doc, table)
    df
                X (500g) Y (500g) Z (500g)
    timestamp
    1024.088653 0.563998 -5.142559 0.575260
    1024.088753 0.409059 -5.045741 0.847571
    1024.088853 0.389691 -5.142559 1.275489
    1024.088953 0.234751 -5.007014 0.905924
    1024.089053 0.196017 -5.181287 0.633613
    ... ... ... ...
    1152.098232 0.796408 -5.452379 0.497457
    1152.098332 0.835142 -5.607288 0.205695
    1152.098432 1.048184 -5.549197 0.205695
    1152.098532 1.145022 -5.936471 0.478006
    1152.098632 1.280594 -5.859016 0.419654
    [1280087 rows x 3 columns]
```
## **Get Peak Time & Plot**

```
[ ]: def get_peak_time(df,num):
```

```
"""Get a subset of a dataframe around the peak value"""
 peak_time = df.abs().max(axis=1).idxmax() #get the time at which the peak value occurs
 d_t = (df.index[-1]-df.index[0])/(len(df.index)-1) #find the average time step)fs = 1/d_t #find the sampling rate
 num = num / 2 #total number of datapoints to plot (divide by 2 because it will be two
\rightarrowsided)
 df_{peak} = df_{peak\_time - num / fs : peak\_time + num / fs ] #segment the dataframe to
\rightarrowbe around that peak value
 return df_peak
```

```
[ ]: df\_peak = get\_peak\_time(df, 5000)
```

```
fig = pxu line(df_peak)fig.update_layout(
    title="Time History around Peak",
    xaxis_title="Time (s)",
    yaxis_title="Acceleration (g)",
    template="plotly_white",
    legend=dict(
        orientation="h",
        yanchor="top",
        y=-.2,
        xanchor="right",
        x=1)
)
fig.show()
```
## **Filter & Plot**

```
[ ]: df_filtered = df - df.median() #For shock events it's sometimes best to avoid high pass␣
     ˓→filters because they can introduce weird artifacts
    df_filtered = endaq.calc.filters.butterworth(df_filtered, low_cutoff=None, high_
     ˓→cutoff=150, half_order=3)
    df_peak_filtered = get_peak_time(df_filtered,5000)
    fig = px.line(df_peak_filtered)
     fig.update_layout(
        title="Filtered Time History around Peak",
        xaxis_title="Time (s)",
        yaxis_title="Acceleration (g)",
        template="plotly_white",
        legend=dict(
             orientation="h",
             yanchor="top",
                                                                                  (continues on next page)
```

```
y=-.2,
         xanchor="right",
         x=1)
\lambdafig.show()
```
#### **Integrate to Velocity & Displacement**

```
[ ]: [df_accel, df_vel, df_disp] = endaq.calc.integrate.integrals(df_peak_filtered, n=2,␣
     ˓→highpass_cutoff=None, tukey_percent=0)
     df_vel = df_vel-df_vel.iloc[0] #forced the starting velocity to 0
     df_{vel} = df_{vel} * 9.81 * 39.37 #convert to in/s
[ ]: fig = px.line(df_vel)
     fig.update_layout(
         title="Integrated Velocity Time History",
         xaxis_title="Time (s)",
         yaxis_title="Velocity (in/s)",
         template="plotly_dark",
         legend=dict(
             orientation="h",
             yanchor="top",
             y=-.2,
             xanchor="right",
             x=1)
     \lambdafig.show()
```
## **Shock Response Spectrum**

```
[ ]: freqs=2 ** np.arange(0, 12, 1/12)
    pvss = endaq.calc.shock.pseudo_velocity(df_peak-df_peak.median(), freqs=freqs, damp=0.05)
    pvss = pvss*9.81*39.37 #convert to in/s[ ]: fig = px.line(pvss)
```

```
fig.update_layout(
   title='Psuedo Velocity Shock Spectrum (PVSS)',
   xaxis_title="Natural Frequency (Hz)",
   yaxis_title="Psuedo Velocity (in/s)",
   template="plotly_dark",
   xaxis_type="log",
   yaxis_type="log",
   legend=dict(
```

```
orientation="h",
    yanchor="top",
    y=-.2,
    xanchor="right",
    x=1)
```
# **2.3 Introduction to Plotly**

# **2.3.1 Introduction**

 $\lambda$ 

This notebook and accompanying webinar was developed and released by the [enDAQ team.](https://endaq.com/) This is the third "chapter" of our series on *Python for Mechanical Engineers*: 1. [Get Started with Python](https://colab.research.google.com/drive/1_pcGtgJleapV9tz5WfuRuqfWryjqhPHy#scrollTo=ikUJITDDIp19) \* Blog: [Get Started with Python: Why](https://blog.endaq.com/get-started-with-python-why-how-mechanical-engineers-should-make-the-switch) [and How Mechanical Engineers Should Make the Switch](https://blog.endaq.com/get-started-with-python-why-how-mechanical-engineers-should-make-the-switch) 2. [Introduction to Numpy & Pandas for Data Analysis](https://colab.research.google.com/drive/1O-VwAdRoSlcrineAk0Jkd_fcw7mFGHa4#scrollTo=ce97q1ZcBiwj) 3. **Introduction to Plotly for Plotting Data** \* [Watch Recording of This](https://info.endaq.com/generate-beautiful-interactive-plots-using-plotly) 4. [Introduction of the enDAQ Library](https://colab.research.google.com/drive/1WAtQ8JJC_ny0fki7eUABACMA-isZzKB6)

To sign up for future webinars and watch previous ones, [visit our webinars page.](https://endaq.com/pages/shock-vibration-webinars)

## **Recap of Python Introduction**

- 1. Python is popular for good reason
- 2. There are many ways to interact with Python
- Here we are in Google Colab based on Jupyter Notebooks
- 3. There are many open source libraries to use
- Today we are covering Plotly for plotting

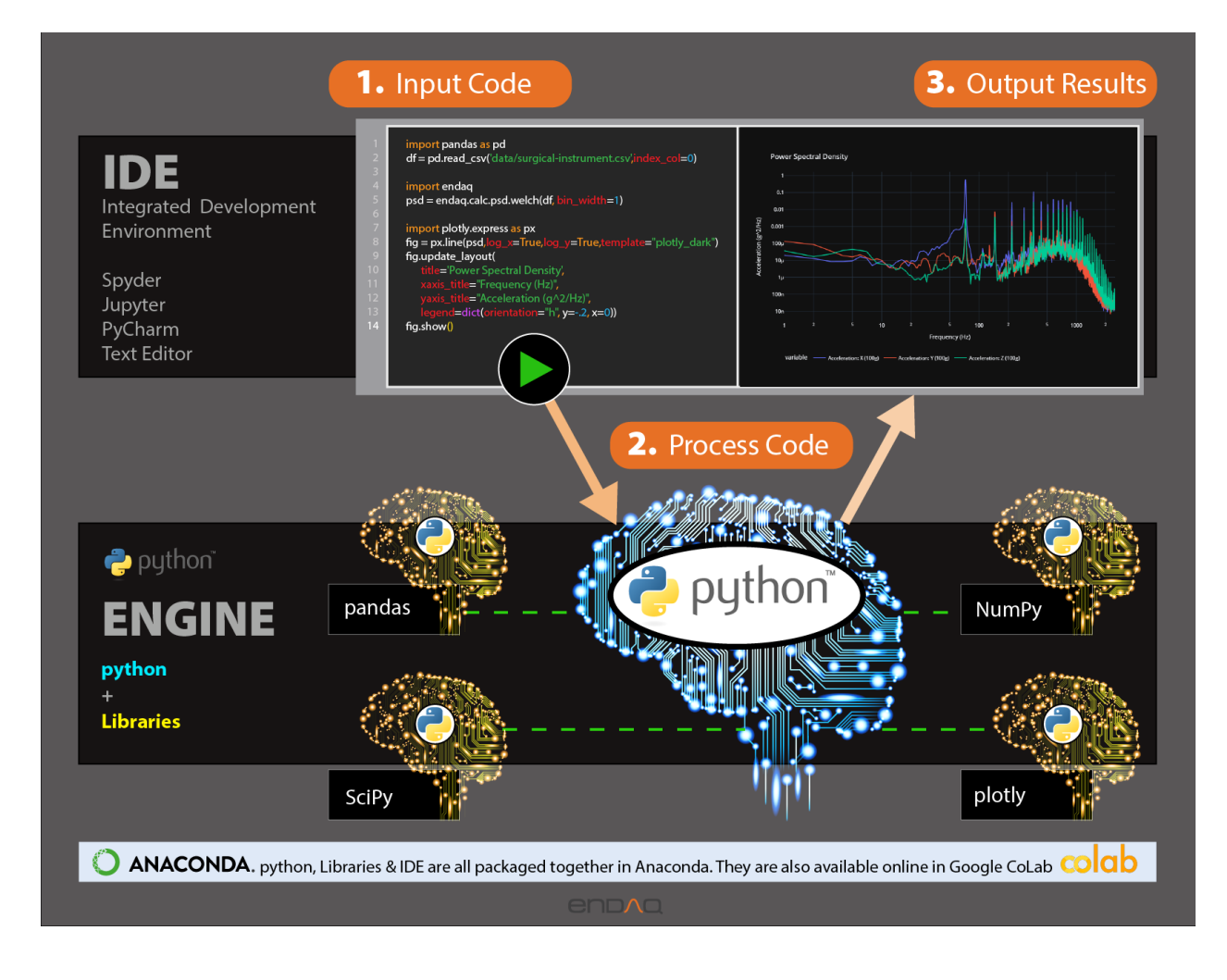

# **2.3.2 Why Do We Plot?**

- To Understand Relationships, Make an Observation
	- **–** Interactivity Matters!
- To Share & Present
	- **–** Beautiful Matters!

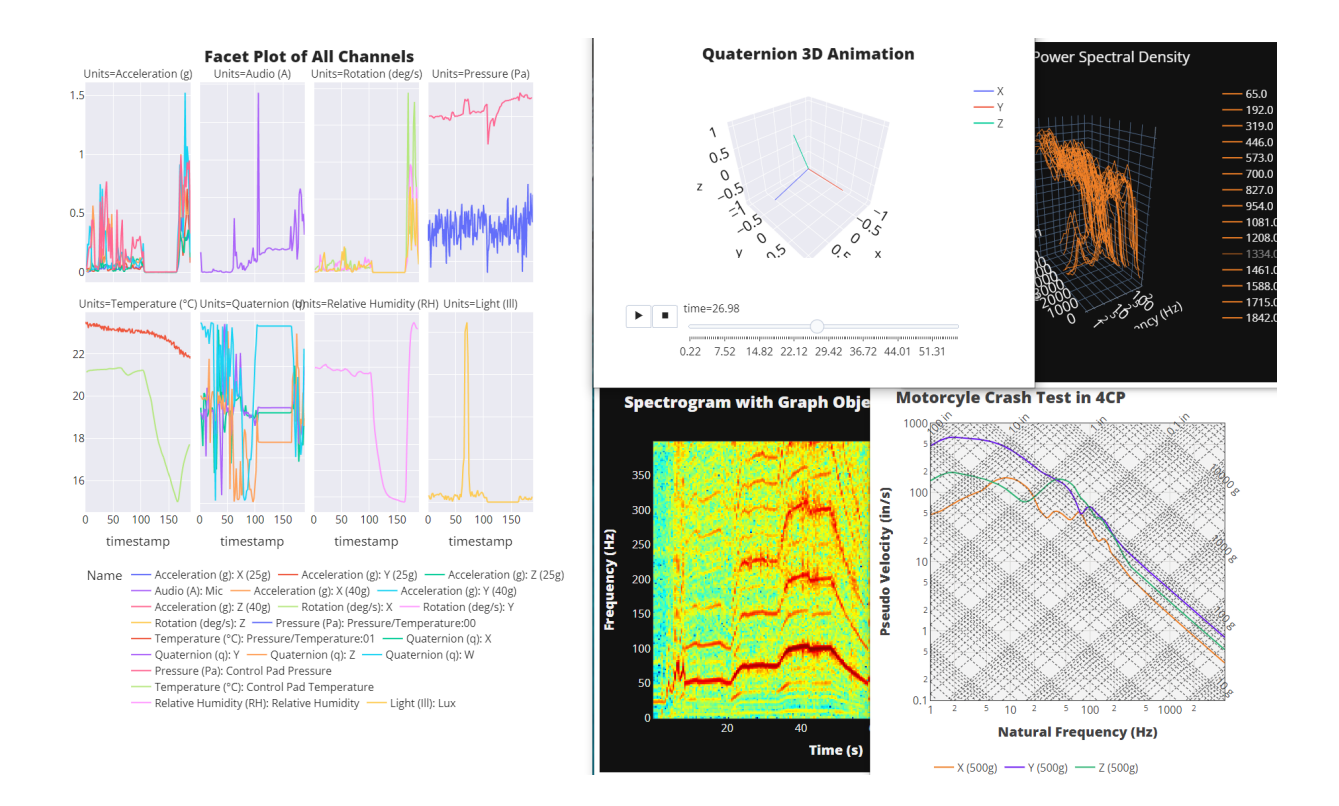

# **2.3.3 Overview of Python Plotting Libraries**

Like everything in Python, there are a few options for plotting data! We'll focus on Plotly but quickly cover: - Matplotlib - Seaborn - ggplot - bokeh - Plotly

# **Data Source**

For some shock data, we'll use the motorcycle crash test data discussed in our [blog post on pseudo velocity.](https://blog.endaq.com/shock-analysis-response-spectrum-srs-pseudo-velocity-severity) This was filtered with a 150 low pass filter first to clean the signal using the endaq library (which uses SciPy under the hood).

# [ ]: import pandas as pd

df = pd.read\_csv('https://info.endaq.com/hubfs/data/motorcycle-crash.csv',index\_col=0)

```
[ ]: df
```
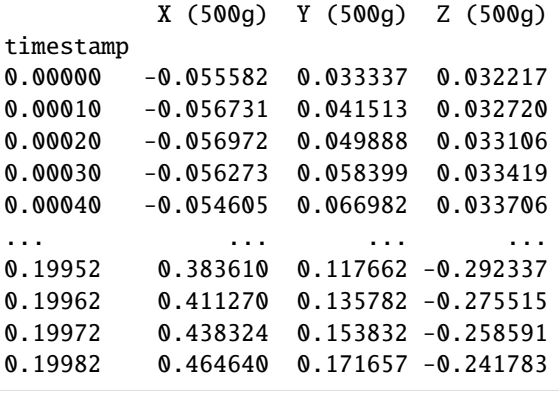

```
0.19992 0.490098 0.189112 -0.225302
```

```
[2000 rows x 3 columns]
```
#### **Matplotlib**

The most popular plotting library and the default go-to. But... there is a new game in town!

#### [ ]: import matplotlib.pyplot as plt

```
plt.plot(df)
plt.title('Motorcycle Crash Data')
plt.ylabel('Acceleration (g)')
plt.xlabel('Time (s)')
plt.legend(df.columns)
plt.grid(color='grey')
plt.show()
```
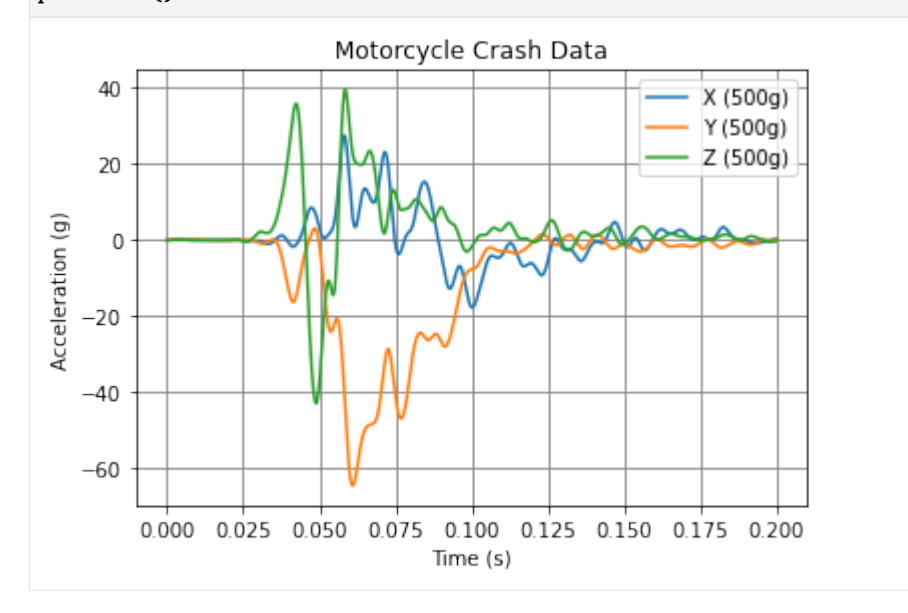

## **Seaborn**

A wrapper around Matplotlib to simplify the interface, beautify the plots, and support more stats-based analysis. Here is their [documentation specifically on aesthetics,](http://seaborn.pydata.org/tutorial/aesthetics.html) they care too!

```
[ ]: import seaborn as sns
```

```
sns.set_theme()
p = sns.lineplot(data=df)
p.set_title('Motorcycle Crash Data')
p.set_ylabel('Acceleration (g)')
```
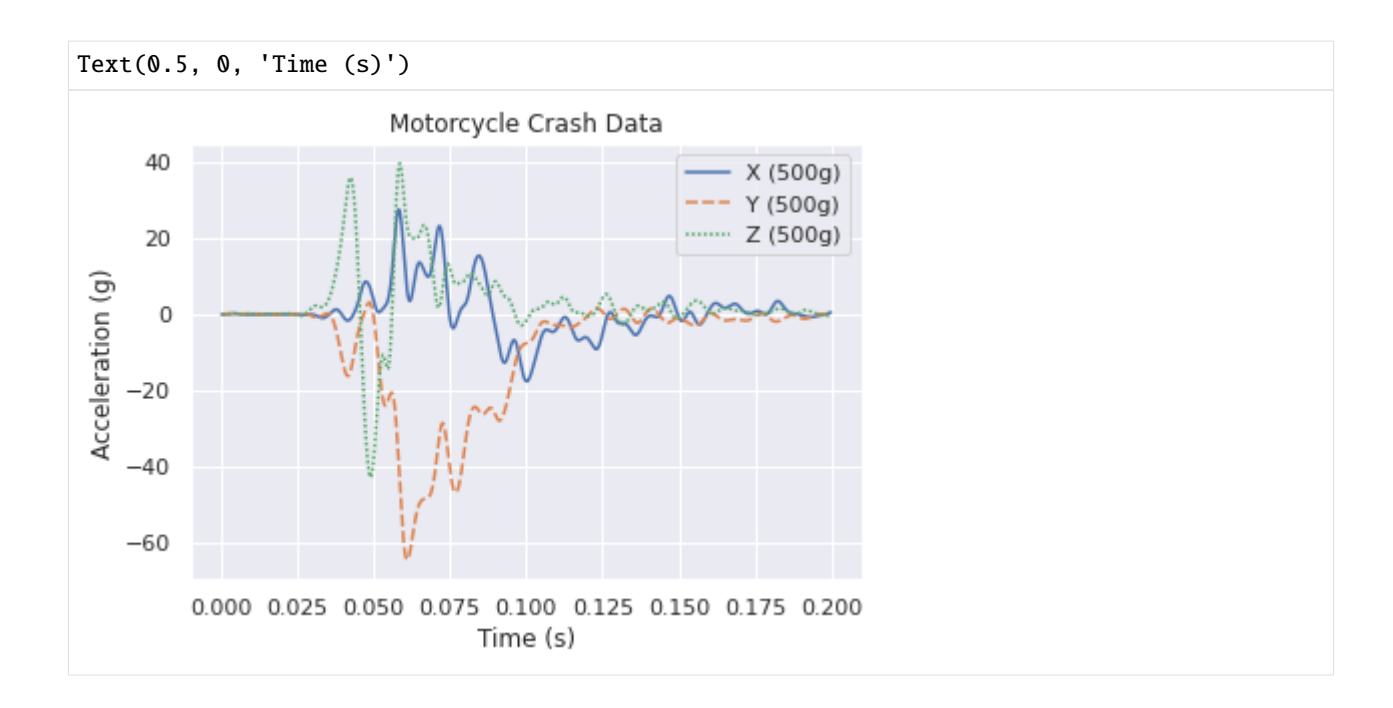

# **ggplot**

Introduces a "grammer of graphics" logic to plotting data which allows explicit mapping of data to the visual representation. This is something plotly express excels at.

```
[ ]: from plotnine import ggplot, aes, geom_line
     df_ggplot = df.copy()df_{\text{qqplot}}['time'] = df \cdot indexdf_ggplot = pd.melt(df_ggplot, id_vars='time')
     df_ggplot
     (
         ggplot(df_ggplot) # What data to use
         + aes(x="time", y='value',color='variable') # What variable to use
         + geom_line() # Geometric object to use for drawing
     \mathcal{L}/usr/local/lib/python3.7/dist-packages/plotnine/utils.py:1246: FutureWarning: is_
     ˓→categorical is deprecated and will be removed in a future version. Use is_categorical_
     ˓→dtype instead
       if pdtypes.is_categorical(arr):
```
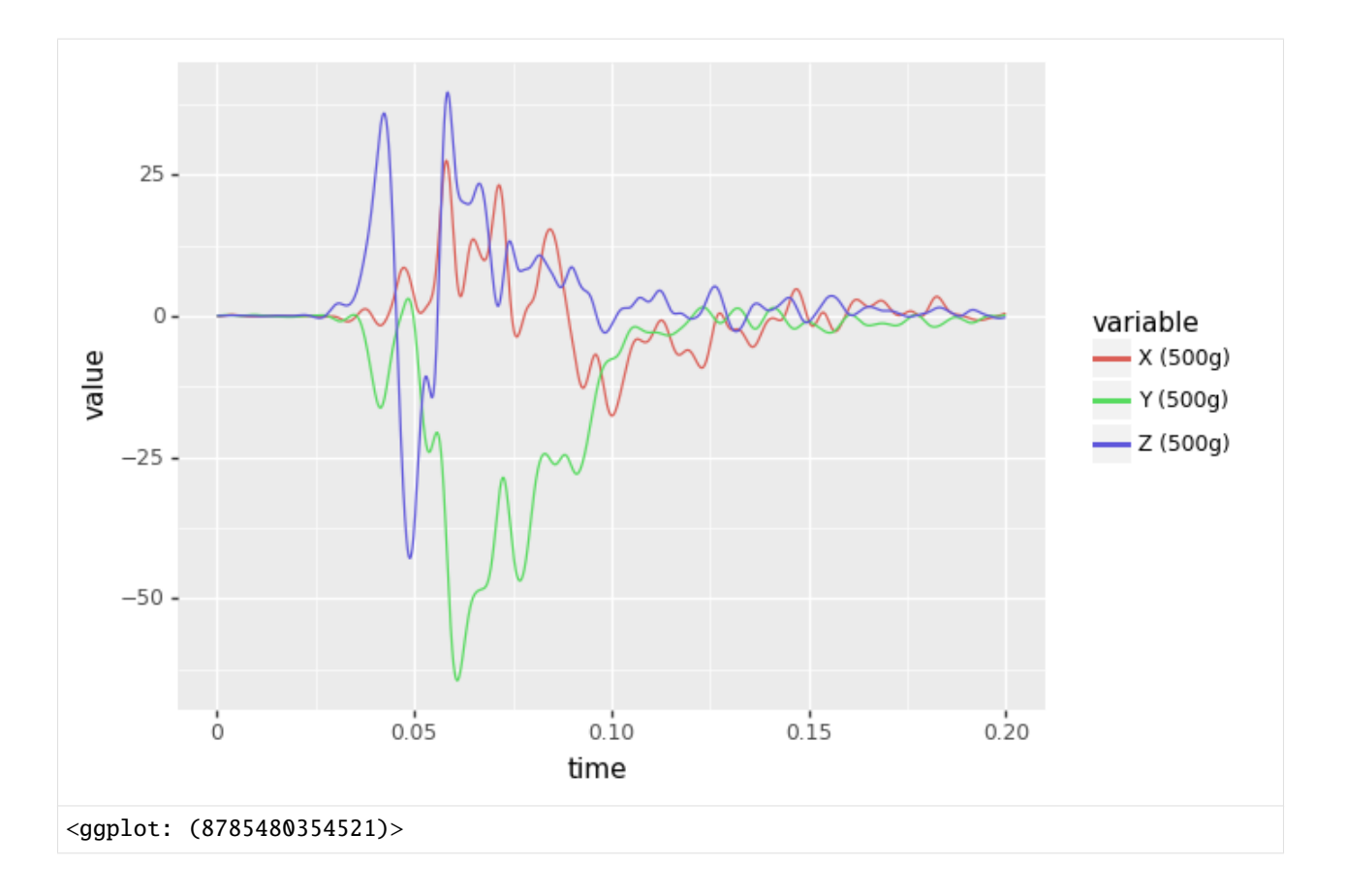

# **Bokeh**

Finally, we have interactivity!

```
[ ]: from bokeh.plotting import figure, show
    from bokeh.io import output_notebook
    output_notebook()
    p = figure(title='Motorcycle Crash Data',
               x_axis_label='Time (s)',
               y_axis_label='Acceleration (g)')
    colors = ['red','green','blue']
    for c,color in zip(df.columns,colors):
      puline(df.index, df[c], legend_label = c, line_color = color, line_width = 2)
```
show(p)

Data type cannot be displayed: application/javascript, application/vnd.bokehjs\_load.v0+json

Data type cannot be displayed: application/javascript, application/vnd.bokehjs\_exec.v0+json

### **Plotly**

Interactive, beautiful, easy!

```
[ ]: !pip install -U -q plotly
```

```
|| 23.9 MB 1.5 MB/s
```

```
[ ]: import plotly.express as px
     import plotly.io as pio; pio.renderers.default = "iframe"
     fig = pxu line(df)fig.update_layout(
         title_text = 'Motorcycle Crash Data',
         \texttt{xaxis\_title\_text} = \text{``Time (s)''},yaxis\_title\_text = "Acceleration (g)")fig.show()
```
# **2.3.4 How Does Plotly Work?**

There are three main components to how/why Plotly works: 1. [Python Library](https://plotly.com/python/) 2. [Figure Objects](https://plotly.com/python/figure-structure/) 3. [JavaScript Library](https://plotly.com/javascript/) To illustrate this relationship, let's make a Plotly Treemap!

```
[ ]: df_tree = pd.DataFrame({
        'names': ["Plotly","Python", "Figure Object", "JavaScript", "Express", "Graph Objects
     ˓→","Data","Layout",'Frames',"Plotly.js"],
        'parents' : ["", "Plotly", "Plotly", "Plotly", "Python",'Express',"Figure Object",
     ˓→"Figure Object","Figure Object","JavaScript"]
    })
```

```
[ ]: fig = px.treemap(
        names = df_tree.names,
        parents = df_tree.parents
     )
    fig.update_traces(root_color="lightgrey")
     fig.update_layout(
      font_family='Open Sans',
      font_size=32)
    fig.show()
```
Plotly Express was introduced in May 2019 and is a GAME CHANGER! [Here is the introduction article.](https://medium.com/plotly/introducing-plotly-express-808df010143d)

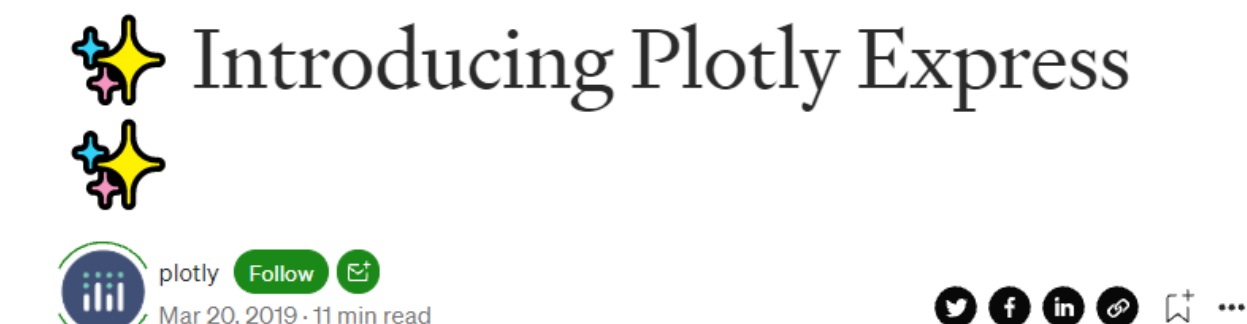

Plotly Express is a new high-level Python visualization library: it's a wrapper for **Plotly**, py that exposes a simple syntax for complex charts. Inspired by Seaborn and ggplot2, it was specifically designed to have a terse, consistent and easy-to-learn API: with just a single import, you can make richly interactive plots in just a single function call, including faceting, maps, animations, and trendlines. It comes with on-board datasets, color scales and themes, and just like Plotly.py, Plotly Express is *totally free:* with its permissive open-source MIT license, you can use it however you like (yes, even in commercial products!). Best of all, Plotly Express is fully compatible with the rest of Plotly ecosystem: use it in your <u>Dash</u> apps, export your figures to almost any file format <u>using Orca</u>, or edit them in a GUI with the JupyterLab Chart Editor!

If you're the TL; DR type, just pip install plotly and head on over to our walkthrough notebook or gallery or reference documentation to start playing around, otherwise read on for an overview of what makes Plotly Express special. If you have any feedback or want to check out the code, it's <u>all up on Github.</u>

# **2.3.5 Shoutout to Plotly's Docs**

Before we proceed, I want to really stress how good the docs are from Plotly. They have a TON of examples, and very good documentation. We'll be focusing on [Plotly Express.](https://plotly.com/python/plotly-express/)

They also have their own [community forum](https://community.plotly.com/c/graphing-libraries/python/10) that is pretty rich with examples and people helping each other out.

# **2.3.6 Styling Figures**

## **Example Data**

Here, to mix it up, we'll calculate a shock response spectrum from the acceleration data to then be plotting on a log log scale to help show how to style that.

```
[ ]: !pip install -q endaq
     import endaq
     import numpy as np
```

```
[ ]: def get_log_freqs(df,init_freq=1,bins_per_octave=12):
       """Given a timebased dataframe, return a log spaced frequency array up to the Nyquist␣
     \rightarrowfrequency"""
      fs = (df.shape[0]-1)/(df.index[-1]-df.index[0])return 2 ** np.arange(np.log2(init_freq),
                             np.log2(fs/2),
                             1/bins_per_octave)
```
 $[ ]: df_pvss = endaq.calc.shock.pseudo_velocity(df,$ 

get\_log\_freqs(df,init\_freq=1,bins\_per\_

```
\rightarrowoctave=12),
```
damp=0.05, two\_sided=False)

```
df_pvss = df_pvss*9.81*39.37 #convert to in/s
```

```
[ ]: df_pvss
```
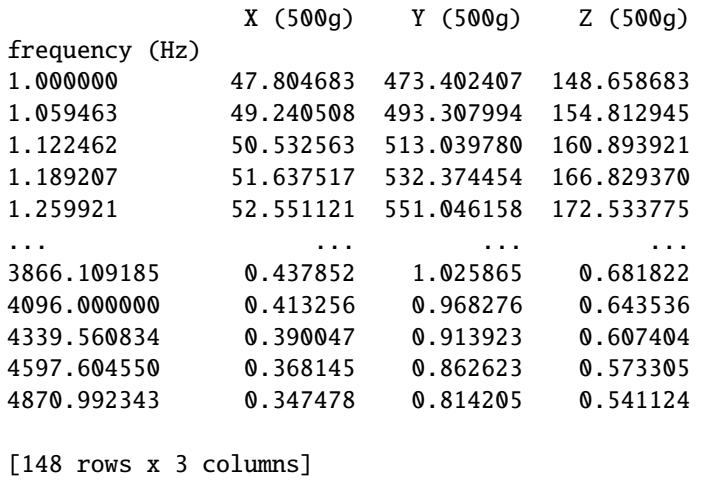

#### **Manually Defining the Theme**

First let's start by plotting with the standard theme, modifying only the titles. We'll also define the scale on the x and y axis to be a log scale.

```
[ ]: fig = px.line(df_pvss)
    fig.update_layout(
        title_text = 'Motorcycle Crash Data',
        xaxis_title_text = "Natural Frequency (Hz)",
        yaxis_title_text = "Pseudo Velocity (in/s)",
        xaxis_type = "log",yaxis_type = "log")fig.show()
```
Now let's get crazy and customize all the "common" settings. But note that there are a LOT of different parameters that can be explicitely defined. Remember, Plotly has very thorough documentation, so check it out! \* [Figure Layout](https://plotly.com/python/reference/layout/) \* [X Axis](https://plotly.com/python/reference/layout/xaxis/) \* [Y Axis](https://plotly.com/python/reference/layout/yaxis/)

You will need to [download Open Sans](https://fonts.google.com/specimen/Open+Sans) if you like the font like me too! To pick colors, I suggest [Color Hex.](https://www.colorhexa.com/)

```
[ ]: fig = px.line(df_pvss)
    fig.update_layout(
      font_family='Open Sans',
      font_size=16,
      font_color='#404041',
      title_text = 'Motorcycle Crash Data',
      title_font_family = 'Showcard Gothic',
      title_font_size = 32,
      title_font_color = '#e77025'.
      title_x = 0.5.
      xaxis_title_text = "Natural Frequency (Hz)",
      xaxis_title_font_family = 'Algerian',
      xaxis_title_font_size = 24,
      xaxis_title_font_color = '#7f3f98',
      xaxis_type = 'log',yaxis_title_text ="Pseudo Velocity (in/s)",
      yaxis_title_font_family = 'Playbill',
      yaxis_title_font_size = 24,
      yaxis_title_font_color = '#be1e2d',
      yaxis_type = 'log',legend_bgcolor = 'yellow',
      legend_title_text = 'Legend',
      legend\_title\_font\_size = 24,legend\_orientation = 'v',leqend_v = 1.0,
      legend_yanchor = 'top',
      leqend_x = 1.0,
      legend_xanchor = 'right',plot_bgcolor = '#f3f3f3',
```

```
width = 800,
 height = 600)
fig.show()
```
One thing that Plotly does which is REALLY cool is that they use ["magic underscore notation"](https://plotly.com/python/creating-and-updating-figures/#magic-underscore-notation) which means that this:  $\sim$  vaxis title font family = 'Open Sans ExtraBold'  $\sim$ 

```
is the equivalent of: \sim {'yaxis': {'title': {'font': {'family': 'Open Sans ExtraBold'} } } \sim
```
Now I am particular about my plots and how they look, I think aesthetics matter! So I can create a few custom themes that can be added to figures when making them.

```
[ ]: ] template_light = dict(
       template="presentation",
       font_family='Open Sans',
       font_size=16,
       font_color='#404041',
       title_font_family = 'Open Sans ExtraBold',
       title_font_size = 24,
       title_x = 0.5,
       xaxis_title_font_family = 'Open Sans ExtraBold',
       xaxis_title_font_size = 20,
       yaxis_title_font_family = 'Open Sans ExtraBold',
       yaxis_title_font_size = 20,
       legend_title='',
       legend_orientation='h',
       legend_y = -0.2,
       plot_bqcolor = '#f3f3f3'.yaxis_gridcolor = '#dad9d8',
       \text{yaxis\_linecolor} = \text{ '#404041' },
       yaxis\_mirror = True,xaxis_gridcolor = '#dad9d8',
       \texttt{xaxis\_linecolor} = \texttt{'+404041}',xaxis\_mirror = True,)
     template_dark = template_light.copy()
     template_dark['template'] = "plotly_dark"
     template_dark['font_color'] = '#f3f3f3'
     template_dark['plot_bgcolor'] = "#111111"
     template_dark['yaxis_linecolor'] = "#404041"
     template_dark['xaxis_linecolor'] = "#404041"
     template_dark['yaxis_gridcolor'] = "#404041"
     template_dark['xaxis_gridcolor'] = "#404041"
```
I also tend to make a lot of similar plots, so it can be helpful to define some axes labels and types as variables.

```
[ ]: ] template_pvss = dict(
       xaxis_title_text = "Natural Frequency (Hz)",
       xaxis_type = 'log',yaxis_title_text ="Pseudo Velocity (in/s)",
       yaxis_type = 'log'
     )
     template_psd = dict(
       xaxis_title_text = "Frequency (Hz)",
       xaxis_type = 'log',
      yaxis_title_text ="Acceleration (g^2/Hz)",
       yaxis_type = 'log'
       )
     template_accel = dict(
       \texttt{xaxis\_title\_text} = \text{``Time (s)''},yaxis_title_text ="Acceleration (g)",
       )
```

```
[ ]: fig = px.line(df_pvss)
    fig.update_layout(
      {**template_light, **template_pvss},
      title_text = 'Custom Light Theme')
    fig.show()
```

```
[ ]: fig = px.line(df_pvss)
    fig.update_layout(
      {**template_dark, **template_pvss},
      title_text = 'Custom Dark Theme')
    fig.show()
```
### **Themes**

As you may have noticed, I used some templates in my custom theme. There are a few to pick from and you can make your own as well. This is [well documented with examples on Plotly's website.](https://plotly.com/python/templates/)

```
[ ]: themes = ["plotly", "plotly_white", "plotly_dark", "ggplot2", "seaborn", "simple_white",
     ˓→'presentation', "none"]
    for theme in themes:
      fig = pxu line(df_pvss)fig.update_layout(
        template_pvss,
        template = theme,title_text = theme,
        )
      fig.show()
```
### **Colors**

Plotly also supports a whole range of different color schemes you can implement. There are a lot of built in ones and remember, [great documentation!](https://plotly.com/python/discrete-color/)

[ ]: px.colors.qualitative.swatches().show()

```
[ ]: px.colors.qualitative.Alphabet
```
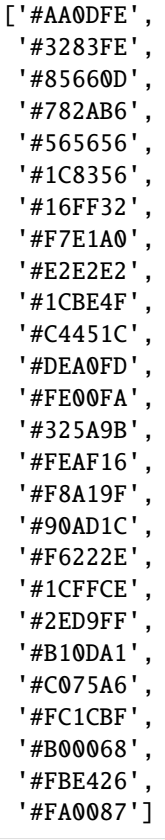

[ ]: px.colors.sequential.swatches\_continuous().show()

```
[ ]: px.colors.sequential.Blackbody
```

```
['rgb(0,0,0)',
'rgb(230,0,0)',
'rgb(230,210,0)',
'rgb(255,255,255)',
 'rgb(160,200,255)']
```
Here I'm going to make my own swatch of some kind with a custom color scale.

```
[ ]: colors = ['#EE7F27', '#6914F0', '#2DB473', '#D72D2D', '#3764FF', '#FAC85F','#27eec0','
     ˓→#b42d4d','#82d72d','#e35ffa']
     fig = px.bar(x=np.arange(10),
                  y=np.zeros(10)+1,
                  color=colors,
                  color_discrete_sequence=colors,
                  height=200)
     fig.update_layout(template_dark,
                       font_color="#111111",
                       legend_font_color="white")
    fig.show()
```
When creating a figure you can specify the color sequence you'd like as a parameter. You can use a custom list like what I'm showing here or you can call one of the px.colors.qualitative. lists.

```
\lceil \cdot \rceil: fig = px.line(df_pvss,
                     color_discrete_sequence=colors)
     fig.update_layout(
       {**template_dark, **template_pvss},
       title_text = 'Custom Colors & Dashes')
     fig.show()
```
# **2.3.7 Saving Figures**

To save static images, first you need to install kaleido.

```
[ ]: !pip install -U kaleido
```

```
Collecting kaleido
 Downloading kaleido-0.2.1-py2.py3-none-manylinux1_x86_64.whl (79.9 MB)
     || 79.9 MB 85 kB/s
Installing collected packages: kaleido
Successfully installed kaleido-0.2.1
```
In colab only you'll also need to do this install.

```
[ ]: !wget https://github.com/plotly/orca/releases/download/v1.2.1/orca-1.2.1-x86_64.AppImage␣
     ˓→-O /usr/local/bin/orca
    !chmod +x /usr/local/bin/orca
    !apt-get install xvfb libgtk2.0-0 libgconf-2-4
```
Now saving an image is easy and they support a few types. More information and options available in their [docs.](https://plotly.com/python/static-image-export/)

```
[]: fig.write_image("fig.png")
    fig.write_image("fig.jpeg")
    fig.write_image("fig.svg")
    fig.write_image("fig.pdf")
```
You can also keep the interactivity by downloading an HTML file, either with or without the plotly javascript library. You'll need the library if you want to view the plots when you don't have internet access. For more, see their [docs on](https://plotly.github.io/plotly.py-docs/generated/plotly.io.write_html.html) [saving HTML files.](https://plotly.github.io/plotly.py-docs/generated/plotly.io.write_html.html)
```
[ ]: fig.write_html('fig-full.html')
    fig.write_html('fig-small.html',full_html=False,include_plotlyjs='cdn')
```
## **2.3.8 Plot Types**

Remember Plotly has [GREAT documentation,](https://plotly.com/python/) and LOTS of plot types. Below is a GIF of their main page on all the different plot types.

Now here are the gallery of plots all in plotly.express meaning they are super easy to create! Again, [check out the docs.](https://plotly.com/python/plotly-express/)

Now we'll go through a few relevant examples for mechanical engineers and vibration analysis.

## **Bubble**

```
[ ]: df_table = pd.read_csv('https://info.endaq.com/hubfs/data/endaq-cloud-table.csv')
   df_table = df_table[['serial_number_id', 'file_name', 'file_size', 'recording_length',
   \rightarrow'recording_ts',
        'accelerationPeakFull', 'psuedoVelocityPeakFull', 'accelerationRMSFull',
        'velocityRMSFull', 'displacementRMSFull', 'pressureMeanFull',
   ˓→'temperatureMeanFull']].copy()
   df_table['recording_ts'] = pd.to_datetime(df_table['recording_ts'], unit='s')
   df_table = df_table.sort_values(by=[{\text{recording\_ts'}}], ascending=False)df_table
     serial_number_id ... temperatureMeanFull
   11 11456 ... 24.175
   10 11456 ... 24.180
   22 9695 ... 26.410
   7 11162 ... 24.545
   17 11071 ... 21.889
   8 10916 ... 18.874
   2 10118 ... 23.172
   20 9680 ... 26.031
   19 9680 ... 32.202
   18 9680 ... 33.452
   21 9680 ... 25.616
   12 11046 ... 28.832
   5 11046 ... 29.061
   14 10030 ... NaN
   0 9695 ... 23.432
   15 9695 ... NaN
   4 9295 ... 17.820
   1 9316 ... 20.133
   16 7530 ... 26.989
   6 0 ... 9.538
   13 5120 ... NaN
   9 9874 ... 24.540
   3 10309 ... 21.806
                                                  (continues on next page)
```

```
[23 rows x 12 columns]
```

```
[ ]: fig = px.scatter(df_table,
                x="recording_ts",
                y="accelerationRMSFull",
                size="recording_length",
```

```
color="serial_number_id",
           hover_name="file_name",
           log_y=True,
           size_max=60)
fig.update_layout(
 template_dark,
 title_text ='Scatter Plot with Numeric "Color"',
 xaxis_title_text ="Date of Recording",
 yaxis_title_text ="Acceleration RMS (g)"
)
```

```
fig.show()
```
[ ]: df\_table['device'] = df\_table["serial\_number\_id"].astype(str)

```
fig = px.scatter(df_table,x="accelerationPeakFull",
           y="velocityRMSFull",
           size="recording_length",
           color="device",
           color_discrete_sequence=px.colors.qualitative.Light24, #I'll want to use a␣
\rightarrowlist with as many discrete values as I can
           hover_name="file_name",
           log_y=True,
           log_x=True,
           size_max=60)
fig.update_layout(
 template_dark,
 title_text ='Scatter Plot with Text "Color"',
 xaxis_title_text ="Acceleration RMS (g)",
 yaxis_title_text ="Velocity RMS (mm/s)"
\lambdafig.show()
```
## **Drop Downs to Define X & Y Axis Columns**

This function (thanks Sam!) highlights another layer of interactivity in Plotly.

```
[ ]: def get_correlation_figure_please(merged_df):
        cols = [col for col, t in zip(merged_df.columns, merged_df.dtypes) if t != object]start_dropdown_indices = [0, 0]
         # Create the scatter plot of the initially selected variables
        fig = px.scatter(merged_df,
             x=cols[start_dropdown_indices[0]],
             y=cols[start_dropdown_indices[1]]
        \lambda# Create the drop-down menus which will be used to choose the desired file␣
     ˓→characteristics for comparison
        drop_downs = []
        for axis in ['x', 'y']:
             drop_downs.append([
                 dict(
                     method = 'update',
                     args = [{axis : [merged_df[cols[k]]]},
                         {'%saxis.title.text'%axis: cols[k]},
                         # {'color':[merged_df['serial_number_id']],'color_discrete_map':SERIALS_
     \rightarrowTO_INDEX},
                     ],
                     label = cols[k]) for k in range(len(cols))
                 ])
         # Sets up various apsects of the Plotly figure that is currently being produced. ␣
     ˓→This ranges from
         # aethetic things, to setting the dropdown menues as part of the figure
        fig.update_layout(
             title_x=0.4,
             updatemenus=[{
                 'active': start_j,
                 'buttons': drop_down,
                 'x': 1.125,
                 'y': y_height,
                 'xanchor': 'left',
                 'yanchor': 'top',
               } for drop_down, start_j, y_height in zip(drop_downs, start_dropdown_indices,␣
     \rightarrow[1, .85])])
        return fig
```

```
[ ]: fig = get_correlation_figure_please(df_table)
    fig.update_layout(
      template_light,
      title_text='Selectable Drop Downs',
```

```
\lambdafig.show()
```
## **Map**

```
[ ]: map_data = pd.read_csv('https://info.endaq.com/hubfs/data/mide-map-gps-data.csv')
   map_data
          timestamp Latitude Longitude Date Ground Speed
   0 4436.395385 42.369258 -71.019592 1.619789e+09 1.014
   1 4437.395355 42.369257 -71.019600 1.619789e+09 0.511
   2 4438.395324 42.369257 -71.019603 1.619789e+09 0.184
   3 4439.395294 42.369256 -71.019608 1.619789e+09 0.413
   4 4440.395263 42.369259 -71.019605 1.619789e+09 0.341
    ... ... ... ... ... ...
   1905 6343.337073 42.496331 -71.139950 1.619791e+09 0.170
   1906 6344.337041 42.496331 -71.139949 1.619791e+09 0.025
   1907 6345.337008 42.496330 -71.139949 1.619791e+09 0.166
   1908 6346.336976 42.496329 -71.139950 1.619791e+09 0.117
   1909 6347.336944 42.496330 -71.139952 1.619791e+09 0.100
   [1910 rows x 5 columns]
```
You need a [mapbox token](https://www.mapbox.com/) here, which is free up to 50,000 "loads" per month.

#### [ ]: import os

```
from dotenv import load_dotenv
    load_dotenv()
    MAPBOX_ACCESS_TOKEN = os.getenv('MAPBOX_ACCESS_TOKEN')
[ ]: px.set_mapbox_access_token(MAPBOX_ACCESS_TOKEN)
    fig = px. scatter_mapbox(map_data,
                             lat="Latitude",
                             lon="Longitude",
                             color="Ground Speed",
                             zoom=10)
    fig.update_layout(
      template_dark,
      title_text ='Mide to Airport Drive',
      coloraxis_showscale=False)
```
fig.show()

**3D Line**

```
[ ]: df_rolling_psd = pd.read_csv('https://info.endaq.com/hubfs/data/rolling-psd.csv'.index_
    \leftrightarrowcol=0)
    df_rolling_psd
       frequency (Hz) X (40g) ... Resultant Time
    0 1.000000 1.021500e-04 ... 3.258877e-04 65.0
    1 1.259921 1.267597e-04 ... 3.274643e-04 65.0
    2 1.587401 1.159243e-04 ... 2.957754e-04 65.0
    3 2.000000 2.432255e-04 ... 4.165131e-04 65.0
    4 2.519842 1.447308e-04 ... 2.210021e-04 65.0
    .. ... ... ... ... ...
    20 101.593667 3.904692e-07 ... 5.634277e-06 6285.0
    21 128.000000 1.520778e-07 ... 7.528400e-07 6285.0
    22 161.269894 6.667854e-08 ... 1.335149e-07 6285.0
    23 203.187335 1.048538e-08 ... 2.896009e-08 6285.0
    24 256.000000 6.308070e-09 ... 1.567104e-08 6285.0
    [1250 rows x 6 columns]
[ ]: fig = px.line_3d(df_rolling_psd,
                   x='frequency (Hz)',
                   y='Time',
                   z='Resultant',
                   color='Time',
                   log_x=True,
                   log_z=True,
                   color_discrete_sequence=['#EE7F27']
             )
    fig.update_layout(
     template_dark,
     title_text ='3D PSD',
     legend_orientation='v',
     legend_y = 0.0,
     \mathcal{L}fig.show()
```
## **Animation**

```
[ ]: fig = px.line(
         df_rolling_psd,
         x="frequency (Hz)",
         y="Resultant",
         animation_frame="Time",
         color_discrete_sequence=['#EE7F27']
     )
     fig.update_layout(
       {**template_dark, **template_psd},
```

```
title_text = 'Animation of Moving PSD',
legent\_orientation = 'v',legend_y = 1.0,
legend_yanchor = 'top',legend_x = 1.0,legend_xanchor = 'right')
```
fig.show()

## [ ]: import plotly.graph\_objects as go

```
def quantile_from_rolling_psd(rolling_psd,column,quantile):
  """Get the respective quantile of the defined column for all frequencies in the␣
˓→rolling psd"""
  freqs = rolling_psd["frequency (Hz)"].drop_duplicates().to_numpy()
  df = pd. Series(index=freqs, name='Quantile', dtype='float64')
  df['Quantile'] = 0for f in freqs:
   df_{quant} = rolling_{psd}[rolling_{psd}['frequency (Hz)'] == f].quantile(quantile)df.loc[f, 'Quantile'] = df_quant[column]return df
def add_quantile(rolling_psd,column,quantile,name,color,dash):
  quant = quantile_from_rolling_psd(rolling_psd,column,quantile)
  fig.add_trace(
      go.Scatter(
          x=quant.index,
          y=quant.values,
          name=name,
          line=dict(color=color, dash=dash),
      )
 )
add_quantile(df_rolling_psd,'Resultant',1.0,"Max","#6914F0","solid")
add_quantile(df_rolling_psd,'Resultant',0.5,"Median","#6914F0","dash")
add_quantile(df_rolling_psd,'Resultant',0.0,"Min","#6914F0","solid")
fig.write_html('psd-animation.html',full_html=False,include_plotlyjs='cdn')
fig.show()
```
#### **Large Time Series**

The one bad thing about plotly is that it makes your browser load all the data points into memory. It therefore can crash if you are trying to plot too many data points.

```
[ ]: df\_vibe = pd.read\_csv('https://info.endaq.com/hubfs/data/motorcycle-vibration-moving-˓→frequency.csv',index_col=0)
    df\_vibe = df\_vibe - df\_vibe. median()
    df_vibe
```

```
X (40g) Y (40g) Z (40g)
timestamp
0.402069 -0.390691 0.017191 -0.847865
0.402318 -0.172913 0.071447 -0.826096
0.402567 1.089847 1.284786 0.356687
0.402816 0.296012 1.093866 -0.054382
0.403066 -0.111124 0.318515 -0.624797
... ... ... ...
99.726203 0.260407 -0.161978 -0.047653
99.726453 -0.552108 -0.073261 -0.077179
99.726703 -0.280525 -0.001577 -0.057706
99.726953 0.819221 -0.196046 0.157842
99.727203 0.523529 -0.314730 0.136786
[397386 rows x 3 columns]
```
### **Render an Image**

To get around this we can render the figure as an image [\(see docs for more information\)](https://plotly.com/python/renderers/).

```
[ ]: fig = px.line(df_vibe)
    fig.update_layout(
      {**template_dark, **template_accel},
      title_text = 'Large Time Series, Render as Image')
    fig.show(renderer="svg")
```
The other issue I have is that the order in which we plot matters with how we view and understand the data which isn't good!

```
[]: fig = px.line(df_vibe[df_vibe.columns[::-1]],
                  color_discrete_sequence=['#00CC96','#EF553B','#636EFA'])
    fig.update_layout(
      {**template_dark, **template_accel},
      title_text = 'Large Time Series, Render as Image')
    fig.show(renderer="svg")
```
#### **Moving Metrics**

One option is to plot the moving max, min, and mean or standard deviation.

```
[ ]: def add_metric(fig,df_rolling,colors,dash,names,label):
      for var, color in zip(names, colors):
         fig.add_trace(go.Scatter(
            x=df_rolling.index,
             y=df_rolling[var].to_numpy(),
```

```
mode="lines",
        line = dict(color=color, width=1,dash=dash),
       name=var+label
   ))
 return fig
def moving_window_plot(df,n_steps=100):
  """Generate a plotly figure with the moving peak and standard deviation."""
 n = int(df.shape[0]/n\_steps) #number of data points to use in windowing
  df\_rolling\_max = df.rolling(n).max() .iloc[::n]df\_rolling\_min = df.rolling(n).min().iloc[::n]df\_rolling\_rms = df.rolling(n).std().iloc[::n]df\_rolling\_max.columes = [col+]: Max' for col in df.columns]
  fig = pxu line(df_rolling_max,color_discrete_sequence=colors)
  fig = add_metric(fig,df_rolling_min,colors,None,df.columns,': Min')
  fig = add_metric(fig,df_rolling_rms,colors,'dash',df.columns,': STD')
 return fig
```

```
[ ]: fig = moving_window_plot(df_vibe,1000)
```

```
fig.update_layout(
  {**template_dark, **template_accel},
  title_text = 'Rolling Peak & RMS')
fig.show()
```
#### **Using Datashader**

There is a library for this (there is one for everything in Python!) to create large datasets into pixels for easy visualization called Datashader.

I modified the code from their [example on time series.](https://datashader.org/user_guide/Timeseries.html)

```
[ ]: !pip install -q datashader
```
|| 15.8 MB 1.3 kB/s || 76 kB 3.5 MB/s || 786 kB 38.9 MB/s || 125 kB 47.3 MB/s || 779 kB 38.6 MB/s || 778 kB 51.1 MB/s || 776 kB 60.8 MB/s || 769 kB 59.3 MB/s || 766 kB 51.8 MB/s || 1.0 MB 27.9 MB/s || 722 kB 57.1 MB/s

```
|| 722 kB 40.9 MB/s
          || 715 kB 50.7 MB/s
          || 705 kB 47.4 MB/s
          || 699 kB 46.8 MB/s
          || 696 kB 44.2 MB/s
          || 684 kB 56.4 MB/s
          || 679 kB 59.6 MB/s
          || 675 kB 48.9 MB/s
          || 675 kB 47.6 MB/s
          || 672 kB 57.3 MB/s
          || 671 kB 50.6 MB/s
          || 669 kB 57.3 MB/s
          || 656 kB 37.9 MB/s
      Building wheel for datashape (setup.py) ... done
    ERROR: pip's dependency resolver does not currently take into account all the packages␣
     \rightarrowthat are installed. This behaviour is the source of the following dependency conflicts.
    gym 0.17.3 requires cloudpickle<1.7.0,>=1.2.0, but you have cloudpickle 2.0.0 which is.
     ˓→incompatible.
[ ]: import datashader as ds
    import datashader.transfer_functions as tf
    import xarray as xr
    from collections import OrderedDict
    def datashader_large_time(df,time_col,colors,height=300,width=900):
      """Use datashader to render an image off a large time series"""
      x_range = (df.index[0], df.index[-1])y_range = (df.min(axis=1) min(), 1.2*df.max(axis=1) max()cvs = ds.Canvas(x_range=x_range, y_range=y_range, plot_height=height, plot_width=width)
      cols = df.columns
      aggs= OrderedDict((c, cvs.line(df.reset_index(), time_col, c)) for c in cols)
      imgs = [tf.shape(ages[i], \text{cmap}=[c]) for i, c in zip(cols, \text{colors})]renamed = [aggs[key].rename({key: 'value'}) for key in aggs]
      merged = xr.concat(renamed, 'cols')
      total = tf.shape(merved.sum(dim='cols'), how='linear')return imgs, total
```
[ ]: imgs, total = datashader\_large\_time(df\_vibe,'timestamp',colors) tf.stack(\*imgs)

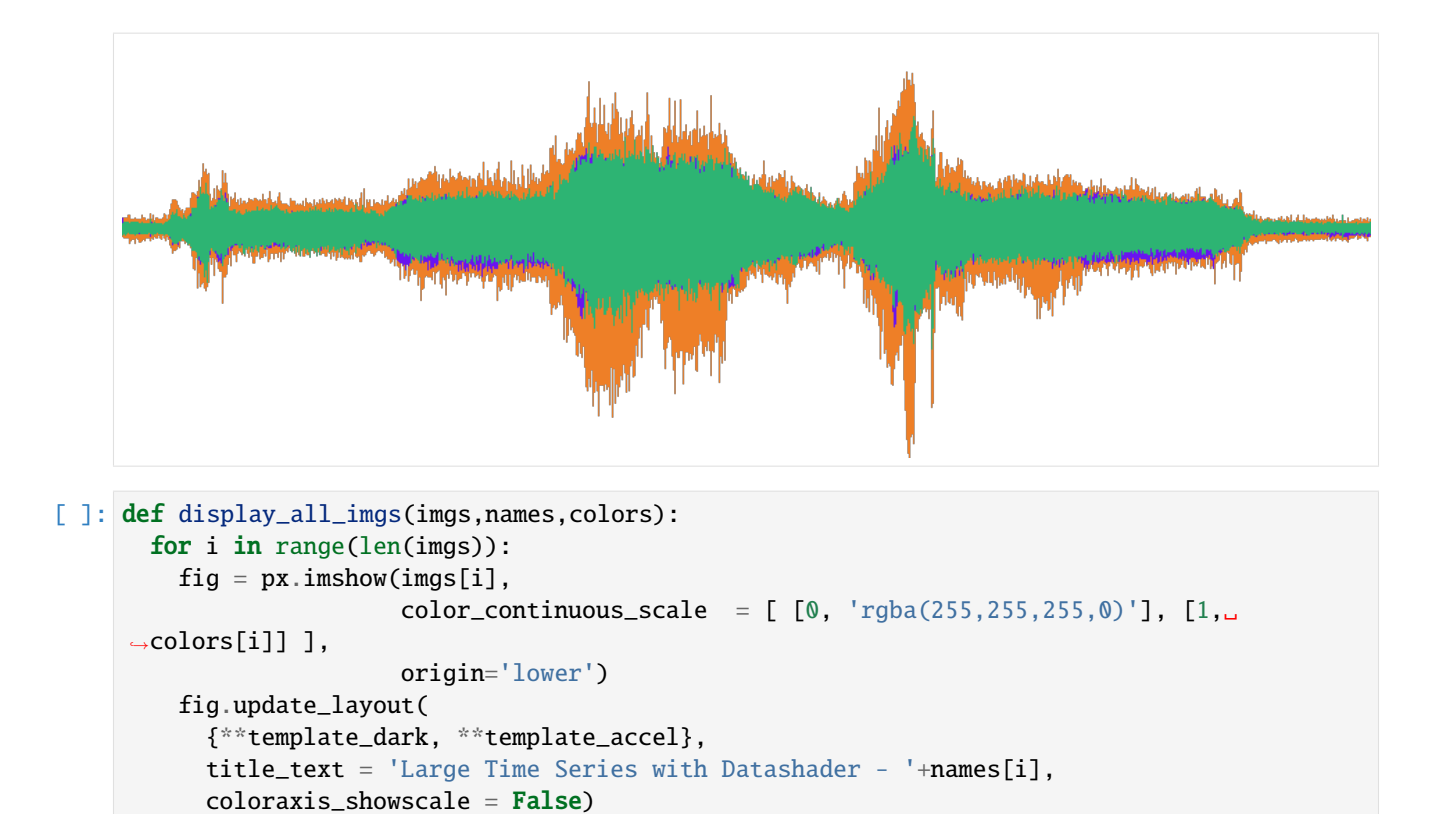

[ ]: display\_all\_imgs(imgs,df\_vibe.columns,colors)

fig.show()

```
[ ] : | fig = px.imshow(total,
                     color\_continuous\_scale = [ [0, colors[0]], [1, 'rgba(255, 255, 255, 0)'] ],
                     origin='lower')
    fig.update_layout(
       {**template_dark, **template_accel},
      title_text = 'Large Time Series with Datashader - Merged',
      coloraxis_showscale = False)
    fig.show()
```
That last example was a meager 400,000 data points, what happens when we have 6 million!

```
[ ]: doc = endaq.ide.get_doc('https://info.endaq.com/hubfs/ford_f150.ide',quiet=True)
    df_long = endaq.ide.to_pandas(doc.channels[8],time_mode='seconds')
    df_long = df_long - df_long.median()
    df_long
                 X (100g) Y (100g) Z (100g)
    timestamp
    0.715484 6.054797 3.714581 -1.500087
    0.715684 5.657761 3.765466 -1.354917
    0.715884 5.459243 3.612812 -1.500087
    0.716084 5.757020 3.969005 -1.645257
                                                                              (continues on next page)
```

```
0.716284 6.203685 4.070774 -2.032376
    ... ... ... ...
    1207.574669 0.645183 1.984502 -1.306527
    1207.574869 0.843701 2.086272 -1.306527
    1207.575069 0.496295 2.086272 -1.064578
    1207.575269 0.893331 1.730079 -1.161358
    1207.575469 0.893331 1.831848 -1.064578
    [6034260 rows x 3 columns]
[ ]: imgs, total = datashader_large_time(df_long,'timestamp',colors)
    fig = px.inshow(total,color_continuous_scale = [0, \text{ colors}[0]], [1, \text{ 'rgba}(255, 255, 255, 0)'] ],
                    origin='lower')
    fig.update_layout(
      {**template_dark, **template_accel},
      title_text = 'Large Time Series with Datashader - Merged',
      coloraxis\_showscale = False)fig.show()
```

```
Now let's get crazy and do a VERY large file with 64 million samples, the file is 385 MB. Note that the free version of
Colab will run out of memory if you try this file. . .
```

```
[ ]: doc = endaq.ide.get_doc('https://info.endaq.com/hubfs/data/Mining-Data.ide',quiet=True)
    df_very_long = endaq.ide.to_pandas(doc.channels[8],time_mode='seconds')
    df\_very\_long = df\_very\_long - df\_very\_long .median()df_very_long
                          X Y Z
    timestamp
    22562.056030 -3.604027 -4.576728 0.000000
    22562.056080 1.201342 -1.144182 2.341676
    22562.056130 2.402685 0.000000 -5.854189
    22562.056180 3.604027 0.000000 0.000000
    22562.056230 -2.402685 0.000000 -3.512513
    ... ... ... ...
    25785.220503 -6.006712 -1.144182 0.000000
    25785.220553 -9.610740 0.000000 -3.512513
    25785.220603 -12.013425 2.288364 0.000000
    25785.220653 -7.208055 -2.288364 3.512513
    25785.220703 -2.402685 -6.865092 5.854189
    [64464451 rows x 3 columns]
[ ]: imgs, total = datashader_large_time(df_very_long,'timestamp',colors)
    fig = px.inshow(total,color_continuous_scale = [0, \text{ colors}[0]], [1, \text{ 'rgba}(255, 255, 255, 0)'] ],
                    origin='lower')
    fig.update_layout(
      {**template_dark, **template_accel},
```

```
title_text = 'VERY Large (64M) Time Series with Datashader - Merged',
  coloraxis_showscale = False)
fig.write_html('large-time-image.html',full_html=False,include_plotlyjs='cdn')
fig.show()
```
## **2.3.9 Wait, What're Graph Objects?**

### **Adding to a Figure**

Because Plotly Express has become so versatile you really only need to use graph\_objects when adding to a figure already created by express. Let's demonstrate by adding half sine best fits to our shock response spectrum.

```
[ ]: fig = px.line(df_pvss,
```
color\_discrete\_sequence=colors)

```
fig.update_layout(
 {**template_dark, **template_pvss},
 title_text = 'Motorcyle Crash Test with Best Fit Half Sine Pulses')
```
fig.show()

```
[ ]: \text{damp=0.05}
```

```
t = npulinspace(0,0.5,num=int(10000)) # NOTE: if there aren't enough samples, low-
˓→frequency artifacts will appear!
```

```
def half_sine_pulse(t, T):
    """Given a pulse width (T) and total time (t) generate a time series of the pulse␣
ightharpoonupwith an amplitude of 1."""
    result = np{\text .}zeros{\text .}like(t)result[(t > 0) \& (t < T)] = np \sin(np \cdot pi * t[(t > 0) \& (t < T)] / T)df_result = pd.DataFrame({'Time':t,
                                  'Pulse':result}).set_index('Time')
    return df_result
```
 $\lceil \ \rceil$ : for var,color in zip(df\_pvss.columns,colors):

```
half_sine_params = endaq.calc.shock.enveloping_half_sine(df_pvss[var]/9.81/39.37,.
\rightarrowdamp=damp)
 df_pvss_pulse = endaq.calc.shock.pseudo_velocity(half_sine_params[0] * half_sine_
˓→pulse(t, T=half_sine_params[1]),
                                                    freqs=df_pvss.index, damp=damp)
 fig.add_trace(go.Scatter(
     x=df_pvss_pulse.index,
     y=df_pvss_pulse['Pulse'].to_numpy()*9.81*39.37,
     mode="lines",
     line = dict(color=color, width=1,dash='dash'),
     name=var+': Half Sine ('+str(np.round(half_sine_params[1],5))+'s, '+str(np.
˓→round(half_sine_params[0],1))+'g)'
```
))

fig.show()

## **Creating a Heatmap**

```
[ ]: from scipy import signal
     def spectrogram(df,win,max_freq):
       """Generate a Spectrogram with a defined frequency window size and maximum frequency"""
       fs = len(df)/(df.index[-1]-df.index[0])N = int(fs*win) #Number of points in the fft
       w = signal.blackman(N)output = []
       figs = []for c in df.columns:
         freqs, bins, Pxx = signal.\text{spectrogram}(df[c].to\_numpy(), fs, window = w, nfft=N, axis=0)Pxx = Pxx[:max_freq,:]
         {\tt freqs} = {\tt freqs[} : \text{max\_freq]}output.append(Pxx)
         #Generate Figures
         trace = [go.Heatmap(
             x= \text{bins},
             y= freqs,
             z= 10*np.log10(Pxx),
             colorscale='Jet',
             )]
         layout = go.Layout(
             yaxis = dict(title = 'Frequency (Hz)'), # x-axis label
             xaxis = dict(title = 'Time (s)'), # y-axis label
             \lambdafig = go.Figure(data=trace, layout=layout)
         figs.append(fig)
       return freqs, bins, output, figs
[ ]: freqs,bins,output,figs = spectrogram(df_vibe,0.5,200)
```

```
figs[1].update_layout(template_dark,
                      title_text = 'Spectrogram with Graph Objects')
figs[1].write_html('spectrogram.html',full_html=False,include_plotlyjs='cdn')
figs[1].show()
```
## **4 Coordinate or Tripartite Plot**

Let's say I want to make a 4 coordinate plot for shock response spectrums like what I showed in [the blog:](https://blog.endaq.com/shock-analysis-response-spectrum-srs-pseudo-velocity-severity)

This would be a great example of when to use graph\_objects to add all these diagonal lines.

### **Supporting Functions**

This will be updated and included in our open enDAQ Library.

```
[ ]: ] def log_ticks(start,stop):
       """Create an array of values that would be the equivalent of tick marks in a log␣
     ˓→scaled plot"""
      start = np.floor(np.log10(start))
       stop = np.ceil(np.log10(stop))
       ones = npu. linspace(1,9,9)
      output = ones*(10**start)for i in np.arange(start+1,stop,1):
         output = np.concatenate((output,
                                   ones*(10**i)))
      return np.concatenate((output,np.array([10**stop])))
    def build_mult_df(rows,columns,scalar=1,row_exp=1,col_exp=1):
       """Multiply two arrays by each other to form a matrix with defined scalar and exponents
     \frac{1}{2}""""
       rows2 = np.reshape(rows, (len(rows), 1))columns2 = np.reshape(columns,(1,len(columns)))
      return pd.DataFrame(data=(rows2**row_exp)*(columns2**col_exp)*scalar,
                            index=rows,
                            columns=columns)
    def add_df(fig,df,units):
       """Add lines for each column in a dataframe to an existing figure"""
       for col in df.columns:
         fig.add_trace(go.Scatter(
           x=df.index,
           y=df[col].to_numpy(),
           mode="lines",
           line = dict<mark>(color='#404041', width=1, dash='dot')</b>,</mark>
           showlegend=False,
           name=str(col)+units
       ))
       return fig
[ ]: def add_4cp_pvss(fig,df_pvss):
```

```
"""Given a figure and the dataframe of pseudo velocity (in/s) add the 4 coordinate␣
˓→plot diagonals"""
 max\_vel = np.\text{ceil}(np.\text{log10}(df\_pvss.max(axis=1).max())min\_vel = np.floor(np.log10(df_pvss.min(axis=1).min())
```

```
min\_disp = (10**min\_vel)/df\_pvss.index[-1]/(2*np.pi)
```

```
(continued from previous page)
```

```
max\_disp = (10**max\_vel)/df\_pvss.index[0]/(2*np.pi)disps = build\_mult\_df(df_pvss.index,log_ticks(min_disp,max_disp),
                      scalar=(2*np.pi))
disps = disps[(disps<(10**max_vel)) & (disps>(10**min_vel))]
major_disps = disps.columns[np.remainder(np.log10(disps.columns),1)==0]
for disp in major_disps:
  disp\_str = str(disp) + " in"if disp>=1:
    disp_str = f''{disp:.0f}" + " in"
  x = (10**max\_vel)/(disp*2*np.pi)if (x < df_{\text{pvss}} \text{ index}[-1]) \& (x > df_{\text{pvss}} \text{ index}[0]):\fig.add_annotation(x=np.log10(x) - 1, y=max\_vel,
            text=disp_str,
            textangle=-45,
            showarrow=False)
min\_accel = (10**min\_vel)*df\_pvss.index[0]*(2*np.pi)/(9.81*39.37)max_accel = (10**max\_vel)*df_pvss.index[-1]*(2*np.pl)/(9.81*39.37)accels = build\_mult\_df(df_pvss.index,log_ticks(min_accel,max_accel),
                      scalar=9.81*39.37/(2*np.pi),
                      row\_exp=-1)accels = accels[(accels<(10***max\_vel)) & (acels>(10***min\_vel))]major_accels = accels.columns[np.remainder(np.log10(accels.columns),1)=0]for accel in major_accels:
  accelstr = str(accel) + " g"if accel>=1:
    accel\_str = f''{accel:.}0f}'' + "g"y = accel / (df_{\text{pvss}}index[-1] * 2 * np.pi) * (9.81 * 39.37)if (y < 10^{**}max_vel) & (y > 10^{**}min_vel):
    fig.add_annotation(x=np.log10(df_pvss.index[-1]), y=np.log10(y)+.1,
            text=accel_str,
            textangle=45,
            showarrow=False)
add_df(fig,disps,' in')
add_df(fig,accels,' g')
fig.update_yaxes(range=[min_vel,max_vel])
fig.update_xaxes(range=np.log10([df_pvss.index[0],df_pvss.index[-1]]))
```
return fig

## **Motorcycle Crash**

```
[ ]: fig = px.line(df_pvss,
                   color_discrete_sequence=colors)
    fig = add_4cp_pvss(fig,df_pvss)fig.update_layout(
      {**template_light, **template_pvss},
      title_text = 'Motorcyle Crash Test in 4CP',
      width=600,
      height=600)
    fig.write_html('4cp.html',full_html=False,include_plotlyjs='cdn')
    fig.show()
```
## **El Centro Earthquake**

[Data credit of good ol' Tom Irvine,](http://www.vibrationdata.com/elcentro.htm) the El Centro earthquake in 1940.

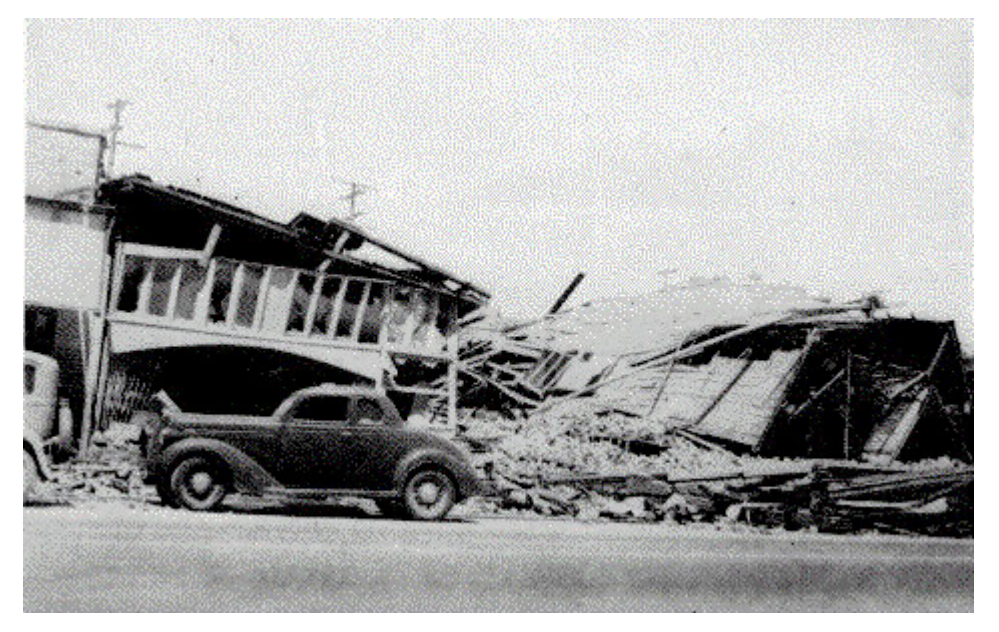

[ ]: df\_elcentro = pd.read\_csv('https://info.endaq.com/hubfs/elcentro\_earthquake.csv',index\_  $\leftrightarrow$ col=0)

```
fig = px.line(df_elcentro)
fig.update_layout(
 {**template_light, **template_accel},
 title_text = 'El Centro Earthquake Acceleration')
```

```
fig.show()
```
[ ]: df\_pvss\_elcentro = endaq.calc.shock.pseudo\_velocity(df\_elcentro,

```
get_log_freqs(df_elcentro,init_freq=.
˓→1,bins_per_octave=12), (continues on next page)
```

```
damp=0.05, two_sided=False)
    df_pvss_elecentro = df_pvss_elecentro*9.81*39.37 #convert to in/s
[ ]: fig = px.line(df_pvss_elcentro,
                   color_discrete_sequence=colors)
    fig = add_4cp_pvss(fig,df_pvss_elcentro)fig.update_layout(
      {**template_light, **template_pvss},
      title_text = 'El Centro Earthquake in 4CP',
      showlegend = False,
      width=600,
      height=600)
```
fig.show()

## **2.3.10 Sub Plots**

## **Install & Load Libraries**

```
[ ]: !pip install -U -q numpy scipy plotly pandas
    exit()
          || 15.7 MB 5.1 MB/s
          || 28.5 MB 56.8 MB/s
          || 11.3 MB 24.4 MB/s
    ERROR: pip's dependency resolver does not currently take into account all the packages
     ˓→that are installed. This behaviour is the source of the following dependency conflicts.
    tensorflow 2.6.0 requires numpy~=1.19.2, but you have numpy 1.21.2 which is incompatible.
    gym 0.17.3 requires cloudpickle<1.7.0, >=1.2.0, but you have cloudpickle 2.0.0 which is.
     \rightarrowincompatible.
    google-colab 1.0.0 requires pandas\sim=1.1.0; python_version >= "3.0", but you have pandas
     \rightarrow1.3.3 which is incompatible.
    datascience 0.10.6 requires folium==0.2.1, but you have folium 0.8.3 which is␣
     ˓→incompatible.
    albumentations 0.1.12 requires imgaug<0.2.7, >=0.2.5, but you have imgaug 0.2.9 which is.
     ˓→incompatible.
```

```
[ ]: import numpy as np
    import pandas as pd
    import scipy
    import plotly.express as px
    import plotly.graph_objects as go
    import endaq
```

```
(continued from previous page)
def get_dfs_from_doc(doc, display_table=True, time_mode='seconds'):
  """Extract dataframes from all channels, separating subchannels to their own dataframe␣
˓→if they have different units"""
 table = endaq.ide.get_channel_table(doc)
  if display_table:
    display(table)
  for i in table.data.index:
    table.data.loc[i, 'parent'] = table.data['channel'].loc[i].parent.id
  dfs = \lceil \rceillabels = []for ch in doc.channels:
    df = endaq.ide.to_pandas(doc.channels[ch],time_mode=time_mode)
    units = table.data[table.data.parent == doc.channels[ch].id].units.unique()
    types = table.data[table.data.parent == doc.cchannels[ch].id].type.unique()for unit,d_type in zip(units,types):
      columns = table.data[(table.data.parent == doc.channels[ch].id) & (table.data.
\rightarrowunits == unit)].name
      dfs.append(df[columns])
      labels.append(d_type + ' (' + unit + ')')
 return dfs, labels
def merge_dfs(dfs,labels,plot_points=500,mean_thresh=100):
  """Combine dataframes into one merged one, but downsample to moving RMS for datasets␣
˓→with fast sampling rates, and moving mean for slower data sets"""
 master_df = pd.DataFrame()for df, label in zip(dfs,labels):
    f_s = dt = (len(df.index) - 1) / (df.index[-1] - df.index[0])n = int(df.shape[0]/plot\_points) #number of data points to use in windowing
    if n>0:
      if f_s > mean_{thresh}:
        df = df.rolling(n).std().iloc[::n]
      else:
        df = df.rolling(n).mean().iloc[::n]for col in df.columns:
      df_{\text{temp}} = df[\text{col}] .to_{\text{frame}}()df_temp.columns = ['Value']
      df_temp['Name'] = label + ': ' + coldf_temp['Units'] = label
      df_temp = df_temp_reset_index()master_d f = pd.concat([master_d f, df_temp])return master_df
```

```
[ ]: template_light = dict(
      template="presentation",
      font_family='Open Sans',
      font_size=16,
      font_color='#404041',
```

```
(continued from previous page)
```

```
title_font_family = 'Open Sans ExtraBold',
  title_font_size = 24,
  title_x = 0.5,
  xaxis_title_font_family = 'Open Sans ExtraBold',
  xaxis_title_font_size = 20,
  yaxis_title_font_family = 'Open Sans ExtraBold',
  yaxis_title_font_size = 20,
  legend_title='',
  legend_orientation='h',
  legend_y = -0.2,
  plot_bgcolor = '#f3f3f3',
  yaxis_gridcolor = '#dad9d8',
  yaxis_linecolor = '#404041',
  yaxis_mirror = True,
  xaxis_gridcolor = '#dad9d8',
  \texttt{xaxis\_linecolor} = \texttt{'+404041}',xaxis_mirror = True,\mathcal{L}template_dark = template_light.copy()
template_dark['template'] = "plotly_dark"
template_dark['font_color'] = '#f3f3f3'
template_dark['plot_bgcolor'] = "#111111"
template_dark['yaxis_linecolor'] = "#404041"
template_dark['xaxis_linecolor'] = "#404041"
template_dark['yaxis_gridcolor'] = "#404041"
template_dark['xaxis_gridcolor'] = "#404041"
colors = ['#EE7F27', '#6914F0', '#2DB473', '#D72D2D', '#3764FF', '#FAC85F','#27eec0','
˓→#b42d4d','#82d72d','#e35ffa']
template_pvss = dict(
  xaxis_title_text = "Natural Frequency (Hz)",
 xaxis_type = 'log',yaxis_title_text ="Pseudo Velocity (in/s)",
 yaxis_type = 'log'
\lambdatemplate_psd = dict(
  \texttt{xaxis\_title\_text} = \text{``Frequency (Hz)}",
 xaxis_type = 'log',yaxis_title_text ="Acceleration (g^2/Hz)",
  yaxis_type = 'log'
  \lambdatemplate_accel = dict(
  \texttt{xaxis\_title\_text} = \text{``Time (s)''},yaxis_title_text ="Acceleration (g)",
```
### **Load Data**

)

```
[ ]: doc = endaq.ide.get_doc('https://info.endaq.com/hubfs/data/All-Channels.ide', quiet=True)
   dfs, labels = get_dfs_from_doc(doc, display_table=True)
   <pandas.io.formats.style.Styler at 0x7f90c0631810>
[ ]: merged_dfs = merge_dfs(dfs,labels,plot_points=100)
   merged_dfs
        timestamp Value Value Name Name Units
   0 0.338775 NaN Acceleration (g): X (25g) Acceleration (g)
   1 2.228761 0.012966 Acceleration (g): X (25g) Acceleration (g)
   2 4.118748 0.004471 Acceleration (g): X (25g) Acceleration (g)
   3 6.008682 0.009458 Acceleration (g): X (25g) Acceleration (g)
   4 7.898544 0.010230 Acceleration (g): X (25g) Acceleration (g)
    .. ... ... ... ...
   103 181.239308 88.318638 Light (Ill): Lux Light (Ill)
   104 182.993142 200.759452 Light (Ill): Lux Light (Ill)
   105 184.746975 124.224819 Light (Ill): Lux Light (Ill)
   106 186.500809 113.725342 Light (Ill): Lux Light (Ill)
   107 188.254643 255.837158 Light (Ill): Lux Light (Ill)
   [2217 rows x 4 columns]
```
## **Facet Plot**

```
[ ]: | fig = px.line(merged_dfs,
                   x='timestamp',
                   y='Value',
                   facet_col='Units',
                   factor_{col\_wrap} = 4,
                   color='Name',
                   labels={'Value':''})
     fig.update_yaxes(matches=None)
     fig.update_layout(
       template="seaborn",
       font_family='Open Sans',
       font_size=16,
       title_text = 'Facet Plot of All Channels',
       title_font_family = 'Open Sans ExtraBold',
       title_font_size = 24,
       legend_orientation = 'h',
       height=1000)
```

```
fig.write_html('dashboard.html',full_html=False,include_plotlyjs='cdn')
fig.show()
```

```
[ ]: fig = px.line(merged_dfs,
                   x='timestamp',
                   y='Value',
                   facet_col='Units',
                   factor\_col\_wrap = 1,
                   facet_row_spacing=0.04,
                   color='Name',
                   labels={'Value':''})
    fig.update_yaxes(matches=None)
    fig.update_layout(
       template="seaborn",
       font_family='Open Sans',
       font_size=16,
      title_text = 'Facet Plot of All Channels',
       title_font_family = 'Open Sans ExtraBold',
      title_font_size = 24,
      height=1000)
    fig.show()
```
## **2.3.11 Quaternion Animation**

Let's pull in some data from an enDAQ sensor that has quaternions on, something that is impossible to understand! Here is what was done to the device:

- 1. Roll +/- 45
- 2. Roll +/- 90
- 3. Pitch +/- 90
- 4. Yaw +/- 90
- 5. Roll 720

## **Quaternion Line**

```
[ ]: doc = endaq.ide.get_doc('https://info.endaq.com/hubfs/data/Roll_Pitch_Yaw.ide',
    ˓→quiet=True)
    df_quaternion = endaq.ide.to_pandas(doc.channels[70],time_mode='seconds')
    df_quaternion
                     X Y Z W
    timestamp
    0.217681 0.000549 -0.000366 -0.000244 1.000000
    0.258234 0.001099 -0.000488 -0.000488 1.000000
```

```
0.298787 0.001404 -0.000244 -0.000488 1.000000
0.339340 0.035522 -0.044434 -0.000427 0.998352
0.379893 0.035522 -0.044434 -0.000610 0.998352
... ... ... ... ...
56.789204 0.087402 -0.025391 -0.067383 0.993591
56.829757 0.086060 -0.030212 -0.068787 0.993469
56.870310 0.081360 -0.031860 -0.068665 0.993774
56.910863 0.071289 -0.030334 -0.072021 0.994385
56.951416 0.068848 -0.034607 -0.074097 0.994263
```

```
[1400 rows x 4 columns]
```

```
[ ]: fig = px.line(df_quaternion)
     fig.update_layout(
         template_light,
         title_text = 'Quaternion',
         xaxis_title_text = 'Time',
         yaxis_title_text = 'Quaternion'
     )
     fig.show()
```
### **Convert to Euler**

```
[ ]: def euler_from_quaternion(df_quaternion):
             "''"''"''"Convert a quaternion into euler angles (roll, pitch, yaw)
             roll is rotation around x in radians (counterclockwise)
             pitch is rotation around y in radians (counterclockwise)
             yaw is rotation around z in radians (counterclockwise)
             "''"''"x = df_quaternion['X'].to_numpy()
             y = df_quaternion['Y'].to_numpy()
             z = df_quaternion['Z'].to_numpy()
             w = df_quaternion['W'].to_numpy()
             t0 = +2.0 * (w * x + y * z)t1 = +1.0 - 2.0 * (x * x + y * y)roll_x = np<u>arctan2(t0, t1)</u>
             t2 = +2.0 * (w * y - z * x)#t2[t2>1] = 1#t2[t2 -1] = -1pitch_y = np<u>.arcsin(t2)</u>
             t3 = +2.0 * (w * z + x * y)t4 = +1.0 - 2.0 * (y * y + z * z)yaw_z = nparctan2(t3, t4)return pd.DataFrame({'Roll':roll_x,
                                                                                   (continues on next page)
```

```
'Pitch':pitch_y,
 'Yaw':yaw_z},
index=df_quaternion.index)
```
## **Euler Line**

```
[ ]: euler = euler_from_quaternion(df_quaternion)*180/np.pi
    euler
                   Roll Pitch Yaw
    timestamp
    0.217681 0.062957 -0.041949 -0.028000
    0.258234 0.125922 -0.055891 -0.056014
    0.298787 0.160879 -0.027898 -0.055992
    0.339340 4.085591 -5.088270 -0.230658
    0.379893 4.086525 -5.087522 -0.251689
    ... ... ... ...
    56.789204 10.208962 -2.216580 -7.957810
    56.829757 10.099325 -2.762193 -8.165903
    56.870310 9.573258 -2.989384 -8.155004
    56.910863 8.414331 -2.869402 -8.496235
    56.951416 8.179713 -3.360261 -8.764316
    [1400 rows x 3 columns]
```

```
[ ]: fig = px.line(euler)
     fig.update_layout(
         template_light,
         title_text = 'Euler from Quaternion',
         xaxis_title_text = 'Time',
         yaxis_title_text = 'Angle (Degrees)'
     )
     fig.show()
```
### **Animation with Polar**

```
[ ]: df_{stacked = pd.DataFrame()euler\_rolled = euler[::10]for col in euler_rolled.columns:
      df = euler_rolled[col].reset_index()
      df.columns = ['time','value']
      df['time'] = np.random(df['time'], 2)df['axis'] = coldf['r'] = 0.5df_stacked = pd.concat([df_stacked,df],axis=0)
    df_stacked
          time value axis r
    0 0.22 0.062957 Roll 0.5
```

```
1 0.62 3.899420 Roll 0.5
2 1.03 1.825449 Roll 0.5
3 1.43 -0.934873 Roll 0.5
4 1.84 -9.934072 Roll 0.5
.. ... ... ... ...
135 54.96 1.261520 Yaw 0.5
136 55.37 -0.815223 Yaw 0.5
137 55.78 -3.869159 Yaw 0.5
138 56.18 -6.322262 Yaw 0.5
139 56.59 -5.541401 Yaw 0.5
[420 rows x 4 columns]
```

```
[ ]: fig = px.scatter_polar(df_stacked, r='r', theta="value",color='axis',animation_frame=
```

```
ightharpoonup'time')
fig.update_layout(
  template="seaborn",
  font_family='Open Sans',
  font_size=16,
  legend_title_text='',
  title_text = 'Euler Animation',
  title_font_family = 'Open Sans ExtraBold',
  title_font_size = 24,
)
fig.show()
```
In this representation it is quite easy to see what I did!

- 1. Roll +/- 45
- 2. Roll +/- 90
- 3. Pitch +/- 90
- 4. Yaw +/- 90
- 5. Roll 720

But... we see some issues with gimbal lock when doing the  $+/$ - 90 degree pitch, check out roll and yaw they act like I was spinning around!

## **Animation in 3D Space**

Now with some proper software developers (thank you Connor!), we can get pretty crazy to present this in 3D space with the coordinate system without any gimbal lock issues.

```
[ ]: rot = scipy.spatial.transform.Rotation.from_quat(np.array([df_quaternion[x] for x in
     \rightarrow'XYZW']).T)
     X = rot.appendy([1, 0, 0])Y = rot.append(y([0, 1, 0])Z = rot.appendy([0, 0, 1])
```
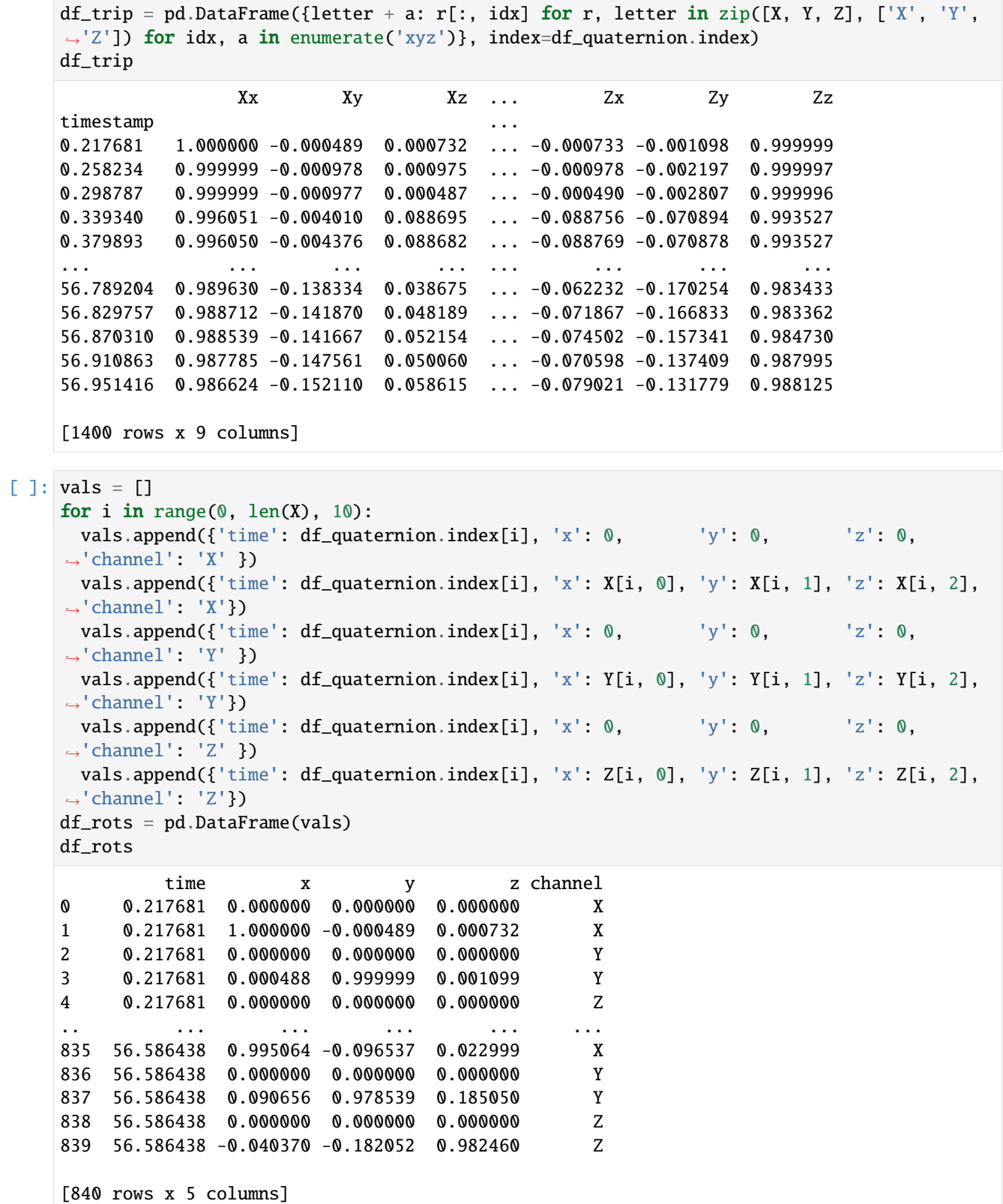

```
\lceil \rceil: df_rots['time'] = np.round(df_rots['time'],2)
     fig = px.line_3d(df_rots, x='x', y='y', z='z', color='channel', animation_frame='time')
     fig.update_layout(
       template="seaborn",
       font_family='Open Sans',
       font_size=16,
       legend_title_text='',
       title_text = 'Quaternion 3D Animation',
       title_font_family = 'Open Sans ExtraBold',
       title_x = 0.5,
       title_font_size = 24,
       scene=dict(
           xaxis=dict(range=[-1.1, 1.1], nticks=5),yaxis=dict(range=[-1.1, 1.1], nticks=5),
           zaxis=dict(range=[-1.1, 1.1], nticks=5),aspectmode='cube',
       )
    \lambdafig.write_html('quaternion-3d.html',full_html=False,include_plotlyjs='cdn')
     fig.show()
```
# **2.4 Introduction to the enDAQ library**

## **2.4.1 Introduction**

This notebook and accompanying webinar was developed and released by the [enDAQ team.](https://endaq.com/) This is the fourth "chapter" of our series on *Python for Mechanical Engineers*: 1. [Get Started with Python](https://colab.research.google.com/drive/1_pcGtgJleapV9tz5WfuRuqfWryjqhPHy#scrollTo=ikUJITDDIp19) \* Blog: [Get Started with Python: Why](https://blog.endaq.com/get-started-with-python-why-how-mechanical-engineers-should-make-the-switch) [and How Mechanical Engineers Should Make the Switch](https://blog.endaq.com/get-started-with-python-why-how-mechanical-engineers-should-make-the-switch) 2. [Introduction to Numpy & Pandas for Data Analysis](https://colab.research.google.com/drive/1O-VwAdRoSlcrineAk0Jkd_fcw7mFGHa4#scrollTo=ce97q1ZcBiwj) 3. [Introduction to Plotly for Plotting Data](https://colab.research.google.com/drive/1pag2pKQQW5amWgRykAH8uMAPqHA2yUfU) 4. **Introduction of the enDAQ Library** \* [Watch Recording of This](https://info.endaq.com/simplify-shock-and-vibration-analysis-with-endaq-python-library) 5. [More](https://colab.research.google.com/drive/1cuZa5Yx55qXLhhnBMdzsJ0iiklwVi5Mq) [Custom Examples](https://colab.research.google.com/drive/1cuZa5Yx55qXLhhnBMdzsJ0iiklwVi5Mq)

To sign up for future webinars and watch previous ones, [visit our webinars page.](https://endaq.com/pages/shock-vibration-webinars)

## **2.4.2 Why Did We Develop This?**

When analyzing data you'll need: - Customize a bit to meet your specific need - Share the results - Share the *methodology* - Reproduce the analysis for future/other data sets

Writing scripts that produce highly interactive and custom plots addresses all of these needs. And that's why we created the open source enDAQ library - to make analysis more convenient, adaptable and reliable!

## **2.4.3 Docs**

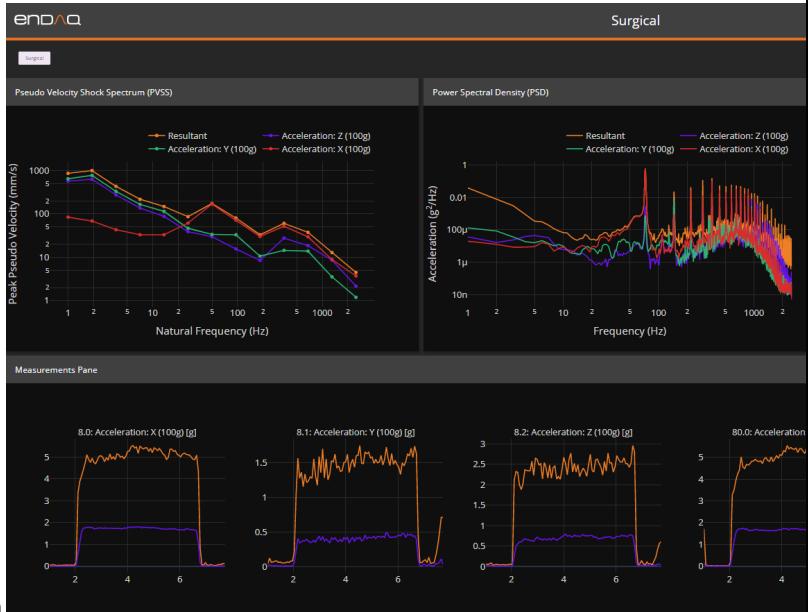

All of our functions are documented at www.docs.endaq.com

The code itself lives on github at: <https://github.com/MideTechnology/endaq-python>

## **2.4.4 Installation**

Installing is as easy as pip install endaq that is needed once when running locally, but everytime in Google Colab.

```
[1]: !pip install -q endaq
    exit() #needed in Colab because they pre-load some libraries
    WARNING: You are using pip version 21.1.2; however, version 22.0.3 is available.
    You should consider upgrading via the 'c:\users\cflanigan\documents\endaq\endaq-python\
     ˓→endaq-python\venv\scripts\python.exe -m pip install --upgrade pip' command.
```
[ ]: import endaq

```
import plotly.express as px
import plotly.io as pio; pio.renderers.default = "iframe"
import plotly.graph_objects as go
import pandas as pd
import numpy as np
import scipy
```
## **2.4.5 Story 1: PSD of Large Time Series**

## **Accessing Data**

This first uses a function endag.ide.get\_doc() [\(see docs\)](https://docs.endaq.com/en/latest/endaq/ide.html#endaq.ide.get_doc) to load in an IDE file. This can accept locations locally, or hosted online.

Please note that Python won't accept backslashes and there are a number of ways around this (libraries!). I typically add an 'r' before the string of the folder like so r"C:\Users\shanly"+"\\" which ends up becoming: 'C:\\Users\ \shanly\\'. For more [see Python's docs.](https://docs.python.org/3/reference/lexical_analysis.html#string-and-bytes-literals)

[ ]: doc = endaq.ide.get\_doc('https://info.endaq.com/hubfs/data/Sys034\_1.ide')

There are a lot of elements to this object that you can explore with doc. \_\_dict\_\_ but my favorite is to grab the serial number and part number.

[ ]: print(doc.recorderInfo['PartNumber']) print(doc.recorderInfo['RecorderSerial'])

> Once the file is loaded, we are using the endaq.ide.get\_channel\_table() [\(see docs\)](https://docs.endaq.com/en/latest/endaq/ide.html#endaq.ide.get_channel_table) which will present the contents of the file.

This file is modestly sized at 140 MB.

 $[ ]: ]$  table = endaq.ide.get\_channel\_table(doc) table

If you need to parse this table dataframe to sort it, find channels of interest, etc., you'll need to grab the data like so.

[ ]: table.data

Ok, now that we have IDE file, let's get the data out! This is using the endaq.ide.to\_pandas() [\(see docs\)](https://docs.endaq.com/en/latest/endaq/ide.html#endaq.ide.to_pandas) to pull out every channel into a dictionary with keys of the channel name.

```
[ ]: data = {doc.channels[ch].name: endaq.ide.to_pandas(doc.channels[ch], time_mode='datetime
     \leftrightarrow') for ch in doc.channels}
     data
```
#### **Dashboard of an IDE File**

We can pass this into a plot function to display a dashboard! Here are [the docs,](https://docs.endaq.com/en/latest/endaq/plot.html#endaq.plot.dashboards.rolling_enveloped_dashboard) this accepts a dictionary of dataframes to display a bunch of sub plots for every channel/column.

```
[ ]: fig = endaq.plot.dashboards.rolling_enveloped_dashboard(
         data,
         desired_num_points=100,
         min_points_to_plot=1,
         plot_as_bars=True,
     \lambdafig.show()
```
## **New Plotting Theme**

We've developed four Plotly themes (although really just two): 1. endaq 2. endaq \_light 3. endaq\_cloud (Open Sans Font) 4. endaq\_cloud\_light (Open Sans Font)

The set\_theme() function creates the above four themes and makes one the default.

This uses a helper function, define\_theme() which we recommend to those that may want to develop their own theme. [Here are the docs.](https://docs.endaq.com/en/latest/endaq/plot.html#endaq.plot.utilities.define_theme)

```
[ ]: endaq.plot.utilities.set_theme()
```

```
fig.update_layout(
    template='endaq'
)
```
Remember these are plotly figures which can be saved as interactive HTML files.

```
[ ]: fig.write_html('dashboard.html',include_plotlyjs ='cdn')
```
This function allows a lot of customization with how the dashboard is displayed.

```
[ ]: endaq.plot.dashboards.rolling_enveloped_dashboard(
        data,
        desired_num_points=100,
        min_points_to_plot=1,
        plot_as_bars=False,
        num_rows=1,
        num_cols=None
    )
```
This dashboard can be used on any collection of dataframes, not just from an IDE file.

```
[ ]: csv_data = \{'crash':pd.read_csv('https://info.endaq.com/hubfs/data/Motorcycle-Car-Crash.csv',
     \rightarrowindex_col=0),
         'moto':pd.read_csv('https://info.endaq.com/hubfs/data/motorcycle-vibration-moving-
     ˓→frequency.csv',index_col=0),
         'instrument':pd.read_csv('https://info.endaq.com/hubfs/data/surgical-instrument.csv',
     \rightarrowindex_col=0),
         'rocket':pd.read_csv('https://info.endaq.com/hubfs/data/blushift.csv',index_col=0),
         'calibration':pd.read_csv('https://info.endaq.com/hubfs/data/Calibration-Shake.csv',
     \rightarrowindex_col=0),
         'baseball':pd.read_csv('https://info.endaq.com/hubfs/data/baseball-throw-
     ˓→acceleration.csv',index_col=0, header=None, names=['X','Y','Z']),
         'volleyball':pd.read_csv('https://info.endaq.com/hubfs/data/volleyball-hit-
     ˓→acceleration.csv',index_col=0, header=None, names=['X','Y','Z']),
         'football':pd.read_csv('https://info.endaq.com/hubfs/data/football-catch-
     ˓→acceleration.csv',index_col=0, header=None, names=['X','Y','Z']),
    }
```
[ ]: endaq.plot.dashboards.rolling\_enveloped\_dashboard(

```
csv_data,
desired_num_points=100,
min_points_to_plot=1,
```

```
plot_as_bars=True,
```
We also have a related function to compute some rolling metrics, not just the envelope. Here I will plot the rolling peak and standard deviation (effectively the RMS). [See the docs.](https://docs.endaq.com/en/latest/endaq/plot.html#endaq.plot.dashboards.rolling_metric_dashboard)

```
[ ]: endaq.plot.dashboards.rolling_metric_dashboard(
         csv_data,
         desired_num_points=100,
         rolling_metrics_to_plot = ('absolute max', 'std')
     \mathcal{L}
```
No let's go back to that big dataset and look at our dataframes within it.

```
[ ]: data.keys()
```
)

```
[ ]: data['100g PE Acceleration']
```
If you want to skip this step we just went through (load all data, present dashboard) and you know which channel is of interest, you can directly load in that data with endaq.ide.to\_pandas() [\(see docs\)](https://docs.endaq.com/en/latest/endaq/ide.html#endaq.ide.to_pandas).

This defaults to present the time with datetime objects which is helpful for synchronization. You can pass in time\_mode='seconds' to just get the time as seconds if preferred.

```
[ ]:  ] accel = endaq.ide.to_pandas(doc.channels[8])
     accel
```
#### **High Pass Filter**

If you noticed, the DC offset on the piezoelectric accelerometer was a bit wonky which should be filtered away. Even if there isn't an egregious DC offset like this example, it is still recommended to apply this filter when doing vibration analysis.

This uses our endaq.calc.filters.butterworth() [\(see docs\)](https://docs.endaq.com/en/latest/endaq/calc.html#endaq.calc.filters.butterworth) to filter intuitively.

```
[ ]: filtered = endaq.calc.filters.butterworth(accel, low_cutoff=2)
    filtered
```
#### **Plotting Large Time Series**

Now here's a function similar to the dashboard above that was based off a dictionary of dataframes with each subchannel/column of data getting its own plot.

Here in rolling\_min\_max\_envelope() [\(see docs\)](https://docs.endaq.com/en/latest/endaq/plot.html#endaq.plot.rolling_min_max_envelope) though we plot a single dataframe's data on one plot. When using plot\_as\_bars this view will appear identical to loading ALL of the data and plotting it, yet this operation is completed in <10 seconds and will be highly responsive.

We are going to be making a lot of acceleration vs time plots, so I am going to simplify the labeling.

```
[ ]: ] accel_time_labels = dict(
        xaxis_title_text='',
        yaxis_title_text='Acceleration (g)',
```

```
legend_title_text=''
```

```
[ ]: fig = endaq.plot.plots.rolling_min_max_envelope(
        filtered,
        desired_num_points=1000,
        plot_as_bars=True,
        opacity=0.7
        )
    fig.update_layout(
        accel_time_labels,
        title_text='Filtered Time Series with 13M Points',
    )
```
## **Linear PSD**

)

Now we have the data, let's generate a PSD on the whole thing with  $\text{psd}.\text{welch}()$  [\(see docs\)](https://docs.endaq.com/en/latest/endaq/calc.html#endaq.calc.psd.welch), and add in the resultant (PSDs are squared, so the resultant is simply the sum).

```
[ ]: psd = endaq.calc.psd.welch(filtered, bin_width=1)
    psd['Resultant'] = psd.sum(axis=1)
    psd
```
Remember this is a pandas dataframe, saving to csv is easy with  $to_csv()$  (or other file type, [see docs\)](https://pandas.pydata.org/docs/reference/api/pandas.DataFrame.to_csv.html)

We're going to make a lot of PSDs so let's make the labeling easy.

```
[ ]: ]<b>psd</b> _<b>labels</b> = dict(xaxis_title_text='Frequency (Hz)',
          yaxis_title_text='Acceleration (g^2/Hz)',
          legend_title_text='',
          xaxis_type='log',
          yaxis_type='log',
     \mathcal{L}
```
Now let's plot it in Plotly!

```
[ ]: fig = px.line(psd)
    fig.update_layout(
        psd_labels,
        title_text='Power Spectral Density',
    )
```
#### **Log PSD**

Once a linear PSD is computed, we have a function to convert it to octave spacing, [see docs.](https://docs.endaq.com/en/latest/endaq/calc.html#endaq.calc.psd.to_octave)

```
[ ]: oct_psd = endaq.calc.psd.to_octave(psd, fstart=4, octave_bins=3)
    oct_psd.head()
```
Using Plotly graph\_objects, I'll add these lines to the existing plot.

```
[ ]: for c in oct_psd.columns:
       fig.add_trace(go.Scattergl(
           x=oct_psd.index,
           y=oct_psd[c],
           name=c+' Octave',
           line_width=6,
           line_dash='dash'
      ))
    fig.show()
```
#### **Spectrogram**

Our spectrogram function [\(see docs\)](https://docs.endaq.com/en/latest/endaq/plot.html#endaq.plot.octave_spectrogram) allows for octave spaced frequency bins which drastically reduces the heatmap resolution needed and is arguably a better way to represent the data anyways. This is a spectrogram generated off 13M points and completed in 3 seconds.

```
[ ]: freqs, bins, Pxx, fig = endaq.plot.octave_spectrogram(filtered[['X (100g)']], window=12,␣
     ˓→bins_per_octave=6)
    fig.show()
```
### **Extracting a Subsection of IDE File**

With long files there may be subsections we'd like to pull out to save and share. This function does just that, [\(see docs\)](https://docs.endaq.com/en/latest/endaq/ide.html).

```
[]: endaq.ide.extract_time(doc,
```
out='extracted.ide', start=pd.to\_datetime('2021-10-22 09:17:15'), end=pd.to\_datetime('2021-10-22 09:17:25'))

Within Python and with dataframes, remember we can easily "slice" the data to focus on areas of interest. Here I'll generate a PSD on a 10 second period of a fixed operating state.

```
[ ]: psd = endaq.calc.psd.welch(filtered['2021-10-22 09:17:15':'2021-10-22 09:17:25'], bin_
     \rightarrowwidth=1)
     psd['Resultant'] = psd.sum(axis=1)
     fig = pxu line(psd)fig.update_layout(
         psd_labels,
         title_text='Power Spectral Density from 9:17:15 to 9:17:25',
     )
```
I knew that to be a particularly interesting time in the file because of the light data this user utilized. . . clever!

```
[ ]: fig = px.line(data['Light Sensor'][['Lux']][::4])
     fig.update_layout(
         showlegend=False,
        xaxis_title_text='',
        yaxis_title_text="Light (Lux)"
    )
```
## **2.4.6 Story 2: Multiple Files**

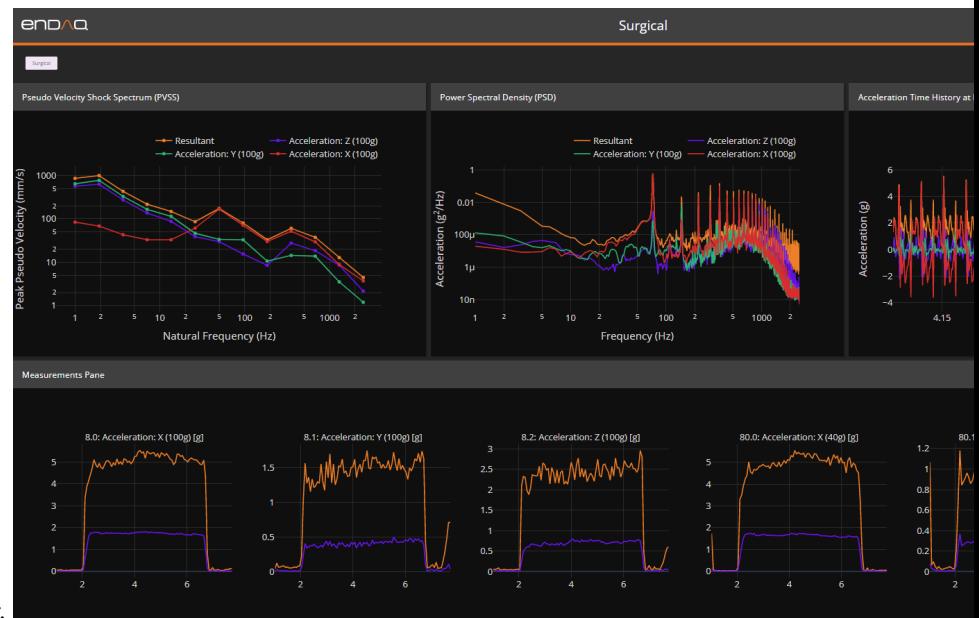

We did a quick test with 3 devices on a shaker.

I know I only care about the secondary accelerometer, so I can load that channel (80) directly on these **THREE** files.

```
[ ]: data = {'Shaker' : endaq.ide.to_pandas(endaq.ide.get_doc('https://info.endaq.com/hubfs/data/
     ˓→Transfer_Shaker.ide').channels[80]),
         'Long Beam' : endaq.ide.to_pandas(endaq.ide.get_doc('https://info.endaq.com/hubfs/
     ˓→data/Transfer_Long_Beam.ide').channels[80]),
         'Short Beam' : endaq.ide.to_pandas(endaq.ide.get_doc('https://info.endaq.com/hubfs/
     ˓→data/Transfer_Short_Beam.ide').channels[80])
    }
    data
```
## **Dashboard**

With these three files, let's generate that dashboard again and compare them all in one figure (with shared x axes).

```
\lceil \rceil: fig = endag.plot.dashboards.rolling_enveloped_dashboard(
         data,
         desired_num_points=500,
         min_points_to_plot=1,
         plot_as_bars=True,
```

```
\lambdafig.update_xaxes(matches='x')
fig.show()
```
## **Single Plot Comparison**

We may want to compare them all in one plot, here I'll combine just the Z axis from each file.

```
[ ]: | time_overall = pd.DataFrame()for device in data.keys():
      #Get Y axis and filter
      accel = endaq, calc, filters. butterworth(data[device]['Z (40g)'].to-frame(), low_\rightarrowcutoff=2)
       #Rename the column as our test/device name
       accel.columns = [device]
       #Combine Times
       time_overall = pd.concat([time_overall,accel])
     time_overall
```
There is still 40,000 data points, so I'll use the rolling\_envelope plot to simplify the plot.

```
[ ]: fig = endaq.plot.plots.rolling_min_max_envelope(
         time_overall,
         desired_num_points=1000,
         plot_as_bars=True,
         opacity=0.7
         \lambdafig.update_layout(
         accel_time_labels,
         title_text='Comparison of Acceleration in Time Domain',
     \lambdafig.show()
```
#### **PSD Comparison**

Now let's compute a PSD for all of these, and combine into one dataframe by rounding to a shared frequency bin.

```
[ ]: ]psd_overall = pd.DataFrame()for device in data.keys():
       #Get Z axis and filter
       accel = endaq, calc.filters.butterworth(data[device]['Z (40g)'].to-frame(), low_\rightarrowcutoff=2)
       #Get PSD
       psd = endaq.calc.psd.welch(accel, bin_width = 0.5)
       #Round to the nearest 0.5 Hz
                                                                                      (continues on next page)
```

```
psd.index = np.random(psd.index * 2, 0)/2#Rename the PSD column as our test/device name
  psd.columns = [device]
  #Combine PSDs
 psd_overall = pd.concat([psd_overall,psd], axis=1)
psd_overall
```

```
\lceil 1: fig = px.line(psd_overall\lceil4:500])
     fig.update_layout(
          psd_labels,
          title_text='PSD Comparison',
     \mathcal{L}
```
## **Octave PSD**

```
[ ]: oct_psd = endaq.calc.psd.to_octave(psd_overall, fstart=4, octave_bins = 0.5)
```

```
fig = px.line(oct_psd['Shaker'][:256])
fig.update_layout(
    psd_labels,
    title_text='PSD Comparison',
    template='endaq_light'
\mathcal{L}
```
## **Transfer Function**

I can use the shaker data to compute a transfer function for the other devices on different length beams. This is accomplished by taking the square root of the ratio from the beam PSD to the shaker.

```
[ ]: transfer = psd_overall[5:240].copy().drop('Shaker',axis=1)
    for col in transfer.columns:
         transfer[col] = (psd_overall[col]/psd_overall['Shaker']) ** 0.5
    transfer
```
Now we can plot it to see the natural frequencies of these two beams.

```
[ ]: fig = px.line(transfer)
    fig.update_layout(
        title_text='Transfer Function',
        xaxis_title_text='Frequency (Hz)',
        yaxis_title_text='Transfer (g/g)',
        legend_title_text='',
        xaxis_type='log',
        yaxis_type='log',
    )
```
#### **Integrate to Displacement**

We also have a function to integrate to velocity and displacement which is done here [\(see docs\)](https://docs.endaq.com/en/latest/endaq/calc.html#endaq.calc.integrate.integrals).

```
\lceil 1: displacements = {}
     for device in data.keys():
       #Get Z axis and filter
       accel = data[device]['Z (40g)'] .to\_frame()#Double Integrate to Displacement
       [df\_accel, df\_vel] = endaq. calc.integrate.integrals(accel, n=1, highpass\_cutoff=2, \ldots)˓→tukey_percent=0.2)
      [df\_vel, df\_disp] = endaq.calc.integrate.integrals(df\_vel, n=1, highpass_cutoff=2, \_˓→tukey_percent=0.2)
      df\_disp = df\_disp*9.81*39.37 #convert to in
       #Rename the column as our test/device name
       df_disp.columns = [device]
       #Combine Times
       displacements[device] = df_disp
     displacements
```
#### **Resample at Slower Rate**

Displacement is dominated by lower frequency content, so we can reduce the amount of data by resampling at 200 Hz with another function.

```
[ ]: displacement = pd.DataFrame()
    for device in displacements.keys():
      #Resample at 100 Hz
      disp_resampled = endaq.calc.utils.resample(displacements[device], sample_rate = 200)
      #Rename the index name to help with "melting"
      disp_resampled.index.name = 'index'
      #Combine Into One DataFrame
      displacement = pd.concat([displacement, disp_resampled.reset_index().melt(id_vars=
     ˓→'index').dropna()])
```
displacement

```
[ ]: fig = px.line(displacement,
                  x='index',
                  y='value',
                  color='variable')
    fig.update_layout(
        title_text = 'Z Axis Displacement Resampled at 200 Hz',
        yaxis_title_text = 'Displacement (in)',
        xaxis_title_text = '',
```
```
legend_title_text = '',
```
Synchronization is quite impressive if I do say so myself!! Maybe off by about 0.003 seconds?

## **2.4.7 Story 3: Shock Event**

Now let's analyze some data that was discussed in our [blog on the shock response spectrum.](https://blog.endaq.com/shock-analysis-response-spectrum-srs-pseudo-velocity-severity)

```
[ ]: doc = endaq.ide.get_doc('https://info.endaq.com/hubfs/data/Motorcycle-Car-Crash.ide')
    accel = endaq.ide.to_pandas(doc.channels[8])
    accel
```
#### **Plot at Peak Time**

)

The around\_peak() function [\(see docs\)](https://docs.endaq.com/en/latest/endaq/plot.html#endaq.plot.around_peak) takes in a dataframe and plots around the peak value across all columns.

```
\lceil \rceil: \lceil fig = endag.plot.plots.around_peak(
          accel,
          num=1500,
          leading_ratio=0.4
          )
     fig.update_layout(
          accel_time_labels,
          title_text='Acceleration Around Peak',
     \mathcal{L}
```
#### **Low Pass Filter**

Now let's apply a bunch of low-pass filters [\(see docs\)](https://docs.endaq.com/en/latest/endaq/calc.html#module-endaq.calc.filters).

```
[ ]: ] accel = accel['Y (500g)'].to_frame() #keep as a dataframe
    accel = (accel - accel .median()) * -1 #apply a high pass and make the shock positive
     ightharpoonupacceleration
    accel.columns = ['No Low-Pass']
    freqs = [1600, 800, 400, 200, 100, 50]
    for freq in freqs:
      name = 'Filtered at: '+str(freq)+' Hz'
      accel[name] = endaq.calc.filters.butterworth(accel['No Low-Pass'].to_frame(), high_
     ˓→cutoff=freq)
    accel = accel['2019-07-03 17:05:08.4' '2019-07-03 17:05:08.55'] #isolate the time of
     \rightarrowinterest
    accel = accel - accel.iloc[0] #force start to 0 to remove any filtering artifact
    accel
```
 $[ ]:$  fig = px.line(accel) fig.update\_layout(

```
accel_time_labels,
title_text='Motorcycle Car Crash, Effect of Filtering'
```
#### **Shock Response Spectrum**

)

First we need to define which frequencies we want to calculate and plot the SRS for.

```
[ ]: freqs = endaq.calc.utils.logfreqs(accel, init_freq=1, bins_per_octave=12)
```
Now we can calculate the shock response spectrum [\(see docs\)](https://docs.endaq.com/en/latest/endaq/calc.html#endaq.calc.shock.shock_spectrum).

```
[ ]: srs = endaq.calc.shock.shock_spectrum(accel, freqs=freqs, damp=0.05, mode='srs')
```

```
[ ]: fig = px.line(srs)
    fig.update_layout(
        title_text='Shock Response Spectrum (SRS)',
        xaxis_title_text="Natural Frequency (Hz)",
        yaxis_title_text="Peak Acceleration (g)",
        legend_title_text='',
        xaxis_type="log",
        yaxis_type="log",
       )
```
#### **Pseudo Velocity Shock Spectrum**

That function also allows us to calculate the PVSS.

```
[ ]: pvss = endaq.calc.shock.shock_spectrum(accel, freqs=freqs, damp=0.05, mode='pvss')
    pvss = pvss*9.81*39.37 #convert to in/s
```

```
[ ]: fig = px.line(pvss)
    fig.update_layout(
        title_text='Psuedo Velocity Shock Spectrum (PVSS)',
        xaxis_title_text="Natural Frequency (Hz)",
        yaxis_title_text="Psuedo Velocity (in/s)",
        legend_title_text='',
        xaxis_type="log",
        yaxis_type="log",
      )
```
#### **Enveloped Half Sine**

Once a PVSS is calculated we have a function to find a half-sine pulse that would envelop that PVSS (this can make reproducing the event easy with a drop test). [See the docs for more.](https://docs.endaq.com/en/latest/endaq/calc.html#endaq.calc.shock.enveloping_half_sine)

```
[ ]: t = np.linspace(0,0.1,num=1000) # NOTE: if there aren't enough samples, low-frequency
     ˓→artifacts will appear!
     def half_sine_pulse(t, T):
         result = np{\text .}zeros{\text .}like(t)result[(t > 0) & (t < T)] = np.sin(np.pi*t[(t > 0) & (t < T)] / T)
         df_{result} = pd.DataFrame({'Time':t},'Pulse':result}).set_index('Time')
         return df_result
\lceil \rceil: \lceil for c in \lceil 'No Low-Pass', 'Filtered at: 200 Hz']:
       half_sine_params = endaq.calc.shock.enveloping_half_sine(pvss[c]/9.81/39.37, damp=0.05)
       pvss_pulse = endaq.calc.shock.shock_spectrum(half_sine_params[0] * half_sine_pulse(t,\Box\rightarrowT=half_sine_params[1]),
                                                       freqs=freqs, damp=0.05, mode='pvss')*9.
     \rightarrow81*39.37
       fig.add_trace(go.Scattergl(
           x=pvss_pulse.index,
           y=pvss_pulse[pvss_pulse.columns[0]].values,
           name='Half Sine of '+c+': '+str(np.round(half_sine_params[0],1))+'g, '+ str(np.
     ˓→round(half_sine_params[1],5)) +'s',
           line_width=6,
           line_dash='dot'
       ))
```

```
fig.show()
```
#### **Impact of Damping**

```
[ ]:] pvss_damping = pd.DataFrame()
    damps = [0, 0.025, 0.05, 0.10]for damp in damps:
      pvss = endaq.calc.shock.shock_spectrum(accel['No Low-Pass'].to_frame(), freqs=freqs,.
     \rightarrowdamp=damp, mode='pvss')
      name = 'Damping Ratio = '+str(damp)pvss_damping[name] = pvss[pvss.columns[0]]*9.81*39.37 #convert to in/s
```

```
[ ]: fig = px.line(pvss_damping)
    fig.update_layout(
        title_text='Impact of Damping on PVSS',
        xaxis_title_text="Natural Frequency (Hz)",
        yaxis_title_text="Psuedo Velocity (in/s)",
        legend_title_text='',
        xaxis_type="log",
```

```
yaxis_type="log",
)
```
#### **Integration to Velocity**

```
[ ]: [df_accel, df_vel] = endaq.calc.integrate.integrals(accel, n=1, highpass_cutoff=None,␣
     ˓→tukey_percent=0)
```

```
df_vel = df_vel-df_vel.iloc[0] #forced the starting velocity to 0
df_{vel} = df_{vel} * 9.81 * 39.37 #convert to in/s
```

```
[ ]: fig = px.line(df_vel)
    fig.update_layout(
         title_text="Integrated Velocity Time History",
         xaxis_title_text="",
         yaxis_title_text="Velocity (in/s)",
         legend_title_text=''
    \lambdafig.show()
```
## **2.4.8 Story 4: Moving Frequency**

```
[ ]: df_vibe = pd.read_csv('https://info.endaq.com/hubfs/data/motorcycle-vibration-moving-
     ˓→frequency.csv',index_col=0)
    df\_vibe = df\_vibe - df\_vibe. median()
    df_vibe
```
#### **Shaded Plot in Time**

```
[ ]: fig = endaq.plot.plots.rolling_min_max_envelope(
         df_vibe,
         desired_num_points=1000,
         plot_as_bars=True,
         opacity=1.0
         )
     fig.update_layout(
         accel_time_labels,
         title_text='Engine Reving of Motorcycle',
     )
     fig.show()
```
#### **Spectrogram**

```
[ ]: freqs, bins, Pxx, fig = endaq.plot.octave_spectrogram(df_vibe[[2(40q)^{\dagger}]],
                                                              window=0.5,
                                                               bins_per_octave=12,
                                                              max_freq=1000,
                                                               freq_start=40)
     fig.show()
```
# **Plot of Frequency vs Time**

```
\lceil ]: df_Pxx = pd.DataFrame(Pxx, index= freqs, columns = bins)
     df_Pxx = 10 ** (df_Pxx/10)
```

```
[ ]: fig = px.line(df_Pxx[df_Pxx.index<500].idxmax())
    fig.update_layout(
        title_text="Moving Peak Frequency",
        xaxis_title_text="",
        yaxis_title_text="Peak Frequency (Hz)",
        showlegend=False
    )
    fig.show()
```
#### **PSD Animation over Time**

Now we can prepare for creating an animation of the PSD over time.

```
[ ]: df_Pxx.index.name='Frequency (Hz)'
    df_Pxx.columns.name = 'Time (s)'df_Pxx.column = np.random(df_Pxx.column,2)
```
Create base figure with animation, this will render fine but we'll want to add the other lines for scaling and reference.

```
[ ]: fig = px.line(
        df_Pxx.reset_index().melt(id_vars='Frequency (Hz)'),
        x='Frequency (Hz)',
        y='value',
        animation_frame='Time (s)',
        log_x=True,
        log_y=True,
    )
```
Add in the max, min, median, and mean lines.

```
[ ]: def add_line(df_stat,name,dash,color):
      fig.add_trace(go.Scattergl(
        x=df_stat.index,
        y=df_stat.values,
        name=name,
        line_width=3,
```

```
line_dash=dash,
    line_color=color
))
#Add max, min, median
for stat,dash,quant in zip(['Max','Min','Median'],
                             ['dash','dash','dot'],
                             [1.0,0.0,0.5]):
 df_{stat} = df_{rxx}. quantile(quant, axis=1)
  add_line(df_stat,stat,dash,'#6914F0')
#Add in mean
df_{stat} = df_{rxx} \cdot mean(axis=1)add_line(df_stat,'Mean','dot','#2DB473')
```

```
[ ]: fig.update_layout(
```

```
leqend_y=-0.7,
    yaxis_title_text='Acceleration (g^2/Hz)'
)
fig.show()
```
#### **Compare to Overall PSD**

```
[ ]: psd = endaq.calc.psd.welch(df_vibe[['Z (40q)']], bin_width=0.25)
    oct_psd = endaq.calc.psd.to_octave(psd,octave_bins=12,fstart=40)
```

```
[ ]: fig = px.line(oct_psd[oct_psd.index <= 1000])
     fig.update_layout(
         psd_labels
     )
```
## **2.4.9 Story 5: Sound Data**

```
[ ]: mic = endaq.ide.to_pandas(endaq.ide.get_doc('https://info.endaq.com/hubfs/data/sound/
     ˓→gangnam-style.ide').channels[8],time_mode='seconds')
    mic
```

```
[ ]: mic = mic*-5.3075 #convert to Pa, this will be natively done with devices starting in␣
     ˓→the next month or so
```

```
[ ]: fig = endaq.plot.plots.rolling_min_max_envelope(
         mic,
         desired_num_points=1000,
         plot_as_bars=True,
         opacity=1.0
         \lambdafig.update_layout(
         title_text='Gangnam Style, Then Fan',
```

```
yaxis_title_text='Sound Level (Pa)',
    xaxis_title_text='',
    showlegend=False
\lambdafig.show()
```
#### **Save .WAV File**

```
[ ]: import scipy.io.wavfile
```

```
mic\_normalized = mic.copy()mic\_normalized /= np.max(np.abs(mic\_normalized), axis=0)scipy.io.wavfile.write(
    'sound.wav',
    int(np.round(1/endaq.calc.utils.sample_spacing(mic))),
    mic_normalized.values.astype(np.float32),
)
```
#### **Play in Notebook**

```
[ ]: import IPython
    IPython.display.display(IPython.display.Audio('sound.wav'))
```
#### **Convert to dB**

```
[ ]: n = int(mic.shape[0]/100)rolling_pa = mic.rolling(n).std()[::n]rolling_dB = rolling_pa.apply(endaq.calc.utils.to_dB, reference=endaq.calc.utils.dB_refs[
     ˓→"SPL"], raw=True)
```

```
[ ]: fig = px.line(rolling_dB)
    fig.update_layout(
         title_text='Gangnam Style, Then Fan Sound Level',
         yaxis_title_text='Sound Level (dB)',
         xaxis_title_text='',
         showlegend=False
    \lambdafig.show()
```
#### **dB vs Frequency**

```
\lceil \rceil: df_pascal_psd = endaq.calc.psd.welch(mic, bin_width=1)
    df_pascal_octave = endaq.calc.psd.to_octave(df_pascal_psd*df_pascal_psd.index[1],agg="sum
     ˓→",octave_bins=3, fstart=10)
    df_audio_psd_dB = df_pascal_octave.apply(endaq.calc.utils.to_dB,
                                               reference=endaq.calc.utils.dB_refs["SPL"]**2,
                                               squared=True,
                                               raw=True)
```

```
[ ]: fig = px.line(df_audio_psd_dB)
    fig.update_layout(
        title_text='Sound Level vs Frequency',
        xaxis_title_text='Frequency (Hz)',
        xaxis_type='log',
        yaxis_title_text='Sound Level (dB)',
        showlegend=False
    )
```
#### **Spectrogram**

```
[ ]: freqs, bins, Pxx, fig = endaq.plot.octave_spectrogram(mic, window=0.5, bins_per_
     ˓→octave=12, freq_start=40, max_freq=5000)
    fig.show()
```
## **2.4.10 enDAQ Cloud as an Alternative**

Our enDAQ cloud [\(cloud.endaq.com\)](https://cloud.endaq.com/) offers an environment to generate interactive dashboards for free without the need to write Python code.

But what is especially unique is that our cloud also allows paying tiers (starting at \$100/month) to customize these dashboards with code to accelerate the analysis cycle and allow deploying customizing dashboard generation to colleagues and customers without ever needing to install anything.

Here is an example that has it's own [unique URL](https://cloud.endaq.com/user/dashboard/4dff0e96-1594-4cef-a364-2476ad1fb99a) for sharing with colleagues (requires log-in).

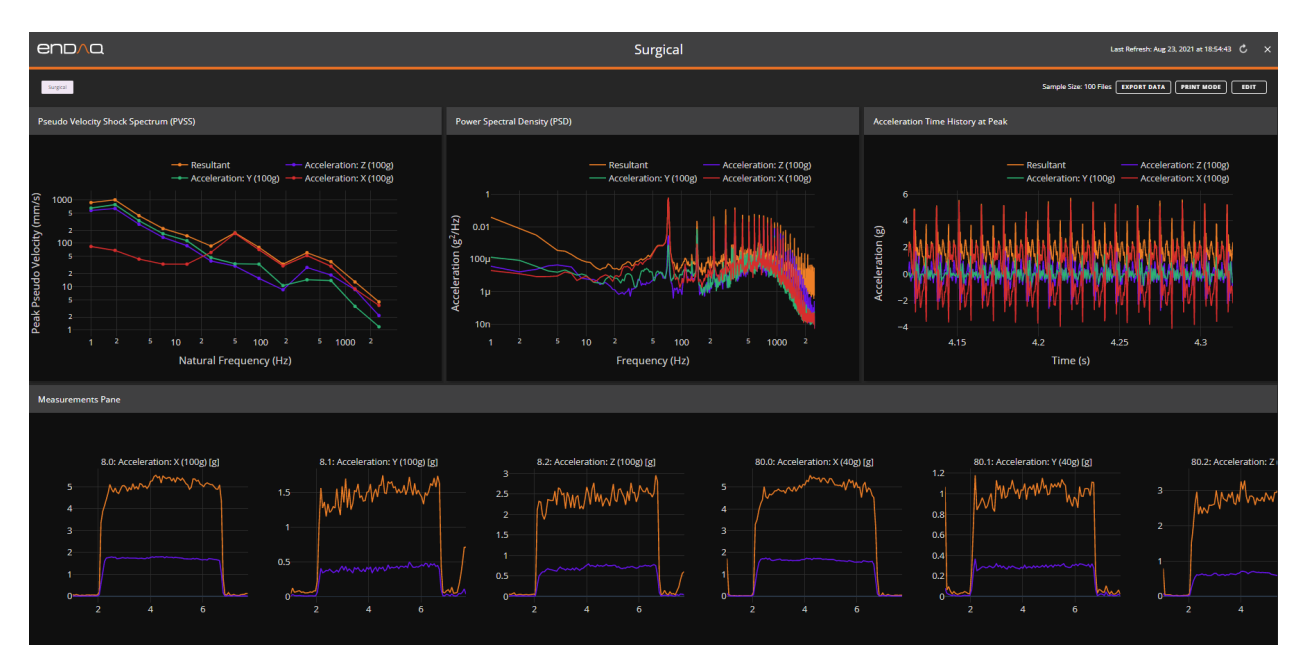

For more on generating these custom reports see our [Help Article.](https://support.endaq.com/article/317-dynamic-reports-in-the-cloud)

## **2.4.11 What's Coming Next?**

More webinars and more functionality!

- 1. User Requested Examples
- 2. Release of endaq.batch for Batch Processing
- 3. Updating enDAQ Cloud to Provide Access to New Python Library

# **2.5 enDAQ Custom Analysis**

## **2.5.1 Introduction**

This notebook and accompanying webinar was developed and released by the [enDAQ team.](https://endaq.com/) This is the fifth "chapter" of our series on *Python for Mechanical Engineers*: 1. [Get Started with Python](https://colab.research.google.com/drive/1_pcGtgJleapV9tz5WfuRuqfWryjqhPHy#scrollTo=ikUJITDDIp19) \* Blog: [Get Started with Python: Why](https://blog.endaq.com/get-started-with-python-why-how-mechanical-engineers-should-make-the-switch) [and How Mechanical Engineers Should Make the Switch](https://blog.endaq.com/get-started-with-python-why-how-mechanical-engineers-should-make-the-switch) 2. [Introduction to Numpy & Pandas for Data Analysis](https://colab.research.google.com/drive/1O-VwAdRoSlcrineAk0Jkd_fcw7mFGHa4#scrollTo=ce97q1ZcBiwj) 3. [Introduction to Plotly for Plotting Data](https://colab.research.google.com/drive/1pag2pKQQW5amWgRykAH8uMAPqHA2yUfU) 4. [Introduction of the enDAQ Library](https://colab.research.google.com/drive/1WAtQ8JJC_ny0fki7eUABACMA-isZzKB6) - There are lots of examples in this! 5. **More Examples! (Today's Webinar)** - Frequency Analysis (FFTs and PSDs) - Simple Shock Response Spectrums - Peak Analysis - Preview endaq.batch

To sign up for future webinars and watch previous ones, [visit our webinars page.](https://endaq.com/pages/shock-vibration-webinars)

## **2.5.2 Installation**

[Available on PyPi](https://pypi.org/project/endaq/) via: > pip install endaq

For the most recent features that are still under development, you can also use pip to install endaq directly from GitHub: > pip install git+https://github.com/MideTechnology/endaq-python.git@development

```
[ ]: !pip install -q endaq
     !pip install -q kaleido #this is for rendering images with plotly
    exit() #needed in Colab because they pre-load some libraries, wouldn't be neccessary if<sub>\cup</sub>
     ˓→running locally
          || 71 kB 3.0 MB/s
          || 11.3 MB 13.0 MB/s
          || 62 kB 749 kB/s
          || 38.1 MB 1.3 MB/s
          || 93 kB 1.0 MB/s
          || 83 kB 1.0 MB/s
          || 25.3 MB 51.8 MB/s
    ERROR: pip's dependency resolver does not currently take into account all the packages␣
     ˓→that are installed. This behaviour is the source of the following dependency conflicts.
    google-colab 1.0.0 requires pandas\sim=1.1.0; python_version >= "3.0", but you have pandas
     ˓→1.3.4 which is incompatible.
    google-colab 1.0.0 requires requests~=2.23.0, but you have requests 2.26.0 which is␣
     ˓→incompatible.
    datascience 0.10.6 requires folium==0.2.1, but you have folium 0.8.3 which is␣
     \rightarrowincompatible.
    albumentations 0.1.12 requires imgaug<0.2.7, >=0.2.5, but you have imgaug 0.2.9 which is.
     ˓→incompatible.
          || 79.9 MB 1.2 MB/s
```
[ ]: import endaq

```
endaq.plot.utilities.set_theme(theme='endaq')
```

```
import plotly.express as px
import plotly.graph_objects as go
import plotly.io as pio; pio.renderers.default = "iframe"
import pandas as pd
import numpy as np
import scipy
```
## **2.5.3 PSDs & FFTs**

**Simple Sine Wave**

```
[ ]: ] time = np.linspace(0,2,200,endpoint=False)
```

```
sine_waves = pd.DataFrame(index=time)
sine_waves['0.8g @ 2 Hz'] = 0.8*np.sin(2*np.pi*2 * time)
sine_waves['1g @ 3 Hz'] = np.sin(2*np.pi*3 * time)
```

```
sine_waves['0.6g @ 5 Hz'] = 0.6*np.sin(2*np.pi*5 * time)
   sine_waves['0.5g @ 4 & 6 Hz'] = 0.5*np.sin(2*np.pi*4 * time) + 0.5*np.sin(2*np.pi*6 *\Box\rightarrowtime)
   sine_waves['0.3g @ 7 Hz'] = 0.3*np.sin(2*np.pi*7 * time)
   sine_waves
         0.8g @ 2 Hz 1g @ 3 Hz 0.6g @ 5 Hz 0.5g @ 4 & 6 Hz 0.3g @ 7 Hz
   0.00 0.000000 0.000000 0.000000 0.000000 0.000000
    0.01 0.100267 0.187381 0.185410 0.308407 0.127734
   0.02 0.198952 0.368125 0.352671 0.583150 0.231154
   0.03 0.294500 0.535827 0.485410 0.794687 0.290575
   0.04 0.385403 0.684547 0.570634 0.921177 0.294686
    ... ... ... ... ... ...
   1.95 -0.470228 -0.809017 -0.600000 -0.951057 -0.242705
   1.96 -0.385403 -0.684547 -0.570634 -0.921177 -0.294686
   1.97 -0.294500 -0.535827 -0.485410 -0.794687 -0.290575
   1.98 -0.198952 -0.368125 -0.352671 -0.583150 -0.231154
   1.99 -0.100267 -0.187381 -0.185410 -0.308407 -0.127734
    [200 rows x 5 columns]
[ ]: fig = px.line(sine_waves)
    fig.update_layout(
       title_text='Comparison of Fabricated Sine Waves',
       yaxis_title_text='Acceleration (g)',
       xaxis_title_text='Time (s)',
       legend_title_text=''
   )
   Now to compute the PSD on this using endaq.calc.psd.welch(), see docs
```

```
[ ]: psd = endaq.calc.psd.welch(sine_waves, bin_width=0.5)
```

```
[ ]: fig = px.line(psd)
     fig.update_layout(
        title_text='Comparison of the PSD of Two Fabricated Sine Waves',
        yaxis_title_text='Acceleration (g^2/Hz)',
        xaxis_title_text='Frequency (Hz)',
        xaxis_type='log',
        legend_title_text=''
    )
```
PSDs are the more appropriate way to analyze vibration data for a number of reasons [\(see blog\)](https://blog.endaq.com/why-the-power-spectral-density-psd-is-the-gold-standard-of-vibration-analysis) but we typically see people want to see the FFT because it's units are easier to intuitively understand.

In my experience the best way to do this is to compute a PSD using our function with a few modifications: - Use scaling as parseval which means it is  $g^2$  instead of  $g^2/Hz$  - Use a boxcar window so in effect there is no windowing -Define a very fine bin width - Set the overlap between FFTs to 0 (not necessary if the bin width is small enough) - Scale from  $g^2$  as RMS to g-peak via \*\*2 \* (2\*\*0.5)

```
[ ]: fft = endaq.calc.psd.welch(
         sine_waves,
         scaling='parseval',
         window='boxcar',
         noverlap=0,
         bin_width=0.1,
     )
     fft = fft**0.5 * (2 \cdot \times 0.5) #scale from g \land 2 as RMS to g-peak
     fig = pxu line(fft)fig.update_layout(
         title_text='Comparison of the FFT (from PSD) of Two Fabricated Sine Waves',
         yaxis_title_text='Acceleration (g)',
         xaxis_title_text='Frequency (Hz)',
         xaxis_type='log',
         legend_title_text='',
         template='endaq_light'
     \lambda/usr/local/lib/python3.7/dist-packages/scipy/signal/spectral.py:1966: UserWarning:
     nperseg = 1000 is greater than input length = 200, using nperseg = 200
```
#### **Real Sine Wave**

Let's load a IDE file with get\_doc [docs.](https://docs.endaq.com/en/latest/endaq/ide.html#endaq.ide.get_doc)

```
[ ]: doc = endaq.ide.get_doc('https://info.endaq.com/hubfs/100Hz_shake_cal.ide')
    endaq.ide.get_channel_table(doc)
```
<pandas.io.formats.style.Styler at 0x7f84f6b2e950>

Now get the actual data out of one channel with to\_pandas() [docs.](https://docs.endaq.com/en/latest/endaq/ide.html#endaq.ide.to_pandas)

Then generate a plot with rolling\_min\_max\_envelope() [\(docs\)](https://docs.endaq.com/en/latest/endaq/plot.html#endaq.plot.rolling_min_max_envelope) that will instead of plotting all data points make a shaded plot which will look identical to plotting all points but be more responsive and faster (not entirely necessary on this dataset, but becomes so with larger ones).

```
[ ]: accel = endaq.ide.to_pandas(doc.channels[80], time_mode='seconds')
    accel = accel-accel.median() #remove DC offset
    endaq.plot.rolling_min_max_envelope(
        accel,
        plot_as_bars=True,
        desired_num_points=1000,
        opacity=0.7
    )
```
Here we'll plot the raw data around the peak event with around\_peak() [docs.](https://docs.endaq.com/en/latest/endaq/plot.html#endaq.plot.around_peak)

```
[ ]: endaq.plot.around_peak(accel, num=500)
```

```
[ ]: fft = endaq.calc.psd.welch(
         accel[4.5:9.5], #just do it in time of first dwell
         scaling='parseval',
         window='boxcar',
         noverlap=0,
         bin_width=0.5,
     \lambdafft = fft**0.5 * (2**0.5) #scale from g^2 as RMS to g-peak
     fig = pxu line(fft[:500])fig.update_layout(
         title_text='FFT (from PSD) of Real World 10.3g Sine Wave',
         yaxis_title_text='Acceleration (g)',
         xaxis_title_text='Frequency (Hz)',
         legend_title_text='',
     \mathcal{L}
```
#### **Comparing FFT Options**

#### **FFT Option Overview**

There are a lot of different ways to compute a FFT in Python. I've been using Welch's method so far but I want to compare that to some other more "direct" methods. So let's compare them! First let's conveniently wrap our manipulation of Welch's method PSD into a FFT inside a function.

```
[ ]: det welch_fft(df, bin_width=0.5):
      fft = endaq.calc.psd.welch(df, bin_width=bin_width, scaling='parseval', window='boxcar
     \rightarrow', noverlap=0)
      return fft**0.5 * (2**0.5) #scale from q^2 as RMS to q-peak
```
Now let's wrap something around [Numpy's FFT functions](https://numpy.org/doc/stable/reference/routines.fft.html) for a real discrete Fourier transform.

Notice here we actually have phase information! So we'll return that too.

```
[ ]: def numpy_fft(df):
       "''"
```

```
Using Numpy's rfft functions compute a discrete Fourier Transform
"''''"''"''"freq = np.fft.rfftfreq(len(df), d=endaq.calc.utils.sample_spacing(df))
df_fft = pd.DataFrame(
  np.fft.rfft(df.to_numpy(), axis=0),
  index=pd.Series(freq, name="frequency (Hz)"),
  columns=df.columns
)
df_mag = df_fft.appendy(np.abs, raw=True) / len(df_fft)df_{\text{phase}} = df_{\text{eff}}, apply(np. angle, raw=True)
return df_mag, df_phase
```
Now we will use the [FFTW algorithm](http://www.fftw.org/) which is available in the [pyFFTW library](https://hgomersall.github.io/pyFFTW/index.html) under a GPL license (which makes it potentially difficult for us to use because we use the more premissive MIT license).

First let's download it.

```
[ ]: !pip install -q pyfftw
```
|| 2.6 MB 5.3 MB/s

Now let's use it in a function which allows for a drop-in replacement to the Numpy code. This algorithm is generally regarded as the fatest for computing discrete Fourier transforms - so we'll put it to the test!

```
[ ]: import pyfftw
```

```
def fftw_fft(df):
  "'''"Using the FFTW algorithm, compute a discrete Fourier Transform
  " ""freq = pyfftw.interfaces.numpy_fft.rfftfreq(len(df), d=endaq.calc.utils.sample_l\rightarrowspacing(df))
 df_fft = pd.DataFrame(
    pyfftw.interfaces.numpy_fft.rfft(df.to_numpy(), axis=0),
    index=pd.Series(freq, name="frequency (Hz)"),
    columns=df.columns
  )
  df_mag = df_fft.appendy(np.abs, raw=True) / len(df_fft)df_phase = df_fft.apply(np.angle, raw=True)
```
return df\_mag, df\_phase

Now let's see a FFT result with this library. Note though this will be relatively large to plot...

```
[ ]: fft, phase = fftw_fft(accel[4.5:9.5])fig = pxu line(fft[80:120])fig.update_layout(
         title_text='FFT using FFTW of Real World 10.3g Sine Wave',
         yaxis_title_text='Acceleration (g)',
         xaxis_title_text='Frequency (Hz)',
         legend_title_text='',
     \mathcal{L}
```
Remember one of the benefits of the DFT is to get phase. Although not particularly useful for this dataset let's plot it, notice the shift for the Z axis at the drive frequency.

```
[ ]: fig = px.line(phase[80:120])
    fig.update_layout(
        title_text='Phase using FFTW of Real World 10.3g Sine Wave',
        yaxis_title_text='Phase Angle (radians)',
        xaxis_title_text='Frequency (Hz)',
        legend_title_text='',
    )
```
### **FFT Option Comparison**

Now let's do the fun part to compare the three approaches! First let's make a sine wave with a bit over 1M points.

```
[ ]: time = np.linspace(0,200,2**20,endpoint=False)
    sine_waves = pd.DataFrame(index=time)sine_waves['10q @ 100 Hz'] = 10*np.sin(2*np.pi*100 * time)sine_waves['8g @ 99 Hz'] = 8*np \sin(2*np \cdot pi*99 * time)sine_waves['6g @ 100.25 Hz'] = 6*np.sin(2*np.pi*100.25 * time)
```

```
[ ]: fig = px.line(sine_waves[ : 0.01])
    fig.update_layout(
        title_text='Comparison of Fabricated Sine Waves',
        yaxis_title_text='Acceleration (g)',
        xaxis_title_text='Time (s)',
        legend_title_text=''
    )
```

```
[ ]: from time import process_time
    import timeit
    pyfftw.forget_wisdom() #FFTW will be faster on subsequent runs
    lengths = [2**14, 16411, 2**17, 131101, 2**20, 1000003]ffts = pd.DataFrame()
    times = pd.DataFrame()
    def melt_fft(fft,name,L):
      fft = fft.reset_index().melt(id_vars='frequency (Hz)')
      fft['Algo'] = namefft['Length'] = Lreturn fft
    def time_fft(func):
        return np.array(timeit.repeat(func, number=1, repeat=10)).mean()
    def time_pyfftw(x, threads=1):
        pyfftw.forget_wisdom()
        rfft = pyfftw.builders.rfft(x, threads=threads, auto_align\_input=True)rfft()
        return np.array(timeit.repeat(lambda: rfft(), number=1, repeat=10)).mean()
    for L in lengths:
      x = sine_{wave}.iloc[:L, 0].to_numpy()
      t1 = process_time()wfft_bin = welch_fft(sine_waves.iloc[:L], bin_width=0.5)
      t2 = process_time()
```

```
wfft = welch_fft(sine_waves.iloc[:L], bin_width=1/(L*endaq.calc.utils.sample_
     ˓→spacing(sine_waves)))
      t3 = process_time()nfft, phase = numpy_fft(sine_waves.iloc[:L])
      t4 = process_time()fftw, phase = fftw_fft(sine_waves.iloc[:L])
      t5 = process_time()times_t = pd.DataFrame(
           {'Welch w/ 0.5 Hz Bin':t2-t1,
            'Welch': t3-t2,
            'Numpy':t4-t3,
           'FFTW':t5-t4,
            'Numpy - No OH': time_fft(lambda: np.fft.rfft(x)),
           'FFTW - No OH': time_pyfftw(x, threads=1)
          },
          index=pd.Series([L],name='Length')
      )
      times = pd.concat([times,times_t.reset_index().melt(id_vars='Length')])
      wfft_bin = melt_fft(wfft_bin.copy(),'Welch w/ 0.5 Hz Bin',L)
      wfft = melt_fft(wfft.copy(), 'Welch', L)nfft = melt_fft(nfft.copy(),'Numpy',L)
      fftw = melt_fft(fftw.copy(), 'FFTW', L)fits = pd.concat([ffts, wfft\_bin, wfft, nfft, fftw])[ ]: times['str_len'] = times['Length'].astype('str')
    fig = px.bar(
        times,
        x='str_len',
        y='value',
        color='variable',
        log_y=True,
        barmode='group',
        labels={'value':'Computation Time (s)','str_len':'Array Length','variable':''}
    )
    fig.show()
```

```
[ ]: fig = px.scatter(
         times,
         x='str_len',
         y='value',
         color='variable',
         log_y=True,
         log_x = True,
         labels={'value':'Computation Time (s)','str_len':'Array Length','variable':''}
     \mathcal{L}
```
fig.show()

So what does this mean!? FFTW is the fastest as expected, but only if we first structure the data in a more efficient way. But typically you will not have the data structured in this "optimal" way for FFTW which means the time it takes to restucture it is real.

Long story short for *this audience*, using Welch's method is fastest!

```
[ ]: fig = px.line(
        ffts[(ffts['frequency (Hz)']>95) & (ffts['frequency (Hz)']<105)],
        x='frequency (Hz)',
        y='value',
        color='Algo',
        facet_col='Length',
        facet_row='variable',
        title='FFTs: Acceleration (g) vs Frequency (Hz)',
        labels={'value':'','frequency (Hz)':''}
    \lambdafig.for_each_annotation(lambda a: a.update(text=a.text.split("=")[-1]))
    fig.update_layout(width=1200,height=1000)
    fig.show()
```
#### [ ]: fig.write\_html('FFT-compare.html',include\_plotlyjs='cdn')

When comparing the actual FFT results we notice that Welch's with a fixed frequency bin width gives us identical results regardless of the time duration we use - **and these are the "right" or at least expected result**.

#### **Random Vibration (NAVMAT PSD)**

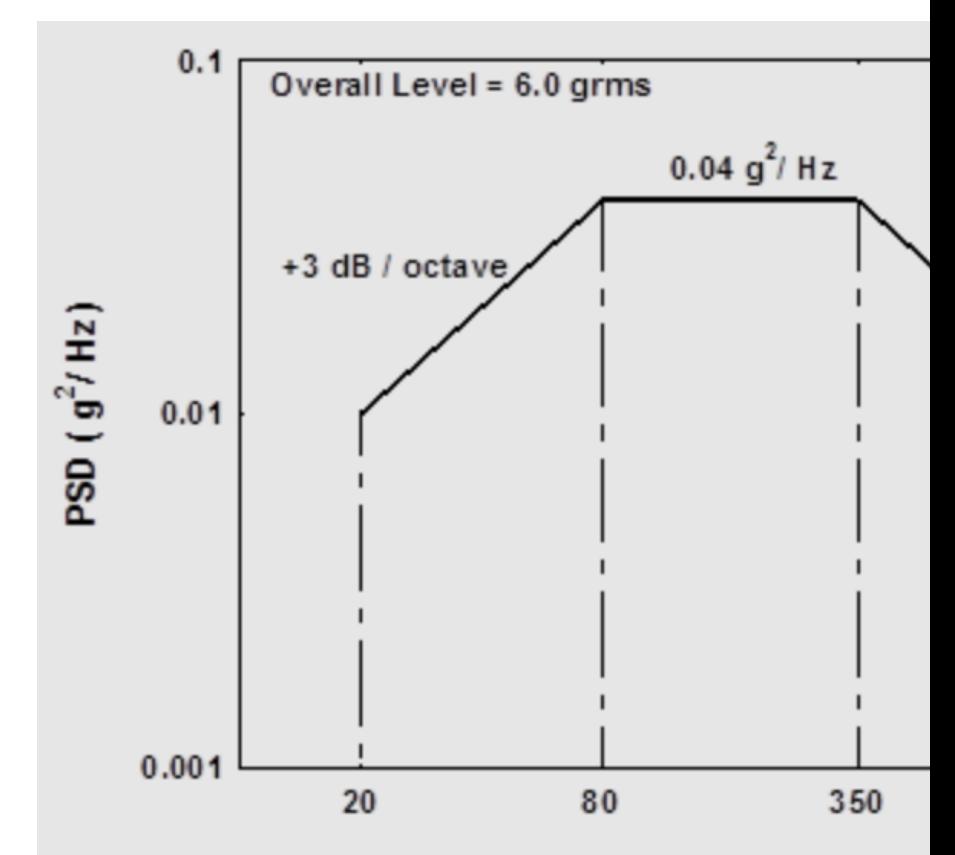

FREQUENCY (Hz)

Let's look at the NAVMAT PSD which is as follows:

```
[ ]: navmat = pd.read_csv('https://info.endaq.com/hubfs/navmat-p-9492.csv',delimiter='\t',
    ˓→header=None,index_col=0,names=['Random'])
    navmat.index.name='Time (s)'
    navmat['Add 2g @ 100 Hz'] = navmat.Random + 2^*np.sin(2^*np.pi*100 * navmat.index)
    navmat['Add 2g @ 200 Hz'] = navmat.Random + 2^*np.sin(2^*np.pi*200 * navmat.index)
    navmat['Add 2g @ 400 Hz'] = navmat.Random + 2*np \sin(2*np \cdot pi * 400 * navmat.index)navmat
                   Random Add 2g @ 100 Hz Add 2g @ 200 Hz Add 2g @ 400 Hz
    Time (s)
    0.000000 -8.698490e-07 -8.698490e-07 -8.698490e-07 -8.698490e-07
    0.000038 8.459350e-07 4.793334e-02 9.583830e-02 1.914556e-01
    0.000076 1.871620e-06 9.583932e-02 1.914566e-01 3.811528e-01
    0.000114 3.444110e-06 1.436908e-01 2.866355e-01 5.673498e-01
    0.000153 6.051080e-06 1.914608e-01 3.811570e-01 7.483369e-01
    ... ... ... ... ...
    9.999847 3.435810e-02 -1.571110e-01 -3.468213e-01 -7.140265e-01
    9.999886 3.562460e-02 -1.080109e-01 -2.509046e-01 -5.315224e-01
    9.999924 1.458970e-02 -8.125498e-02 -1.768794e-01 -3.665897e-01
    9.999962 1.604150e-02 -3.183180e-02 -7.967766e-02 -1.751775e-01
    10.000000 -2.424250e-04 -2.424250e-04 -2.424250e-04 -2.424250e-04
```
[262144 rows x 4 columns]

- [ ]: endaq.plot.rolling\_min\_max\_envelope(navmat, plot\_as\_bars=True, desired\_num\_points=500,␣ ˓<sup>→</sup>opacity=0.8)
- [ ]: endaq.plot.around\_peak(navmat, num=1000)

#### **FFTs**

```
[ ]: fft = welch_fft(navmat, bin_width=1)
```

```
fig = pxu line(fft[20:2000])fig.update_layout(
   title_text='NAVMAT P-9492 FFT (1 Hz Bin Width)',
   yaxis_title_text='Acceleration (g)',
   xaxis_title_text='Frequency (Hz)',
   xaxis_type='log',
   yaxis_type='log',
   legend_title_text=''
)
```
Now let's demonstrate the trouble with FFTs by varying the length of time we'll use and the bin width/resolution in the FFT.

```
[ ]: \text{bins} = ['1/T', 1, 10]times = [1.0, 10]
   ffts = pd.DataFrame()for bin in bins:
     for time in times:
      bin_t = binif bin=='1/T:
        bin_t = 1/timefft = wellch_fft(navmat[:time], bin\_width=bin_t)fft = fft[20:2000].reset_index() .melt(id_vars='frequency (Hz)')fft['Time'] = time
      fft['Bin Width'] = bin
      ffts = pd.concat([ffts, fft])ffts
       frequency (Hz) variable value Time Bin Width
   0 20.000229 Random 0.288549 1.0 1/T
   1 21.000240 Random 0.169284 1.0 1/T
   2 22.000252 Random 0.099324 1.0 1/T
   3 23.000263 Random 0.101153 1.0 1/T
   4 24.000275 Random 0.100844 1.0 1/T
   .. ... ... ... ... ...
                                                              (continues on next page)
```

```
787 1950.319916 Add 2g @ 400 Hz 0.388329 10.0 10
    788 1960.321557 Add 2g @ 400 Hz 0.369708 10.0 10
    789 1970.323197 Add 2g @ 400 Hz 0.335365 10.0 10
    790 1980.324838 Add 2g @ 400 Hz 0.378497 10.0 10
    791 1990.326478 Add 2g @ 400 Hz 0.346982 10.0 10
    [104548 rows x 5 columns]
[ ]: fig = px.line(
       ffts,
       x='frequency (Hz)',
       y='value',
       color='variable',
       log_y=True,
       log_x=True,
       facet_row='Time',
       facet_col='Bin Width',
       title='FFTs: Acceleration (g) vs Frequency (Hz)',
       labels={'value':'',
               'frequency (Hz)':'',
               'variable':''}
    )
    fig.update_layout(width=800,height=600)
```
fig.show(renderer='svg')

Our peaks stay consistent around the 2g we'd expect... but what is happening with the other frequency content!?

#### **PSDs**

```
[]: psd = endaq.calc.psd.welch(navmat,bin_width=1)
    fig = pxu line(psd[20:2000])fig.update_layout(
        title_text='NAVMAT P-9492 PSD (1 Hz Bin Width)',
        yaxis_title_text='Acceleration (g^2/Hz)',
        xaxis_title_text='Frequency (Hz)',
        xaxis_type='log',
        yaxis_type='log',
        legend_title_text=''
    )
```
Now let's do the same comparison of PSDs

```
[ ]: \text{psds} = \text{pd}. DataFrame()
     for bin in bins:
       for time in times:
         bin_t = binif bin=='1/T:
            bin_t = 1/time
```
(continues on next page)

(continued from previous page)

```
psd = endaq.calc.psd.welch(
    navmat[:time], bin_width=bin_t)
psd = psd[20:2000].reset_index().melt(id_vars='frequency (Hz)')
psd['Time'] = timepsd['Bin Width'] = bin
```

```
psds = pd.concat([psds,psd])
```
 $[ ]:$  fig = px.line(

```
psds,
    x='frequency (Hz)',
    y='value',
    color='variable',
    log_y=True,
    log_x=True,
    facet_row='Time',
    facet_col='Bin Width',
    title='PSDs: Acceleration (g^2/Hz) vs Frequency (Hz)',
    labels={'value':'',
            'frequency (Hz)':'',
            'variable':''}
)
fig.update_layout(width=800,height=600)
fig.show(renderer='svg')
```
The peak at those sine tones decrease **yet** the bin width was wider and that sine tone was at one single frequency. . . so it is less dense. But then the other random/broadband levels are consistent regardless of our length of time or frequency resolution.

#### **PSD Frequency Resolution and Octave Spacing**

```
\lceil 1: psd_coarse = endaq.calc.psd.welch(navmat,bin_width=10)
    fig = pxu line(psd\_coarse[20:2000])fig.update_layout(
        title_text='NAVMAT P-9492 PSD (10 Hz Bin Width)',
        yaxis_title_text='Acceleration (g^2/Hz)',
        xaxis_title_text='Frequency (Hz)',
        xaxis_type='log',
        yaxis_type='log',
        legend_title_text=''
    )
```
Convert to an octave spaced PSD with to\_octave() [docs.](https://docs.endaq.com/en/latest/endaq/calc.html#endaq.calc.psd.to_octave)

```
[ ]: psd = endaq.calc.psd.welch(navmat,bin_width=1)
    oct_psd = endaq.calc.psd.to_octave(psd,fstart=20,octave_bins=3)
```
 $fig = pxu line(oct_psd[:2000])$ 

```
fig.update_layout(
    title_text='NAVMAT P-9492 PSD 1/3 Octave',
    yaxis_title_text='Acceleration (g^2/Hz)',
    xaxis_title_text='Frequency (Hz)',
    xaxis_type='log',
    yaxis_type='log',
    legend_title_text='',
    template='endaq_light'
\lambda
```
/usr/local/lib/python3.7/dist-packages/endaq/calc/psd.py:161: RuntimeWarning:

empty frequency bins in re-binned PSD; original PSD's frequency spacing is too coarse

#### **Cumulative Sum from PSD**

```
[ ]: cum_rms = endaq.calc.psd.welch(navmat,bin_width=1, scaling='parseval').cumsum()**0.5
    fig = pxu line(cum_{rms}[10:2000])fig.update_layout(
         title_text='NAVMAT P-9492 PSD with Added Sine Tone',
         yaxis_title_text='Cumulative Acceleration RMS (g)',
         xaxis_title_text='Frequency (Hz)',
         xaxis_type='log',
         legend_title_text=''
    \mathcal{L}
```
#### **Random Vibration Examples**

#### **Bearing**

The first example was the topic of our blog on [top 12 vibration metrics.](https://blog.endaq.com/top-vibration-metrics-to-monitor-how-to-calculate-them)

```
[ ]: bearing = pd.read_csv('https://info.endaq.com/hubfs/Plots/bearing_data.csv', index_col=0)
```
- [ ]: endaq.plot.rolling\_min\_max\_envelope(bearing, plot\_as\_bars=True, desired\_num\_points=500,␣ ˓<sup>→</sup>opacity=0.8)
- $[ ]$ : psd = endaq.calc.psd.welch(bearing,bin\_width=10)

```
fig = pxu line(psd)fig.update_layout(
   title_text='Bearing Vibration',
   yaxis_title_text='Acceleration (g^2/Hz)',
   xaxis_title_text='Frequency (Hz)',
   xaxis_type='log',
```

```
yaxis_type='log',
legend_title_text='',
template='endaq_light'
```
#### **Car Engine**

)

During a morning commute (many years ago) I mounted an enDAQ sensor to the car's engine.

```
[ ]: engine = endaq.ide.to_pandas(endaq.ide.get_doc('https://info.endaq.com/hubfs/data/
     ˓→Commute.ide').channels[8])
    engine = endaq.calc.filters.butterworth(engine,low_cutoff=1)
```
- [ ]: endaq.plot.rolling\_min\_max\_envelope(engine, plot\_as\_bars=True, desired\_num\_points=500,. ˓<sup>→</sup>opacity=0.8)
- $[ ]$ : psd = endaq.calc.psd.welch(engine,bin\_width=1)

```
fig = pxu line(psd)fig.update_layout(
    title_text='VIbration of an Engine',
    yaxis_title_text='Acceleration (g^2/Hz)',
    xaxis_title_text='Frequency (Hz)',
    xaxis_type='log',
    yaxis_type='log',
    legend_title_text='',
    template='endaq_light'
\lambda
```
Here we'll use the octave\_spectrogram() [\(see docs\)](https://docs.endaq.com/en/latest/endaq/plot.html#endaq.plot.octave_spectrogram) to generate a spectrogram with log spaced frequency bins.

```
[ ]: data, fig = endaq.plot.octave_spectrogram(engine[['Z']], window=2, bins_per_octave=24,␣
     ˓→freq_start= 20, max_freq=100)
    fig.show()
```
/usr/local/lib/python3.7/dist-packages/endaq/calc/psd.py:161: RuntimeWarning:

empty frequency bins in re-binned PSD; original PSD's frequency spacing is too coarse

[ ]: data =  $10 \times 10^{4}$  (data/10)

```
fig = px.line(data[data.index<500].idxmax())
fig.update_layout(
   title_text="Moving Peak Frequency",
   xaxis_title_text="",
   yaxis_title_text="Peak Frequency (Hz)",
    showlegend=False
```
fig.show()

 $\lambda$ 

### **2.5.4 Quick Poll - What FFT Support Should We Add?**

Remember this is an open source library you can view, comment and "react" to feature requests and bug reports. [Here](https://github.com/MideTechnology/endaq-python/issues/77) [is an "issue" created to document this need to add some FFT support.](https://github.com/MideTechnology/endaq-python/issues/77)

#### **2.5.5 Simple Shock Response Spectrums**

We'll look at two datasets in our [blog on pseudo velocity.](https://blog.endaq.com/shock-analysis-response-spectrum-srs-pseudo-velocity-severity)

#### **Punching Bag**

```
[ ]: punch = endaq.ide.to_pandas(endaq.ide.get_doc('https://info.endaq.com/hubfs/data/
     ˓→Punching-Bag.ide').channels[8], time_mode='seconds')
    punch = punch - punch .median()
```
[ ]: endaq.plot.rolling\_min\_max\_envelope(punch, plot\_as\_bars=True, desired\_num\_points=500,␣ ˓<sup>→</sup>opacity=0.8)

```
[ ]: fig = endaq.plot.around_peak(punch, num=1000, leading_ratio=0.2)
    fig.update_layout(
        xaxis_title_text='',
        yaxis_title_text='Acceleration (g)',
        legend_title_text=''
    )
```
First determine the frequency bins to calculate it at.

```
[ ]: freqs = endaq.calc.utils.logfreqs(punch[29:30], bins_per_octave=12)
```
Now perform the shock response spectrum calculation for those frequencies.

```
[ ]: srs_punch = endaq.calc.shock.shock_spectrum(punch[29:30], freqs=freqs, damp=0.05, mode=
     \leftrightarrow'srs')
```
Now plot!

```
[ ]: | fig = px.line(srs_punch)
    fig.update_layout(
         title_text='Shock Response Spectrum (SRS) of Punching Bag',
        xaxis_title_text="Natural Frequency (Hz)",
        yaxis_title_text="Peak Acceleration (g)",
        legend_title_text='',
        xaxis_type="log",
        yaxis_type="log",
      )
```
Repeat for the PVSS.

```
[ ]: pvss_punch = endaq.calc.shock.shock_spectrum(punch[29:30], freqs=freqs, damp=0.05, mode=
     \rightarrow'pvss')
```

```
pvss_punch = pvss_punch*9.81*39.37 #convert to in/s
```

```
[ ]: fig = px.line(pvss_punch)
    fig.update_layout(
        title_text='Psuedo Velocity Shock Spectrum (PVSS) of Punching Bag',
        xaxis_title_text="Natural Frequency (Hz)",
        yaxis_title_text="Psuedo Velocity (in/s)",
        legend_title_text='',
        xaxis_type="log",
        yaxis_type="log",
       \lambda
```
#### **MIL-S-901D Barge Shock**

```
[ ]: barge = pd.read_csv('https://info.endaq.com/hubfs/data/mil-s-901d-barge.csv', names=[
     ˓→'Time (s)','Accel (g)']).set_index('Time (s)')
    barge = barge - barge.median()
```
[ ]: endaq.plot.rolling\_min\_max\_envelope(barge, plot\_as\_bars=True, desired\_num\_points=500, ...  $\rightarrow$ opacity=0.8)

```
[ ]: fig = endaq.plot.around_peak(barge, num=1000, leading_ratio=0.2)
    fig.update_layout(
        xaxis_title_text='',
        yaxis_title_text='Acceleration (g)',
        showlegend=False
    )
```
First determine the frequency bins to calculate it at. Here though we will specify an initial frequency of one lower than the duration.

[ ]: freqs = endaq.calc.utils.logfreqs(barge, init\_freq=1, bins\_per\_octave=12)

/usr/local/lib/python3.7/dist-packages/endaq/calc/utils.py:54: RuntimeWarning:

the data's duration is too short to accurately represent an initial frequency of 1.000 Hz

Now perform the shock response spectrum calculation for those frequencies.

```
[ ]: srs_barge = endaq.calc.shock.shock_spectrum(barge, freqs=freqs, damp=0.05, mode='srs')
```
Now plot!

```
[ ]: fig = px.line(srs_barge)
    fig.update_layout(
         title_text='Shock Response Spectrum (SRS) of MIL-S-901 Barge',
         xaxis_title_text="Natural Frequency (Hz)",
         yaxis_title_text="Peak Acceleration (g)",
         legend_title_text='',
         xaxis_type="log",
         yaxis_type="log",
      \mathcal{L}
```
Repeat for the PVSS.

```
[ ]: pvss_barge = endaq.calc.shock.shock_spectrum(barge, freqs=freqs, damp=0.05, mode='pvss')
    pvss_barge = pvss_barge*9.81*39.37 #convert to in/s
```

```
[ ]: fig = px.line(pvss_barge)
    fig.update_layout(
        title_text='Psuedo Velocity Shock Spectrum (PVSS) of MIL-S-901 Barge',
        xaxis_title_text="Natural Frequency (Hz)",
        yaxis_title_text="Psuedo Velocity (in/s)",
        legend_title_text='',
        xaxis_type="log",
        yaxis_type="log",
       )
```
#### **Compare**

```
[ ]: srs_punch = srs_punch[['Z (100g)']].reset_index().melt(id_vars='frequency (Hz)')
    srs_punch['variable'] = 'Punching Bag (80g Peak)'
    srs_barge = srs_barge.reset_index().melt(id_vars='frequency (Hz)')
    srs_barge['variable'] = 'MIL-S-901 (600g Peak)'
    srs_combined = pd.concat([srs_punch, srs_barge])
```

```
[ ]: fig = px.line(
         srs_combined,
         x='frequency (Hz)',
         y='value',
         color='variable'
     \lambdafig.update_layout(
         title_text='Shock Response Spectrum (SRS) Comparison',
         xaxis_title_text="Natural Frequency (Hz)",
         yaxis_title_text="Peak Acceleration (g)",
         legend_title_text='',
         xaxis_type="log",
         yaxis_type="log",
       \mathcal{L}
```

```
[ ]: pvss_punch = pvss_punch[['Z (100g)']].reset_index().melt(id_vars='frequency (Hz)')
    pvss_punch['variable'] = 'Punching Bag (80g Peak)'
    pvss_barge = pvss_barge.reset_index().melt(id_vars='frequency (Hz)')
    pvss_barge['variable'] = 'MIL-S-901 (600g Peak)'
    pvss_combined = pd.concat([pvss_punch, pvss_barge])
[ ]: fig = px.line(
        pvss_combined,
        x='frequency (Hz)',
        y='value',
        color='variable'
    \mathcal{L}fig.update_layout(
        title_text='Psuedo Velocity Shock Spectrum (PVSS) Comparison',
        xaxis_title_text="Natural Frequency (Hz)",
        yaxis_title_text="Psuedo Velocity (in/s)",
        legend_title_text='',
        xaxis_type="log",
        yaxis_type="log",
      )
```
## **2.5.6 Peak Finding**

- [ ]: bumps = endaq.ide.to\_pandas(endaq.ide.get\_doc('https://info.endaq.com/hubfs/data/Robotic- ˓<sup>→</sup>Bumps.ide').channels[80], time\_mode='seconds') bumps = bumps - bumps.median()
- [ ]: fig = endaq.plot.rolling\_min\_max\_envelope(bumps, plot\_as\_bars=True, desired\_num\_ ˓<sup>→</sup>points=500, opacity=0.8) fig.show()

Now we'll use SciPy's find peaks function to isolate the major events.

```
[ ] : ] peak_times, = scipy.signal.find_peaks(
         x = \text{bumps}['Y (40g)'].abs(),
         distance = 5 / endaq.calc.utils.sample_spacing(bumps), #spaced 5 seconds apart
         height = 8\mathcal{L}
```
Let's add them to the previous plot!

```
[ ]: fig.add_trace(go.Scatter(
        x=bumps.iloc[peak_times].index,
        y=bumps.iloc[peak_times]['Y (40g)'],
        name='Peaks',
        mode='markers',
```

```
marker_size=10,
    marker_color='#D72D2D'
))
fig.show()
```
Now let's plot the peak event with the identified peak.

```
[ ]: fig = endaq.plot.around_peak(bumps, num=1000, leading_ratio=0.2)
    fig.update_layout(
        xaxis_title_text='',
        yaxis_title_text='Acceleration (g)',
        legend_title_text=''
    )
    fig.add_trace(go.Scatter(
        x=[bumps.iloc[peak_times[2]].name],
        y=[bumps.iloc[peak_times[2]]['Y (40g)']],
        name='Peak',
        mode='markers',
        marker_size=10,
        marker_color='#D72D2D'
    ))
    fig.show()
```
#### **PVSS of Full Time History**

```
[ ]: freqs = endaq.calc.utils.logfreqs(bumps, init_freq=1, bins_per_octave=12)
    pvss_bumps = endaq.calc.shock.shock_spectrum(bumps, freqs=freqs, damp=0.05, mode='pvss')
    pvss_bumps = pvss_bumps*9.81*39.37 #convert to in/s
[ ]: fig = px.line(pvss_bumps)
    fig.update_layout(
        title_text='Psuedo Velocity Shock Spectrum (PVSS) of Robotic "Bumps"',
        xaxis_title_text="Natural Frequency (Hz)",
        yaxis_title_text="Psuedo Velocity (in/s)",
        legend_title_text='',
        xaxis_type="log",
        yaxis_type="log",
      )
```
You may be surprised to see the X axis actually had higher peak velocities than the Y axis because of where the frequency content lies!

#### **Loop Through All Peaks**

```
\lceil 1: pvss_all = pd.DataFrame()
    for peak in peak_times:
      freqs = endaq.calc.utils.logfreqs(bumps.iloc[peak-1000:peak+4000], init_freq=1, bins_
     ˓→per_octave=12)
      pvss = endaq.calc.shock.shock_spectrum(bumps.iloc[peak-1000:peak+4000], freqs=freqs,.
     ˓→damp=0.05, mode='pvss')*9.81*39.37 #convert to in/s
      pvss = pvss.reset_index().melt(id_vars='frequency (Hz)')
      pvss['Peak'] = np(abs(bumpsriloc[peak]['Y(40g)'])pvss['Time'] = bumps.index[peak]
      pvss_all = pd.concat([pvss_all,pvss])
[ ]: pvss_all['Peak'] = np.round(pvss_all['Peak'],1)
    fig = pxu line(pvss_all,
        x='frequency (Hz)',
        y='value',
        facet_col='variable',
        color='Peak',
        hover_data=['value','Time'],
        log_x=True,
        log_y=True,
        title='Comparison of PVSS for Each Event',
        labels={'value':'Peak Pseudo Velocity (in/s)','frequency (Hz)':''}
    )
    fig.for_each_annotation(lambda a: a.update(text=a.text.split("=")[-1]))
    fig.show()
```
Notice how the peak at 23.5g has a pseudo velocity about 1/2 that compared to the peak at virtually all the other events, including the one at 12.8g.

## **2.5.7 Preview of Batch**

This is currently available, [see docs,](https://docs.endaq.com/en/latest/endaq/batch.html) but we are working on a few bug fixes and improved functionality. This module allows you to batch process many *IDE* (only works for our sensors for now).

In a seperate document I first executed the following code to gather all the .IDE files I wanted to analyze (I hide the actual folder name).  $\sim$  - $\gamma$ ython import glob directory = r"C:-Notebooks..."+"\"

files = glob.glob(directory+"*.ide*") #get all the files in that directory with a .ide extension  $\sim$ 

Then with this list of files, I performed the batch operation with the following. ~[STRIKEOUT:python calc\_output = ( endaq.batch.GetDataBuilder(accel\_highpass\_cutoff=1) .add\_psd(freq\_bin\_width=1) .add\_metrics() .aggregate\_data(files)) file\_data = calc\_output.dataframes]~

Then I saved the output dataframes of interest to pickles that I will load next! ~[STRIKEOUT:python file\_data['psd'].to\_pickle('batch\_psd.pkl', protocol=4) file\_data['metrics'].to\_pickle('batch\_metrics.pkl', proto $col=4$ ]~

Note that I obscured the actual filenames (that would have contained the path) with these lines prior to saving.  $\sim$ [STRIKEOUT:python file\_data['metrics'].filename = file\_data['metrics'].filename.str.split('\').str[-

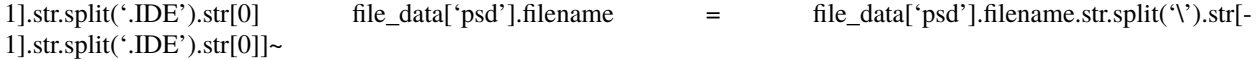

#### **Metrics**

```
[ ]: metrics = pd.read_pickle('https://info.endaq.com/hubfs/data/batch_metrics.pkl')
    metrics
```

```
filename ... start time
0 DAQ11409_000061 ... 2021-10-27 17:33:19.722259
1 DAQ11409_000061 ... 2021-10-27 17:33:19.722259
2 DAQ11409_000061 ... 2021-10-27 17:33:19.722259
3 DAQ11409_000061 ... 2021-10-27 17:33:19.722259
4 DAQ11409_000061 ... 2021-10-27 17:33:19.722259
... ... ... ...
148258 DAQ11409_005795 ... 2021-11-16 19:52:53.617858
148259 DAQ11409_005795 ... 2021-11-16 19:52:53.617858
148260 DAQ11409_005795 ... 2021-11-16 19:52:53.617858
148261 DAQ11409_005795 ... 2021-11-16 19:52:53.617858
148262 DAQ11409_005795 ... 2021-11-16 19:52:53.617858
```
[148263 rows x 6 columns]

[ ]: metrics.calculation.unique()

```
array(['RMS Acceleration', 'RMS Velocity', 'RMS Displacement',
       'Peak Absolute Acceleration',
       'Peak Pseudo Velocity Shock Spectrum', 'RMS Angular Velocity',
       'Average Temperature'], dtype=object)
```

```
[ ]: fig = px.scatter(
```

```
metrics[metrics.calculation.isin(['RMS Acceleration',
                                       'RMS Displacement',
                                       'Peak Absolute Acceleration'])],
    x='start time',
    y='value',
    facet_col='calculation',
    facet_col_wrap=1,
    color='axis',
    labels={'value':'',
            'start time':'',
            'axis':''
           },
   hover_data=['filename']
\lambdafig.update_layout(height=600)
fig.for_each_annotation(lambda a: a.update(text=a.text.split("=")[-1]))
fig.update_yaxes(matches=None)
fig.show()
```
#### **PSDs**

```
[ ]: psd = pd.read_pickle('https://info.endaq.com/hubfs/data/batch_psd.pkl')
   psd
                filename axis ... serial number start time
   0 DAQ11409_000061 X (40g) ... 11409 2021-10-27 17:33:19.722259
   1 DAQ11409_000061 Y (40g) ... 11409 2021-10-27 17:33:19.722259
   2 DAQ11409_000061 Z (40g) ... 11409 2021-10-27 17:33:19.722259
   3 DAQ11409_000061 Resultant ... 11409 2021-10-27 17:33:19.722259
   4 DAQ11409_000061 X (40g) ... 11409 2021-10-27 17:33:19.722259
   ... ... ... ... ... ...
   2876195 DAQ11409_005795 Resultant ... 11409 2021-11-16 19:52:53.617858
   2876196 DAQ11409_005795 X (40g) ... 11409 2021-11-16 19:52:53.617858
   2876197 DAQ11409_005795 Y (40g) ... 11409 2021-11-16 19:52:53.617858
   2876198 DAQ11409_005795 Z (40g) ... 11409 2021-11-16 19:52:53.617858
   2876199 DAQ11409_005795 Resultant ... 11409 2021-11-16 19:52:53.617858
   [2876200 rows x 6 columns]
```
Now we want to aggregate this see how things changed over time. So we'll round the frequency values and focus on one axis. For readability we'll also make a new column that will display time into the test in days.

```
[ ]: psd['frequency (Hz)'] = np.random(psd['frequency (Hz)'], 0)
    psd['start time'] = pd.to_datetime(psd['start time'])
    psd['Test Day'] = psd['start time']-psd['start time'].iloc[0]
    psd['Test Day'] = np.round(psd['Test Day'].dt.total_seconds()/60/60/24,3)
    psd_y = psd[psd.axis=='Y (40g)'] . copy()psd_y
                  filename axis ... start time Test Day
    1 DAQ11409_000061 Y (40g) ... 2021-10-27 17:33:19.722259 0.000
    5 DAQ11409_000061 Y (40g) ... 2021-10-27 17:33:19.722259 0.000
    9 DAQ11409_000061 Y (40g) ... 2021-10-27 17:33:19.722259 0.000
    13 DAQ11409_000061 Y (40g) ... 2021-10-27 17:33:19.722259 0.000
    17 DAQ11409_000061 Y (40g) ... 2021-10-27 17:33:19.722259 0.000
    ... ... ... ... ... ...
    2876181 DAQ11409_005795 Y (40g) ... 2021-11-16 19:52:53.617858 20.097
    2876185 DAQ11409_005795 Y (40g) ... 2021-11-16 19:52:53.617858 20.097
    2876189 DAQ11409_005795 Y (40g) ... 2021-11-16 19:52:53.617858 20.097
    2876193 DAQ11409_005795 Y (40g) ... 2021-11-16 19:52:53.617858 20.097
    2876197 DAQ11409_005795 Y (40g) ... 2021-11-16 19:52:53.617858 20.097
    [719050 rows x 7 columns]
```
#### **2D Waterfall**

Let's see how the PSD changes over time in a 2D plot with a bunch of lines (one per time). To help with the visualization we first need to get a bunch of colors to map to.

```
[ ]: from plotly import colors
    num_colors = len(psd_y[psd_y['Test Day']<1]['Test Day'].unique())
    color_steps = colors.sample_colorscale(px.colors.sequential.Turbo, num_colors)
```
Now we can make the plot!

```
[ ]: fig = px.line(
        psd_y[psd_y['Test Day']<1],
        x='frequency (Hz)',
        y='value',
        color='Test Day',
        hover_data=['filename','start time'],
        color_discrete_sequence = color_steps
    )
    fig.update_layout(
        xaxis_title_text='Frequency (Hz)',
        yaxis_title_text='Acceleration (g^2/Hz)',
        legend_title_text='',
        legend_y=-0.7,
        height=800,
        xaxis_type='log',
        yaxis_type='log',
        template='endaq_light'
    )
```
#### **3D Waterfall**

I know everyone wants to see the 3D view. . .

```
[ ]: fig = px.line_3d(
        psd_y[psd_y['Test Day']<1],
        x='frequency (Hz)',
        z='value',
        y='Test Day',
        color='Test Day',
        hover_data=['filename','start time'],
        color_discrete_sequence = color_steps,
        log_x = True,
        log_z=True,
        labels={'value':'Acceleration (g^2/Hz)','frequency (Hz)':'Frequency (Hz)'}
     )
    fig.update_layout(
        title_text='3D Waterfall Plot',
        showlegend = False,
        margin=dict(1=20, r=20, t=20, b=20),
        template='endaq_light'
    )
```

```
[ ]: fig.write_html('3d-waterfall.html',include_plotlyjs='cdn')
```
#### **Animation**

This let's us create animations which I'll first do on the first day's worth of data.

```
[ ]: fig = px.line(
        psd_y[psd_y['Test Day']<1],
        x='frequency (Hz)',
        y='value'.
        animation_frame='Test Day',
        hover_data=['filename','start time']
     )
     fig.update_layout(
        xaxis_title_text='Frequency (Hz)',
        yaxis_title_text='Acceleration (g^2/Hz)',
        legend_title_text='',
        xaxis_type='log',
        yaxis_type='log',
    )
```
That's pretty cool! But we'll notice that the animation moves outside the inital bounds pretty quickly. So let's first find an easy way to calculate these metrics of max/min/median per frequency bin.

```
[ ]: psd_pivot = psd_y.pivot(index='frequency (Hz)', columns='start time', values='value')
  psd_pivot
  start time 2021-10-27 17:33:19.722259 ... 2021-11-16 19:52:53.617858
  frequency (Hz) ...
  0.0 2.419061e-08 ... 5.329716e-08
  1.0 2.557175e-07 ... 3.352921e-07
  2.0 2.522567e-06 ... 3.364408e-06
  3.0 1.247001e-06 ... 2.720061e-06
  4.0 7.596711e-08 ... 4.625317e-07
  ... ... ... ...
  122.0 4.794718e-08 ... 6.082880e-09
  123.0 1.851752e-08 ... 5.461760e-09
  124.0 1.526794e-08 ... 4.885745e-09
  125.0 1.554448e-08 ... 3.348997e-09
  126.0 NaN ... NaN
  [127 rows x 5703 columns]
```
In this format computing the metric per frequency bin is pretty easy:

```
[ ]: psd_pivot.max(axis=1)
```

```
frequency (Hz)
0.0 0.000018
1.0 0.000155
```
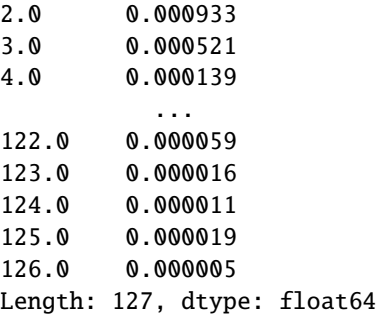

Now we can loop through and add these lines to our animation and update it.

```
[ ]: def add_line(df_stat,name,dash,color):
      fig.add_trace(go.Scatter(
        x=df_stat.index,
        y=df_stat.values,
        name=name,
        line_width=3,
        line_dash=dash,
        line_color=color
    ))
    #Add max, min, median
    for stat,dash,quant in zip(['Max','Min','Median'],
                                [None, None, 'dash'],
                                 [1.0,0.0,0.5]):
      df_stat = psd_pivot.quantile(quant, axis=1)
      add_line(df_stat,stat,dash,'#6914F0')
```

```
[ ]: fig.update_layout(
```

```
legend_y=-0.7
\lambda
```
fig.show()

### **2.5.8 That's a Wrap!**

Hopefully you have enough to get started but if not remember we do [offer services!](https://endaq.com/collections/shock-vibration-consulting-analysis-services) And we will be working on more and more documentation and examples!

[ ]:

```
[ ]: !pip install -q git+https://github.com/MideTechnology/endaq-python.git@development
    exit() #forces a restart, it will make Colab crash - that is okay! just go on to run.
     ˓→all the cells below
            #Note that this is only needed in colab and not if running locally
      Installing build dependencies ... done
      Getting requirements to build wheel ... done
        Preparing wheel metadata ... done
```

```
|| 63 kB 1.1 MB/s
     || 93 kB 879 kB/s
     || 38.1 MB 1.3 MB/s
     || 83 kB 1.2 MB/s
 Building wheel for endaq (PEP 517) ... done
ERROR: pip's dependency resolver does not currently take into account all the packages␣
˓→that are installed. This behaviour is the source of the following dependency conflicts.
google-colab 1.0.0 requires requests~=2.23.0, but you have requests 2.27.1 which is␣
˓→incompatible.
datascience 0.10.6 requires folium==0.2.1, but you have folium 0.8.3 which is<sub>u</sub>
˓→incompatible.
albumentations 0.1.12 requires imgaug<0.2.7,>=0.2.5, but you have imgaug 0.2.9 which is␣
˓→incompatible.
```
# **2.6 Quick Start Guide**

## **2.6.1 Introduction**

This example script will use the enDAQ Python library to do the following:

- Load open-source libraries
- Load data directly from an IDE file recorded from an enDAQ sensor
	- **–** Provide meta data about the sensor which recorded the data
	- **–** Summary the contents of the file as a table of all sensor channels
	- **–** Summarize all data in a dashboard
- Get the accelerometer data
	- **–** Apply a high pass filter
	- **–** Plot the full time history
	- **–** Plot the time history around the peak
	- **–** Plot the time history in a specific time range
- Shock & Vibration Analysis
	- **–** Linear PSD
	- **–** Octave spaced PSD
	- **–** FFT
	- **–** Shock response spectrum

## **2.6.2 Load Libraries**

```
[ ]: import endaq
```

```
endaq.plot.utilities.set_theme('endaq_light')
import plotly.express as px
import pandas as pd
import numpy as np
import scipy
```
## **2.6.3 Load Data**

Using the [endaq.ide.get\\_doc function,](https://docs.endaq.com/en/development/endaq/ide.html#endaq.ide.get_doc) load in the contents of an IDE file. Note that this doesn't load all data into memory yet.

```
[ ]: \text{doc} = \text{endaq.ide.get\_doc('https://info.endaq.com/hubfs/data/Mining-Hammer/LOC_3__˓→DAQ41551_11_01_02.ide')
```
### **Display meta data**

```
[ ]: print(f"Serial Number: {doc.recorderInfo['RecorderSerial']}")
    print(f"Part Number: {doc.recorderInfo['PartNumber']}")
    print(f"Recording Finished at {pd.to_datetime(doc.lastUtcTime,unit='s')}")
    Serial Number: 9680
    Part Number: S3-E2000D40
```
Recording Finished at 2021-03-25 03:32:32

### **Table of file contents**

This uses the function [endaq.ide.get\\_channel\\_table.](https://docs.endaq.com/en/development/endaq/ide.html#endaq.ide.get_channel_table)

```
[ ]: endaq.ide.get_channel_table(doc)
```
<pandas.io.formats.style.Styler at 0x7f1570196fd0>

### **Dashboard of all data**

Note this requires first loading in all data into memory. Then it will display bars of all data plotted from min to max.

```
[ \vert : channel_dict = {doc.channels[ch].name: endaq.ide.to_pandas(doc.channels[ch]) for ch in
     \rightarrowdoc.channels}
     fig = endaq.plot.dashboards.rolling_enveloped_dashboard(channel_dict, plot_as_bars=True,\Box˓→num_rows=1, num_cols=None)
     fig.show()
```
#### **2.6.4 Get accelerometer data**

```
[ ]: accel = endaq.ide.get_primary_sensor_data(doc=doc,measurement_type='accel',time_mode=
     ˓→'seconds')
```

```
accel
```

```
X (2000g) Y (2000g) Z (2000g)
timestamp
2041.868560 -24.046861 14.828584 -9.588154
2041.868610 -7.205801 14.828584 -11.630245
2041.868660 14.496595 19.594306 20.532687
2041.868710 55.123480 13.240010 77.541059
2041.868760 83.944262 1.766976 84.518203
... ... ... ...
2055.561659 50.956620 13.946043 5.387179
2055.561709 62.068247 14.828584 7.939793
2055.561759 40.713089 14.828584 5.217005
2055.561809 2.864111 6.709206 3.855611
2055.561859 -21.616192 -9.176533 3.004740
[273867 rows x 3 columns]
```
#### **Apply High Pass Filter**

Filter away the DC offset, there are more filtering options at [endaq.calc.filters.](https://docs.endaq.com/en/development/endaq/calc.html#module-endaq.calc.filters)

```
[ ]: accel = endaq.calc.filters.butterworth(accel,low_cutoff=1)
```
#### **Plot Full Time History**

[endaq.plot.rolling\\_min\\_max\\_envelope\(\)](https://docs.endaq.com/en/development/endaq/plot.html#endaq.plot.rolling_min_max_envelope) will reduce a large time history into a bar chart that plots from the min to the max so that it appears identical to the full time history plot yet is fast to generate and responsive.

```
[ ]: fig_full_accel = endaq.plot.rolling_min_max_envelope(
        accel,
         desired_num_points=1000,
        plot_as_bars=True,
        opacity=0.7
    ).update_layout(
        yaxis_title_text='Acceleration (g)',
        xaxis_title_text='Time (s)',
        title_text='Full Time History of Acceleration Data'
    \lambdafig_full_accel.show()
```
#### **Plot Time History Around Peak**

[endaq.plot.around\\_peak\(\)](https://docs.endaq.com/en/development/endaq/plot.html#endaq.plot.around_peak) finds and plots around the maximum value.

```
[ ]: fig_peak = endaq.plot.around_peak(accel, num=1000).update_layout(
        yaxis_title_text='Acceleration (g)',
        xaxis_title_text='Time (s)',
        title_text='Time History Around Peak',
        legend_title_text=''
    )
    fig_peak.show()
```
#### **Time History at Specific Time**

```
[ ]: fig_time = px.line(accel[2044.6:2044.7]).update_layout(
        yaxis_title_text='Acceleration (g)',
        xaxis_title_text='Time (s)',
        title_text='Time History at Specific Time',
        legend_title_text=''
    \lambdafig_time.show()
```
#### **2.6.5 Analysis**

#### **Linear PSD**

Calculate the PSD using [endaq.calc.psd.welch\(\)](https://docs.endaq.com/en/development/endaq/calc.html#endaq.calc.psd.welch)

```
[ ]: #Calculate PSD
    psd = endaq.calc.psd.welch(accel, bin_width=2)
    fig\_psd = px.line(psd,
        log_x=True,
        log_y=True
    ).update_layout(
        xaxis_title='Frequency (Hz)',
        yaxis_title='Acceleration (g^2/Hz)',
        title_text='PSD with 2 Hz Bin Width',
        legend_title_text=''
    )
    fig_psd.show()
```
#### **Octave PSD**

Now convert to octave using [endaq.calc.psd.to\\_octave\(\)](https://docs.endaq.com/en/development/endaq/calc.html#endaq.calc.psd.to_octave)

```
[ ]: #Calculate PSD with a finer bin width to convert to octave
    psd = endaq.calc.psd.welch(accel, bin_width=0.1)
    #Convert to Octave
    oct_psd = endaq.calc.psd.to_octave(psd,octave_bins=6)
    fig\_psd\_oct = px.line(oct_psd,
        log_x=True,
        log_y=True
    ).update_layout(
        xaxis_title='Frequency (Hz)',
        yaxis_title='Acceleration (g^2/Hz)',
        title_text='1/6 Octave PSD',
        legend_title_text=''
    )
    fig_psd_oct.show()
    /usr/local/lib/python3.7/dist-packages/endaq/calc/psd.py:172: RuntimeWarning:
    empty frequency bins in re-binned PSD; original PSD's frequency spacing is too coarse
```
#### **FFT**

See [endaq.calc.fft](https://docs.endaq.com/en/development/endaq/calc.html#module-endaq.calc.fft) for a full list of FFT functions.

```
[ ]: #Calculate FFT
     fft = endaq.calc.fft.rfft(accel[2044.6:2044.7])
     #Plot
     fig\_fft = pxu. line(fft).update_layout(
         xaxis_title='Frequency (Hz)',
         yaxis_title='Acceleration (g)',
         title_text='FFT of Time Range 2044.6 to 2044.7 Seconds',
         legend_title_text=''
     \mathcal{L}fig_fft.show()
```
#### **Shock Response Spectrum**

This uses [endaq.calc.utils.logfreqs\(\)](https://docs.endaq.com/en/development/endaq/calc.html#endaq.calc.utils.logfreqs) to define log spaced frequencies to use, then passes those to [en](https://docs.endaq.com/en/development/endaq/calc.html#endaq.calc.shock.shock_spectrum)[daq.calc.shock.shock\\_spectrum\(\)](https://docs.endaq.com/en/development/endaq/calc.html#endaq.calc.shock.shock_spectrum) along with the time history data to compute the shock spectrum.

```
[ ]: #Calculate for reduced time series
     accel<sub>200</sub> = accel<sub>12044.6:2044.7]</sub>
     #Define frequencies to calculate responses at
     freqs = endaq.calc.utils.logfreqs(accel_zoomed, bins_per_octave=12, init_freq=0.5)
     #Calculate pseudo velocity shock spectrum
     pvss = endaq.calc.shock.shock_spectrum(accel_zoomed, freqs=freqs, damp=0.05, mode='pvss')
     #Convert to in/s (currently in g/s)
     pvss = pvss * 9.81 * 39.37
     #Plot
     fig_pvss = px.line(
         pvss,
         log_x=True,
         log_y=True
     ).update_layout(
         xaxis_title='Natural Frequency (Hz)',
         yaxis_title='Peak Pseudo Velocity (in/s)',
         legend_title_text='',
         title_text='Psuedo Velocity Shock Spectrum'
     \lambdafig_pvss.show()
     /usr/local/lib/python3.7/dist-packages/endaq/calc/utils.py:61: RuntimeWarning:
     the data's duration is too short to accurately represent an initial frequency of 0.500 Hz
```
#### **CHAPTER**

## **THREE**

## **INSTALLATION**

The endaq package is [available on PyPI,](https://pypi.org/project/endaq/) and can be installed via *pip*:

pip install endaq

For the most recent features that are still under development, you can also use *pip* to install endaq directly from [the](https://github.com/MideTechnology/endaq-python/) [GitHub repository:](https://github.com/MideTechnology/endaq-python/)

pip install git+https://github.com/MideTechnology/endaq-python.git@development

### **CHAPTER**

# **FOUR**

# **INDICES AND TABLES**

- genindex
- modindex
- search

### **CHAPTER**

**FIVE**

## **LICENSE**

The *endaq-python* repository is licensed under the MIT license. The full text can be found in the [LICENSE file.](https://github.com/MideTechnology/endaq-python/blob/main/LICENSE)

## **PYTHON MODULE INDEX**

#### e

endaq.batch, [45](#page-48-0) endaq.calc.fft, [21](#page-24-0) endaq.calc.filters, [15](#page-18-0) endaq.calc.integrate, [19](#page-22-0) endaq.calc.psd, [20](#page-23-0) endaq.calc.shock, [24](#page-27-0) endaq.calc.stats, [28](#page-31-0) endaq.calc.utils, [30](#page-33-0) endaq.cloud.core, [32](#page-35-0) endaq.ide, [6](#page-9-0) endaq.ide.measurement, [3](#page-6-0) endaq.plot, [37](#page-40-0) endaq.plot.dashboards, [41](#page-44-0) endaq.plot.utilities, [43](#page-46-0)

### **INDEX**

### A

absolute\_acceleration() (*in module endaq.calc.shock*), [24](#page-27-1) ACCELERATION (*in module endaq.ide.measurement*), [3](#page-6-1) account\_email (*endaq.cloud.core.EndaqCloud property*), [32](#page-35-1) account\_id (*endaq.cloud.core.EndaqCloud property*), [33](#page-36-0) add\_metrics() (*endaq.batch.GetDataBuilder method*), [46](#page-49-0) add\_peaks() (*endaq.batch.GetDataBuilder method*), [46](#page-49-0) add\_psd() (*endaq.batch.GetDataBuilder method*), [46](#page-49-0) add\_pvss() (*endaq.batch.GetDataBuilder method*), [46](#page-49-0) add\_pvss\_halfsine\_envelope() (*endaq.batch.GetDataBuilder method*), [47](#page-50-0) add\_vc\_curves() (*endaq.batch.GetDataBuilder method*), [47](#page-50-0) aggregate\_data() (*endaq.batch.GetDataBuilder method*), [47](#page-50-0) aggregate\_fft() (*in module endaq.calc.fft*), [21](#page-24-1) animate\_quaternion() (*in module endaq.plot*), [37](#page-40-1) ANY (*in module endaq.ide.measurement*), [3](#page-6-1) around\_peak() (*in module endaq.plot*), [37](#page-40-1) AUDIO (*in module endaq.ide.measurement*), [3](#page-6-1)

# B

band\_limited\_noise() (*in module endaq.calc.filters*), [15](#page-18-1) bessel() (*in module endaq.calc.filters*), [15](#page-18-1) butterworth() (*in module endaq.calc.filters*), [16](#page-19-0)

## C

cheby1() (*in module endaq.calc.filters*), [16](#page-19-0) cheby2() (*in module endaq.calc.filters*), [17](#page-20-0) count\_tags() (*in module endaq.cloud.core*), [34](#page-37-0)

## D

dataframes (*endaq.batch.core.OutputStruct attribute*), [47](#page-50-0) dct() (*in module endaq.calc.fft*), [21](#page-24-1) define\_theme() (*in module endaq.plot.utilities*), [43](#page-46-1)

determine\_plotly\_map\_zoom() (*in module endaq.plot.utilities*), [43](#page-46-1) differentiate() (*in module endaq.calc.psd*), [20](#page-23-1) download\_all\_ide\_files() (*endaq.cloud.core.EndaqCloud method*), [33](#page-36-0) dst() (*in module endaq.calc.fft*), [22](#page-25-0)

### E

ellip() (*in module endaq.calc.filters*), [18](#page-21-0) endaq.batch module, [45](#page-48-1) endaq.calc.fft module, [21](#page-24-1) endaq.calc.filters module, [15](#page-18-1) endaq.calc.integrate module, [19](#page-22-1) endaq.calc.psd module, [20](#page-23-1) endaq.calc.shock module, [24](#page-27-1) endaq.calc.stats module, [28](#page-31-1) endaq.calc.utils module, [30](#page-33-1) endaq.cloud.core module, [32](#page-35-1) endaq.ide module, [6](#page-9-1) endaq.ide.measurement module, [3](#page-6-1) endaq.plot module, [37](#page-40-1) endaq.plot.dashboards module, [41](#page-44-1) endaq.plot.utilities module, [43](#page-46-1) EndaqCloud (*class in endaq.cloud.core*), [32](#page-35-1) enveloping\_half\_sine() (*in module endaq.calc.shock*), [25](#page-28-0) extract\_time() (*in module endaq.ide*), [6](#page-9-1)

#### F

fft() (*in module endaq.calc.fft*), [22](#page-25-0) filter\_channels() (*in module endaq.ide*), [6](#page-9-1)

### G

gen\_map() (*in module endaq.plot*), [37](#page-40-1)

- general\_get\_correlation\_figure() (*in module endaq.plot*), [37](#page-40-1)
- get\_account\_info() (*endaq.cloud.core.EndaqCloud method*), [33](#page-36-0)
- get\_center\_of\_coordinates() (*in module endaq.plot.utilities*), [44](#page-47-0)
- get\_channel\_table() (*in module endaq.ide*), [6](#page-9-1)
- get\_channels() (*in module endaq.ide*), [7](#page-10-0)
- get\_devices() (*endaq.cloud.core.EndaqCloud method*), [33](#page-36-0)
- get\_doc() (*in module endaq.ide*), [7](#page-10-0)
- get\_file() (*endaq.cloud.core.EndaqCloud method*), [33](#page-36-0) get\_file\_table() (*endaq.cloud.core.EndaqCloud method*), [34](#page-37-0)
- get\_measurement\_type() (*in module endaq.ide*), [9](#page-12-0) get\_primary\_sensor\_data() (*in module endaq.ide*), [9](#page-12-0) get\_pure\_numpy\_2d\_pca() (*in module endaq.plot*), [38](#page-41-0) get\_tsne\_plot() (*in module endaq.plot*), [38](#page-41-0) GetDataBuilder (*class in endaq.batch*), [45](#page-48-1)

### H

HalfSineWavePulse (*class in endaq.calc.shock*), [24](#page-27-1) HUMIDITY (*in module endaq.ide.measurement*), [3](#page-6-1)

### I

integrals() (*in module endaq.calc.integrate*), [19](#page-22-1) iter\_integrals() (*in module endaq.calc.integrate*), [19](#page-22-1)

### J

json\_table\_to\_df() (*in module endaq.cloud.core*), [34](#page-37-0)

#### L

L2\_norm() (*in module endaq.calc.stats*), [28](#page-31-1) LIGHT (*in module endaq.ide.measurement*), [3](#page-6-1) LOCATION (*in module endaq.ide.measurement*), [3](#page-6-1) logfreqs() (*in module endaq.calc.utils*), [30](#page-33-1)

#### M

max\_abs() (*in module endaq.calc.stats*), [28](#page-31-1) module

```
endaq.batch, 45
endaq.calc.fft, 21
endaq.calc.filters, 15
endaq.calc.integrate, 19
endaq.calc.psd, 20
endaq.calc.shock, 24
endaq.calc.stats, 28
```
endaq.calc.utils, [30](#page-33-1) endaq.cloud.core, [32](#page-35-1) endaq.ide, [6](#page-9-1) endaq.ide.measurement, [3](#page-6-1) endaq.plot, [37](#page-40-1) endaq.plot.dashboards, [41](#page-44-1) endaq.plot.utilities, [43](#page-46-1) multi\_file\_plot\_attributes() (*in module en-*

*daq.plot*), [39](#page-42-0)

### O

octave\_psd\_bar\_plot() (*in module endaq.plot*), [39](#page-42-0) octave\_spectrogram() (*in module endaq.plot*), [39](#page-42-0) ORIENTATION (*in module endaq.ide.measurement*), [4](#page-7-0) OutputStruct (*class in endaq.batch.core*), [47](#page-50-0)

### P

PRESSURE (*in module endaq.ide.measurement*), [4](#page-7-0) pseudo\_velocity() (*in module endaq.calc.shock*), [25](#page-28-0)

## R

- relative\_displacement() (*in module endaq.calc.shock*), [26](#page-29-0)
- relative\_displacement\_static() (*in module endaq.calc.shock*), [26](#page-29-0)
- relative\_velocity() (*in module endaq.calc.shock*), [27](#page-30-0)
- resample() (*in module endaq.calc.utils*), [30](#page-33-1)
- rfft() (*in module endaq.calc.fft*), [23](#page-26-0)
- rms() (*in module endaq.calc.stats*), [29](#page-32-0)
- rolling\_enveloped\_dashboard() (*in module endaq.plot.dashboards*), [41](#page-44-1)
- rolling\_mean() (*in module endaq.calc.filters*), [18](#page-21-0)
- rolling\_metric\_dashboard() (*in module endaq.plot.dashboards*), [42](#page-45-0)
- rolling\_min\_max\_envelope() (*in module endaq.plot*), [40](#page-43-0)
- rolling\_rms() (*in module endaq.calc.stats*), [29](#page-32-0) ROTATION (*in module endaq.ide.measurement*), [4](#page-7-0)

### S

sample\_spacing() (*in module endaq.calc.utils*), [30](#page-33-1) set\_attributes() (*endaq.cloud.core.EndaqCloud method*), [34](#page-37-0) set\_theme() (*in module endaq.plot.utilities*), [44](#page-47-0) shock\_spectrum() (*in module endaq.calc.shock*), [27](#page-30-0) SPEED (*in module endaq.ide.measurement*), [4](#page-7-0)

#### T

TEMPERATURE (*in module endaq.ide.measurement*), [4](#page-7-0) TIME (*in module endaq.ide.measurement*), [4](#page-7-0) to\_csv\_folder() (*endaq.batch.core.OutputStruct method*), [47](#page-50-0)

```
to_dB() (in module endaq.calc.utils), 30
to_html_plots() (endaq.batch.core.OutputStruct
       method), 47
to_jagged() (in module endaq.calc.psd), 20
to_octave() (in module endaq.calc.psd), 20
to_pandas() (in module endaq.ide), 10
to_time_series() (en-
        daq.calc.shock.HalfSineWavePulse method),
        24
```
#### V

vc\_curves() (*in module endaq.calc.psd*), [20](#page-23-1)

## W

welch() (*in module endaq.calc.psd*), [21](#page-24-1)